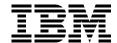

# AIX Logical Volume Manager from A to Z: Troubleshooting and Commands

Laurent Vanel, Ronald van der Knaap, Dugald Foreman, Keigo Matsubara, Antony Steel

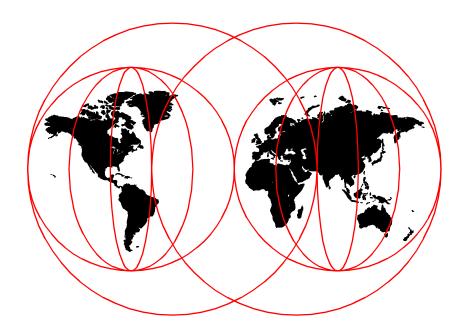

**International Technical Support Organization** 

www.redbooks.ibm.com

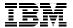

# International Technical Support Organization

AIX Logical Volume Manager from A to Z:
Troubleshooting and Commands

March 2000

| Τs | ike | N | ot. | ا ۵ |
|----|-----|---|-----|-----|
|    |     |   |     |     |

Before using this information and the product it supports, be sure to read the general information in Appendix F, "Special notices" on page 401.

## First Edition (March 2000)

This edition applies to AIX Version 4.3, Program Number 5765-C34.

This document created or updated on March 20, 2000.

Comments may be addressed to: IBM Corporation, International Technical Support Organization Dept. JN9B Building 003 Internal Zip 2834 11400 Burnet Road Austin, Texas 78758-3493

When you send information to IBM, you grant IBM a non-exclusive right to use or distribute the information in any way it believes appropriate without incurring any obligation to you.

#### © Copyright International Business Machines Corporation 2000. All rights reserved.

Note to U.S Government Users – Documentation related to restricted rights – Use, duplication or disclosure is subject to restrictions set forth in GSA ADP Schedule Contract with IBM Corp.

# Contents

| Preface  The team that wrote this redbook                          |      |
|--------------------------------------------------------------------|------|
| Comments welcome                                                   |      |
|                                                                    |      |
| Chapter 1. LVM commands                                            |      |
| 1.1 Volume group related commands                                  |      |
| 1.1.1 Add a volume group                                           |      |
| 1.1.2 Activate a volume group                                      |      |
| 1.1.3 Deactivate a volume group                                    |      |
| 1.1.4 Remove a physical volume from a volume group                 |      |
| 1.1.5 Remove a volume group                                        |      |
| 1.1.6 Bring a volume group into the system                         |      |
| 1.1.7 Add physical volume to an existing volume group              |      |
| 1.1.8 Change name of volume group                                  |      |
| 1.1.9 Reorganize a volume group                                    |      |
| 1.1.10 Listing the volume groups on the system                     |      |
| 1.1.11 Listing the configuration of a volume group                 |      |
| 1.1.12 List contents of a volume group                             |      |
| 1.2 Logical volume related commands                                |      |
| 1.2.1 Add a logical volume                                         |      |
| 1.2.2 Copy a logical volume to a new logical volume                |      |
| 1.2.3 Copy a logical volume to same sized or bigger logical volume |      |
| 1.2.4 Copy a logical volume to a smaller logical volume            |      |
| 1.2.5 Add a mirrored copy to a logical volume                      |      |
| 1.2.6 Set allocation policy for a logical volume                   |      |
| 1.2.7 Set strictness for a logical volume                          |      |
| 1.2.8 Set write verify for a logical volume                        |      |
| 1.2.9 Set schedule policy                                          |      |
| 1.2.10 Increase the maximum size of a logical volume               |      |
| 1.2.11 Increase the size of a logical volume                       |      |
| 1.2.12 List the configuration of a logical volume                  |      |
| 1.2.13 List a logical volumes detailed mapping                     |      |
| 1.3 Physical volume related commands                               |      |
| 1.3.1 List all physical volumes in system                          |      |
| 1.3.2 List configuration of a physical volume                      |      |
| 1.3.3 List contents of a physical volume                           |      |
| 1.3.4 Move data from a physical volume                             |      |
| 1.4 Journaled file system related commands                         |      |
| 1.4.1 Add a JFS to a previously defined logical volume menu        |      |
| 1.4.2 Change/show details of a file system                         |      |
| 1.4.3 Defrag a file system                                         | . 54 |

© Copyright IBM Corp. 2000

| 1.4.4 Mount a file system                                          |     |
|--------------------------------------------------------------------|-----|
| Chapter 2. Problem determination and recovery                      |     |
| 2.1 A methodology for problem determination                        |     |
| 2.1.1 Breaking up high-level commands                              |     |
| 2.2 Producing debug output for LVM Scripts                         |     |
| 2.3 Corruption example 1: Simple ODM corruption                    |     |
| 2.4 Gathering information about the problem                        |     |
| 2.5 Corruption example 2: PVID corruption                          |     |
| 2.6 Inspection commands                                            |     |
| 2.6.1 Checking the errorlog                                        |     |
| 2.6.2 Checking for free file system space                          |     |
| 2.6.3 The high-level commands                                      |     |
| 2.6.4 Checking fileset levels                                      |     |
| 2.6.5 Checking device availability                                 |     |
| 2.6.6 Checking the ODM                                             |     |
| 2.6.7 The low-level commands                                       |     |
| 2.6.8 korn shell debug                                             |     |
| 2.6.9 Examining raw data on physical volumes and logical volumes . |     |
| 2.6.10 Watching system calls                                       |     |
| 2.6.11 Examining internal kernel memory structures with crash      |     |
| 2.7 Rebuilding and repair                                          |     |
| 2.7.1 ODM corruption                                               |     |
| 2.7.2 LVM control data corruption                                  |     |
| 2.7.3 JFS problems                                                 |     |
| 2.7.4 Hardware failures                                            |     |
| 2.7.5 Setting up notification of LVM_MISSPVADDED errors            | 185 |
| 2.8 Special considerations for rootvg                              |     |
| 2.8.1 rootvg problem determination in maintenance mode             | 187 |
| 2.8.2 Reducing the size of hd6                                     | 187 |
| Chapter 3. Replacing a drive in a mirrored configuration           |     |
| 3.1 Replace a failed physical volume                               |     |
| 3.1.1 Step 1                                                       | 189 |
| 3.1.2 Step 2                                                       | 190 |
| 3.1.3 Step 3                                                       | 191 |
| 3.1.4 Step 4                                                       | 191 |
| 3.1.5 Step 5                                                       | 191 |
| 3.1.6 Step 6                                                       | 192 |
| 3.1.7 Step 7                                                       | 192 |
| 3.1.8 Step 8                                                       | 193 |
| 3.1.9 Step 9                                                       | 193 |

| 3.2 Using the replacepy command       |    |
|---------------------------------------|----|
| Appendix A. High-level LVM commands19 | 99 |
| A.1 The chlv command                  |    |
| A.2 The chpv command                  |    |
| A.3 The chvg command                  |    |
| A.4 The cplv command                  |    |
| A.5 The exportvg command              |    |
| A.6 The extendly command              |    |
| A.7 The extendvg command              |    |
| A.8 The importvg command              |    |
| A.9 The Islv command                  |    |
| A.10 The Ispv command                 |    |
| A.11 The lsvg command                 |    |
| A.12 The lsvgfs command               |    |
| A.13 The Ivedit command               |    |
| A.14 The migratepy command            |    |
| A.15 The mirrorvg command             |    |
| A.16 The mkcd command                 |    |
| A.17 The mklv command                 |    |
| A.18 The mklvcopy command             |    |
| A.19 The mksysb command               |    |
| A.20 The mkszfile command             |    |
| A.21 The mkvg command                 | 59 |
| A.22 The mkvgdata command             |    |
| A.23 The readlycopy command           |    |
| A.24 The redefinevg command           | 33 |
| A.25 The reducevg command             | 33 |
| A.26 The reorgyg command              | 35 |
| A.27 The replacepy command            | 36 |
| A.28 The rmlv command                 | 37 |
| A.29 The rmlvcopy command             | 38 |
| A.30 The restvg command               | 38 |
| A.31 The savevg command27             | 70 |
| A.32 The splitlvcopy command          | 74 |
| A.33 The synclvodm command            | 76 |
| A.34 The syncvg command               |    |
| A.35 The unmirrorvg command27         |    |
| A.36 The updately command             |    |
| A.37 The updatevg command             |    |
| A.38 The varyoffvg command            |    |
| A.39 The varyonvg command             | 30 |

| Appendix B. Intermediate-level commands | 285   |
|-----------------------------------------|-------|
| B.1 The allocp command                  | . 285 |
| B.2 The cfgvg command                   | . 287 |
| B.3 The chlvcopy command                |       |
| B.4 The copyrawly command               |       |
| B.5 The getlvcb command                 | 289   |
| B.6 The getlvname command               | 290   |
| B.7 The getlvodm command                | 291   |
| B.8 The getvgname command               | 293   |
| B.9 The Ichangely command               | 293   |
| B.10 The lchlvcopy command              | 294   |
| B.11 The Ichangepv command              | 295   |
| B.12 The Icreately command              | 296   |
| B.13 The Icreatevg command              | 297   |
| B.14 The Ideletely command              | 297   |
| B.15 The Ideletepv command              | 298   |
| B.16 The lextendly command              | 298   |
| B.17 The linstallpv command             | 299   |
| B.18 The Imigrately command             | 299   |
| B.19 The Imigratepp command             | 300   |
| B.20 The Iquerylv command               | 300   |
| B.21 The Iquerypv command               | 302   |
| B.22 The Iqueryvg command               | 302   |
| B.23 The lqueryvgs command              |       |
| B.24 The Ireducely command              | 304   |
| B.25 The Iresynclp command              | 305   |
| B.26 The Iresyncly command              | 305   |
| B.27 The Iresyncpv command              | 305   |
| B.28 The Ivaryonvg command              |       |
| B.29 The Ivaryoffvg command             |       |
| B.30 The lygenmajor command             |       |
| B.31 The lygenminor command             |       |
| B.32 The lvchkmajor command             |       |
| B.33 The lvlstmajor command             | 308   |
| B.34 The lymmsg command                 | . 309 |
| B.35 The lvrelmajor command             |       |
| B.36 The Ivrelminor command             | 309   |
| B.37 The migfix command                 |       |
| B.38 The putlvcb command                | 310   |
| B.39 The putlvodm command               | 311   |
| Annes die O. ODM commende               | 045   |
| Appendix C. ODM commands                |       |
| C.1 The odmadd command                  | . 315 |

| C.2 The odmchange command                      | 315 |
|------------------------------------------------|-----|
| C.3 The odmcreate command                      | 316 |
| C.4 The odmdelete command                      | 318 |
| C.5 The odmdrop command                        | 318 |
| C.6 The odmget command                         | 318 |
| C.7 The odmshow command                        | 319 |
|                                                |     |
| Appendix D. Other related commands             |     |
| D.1 The backup command                         |     |
| D.2 The chfs command                           |     |
| D.3 The chps command                           |     |
| D.4 The cpio command                           |     |
| D.5 The defended assumed                       |     |
| D.6 The defragfs command                       |     |
| D.7 The df command                             |     |
| D.8 The dfsck command                          |     |
| D.9 The dumpfs command                         |     |
| D.10 The ff command                            |     |
|                                                |     |
| D.12 The fileplace command                     |     |
| D.13 The isck command                          |     |
| D.14 The isab command                          |     |
| D.15 The lims command                          |     |
| D.17 The ipi_varyon command                    |     |
| D.17 The Islat command                         |     |
| D.19 The logiciti command                      |     |
| D.20 The lsfs command                          |     |
| D.21 The lsps command                          |     |
| D.22 The mkfs command                          |     |
| D.23 The mount command                         |     |
| D.24 The include command                       |     |
| D.25 The restore command                       |     |
| D.26 The rmfs command                          |     |
| D.27 The savebase command                      |     |
| D.28 The snap command                          |     |
| D.29 The sync command                          |     |
| D.30 The sysdumpdev command                    |     |
| D.31 The tar command                           |     |
| D.32 The umount command                        |     |
|                                                | 50. |
| Appendix E. Scripts used during this residency | 393 |
| E 1 trolum                                     | 202 |

| E.2 dspmsg_index                  |
|-----------------------------------|
| E.3 chpvid                        |
| E.4 gather_maps396                |
| E.5 findlvm                       |
| E.6 maker                         |
| E.7 pvsinvg                       |
| E.8 scraper                       |
| Appendix F. Special notices       |
| Appendix G. Related publications  |
| G.1 IBM Redbooks                  |
| G.2 IBM Redbooks collections405   |
| G.3 Other resources               |
| G.4 Referenced Web sites          |
| How to get IBM Redbooks           |
| IBM Redbooks fax order form       |
| IDIVI REGDOOKS TAX ORDER TOTTI406 |
| Glossary                          |
| Index411                          |
| IBM Redbooks review               |

#### Preface

LVM: Logical Volume Manager. What is its role in the AIX operating System? How does it perform this function? Its role is to control disk resources by mapping data between a more simple and flexible logical view of storage space and the actual physical disks.

How it performs this function is a topic vast enough to fill two books. The first volume, *AIX Logical Volume Manager from A to Z: Introduction and Concepts*, SG24-5432, describes the basic components and defines physical volumes, volume groups, and logical volumes.

This second volume focuses on the practical aspects of the Logical Volume Manager and describes, in detail, the commands, including some undocumented commands and options. The last section of this volume is on troubleshooting and provides hints on how to handle certain problems, how to investigate them, and what commands are needed to run and solve these problems. Most importantly, this volume discusses what commands not to run in order to avoid ruining your entire system.

This book is aimed at every IT specialist who wants to know more about the core element of AIX, which is the Logical Volume Manager.

#### The team that wrote this redbook

This redbook was produced by a team of specialists from around the world working at the International Technical Support Organization, Austin Center.

**Laurent Vanel** is an AIX and RS/6000 specialist at the International Technical Support Organization, Austin Center. Before joining the ITSO three years ago, Laurent worked in the french Risc System/6000 Technical Center in Paris, where he conducted benchmarks and presentations for the AIX and RS/6000 solutions.

**Ronald van der Knaap** is a Senior I/T Specialist in the Netherlands. He has 11 years of experience in the Unix/AIX field. His areas of expertise include a wide range of system and network management products, AIX related products, HACMP, performance and tuning, and RS/6000 SP systems. He has written extensively on LVM performance and journaled file systems.

**Dugald Foreman** is an AIX support specialist in England. He has two years of experience in AIX, both spent working for IBM. His areas of expertise

© Copyright IBM Corp. 2000 ix

include problem determination in software development and the AIX base operating system. He has written extensively on LVM recovery procedures.

**Keigo Matsubara** is an Advisory I/T Specialist in Japan. He has seven years of experience in the AIX filed. His areas of expertise include a wide range of AIX related products, particularly RS/6000 SP, and high-end storage systems. He has written extensively on mirroring, striping, and concurrent access volume groups. This is his second redbook.

**Antony Steel** is an Advisory IT Specialist in Australia. He has eight years of experience in the field of Unix. He holds a degree in Theoretical Chemistry from the University of Sydney. His areas of expertise include system performance and customization, scripting, and high availability.

Thanks to the following people for their invaluable contributions to this project:

Gerald McBrearty LVM developer

Ram Pandiri LVM developer

Johnny Shieh LVM developer

Mathew Accapadi AIX performance engineer

Mike Wortman AIX file system developer

#### **Comments welcome**

#### Your comments are important to us!

We want our Redbooks to be as helpful as possible. Please send us your comments about this or other Redbooks in one of the following ways:

- Fax the evaluation form found in "IBM Redbooks review" on page 415 to the fax number shown on the form.
- Use the online evaluation form found at http://www.redbooks.ibm.com/
- Send your comments in an Internet note to redbook@us.ibm.com

# Chapter 1. LVM commands

This chapter covers common tasks used in administering volume groups and the commands that are used.

This chapter will cover areas, such as how to create, list, and modify volume groups, logical volumes, and file systems. To use the commands effectively requires an understanding of the concepts covered in the redbook *AIX Logical Volume Manager from A to Z, Introduction and Concepts*, SG24-5432. The details of the command line options are contained in Appendix A, "High-level LVM commands" on page 199.

Most of the commands can be accessed from the command line or the SMIT panels. These panel are located under the System Storage Management tree as shown in the following screen:

System Management Move cursor to desired item and press Enter. Software Installation and Maintenance Software License Management Devices System Storage Management (Physical & Logical Storage) Security & Users Communications Applications and Services Print Spooling Problem Determination Performance & Resource Scheduling System Environments Processes & Subsystems Applications Using SMIT (information only) F1=Help F2=Refresh F3=Cancel F8=Image F9=Shell F10=Exit Enter=Do

Figure 1 on page 2 shows the layout of the system storage management SMIT panels.

© Copyright IBM Corp. 2000

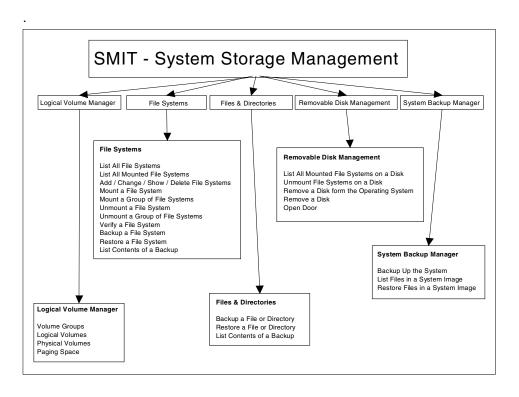

Figure 1. SMIT system storage management menu

# 1.1 Volume group related commands

The commands in this section relate to creating and modifying volume groups. These commands can be run from the command line or from the SMIT System Storage management -> Logical Volume Manager -> Volume Groups menu (See Figure 2).

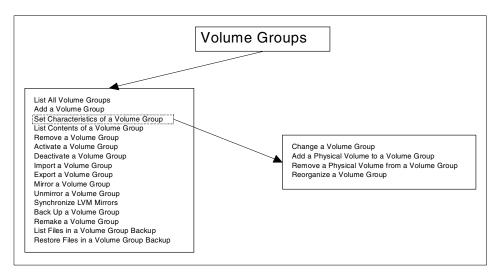

Figure 2. SMIT volume group options

#### 1.1.1 Add a volume group

A volume group is created by using the mkvg command.

The mkvg command creates a new volume group using the physical volume names supplied. Since AIX Version 4.1, this command also varies on the volume group using the varyonvg command. The exception to this is when the volume group is created as concurrent capable.

By default this command creates a volume group that is capable of handling up to 255 logical volumes on 32 physical volumes. These limits can be extended to 512 logical volumes and 128 disks, and the design allows space for 1024 physical volumes.

The mkvg script checks each physical volume to verify that it is not already part of another volume group. If a physical volume is part of a varied on volume group, then mkvg exits. If it is part of a non-varied on volume group, the user is warned that data will be lost and is given a chance to back out.

The script also checks that the selected partition size will not violate the 1016 partition limit. In this case, either the partition factor can be set, or the partition size increased.

For the command line options, see mkvg in Appendix A.21, "The mkvg command" on page 259, or use the SMIT fastpath: smit mkvg

#### SMIT provides the following fields:

Volume group name A system-wide unique 1-15 character

name that will be assigned to the volume

group.

Physical Partition size The physical partition size for the volume

group from 1 to 1024 (in powers of 2).

Physical volume names The name(s) of the physical volume(s) that

will make up the volume group. These physical volumes cannot be part of another volume group. Other physical volumes can be added at a later date.

Activate volume group automatically at system restart

Some administrators may not want to automatically start some volume groups

(particularly in HACMP setups).

Volume Group major number

The system will assign the next available

major number if left blank.

Concurrent Capable/Concurrent Mode

Used only for concurrent volume groups and requires further software installed. (See the concurrent access volume group

description in AIX Logical Volume
Manager from A to Z Introduction and

Concepts, SG24-5432).

Add a Volume Group

Type or select values in entry fields. Press Enter AFTER making all desired changes.

[Entry Fields]

no

no

VOLUME GROUP name [keovg] Physical partition SIZE in megabytes 16 \* PHYSICAL VOLUME names [hdisk11] Activate volume group AUTOMATICALLY yes

at system restart? Volume Group MAJOR NUMBER [] Create VG Concurrent Capable? Auto-varyon in Concurrent Mode?

F3=Cancel F4=List F1=Help F2=Refresh Esc+5=Reset Esc+6=Command Esc+7=Edit Esc+8=Image

Esc+9=Shell Esc+0=Exit Enter=Do

#### 1.1.2 Activate a volume group

The varyonvy command activates the volume group (specified by the VolumeGroup parameter) and all associated logical volumes. A volume group that is activated is available for use. When a volume group is activated, physical partitions are synchronized if they are not current.

A list of all physical volumes with their status is displayed to standard output whenever there is a discrepancy between the Device Configuration Database and the information stored in the Logical Volume Manager. As a result, the volume group may or may not be varied on. The list must be examined and proper action taken to preserve the system integrity.

With quorum on, and if the volume group cannot be varied on due to a loss of the majority of physical volumes, a list of all physical volumes with their status is displayed. This is also true if quorum is off and not all physical volumes are available.

For the command line options, see varyonvg in Appendix A.39, "The varyonvg command" on page 280, or use the SMIT fastpath: smit varyonvg

SMIT provides the following fields:

Volume group name The name of volume group to be activated

([F4] for list).

Resynchronize stale partitions

The resynchronization of any stale mirror copies can be done during the vary on

process.

Activate into system management mode

Logical volumes can be operated on, but

not opened, for input/output.

Force activation This will force the vary on process even if

some physical volumes are missing. Warning: Data integrity is not guaranteed.

Vary on VG in Concurrent Mode

Used for concurrent access.

#### smit varyonvg

Activate a Volume Group

Type or select values in entry fields. Press Enter AFTER making all desired changes.

[Entry Fields]

| VOLUME GROUP name                        | []                                                                                                    |
|------------------------------------------|----------------------------------------------------------------------------------------------------|
| RESYNCHRONIZE stale physical partitions? | yes                                                                                                    |
| Activate volume group in SYSTEM          | no                                                                                                    |
| MANAGEMENT mode?                         |                                                                                                    |
| FORCE activation of the volume group?    | no                                                                                                    |
| Warningthis may cause loss of data       |                                                                                                    |
| integrity.                               |                                                                                                    |
|                                          | RESYNCHRONIZE stale physical partitions? Activate volume group in SYSTEM MANAGEMENT mode? FORCE activation of the volume group? Warningthis may cause loss of data |

Varyon VG in Concurrent Mode?

F3=Cancel F4=List

F8=Image

no

F2=Refresh

#### 1.1.3 Deactivate a volume group

F1=Help

The varyoffvg command deactivates the volume group specified by the VolumeGroup parameter along with its associated logical volumes. The logical volumes must first be closed. For example, if the logical volume contains a file system, it must be unmounted.

#### Note

A volume group that has a paging space volume on it cannot be varied off while the paging space is active. Before de-activating a volume group with an active paging space volume, ensure that the paging space is not activated automatically at system initialization and then reboot the system.

For the command line options, see varyoffvg in Appendix A.38, "The varyoffvg command" on page 280, or use the SMIT fastpath: smit varyoffvg

SMIT provides the following fields:

The name of the volume group to be Volume group name

de-activated ([F4] for list).

Put volume group into system management mode

This will allow logical volume to be operated on but not opened for

input/output.

smit varyoffvg

Deactivate a Volume Group

Type or select values in entry fields. Press Enter AFTER making all desired changes.

[Entry Fields]

\* VOLUME GROUP name Put volume group in SYSTEM MANAGEMENT mode?

[] no

F1=Help F2=Refresh F3=Cancel F4=List Esc+5=Reset F6=Command F7=Edit F8=Image F9=Shell F10=Exit Enter=Do

#### 1.1.4 Remove a physical volume from a volume group

The reducevg command removes one or more physical volumes from the volume group. When you remove all physical volumes in a volume group, the volume group is also removed. The volume group must be varied on (that is, active) before it can be reduced.

All logical volumes residing on the physical volumes being removed must have been removed before starting the reducevg command.

For the command line options, see reducevg in Appendix A.25, "The reducevg command" on page 263, or use the SMIT fastpath: smit reducevg

SMIT provides the following fields:

Physical volume names 
The names of the physical volumes to be

removed from the volume group ([F4] for

list).

Force deallocation of all partitions

This will force the de-allocation of any logical partitions on this physical volume. This will destroy those logical volumes, and the user will be asked to confirm.

smit reducevg - After entering volume group name.

Remove a Physical Volume from a Volume Group

Type or select values in entry fields.

Press Enter AFTER making all desired changes.

\* VOLUME GROUP name

\* PHYSICAL VOLUME names

FORCE deallocation of all partitions on this physical volume?

[Entry Field park\_vg [] no

F1=Help F2=Refresh F3=Cancel F4=List Esc+5=Reset F6=Command F7=Edit F8=Image F9=Shell F10=Exit Enter=Do

### 1.1.5 Remove a volume group

A volume group can be removed from the system by removing all physical volumes from the volume group and then deleting it. The reducevg command executed with each physical volume will remove all logical volume information from each physical volume, then remove the physical volume from the volume group. When the last physical volume is removed

For the command line options, see reducevg in Appendix A.25, "The reducevg command" on page 263, or use the SMIT fastpath: smit reducevg2

SMIT provides the following fields:

Volume group name The name of the volume group to be removed ([F4] for list).

Remove a Volume Group

Type or select a value for the entry field. Press Enter AFTER making all desired changes.

\* VOLUME GROUP name

[Entry Fields]

[park\_vg]

F1=Help Esc+5=Reset F9=Shell F2=Refresh F6=Command F10=Exit F3=Cancel F7=Edit Enter=Do

F4=List F8=Image

#### 1.1.6 Bring a volume group into the system

The importing command makes the previously exported volume group known to the system. Only one physical volume is needed to identify the volume group; any remaining physical volumes (those belonging to the same volume group) are found by the importing command and are included in the import. An imported volume group is automatically varied on unless the volume group is Concurrent Capable. You must use the varyoning command to activate Concurrent Capable volume groups before you access them.

When a volume group with file systems is imported, the /etc/filesystems file is updated with values for the new logical volumes and mount points. After importing the volume group and activating it with the varyonvg command, you must run the fsck command before the file systems can be mounted.

The importing command changes the name of a logical volume if the name already exists in the system. It prints a message and the new name to standard error and updates the /etc/filesystems file to include the new logical volume name.

#### Note

You may import an AIX Version 3.2 created volume group into an AIX Version 4 system, and you may import an AIX Version 4 volume group into an AIX Version 3.2 system, provided striping has not been applied. Once striping is put onto a disk, its importation into version 3.2 is prevented.

When you issue the importing command to a previously defined volume group, the QUORUM and AUTO ON values will be reset to volume group default values. You should verify the parameters of the newly imported volume group with the lsvg command and change any values with the chvg command.

A volume group with a mirrored striped logical volume cannot be back ported into a version of AIX older than 4.3.3.

For the command line options, see importing in Appendix A.8, "The importing command" on page 216, or use the SMIT fastpath: smit importing

SMIT provides the following fields:

Volume group name The system-wide unique name to be

assigned to the volume group when

imported into the system.

Physical volume name The name (hdiskn) of any of the physical

volumes in the volume group. The remaining physical volumes will be accessed using the VGDA information on

the given physical volume.

Volume group major number

The next available will be allocated, or one

can be chosen.

Concurrent options Only used if the volume group is

concurrent and the appropriate software

installed.

Import a Volume Group

Type or select values in entry fields. Press Enter AFTER making all desired changes.

[Entry Fields]

VOLUME GROUP name []

\* PHYSICAL VOLUME name []

Volume Group MAJOR NUMBER []

Make this VG Concurrent Capable? no

Make default varyon of VG Concurrent? no

F1=Help F2=Refresh F3=Cancel F4=List Esc+5=Reset F6=Command F7=Edit F8=Image F9=Shell F10=Exit Enter=Do

#### 1.1.7 Add physical volume to an existing volume group

The physical volume is checked to verify that it is not already in another volume group. If the system believes the physical volume belongs to a volume group that is varied on, it exits. But, if the system detects a description area from a volume group that is not varied on, it prompts the user for confirmation in continuing with the command. The previous contents of the physical volume will be lost; so, the user must be cautious when using the override function.

For the command line options, see extendvg in Appendix A.7, "The extendvg command" on page 215, or use the SMIT fastpath: smit extendvg

SMIT provides the following fields:

Volume group name

The unique name of the volume group to be extended ([F4] for list).

Physical volume name(s)

The name(s) of the physical volume(s) to be added to the volume group ([F4] for list).

Add a Physical Volume to a Volume Group Type or select values in entry fields. Press Enter AFTER making all desired changes. [Entry Fields] \* VOLUME GROUP name [] \* PHYSICAL VOLUME names [] F3=Cancel F4=List F1=Help F2=Refresh Esc+5=Reset F6=Command F7=Edit F8=Image F9=Shell F10=Exit Enter=Do

## 1.1.8 Change name of volume group

To change the name of a volume group, more than one step is required, and familiarity with some of the commands used previously is needed.

To change the name of a volume group, the volume group must first have all its logical volumes closed (that is, if they contain file systems, then they must be unmounted). The volume group must then be de-activated, then exported. The volume group is then imported with the new name, reactivated, and any file systems remounted.

The only command not dealt with above is the command to export the volume group:  ${\tt exportvg}$ 

For the command line options, see exporting in Appendix A.5, "The exporting command" on page 211, or use the SMIT fastpath: smit exporting

SMIT provides the following fields:

Volume group name The unique name of the volume group to be exported ([F4] for list).

Export a Volume Group Type or select values in entry fields. Press Enter AFTER making all desired changes. [Entry Fields] \* VOLUME GROUP name [] F3=Cancel F4=List F1=Help F2=Refresh Esc+5=Reset F6=Command F7=Edit F8=Image F9=Shell F10=Exit Enter=Do

### 1.1.9 Reorganize a volume group

The reorgyg command reorganizes the placement of allocated physical partitions within the volume group according to the allocation characteristics of each logical volume. Specific logical volumes can also be reorganized within the volume group.

In the reorganization, the order of priority goes in the order to the logical volumes listed by lsvg -I Volume\_Group. If a list of logical volumes is provided, the highest priority goes to the first logical volume in the list down to the last logical volume with the lowest priority. The volume group must be varied on and must have free partitions before use of the reorgyg command.

The relocatable flag of each logical volume must be set to y with the chlv -r command (or smit chlv) for the reorganization to take effect; otherwise, the logical volume is ignored.

#### Note -

The reorgyg command does not reorganize the placement of allocated physical partitions for any striped logical volumes.

At least one free physical partition must exist on the specified volume group for the reorgyg command to run successfully.

In AIX Version 4.2 or later, if you enter the reorgyg command with the volume group name and no other arguments, the entire volume group is reorganized. For lower levels of AIX, if you enter the reorgyg command with the volume group name and no other arguments, it will only reorganize the first logical volume in the volume group. The first logical volume is the one listed by the <code>lsvg -l VolumeName</code> command.

This command is not allowed if the volume group is varied on in concurrent mode.

For the command line options, see reorgyg in Appendix A.26, "The reorgyg command" on page 265, or use the SMIT fastpath: smit reorgyg

SMIT provides the following fields:

Volume group name Name of the volume group to be

reorganized ([F4] for list).

Logical volume names 
The names of the logical volumes to be

included if only these ones are to be reorganized. The order of priority will be in the order in which they are listed ([F4] for

list).

Reorganize a Volume Group

Type or select values in entry fields.

Press Enter AFTER making all desired changes.

\* VOLUME GROUP name LOGICAL VOLUME names [Entry Fields]
park\_vg
[]

F1=Help Esc+5=Reset F9=Shell F2=Refresh F6=Command F10=Exit F3=Cancel F7=Edit Enter=Do F4=List F8=Image

## 1.1.10 Listing the volume groups on the system

The lsvg command displays information about volume groups. If you use no parameters, a list of the names of all defined volume groups is displayed.

For the command line options, see lsvg in Appendix A.11, "The lsvg command" on page 229, or use the SMIT fastpath: smit lsvg

List Volume Groups

Move cursor to desired item and press Enter.

List All Volume Groups List Contents of a Volume Group List All Logical Volumes by Volume Group

F1=Help F2=Refresh F9=Shell F10=Exit F3=Cancel Enter=Do

F8=Image

SMIT provides the following field:

List only the active volume groups. The default is to list all volume groups.

smit lsvg output

COMMAND STATUS

Command: OK stdout: yes

stderr: no

Before command completion, additional instructions may appear below.

rootvg asgard\_vg software

F1=Help F8=Image n=Find Next F2=Refresh F9=Shell F3=Cancel F10=Exit F6=Command /=Find

#### 1.1.11 Listing the configuration of a volume group

The 1svg command also displays more detailed information about volume groups.

When information from the Device Configuration Database is unavailable, some of the fields will contain a question mark (?) in place of the missing data. The 1svg command attempts to obtain as much information as possible from the description area when the command is given a logical volume identifier.

For the command line options, see 1svg in Appendix A.11, "The Isvg command" on page 229, or use the SMIT fastpath: smit lsvg

SMIT provides the following field:

List option status - volume group configuration logical volumes - logical volume details physical volumes - physical volume usage

smit lsvg - List contents of a volume group

List Contents of a Volume Group

Type or select values in entry fields. Press Enter AFTER making all desired changes.

[Entry Fields]

\* VOLUME GROUP name [park\_vg] List OPTION

status

F1=Help F2=Refresh F3=Cancel F4=List Esc+5=Reset F6=Command F7=Edit F8=Image

F9=Shell F10=Exit Enter=Do

#### COMMAND STATUS

Command: OK stdout: yes stderr: no

Before command completion, additional instructions may appear below.

VOLLME CROUP:asgard\_vg VGIDENTIFIER:00017d378edf7c9dVG STATE:activePP SIZE:4 megabyte(s)VG PERMISSION:read/writeTOTAL PPs:1611 (6444 megabytes)MAX LVs:256FREE PPs:1546 (6184 megabytes)LVs:5USED PPs:65 (260 megabytes)

0 OPEN LVs: OUORUM: TOTAL PVs: 3 VG DESCRIPTORS: 3 0 STALE PVs: STALE PPs: 0 ACTIVE PVs: 3 AUTO ON: yes MAX PPs per PV: 1016 MAX PVs: 32

F1=Help F2=Refresh F3=Cancel F6=Command F8=Image F9=Shell F10=Exit /=Find

n=Find Next

#### Explanation of the fields displayed:

Volume group Name of the volume group.

Volume group state State of the volume group. If the volume group is

activated with the varyonvg command, the state is either active/complete (indicating all physical volumes are active) or active/partial (indicating some physical volumes are not active). If the volume group is not activated with the varyonvg

command, the state is inactive.

Permission Access permission: read-only or read-write.

Max LVs Maximum number of logical volumes allowed in

the volume group.

LVs Number of logical volumes currently in the

volume group.

Open LVs Number of logical volumes within the volume

group that are currently open.

Total PVs Total number of physical volumes within the

volume group.

Active PVs Number of physical volumes that are currently

active.

VG identifier The volume group identifier.

PP size Size of each physical partition.

Total PPs Total number of physical partitions within the

volume group.

Free PPs Total number of physical partitions not allocated.

Alloc PPs Number of physical partitions currently allocated

to logical volumes.

Quorum Number of physical volumes needed for a

majority.

VGDS Number of volume group descriptor areas within

the volume group.

Auto-on Automatic activation at IPL (yes or no).

Concurrent<sup>1</sup> States whether or not the volume group is

Concurrent Capable or Non-Concurrent Capable.

Applies to AIX Version 4.2 or later.

Auto-Concurrent<sup>1</sup> States whether you should autovary the

Concurrent Capable volume group in concurrent or non-concurrent mode. For volume groups that are Non-Concurrent Capable, this value defaults to Disabled. Applies to AIX Version 4.2 or later.

VG Mode<sup>1</sup> The vary on mode of the volume group:

Concurrent or Non-Concurrent. Applies to AIX

Version 4.2 or later.

Node ID Node ID of this node if volume group is varied on

in concurrent node.

Active Nodes<sup>1</sup> Node IDs of other concurrent nodes that have

this volume group varied on.

Max PPs Per PV Maximum number of physical partitions per

physical volume allowed for this volume group.

Max PVs Maximum number of physical volumes allowed in

this volume group.

<sup>1</sup> Only displayed if volume group is concurrent capable

# 1.1.12 List contents of a volume group

The  ${ t lsvg}$  command will also display information about the logical volumes or physical volumes in the volume group.

As seen in the previous section, either logical volume or physical volume information can be specified in the list option.

smit lsvg - Logical volume list option

| COMMAND STATUS                                     |                        |         |         |                  |                              |                                 |
|----------------------------------------------------|------------------------|---------|---------|------------------|------------------------------|---------------------------------|
| Command: OK                                        | stdout:                | yes     |         | st               | derr: no                     |                                 |
| Before command comp                                | oletion, add           | litiona | al inst | tructi           | ons may appear               | below.                          |
| asgard_vg: LV NAME odin_lv thor_lv loglv00 loki_lv |                        |         | 12<br>1 | 1<br>1           | closed/syncd<br>closed/syncd | /home/odin<br>/home/thor<br>N/A |
| F1=Help<br>F8=Image<br>n=Find Next                 | F2=Refresh<br>F9=Shell | _       |         | 3=Canc<br>10=Exi |                              | F6=Command<br>/=Find            |

## Explanation of the fields displayed:

| LV Name  | Name of the logical volume.                                                                                                    |
|----------|----------------------------------------------------------------------------------------------------|
| Туре     | The logical volume type, for example, jfs (journaled file system), jfslog (jfs log), boot, paging, or dump.                    |
| LPs      | The number of logical partitions currently in the logical volume.                                                              |
| PPs      | The number of physical partitions currently in the logical volume.                                                             |
| PVs      | The number of physical volumes that the logical volume is spread over.                                                         |
| LV State | The logical volume state. open - active closed - inactive syncd - mirror copies synchronized stale - mirror copies not in sync |

#### Mount point The mount point of the associated file system.

smit lsvg - Physical volume list option

| COMMAND STATUS                                                       |          |           |           |                   |  |  |
|----------------------------------------------------------------------|----------|-----------|-----------|-------------------|--|--|
| Cammand: OK                                                          | stdou    | t:yes     | stderr:   | no                |  |  |
| Before command completion, additional instructions may appear below. |          |           |           |                   |  |  |
| asgard_vg:                                                           |          |           |           |                   |  |  |
| PV_NAME                                                              | PV STATE | TOTAL PPs | FREE PPs  | FREE DISTRIBUTION |  |  |
| hdisk11                                                              | active   | 537       | 492       | 10862107107108    |  |  |
| hdisk9                                                               | active   | 537       | 517       | 10887107107108    |  |  |
| hdisk10                                                              | active   | 537       | 537       | 108107107108      |  |  |
|                                                                      |          |           |           |                   |  |  |
|                                                                      |          |           |           |                   |  |  |
| F1=Help                                                              | F2=Refre | sh :      | F3=Cancel | F6=Command        |  |  |
| F8=Image                                                             | F9=Shell |           | F10=Exit  | /=Find            |  |  |
| n=Find Next                                                          |          |           |           |                   |  |  |

#### Explanation of the fields displayed:

| PV Name           | Name of the physical volume.                                                                                                    |
|-------------------|----------------------------------------------------------------------------------------------------|
| PV State          | The physical volume state. active - in use missing - physical volume missing removed - for a removable physical volume varied off - volume group varied off |
| Total PPs         | The total number of physical partitions on the physical volume.                                                                                             |
| Free PPs          | The number of physical partitions currently not allocated to a logical volume.                                                                              |
| Free distribution | The number of physical partitions in each region. Regions are shown from right to left as outer                                                             |

edge, outer-middle, center, inner-middle, and

# 1.2 Logical volume related commands

The commands in this section relate to creating and modifying logical volumes. These commands can be run from the command line or from the SMIT System Storage management -> Logical Volume Manager -> Logical Volumes menu (See Figure 3).

inner edge.

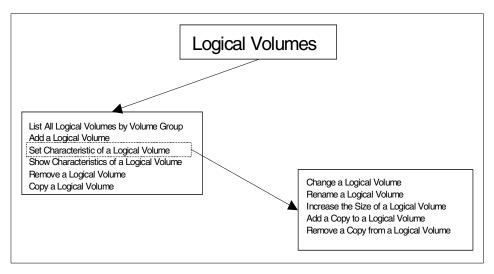

Figure 3. SMIT logical volume options

#### 1.2.1 Add a logical volume

The mklv command creates a new logical volume within the given volume group. Physical partitions can be allocated to the logical volume from one physical volume or many. Allocation policies can also be used to determine which physical partitions should be used to make up the logical volume (if there are enough free partitions in the volume group to allow choice).

When the logical volume is created, it can be created with extra copies as a mirrored logical volume, or additional copies can be added later on.

#### Note

AIX Version 4.3.3 supports logical volumes that are both striped and mirrored. These logical volumes cannot be used on systems with lower versions of AIX.

For the command line options, see mklv in Appendix A.17, "The mklv command" on page 243, or use the SMIT fastpath:  $smit\ mklv$ 

SMIT provides the following fields:

Logical volume name A system wide unique one to 15 character name.

Number of logical partitions The number of logical partitions to allocate

to the logical volume.

Physical volume names The physical volumes to use to allocate

physical partitions. If none are specified, AIX will use physical volumes that best meet the specified allocation policies.

Logical volume type The type of logical volume -

jfs - journaled file system

jfslog - log logical volume for a jfs boot - contains AIX boot image

paging - system paging logical volume

Position on physical volume

Specifies the intra-physical volume allocation policy. SMIT uses the different terms to describe the regions on physical

volume.

Range of physical volumes

Specifies the inter-physical volume

allocation policy

minimum - tries to use minimum number of disks (depending on number of mirror

copies.)

maximum - will spread the logical volume over the available physical volumes.

Max number of physical volumes used

Sets the number of physical volumes to be used in allocation. Must be between one and the number of physical volumes in the

volume group.

Number of copies Specifies the number of physical partitions

to be allocated for each logical partition.

Must be between one (no mirroring) and

three.

Mirror write consistency Whether mirror write consistency is turned

on.

Allocate each logical partition copy on a separate physical volume

Sets the strictness policy. For availability, one usually wants to allocate each copy of a logical volume on different physical

volumes.

Relocate the logical volume during reorganization

Sets whether a reorganization of the volume group will affect this logical

volume.

Logical volume label A one to 127 character label for the logical

volume. If a jfs is using this logical volume, then the mount point will be stored here.

Max number of partitions Sets the maximum number of logical

partitions that can be allocated to this logical volume. The default is 512. Note the logical volume may never have this

many logical partitions.

Enable bad block relocation

Specifies whether the logical volume manager bad block relocation will be used

for this logical volume.

Scheduling policy Sets how mirror reads/writes are done:

parallel - writes to logical volume copies performed at once, reads from the most

accessible copy.

sequential - writes to logical volume copies performed sequentially and waits for completion before proceeding to the next. Reads are from the primary copy.

Enable write verify Sets if each write is verified by a read.

File containing allocation map

Specifies the name of the file that contains the allocation map for the logical volume.

Stripe size The stripe width (4,16,32,64,128 KB, or

none)

| SILLU IIKIV                          |                                                                                       |            |                |  |  |  |  |  |
|--------------------------------------|---------------------------------------------------------------------------------------|------------|----------------|--|--|--|--|--|
|                                      | Add a Logical Volume                                                                  |            |                |  |  |  |  |  |
| Type or select va                    | lues in entry field                                                                   | da         |                |  |  |  |  |  |
| 11                                   | Type or select values in entry fields.  Press Enter AFTER making all desired changes. |            |                |  |  |  |  |  |
| 11000 11001 1111                     |                                                                                       | . 01221900 |                |  |  |  |  |  |
| [TOP]                                |                                                                                       |            | [Entry Fields] |  |  |  |  |  |
| Logical volume                       | NAME                                                                                  |            |                |  |  |  |  |  |
| * VOLUME GROUP na                    | me                                                                                    |            | asgard vg      |  |  |  |  |  |
| * Number of LOGIC                    | 'AL PARTITIONS                                                                        |            | []             |  |  |  |  |  |
| PHYSICAL VOLUME                      | names                                                                                 |            | []             |  |  |  |  |  |
| Logical volume                       | TYPE                                                                                  |            | []             |  |  |  |  |  |
| POSITION on phy                      | rsical volume                                                                         |            | middle         |  |  |  |  |  |
| RANGE of physic                      | al volumes                                                                            |            | minimum        |  |  |  |  |  |
| MAXIMUM NUMBER                       | of PHYSICAL VOLUMES                                                                   | 5          | []             |  |  |  |  |  |
| to use for al                        |                                                                                       |            |                |  |  |  |  |  |
| Number of COPIE                      | S of each logical                                                                     |            | 1              |  |  |  |  |  |
| partition                            |                                                                                       |            |                |  |  |  |  |  |
| Mirror Write Co                      | _                                                                                     |            | yes            |  |  |  |  |  |
| Allocate each logical partition copy |                                                                                       |            | yes            |  |  |  |  |  |
|                                      | : physical volume?                                                                    |            |                |  |  |  |  |  |
|                                      | gical volume during                                                                   | 3          | yes            |  |  |  |  |  |
| reorganizatio                        |                                                                                       |            |                |  |  |  |  |  |
| Logical volume                       |                                                                                       |            | []             |  |  |  |  |  |
|                                      | of LOGICAL PARTITIO                                                                   | ONS        | [512]          |  |  |  |  |  |
| Enable BAD BLOC                      |                                                                                       |            | yes            |  |  |  |  |  |
|                                      | CY for reading/writ                                                                   | ting       | parallel       |  |  |  |  |  |
| logical partition copies             |                                                                                       |            |                |  |  |  |  |  |
| Enable WRITE VE                      | no                                                                                    |            |                |  |  |  |  |  |
| File containing ALLOCATION MAP       |                                                                                       |            |                |  |  |  |  |  |
| Stripe Size?                         |                                                                                       |            | [Not Striped]  |  |  |  |  |  |
| [BOTTOM]                             |                                                                                       |            |                |  |  |  |  |  |
| F1=Help                              | F2=Refresh                                                                            | F3=Cancel  | F4=List        |  |  |  |  |  |
| Fi=neip<br>Esc+5=Reset               | F2=Rellesii<br>F6=Command                                                             | F7=Edit.   | F8=Image       |  |  |  |  |  |
| F9=Shell                             | F10=Exit                                                                              | Enter=Do   | 1.0-Illiage    |  |  |  |  |  |
| 1.2-DIETT                            | I TO-EVIC                                                                             | mirci-m    |                |  |  |  |  |  |

# 1.2.2 Copy a logical volume to a new logical volume

A new logical volume will be created with the same attributes as the source logical volume.

The user can chose to define the name for the new logical volume, or let the system assign the name, with the user just specifying the prefix.

#### Note

If you are copying a striped logical volume and the destination logical volume does not exist, an identical copy, including the striped block size and striping width of the source logical volume, is created, and then the data is copied

For the command line options, see cplv in Appendix A.4, "The cplv command" on page 209, or use the SMIT fastpath:  $smit\ cplv$ 

SMIT provides the following fields:

Source logical volume name

The name or logical volume ID of the source logical volume ([F4] for list).

Destination logical volume

The name of the new logical volume.

Destination volume group

The name of the volume group in which the destination logical volume will reside.

smit cplv - Copy to a user created logical volume

Copy to a user created logical volume Type or select values in entry fields. Press Enter AFTER making all desired changes. [Entry Fields] [] \* SOURCE logical volume name \* DESTINATION logical volume to create [] \* Destination VOLUME GROUP name [] F2=Refresh F3=Cancel F4=List F1=Help F6=Command F7=Fdit F8=Image Fsc+5=Reset F9=Shell F10=Exit Enter=Do

#### 1.2.3 Copy a logical volume to same sized or bigger logical volume

This example is similar to the previous example, except that the logical volume will be copied to an already existing logical volume.

The type field in the destination logical volume must be set to copy before this command will work.

Note

The destination logical volume must be the same size or larger than the source logical volume, as not all file system data will be copied. This will lead to corruption of the destination file system.

For the command line options, see cplv in Appendix A.4, "The cplv command" on page 209, or use the SMIT fastpath:  $smit\ cplv$ 

SMIT provides the following fields:

Source logical volume name

The name of the logical volume to be copied ([F4] for list).

Destination logical volume

The name of an existing logical volume, to which the source logical volume will be copied.

smit cplv - Copy over an existing logical volume

Copy over an existing logical volume Type or select values in entry fields. Press Enter AFTER making all desired changes. [Entry Fields] \* SOURCE logical volume name [] \* DESTINATION logical volume [] F1=Help F2=Refresh F3=Cancel F4=List Esc+5=Reset F6=Command F7=Edit F8=Image F9=Shell F10=Exit Enter=Do

#### 1.2.4 Copy a logical volume to a smaller logical volume

This cannot be performed by simply copying the logical volume. The  $smit\ cplv$  command will allow this, but will result in a corrupted file system.

To do this properly, the user must create the new logical volume at the required size, create a file system on the logical volume, and mount it. The information can then be copied using cp -r or cpio -p (for details on the cpio command see Appendix D.4, "The cpio command" on page 331).

#### 1.2.5 Add a mirrored copy to a logical volume

The mklvcopy command increases the number of copies of each logical partition in the logical volume. This is accomplished by increasing the total number of physical partitions for each logical partition to the number represented by Copies. You can request that the physical partitions for the new copies be allocated on specific physical volumes (within the volume group); otherwise, all the physical volumes within the volume group are available for allocation.

The logical volume modified with this command uses the copies parameter as its new copy characteristic. The data in the new copies will not be synchronized until one of the following occurs:

- The -k option is used.
- The volume group is activated by the varyonvg command.
- The volume group or logical volume is synchronized explicitly by the syncyg command.

Individual logical partitions are always updated as they are written to.

#### Note -

To create a copy of a striped logical volume, all systems that access the volume group must be at least at AIX Version 4.3.3.

For the command line options, see mklvcopy in Appendix A.18, "The mklvcopy command" on page 250, or use the SMIT fastpath: smit mklvcopy

SMIT provides the following fields:

Logical volume name Th

The name of the logical volume to add the

copy to ([F4] for list).

New total number of logical partition copies

The new total number of copies for each logical partition after this copy has been

added.

Physical volume names

The names of the physical volumes that will be used to create the new copies. If not specified, physical volumes in the volume group will be used that best meet the allocation policies of the logical volume

([F4] for list).

Position on physical volumes

Set the intra-physical volume allocation

policy for this copy/copies.

Range of physical volumes

Set the inter-physical volume allocation policy for this copy/copies.

Allocate each copy on a separate physical volume

Set the strictness policy for this

copy/copies.

File containing the allocation map

Use a map file for allocating the new

logical partitions.

Synchronize the data in the new logical partition copies

This will force the synchronization of the data between the existing logical partitions

[32]

and the new logical partitions.

smit mklvcopy

Add Copies to a Logical Volume

Type or select values in entry fields. Press Enter AFTER making all desired changes.

[Entry Fields]

\* LOGICAL VOLUME name loki lv 1

\* NEW TOTAL number of logical partition

copies

PHYSICAL VOLUME names [] middle POSITION on physical volume RANGE of physical volumes minimum

MAXIMUM NUMBER of PHYSICAL VOLUMES

to use for allocation Allocate each logical partition copy yes

on a SEPARATE physical volume? File containing ALLOCATION MAP []  ${\tt SYNCHRONIZE}$  the data in the new no

logical partition copies?

F4=List F1=Help F2=Refresh F3=Cancel Esc+5=Reset F6=Command F7=Edit F8=Image

F9=Shell F10=Exit Enter=Do

### 1.2.6 Set allocation policy for a logical volume

The allocation policy can be changed for a logical volume, but it will not affect the allocation of existing physical partitions. It will only affect the allocation of new partitions, or if the logical volume is reorganized, using the reorgvg command.

For the command line options, see  ${\tt chlv}$  in Appendix A.1, "The chlv command" on page 199, or use the SMIT fastpath:  ${\tt smit}$   ${\tt chlv}$ 

### SMIT provides the following fields:

Logical volume name

The name of the logical volume that will have its allocation policy changed ([F4] for list).

Position on physical volume

Sets the intra-physical volume allocation

policy

Range of physical volumes

Sets the inter-physical volume allocation policy.

#### smit chlv

| Change a Logical Volume    |                                                                                      |           |                |  |  |  |  |
|----------------------------|--------------------------------------------------------------------------------------|-----------|----------------|--|--|--|--|
|                            | Type or select values in entry fields. Press Enter AFTER making all desired changes. |           |                |  |  |  |  |
| [TOP]                      |                                                                                      |           | [Entry Fields] |  |  |  |  |
| * Logical volume           | NAME:                                                                                |           | odin ly        |  |  |  |  |
| Logical volume             |                                                                                      |           | [ifs]          |  |  |  |  |
| POSITION on ph             |                                                                                      |           | middle         |  |  |  |  |
| RANGE of physi             | -                                                                                    |           | minimum        |  |  |  |  |
|                            | of PHYSICAL VOLUME                                                                   | S         | [32]           |  |  |  |  |
| to use for a               | llocation                                                                            |           |                |  |  |  |  |
| Allocate each              | logical partition o                                                                  | opy       | yes            |  |  |  |  |
| on a SEPARAT               | E physical volume?                                                                   |           |                |  |  |  |  |
| RELOCATE the 1             | ogical volume durin                                                                  | ıg        | yes            |  |  |  |  |
| reorganizati               | on?                                                                                  |           |                |  |  |  |  |
| Logical volume             |                                                                                      |           | [/home/odin]   |  |  |  |  |
| MAXIMUM NUMBER             | of LOGICAL PARTITI                                                                   | ONS       | [512]          |  |  |  |  |
|                            | ICY for reading/wri                                                                  | ting      | parallel       |  |  |  |  |
| 1 -                        | ition copies                                                                         |           |                |  |  |  |  |
| PERMISSIONS                |                                                                                      |           | read/write     |  |  |  |  |
|                            | Enable BAD BLOCK relocation?                                                         |           |                |  |  |  |  |
| Enable WRITE V             | no                                                                                   |           |                |  |  |  |  |
| Mirror Write Consistency?  |                                                                                      |           | yes            |  |  |  |  |
| [BOTTOM]                   |                                                                                      |           |                |  |  |  |  |
| F1=Help                    | F2=Refresh                                                                           | F3=Cancel | F4=List        |  |  |  |  |
| Esc+5=Reset                | F6=Command                                                                           | F7=Edit   | F8=Image       |  |  |  |  |
| F9=Shell F10=Exit Enter=Do |                                                                                      |           |                |  |  |  |  |

### 1.2.7 Set strictness for a logical volume

The strictness policy can be changed for a logical volume, but it will not affect the existing physical partitions. It will only affect the allocation of new partitions, or if the logical volume is reorganized, using the reorgy command.

For the command line options, see  ${\tt chlv}$  in Appendix A.1, "The chlv command" on page 199, or use the SMIT fastpath:  ${\tt smit}$   ${\tt chlv}$ 

SMIT provides the following fields:

Logical volume name

The name of the logical volume that will have its strictness changed ([F4] for list).

Maximum number of physical volumes to use for allocation

This physical volume upper bound is used with super strictness to determine how many physical volumes each mirror will

no - Does not set a strict allocation policy.

span.

Allocate each logical partition copy on a separate physical volume

Sets the strictness for the logical volume
to yes - Sets a strict allocation policy so
that copies of a logical partition cannot
share the same physical volume (default).

|                           | Change a Logical Volume                                                              |           |           |         |  |  |  |  |
|---------------------------|--------------------------------------------------------------------------------------|-----------|-----------|---------|--|--|--|--|
|                           | Type or select values in entry fields. Press Enter AFTER making all desired changes. |           |           |         |  |  |  |  |
| [TOP]                     |                                                                                      |           | [Entry    | Fields] |  |  |  |  |
| * Logical volume          | NAME                                                                                 |           | odin lv   | -       |  |  |  |  |
| Logical volume            | : TYPE                                                                               |           | [jfs]     |         |  |  |  |  |
| POSITION on ph            | ysical volume                                                                        |           | middle    |         |  |  |  |  |
| RANGE of physi            | cal volumes                                                                          |           | minimum   |         |  |  |  |  |
| MAXIMUM NUMBER            | of PHYSICAL VOLUME                                                                   | S         | [32]      |         |  |  |  |  |
| to use for a              |                                                                                      |           |           |         |  |  |  |  |
| Allocate each             | logical partition c                                                                  | opy       | yes       |         |  |  |  |  |
| on a SEPARAT              | E physical volume?                                                                   |           |           |         |  |  |  |  |
|                           | <u>ogical volume durin</u>                                                           | g         | yes       |         |  |  |  |  |
| reorganizati              |                                                                                      |           |           |         |  |  |  |  |
| Logical volume            |                                                                                      |           | [/home/od | in]     |  |  |  |  |
|                           | of LOGICAL PARTITI                                                                   |           | [512]     |         |  |  |  |  |
|                           | ICY for reading/wri                                                                  | ting      | parallel  |         |  |  |  |  |
|                           | ition copies                                                                         |           |           |         |  |  |  |  |
| PERMISSIONS               |                                                                                      |           | read/wri  | te      |  |  |  |  |
| Enable BAD BLC            | yes                                                                                  |           |           |         |  |  |  |  |
| Enable WRITE V            | no                                                                                   |           |           |         |  |  |  |  |
| Mirror Write Consistency? |                                                                                      |           | yes       |         |  |  |  |  |
| [BOTTOM]                  |                                                                                      |           |           |         |  |  |  |  |
| F1=Help                   | F2=Refresh                                                                           | F3=Cancel | F4:       | =List   |  |  |  |  |
| Esc+5=Reset               | -                                                                                    |           |           | =Image  |  |  |  |  |
| F9=Shell                  | F10=Exit                                                                             | Enter=Do  |           |         |  |  |  |  |

# 1.2.8 Set write verify for a logical volume

The write verify can be changed for a logical volume, and it will take effect immediately. Setting the write verify for a logical volume will mean that each write will be followed by a read to verify the data written. This obviously has performance implications.

For the command line options, see  ${\tt chlv}$  in Appendix A.1, "The chlv command" on page 199, or use the SMIT fastpath:  ${\tt smit}$   ${\tt chlv}$ 

SMIT provides the following fields:

Logical volume name 
The name of the logical volume that will

have its write verify flag changed ([F4] for

list).

Enable write verify Set write verify on or off for the logical

volume.

| SMIT CHIV                             |                                                                                         |                  |           |         |  |  |  |
|---------------------------------------|-----------------------------------------------------------------------------------------|------------------|-----------|---------|--|--|--|
|                                       | Change                                                                                  | a Logical Volume |           |         |  |  |  |
|                                       | Type or select values in entry fields.<br>Press Enter AFTER making all desired changes. |                  |           |         |  |  |  |
| [TOP]                                 |                                                                                         |                  | [Entry    | Fields] |  |  |  |
| * Logical volume                      | NAME                                                                                    |                  | odin lv   | -       |  |  |  |
| Logical volume                        | e TYPE                                                                                  |                  | [jfs]     |         |  |  |  |
| POSITION on pl                        | nysical volume                                                                          |                  | middle    |         |  |  |  |
| RANGE of phys:                        | ical volumes                                                                            |                  | minimum   |         |  |  |  |
| MAXIMUM NUMBER                        | R of PHYSICAL VOLUME                                                                    | IS               | [32]      |         |  |  |  |
| to use for a                          | allocation                                                                              |                  |           |         |  |  |  |
| Allocate each                         | logical partition c                                                                     | ору              | yes       |         |  |  |  |
| on a SEPARA                           | TE physical volume?                                                                     |                  | _         |         |  |  |  |
| RELOCATE the 1                        | RELOCATE the logical volume during                                                      |                  |           |         |  |  |  |
| reorganizat:                          | ion?                                                                                    |                  |           |         |  |  |  |
| Logical volume                        | e LABEL                                                                                 |                  | [/home/od | in]     |  |  |  |
| MAXIMUM NUMBER                        | R of LOGICAL PARTITI                                                                    | ONS              | [512]     |         |  |  |  |
| SCHEDULING PO                         | LICY for reading/wri                                                                    | ting             | parallel  |         |  |  |  |
| logical part                          | tition copies                                                                           |                  |           |         |  |  |  |
| PERMISSIONS                           |                                                                                         |                  | read/wri  | te      |  |  |  |
| Enable BAD BLO                        | yes                                                                                     | _                |           |         |  |  |  |
| Enable WRITE V                        | no                                                                                      |                  |           |         |  |  |  |
| Mirror Write                          | yes                                                                                     |                  |           |         |  |  |  |
| [BOTTOM]                              |                                                                                         |                  |           |         |  |  |  |
| F1=Help                               | F2=Refresh                                                                              | F3=Cancel        | F4:       | =List   |  |  |  |
| Esc+5=Reset F6=Command F7=Edit F8=Ima |                                                                                         |                  | =Image    |         |  |  |  |
| F9=Shell                              |                                                                                         |                  |           |         |  |  |  |

# 1.2.9 Set schedule policy

The scheduling policy can be changed for a logical volume and will take effect immediately.

For the command line options, see  ${\tt chlv}$  in Appendix A.1, "The chlv command" on page 199, or use the SMIT fastpath:  ${\tt smit}$   ${\tt chlv}$ 

SMIT provides the following fields:

have its scheduling policy changed ([F4]

for list).

Scheduling policy for reading/writing logical partition copies

There are two options for the scheduling

policy:

Parallel - Writes to logical volume copies

performed at once, reads from the most accessible copy.
Sequential - Writes to logical volume copies performed sequentially and wait for completion before proceeding to the next.
Reads are from the primary copy.

smit chlv

|                  | Change a Logical Volume            |            |               |    |  |  |
|------------------|------------------------------------|------------|---------------|----|--|--|
|                  | alues in entry fiel                |            |               |    |  |  |
| Press Enter AFTE | R making all desire                | d changes. |               |    |  |  |
| [TOP]            |                                    |            | [Entry Fields | 5] |  |  |
| * Logical volume | NAME                               |            | odin lv       |    |  |  |
| Logical volume   | TYPE                               |            | [jfs]         |    |  |  |
| POSITION on ph   | ysical volume                      |            | middle        |    |  |  |
| RANGE of physi   | cal volumes                        |            | minimum       |    |  |  |
| MAXIMUM NUMBER   | of PHYSICAL VOLUME                 | S          | [32]          |    |  |  |
| to use for a     | llocation                          |            |               |    |  |  |
| Allocate each    | logical partition c                | opy        | yes           |    |  |  |
| on a SEPARAT     | E physical volume?                 |            |               |    |  |  |
| RELOCATE the 1   | RELOCATE the logical volume during |            |               |    |  |  |
| reorganizati     | on?                                |            |               |    |  |  |
| Logical volume   | LABEL                              |            | [/home/odin]  |    |  |  |
| MAXIMUM NUMBER   | of LOGICAL PARTITI                 | ONS        | [512]         |    |  |  |
| SCHEDULING POL   | ICY for reading/wri                | ting       | parallel      |    |  |  |
| logical part     | ition copies                       |            |               |    |  |  |
| PERMISSIONS      |                                    |            | read/write    |    |  |  |
| Enable BAD BLC   | yes                                |            |               |    |  |  |
| Enable WRITE V   | no                                 |            |               |    |  |  |
| Mirror Write C   | yes                                |            |               |    |  |  |
| [BOTTOM]         |                                    |            |               |    |  |  |
| <br>  F1=Help    | F2=Refresh                         | F3=Cancel  | F4=List       |    |  |  |
| Esc+5=Reset      | -                                  |            |               |    |  |  |
| F9=Shell         | F10=Exit                           | Enter=Do   | F8=Image      |    |  |  |

# 1.2.10 Increase the maximum size of a logical volume

The maximum size stops users increasing the size of logical volumes beyond a pre-determined size. While users can still increase the size of logical volumes by first changing the maximum size, it serves as a warning.

The maximum size may be set as:

- Performance of the logical volume would deteriorate if allocation went beyond a given size.
- Other parts of an organization may need to be aware if logical volumes are increased.

For the command line options, see  ${\tt chlv}$  in Appendix A.1, "The chlv command" on page 199, or use the SMIT fastpath:  ${\tt smit}$   ${\tt chlv}$ 

# SMIT provides the following fields:

Logical volume name

The name of the logical volume that will have its maximum size changed ([F4] for list).

# Maximum number of logical partitions

This sets the maximum size (in logical partitions) that a logical volume can be. The default is 512.

#### smit chlv

|                           | Change a Logical Volume                                                                 |           |                |  |  |  |  |
|---------------------------|-----------------------------------------------------------------------------------------|-----------|----------------|--|--|--|--|
|                           | Type or select values in entry fields.<br>Press Enter AFTER making all desired changes. |           |                |  |  |  |  |
| [TOP]                     |                                                                                         |           | [Entry Fields] |  |  |  |  |
| * Logical volume          | e NAME                                                                                  |           | odin lv        |  |  |  |  |
| Logical volume            | e TYPE                                                                                  |           | <br>[jfs]      |  |  |  |  |
| POSITION on ph            | nysical volume                                                                          |           | middle         |  |  |  |  |
| RANGE of physi            | cal volumes                                                                             |           | minimum        |  |  |  |  |
| MAXIMUM NUMBER            | R of PHYSICAL VOLUME                                                                    | S         | [32]           |  |  |  |  |
| to use for a              | allocation                                                                              |           |                |  |  |  |  |
|                           | logical partition c                                                                     | opy       | yes            |  |  |  |  |
|                           | E physical volume?                                                                      |           |                |  |  |  |  |
|                           | logical volume durin                                                                    | g         | yes            |  |  |  |  |
| reorganizati              |                                                                                         |           |                |  |  |  |  |
| Logical volume            |                                                                                         |           | [/home/odin]   |  |  |  |  |
|                           | R of LOGICAL PARTITI                                                                    |           | [512]          |  |  |  |  |
|                           | JICY for reading/wri                                                                    | ting      | parallel       |  |  |  |  |
| PERMISSIONS               | cition copies                                                                           |           |                |  |  |  |  |
|                           | OCK relocation?                                                                         |           | read/write     |  |  |  |  |
| Enable WRITE V            | yes<br>no                                                                               |           |                |  |  |  |  |
| Mirror Write Consistency? |                                                                                         |           | yes            |  |  |  |  |
| [BOTTOM]                  |                                                                                         |           |                |  |  |  |  |
|                           |                                                                                         |           |                |  |  |  |  |
| F1=Help                   | F2=Refresh                                                                              | F3=Cancel | F4=List        |  |  |  |  |
| Esc+5=Reset               | F6=Command                                                                              | F7=Edit   | F8=Image       |  |  |  |  |
| F9=Shell                  | F10=Exit                                                                                | Enter=Do  |                |  |  |  |  |

#### 1.2.11 Increase the size of a logical volume

The extendly command increases the number of logical partitions allocated to the logical volume by allocating an additional number of logical partitions. This can be limited to specific physical volumes, or all physical volumes can be considered to be available.

#### Note -

The -e, -m, -s, and -u flags are not valid with a striped logical volume.

By default, the logical volume is expanded using the existing characteristics. These can be temporarily overridden by specifying different allocation policies. However, the characteristics of the logical volume do not change.

For the command line options, see extendly in Appendix A.6, "The extendly command" on page 212, or use the SMIT fastpath: smit extendly

SMIT provides the following fields:

Logical volume name 
The name of the logical volume to be

extended ([F4] for list).

Number of additional logical partitions

The number of logical partitions to add to

the logical volume.

volumes will be used, else all physical volumes will be considered to be available.

Position on physical volume

Sets the intra-physical volume allocation policy for this allocation alone. The policy of the logical volume is not changed.

Range of physical volumes

Sets the inter-physical volume allocation policy for this allocation alone. Again, the policy of the logical volume is not

changed.

Maximum number of physical volumes to use for the allocation

Sets the upper bound for this allocation.

Allocate each logical partition on a separate physical volume Sets the strictness policy for this allocation.

#### File containing the allocation map

A map file can be used to specify which physical partitions are to be used.

#### smit extendly

Increase the Size of a Logical Volume Type or select values in entry fields. Press Enter AFTER making all desired changes. [Entry Fields] \* LOGICAL VOLUME name grom\_lv \* Number of ADDITIONAL logical partitions [] PHYSICAL VOLUME names POSITION on physical volume middle RANGE of physical volumes minimum MAXIMUM NUMBER of PHYSICAL VOLUMES [32] to use for allocation Allocate each logical partition copy yes on a SEPARATE physical volume? File containing ALLOCATION MAP [] F3=Cancel F4=List F1=Help F2=Refresh Esc+5=Reset F7=Edit F6=Command F8=Image F9=Shell F10=Exit Enter=Do

### 1.2.12 List the configuration of a logical volume

The lslv command displays information about the logical volume. Used without any arguments, it returns the configuration of the logical volume. Other flags can return information about the physical partition usage or logical partition mapping.

For the command line options, see 1svg in Appendix A.11, "The Isvg command" on page 229, or use the SMIT fastpath: smit lslv

SMIT provides the following fields:

Logical volume name The name of the logical volume to report

([F4] for list).

List options Status - The configuration of the logical

volume.

Physical volume map - Usage of physical partitions by physical volume and region.

# Logical partition map - The physical partition to logical partition mapping.

smit lslv - Show the characteristics of a logical volume

Show Characteristics of a Logical Volume

Type or select values in entry fields. Press Enter AFTER making all desired changes.

[Entry Fields]

\* LOGICAL VOLUME name List OPTION

[odin\_lv] status

F1=Help F2=Refresh F3=Cancel F4=List
Esc+5=Reset F6=Command F7=Edit F8=Image
F9=Shell F10=Exit Enter=Do

smit lslv can also be used to list the configuration of a logical volume.

COMMAND STATUS

Command: OK stdout: yes stderr: no

Before command completion, additional instructions may appear below.

TYPE: jfs WRITE VERIFY: off

MAX LPs: 512 PP SIZE: 4 megabyte(s) COPIES: 1 SCHED POLICY: parallel

LPs: 12 PPs: 12

STALE PPs: 0 BB POLICY: relocatable

INTER-POLICY: minimum RELOCATABLE: yes
INTRA-POLICY: middle UPPER BOUND: 32
MOUNT POINT: /home/odin LABEL: /home/odin

MOUNT POINT: /home/odin MIRROR WRITE CONSISTENCY: on

EACH LP COPY ON A SEPARATE PV ?: yes

STRIPE WIDTH 3

STRIPE SIZE 8K

F1=Help F2=Refresh F3=Cancel F6=Command F8=Image F9=Shell F10=Exit /=Find

n=Find Next

#### Explanation of the fields displayed:

Logical volume Name of the logical volume.

Volume group Name of the volume group.

Logical volume identifier Identifier of the logical volume.

Permission Access permission, read-only or

read-write.

Volume group state State of the volume group. If the volume

group is activated with the <code>varyonvg</code>

command, the state is either

active/complete (indicating all physical volumes are active) or active/partial (indicating all physical volumes are not active). If the volume group is not

activated with the varyonvg command, the

state is inactive.

Logical volume state State of the logical volume. The

Opened/stale status indicates the logical volume is open but contains physical partitions that are not current.

Opened/syncd indicates the logical

volume is open and synchronized. Closed indicates the logical volume has not been

opened.

Type Logical volume type.

Write verify Write verify state (on or off).

Mirror write consistency Mirror write consistency state (yes or no).

Max LPs Maximum number of logical partitions the

logical volume can hold.

PP size Size of each physical partition.

Copies Number of physical partitions created for

each logical partition when allocating.

Schedule policy Sequential or parallel scheduling policy.

LPs Number of logical partitions currently in

the logical volume.

PPs Number of physical partitions currently in

the logical volume.

Stale partitions Number of physical partitions in the logical

volume that are not current.

BB policy Bad block relocation policy.

Inter-policy Inter-physical allocation policy.

Relocatable Indicates whether the partitions can be

relocated if a reorganization of partition

allocation takes place.

Intra-policy Intra-physical allocation policy.

bound is the maximum number of disks in

a mirror copy.

Mount point File system mount point for the logical

volume, if applicable.

Label Specifies the label field for the logical

volume.

Each LP copy on separate PV

Current state of allocation, strict, nonstrict,

or superstrict.

Striping width<sup>1</sup> The number of physical volumes being

striped across.

Strip size<sup>1</sup> The number of bytes per stripe.

### 1.2.13 List a logical volumes detailed mapping

The lslv command will also display information about the logical volume's physical partition usage by region and physical volume or the actual logical to physical partition mapping.

As seen in the previous section, the physical volume map or the logical partition map can be selected.

<sup>1</sup> Only displayed if the logical volume is striped.

smit lslv - Showing the physical volume map

COMMAND STATUS

Command: OK stdout: yes stderr: no

Before command completion, additional instructions may appear below.

 $grom_lv:/home/odin$ 

PV COPIES IN BAND DISTRIBUTION

hdisk11 012:000:000 100% 000:012:000:000

F1=Help F2=Refresh F3=Cancel F6=Command F8=Image F9=Shell F10=Exit /=Find

n=Find Next

Explanation of the fields displayed:

PV The physical volume name.

Copies The number of physical partitions used for

each mirrored copy. Shows if a logical volume is mirrored on the same physical

volume.

In band The percentage of physical partitions on

the physical volume belonging to the logical volume that have met their intra-physical volume allocation policy.

Distribution The number of physical partitions laying in

each region on the physical volume (shown from outer edge to inner edge).

smit lslv - Showing the logical partition map

| COMMAND STATUS                                              |                        |                       |                      |  |  |
|-------------------------------------------------------------|------------------------|-----------------------|----------------------|--|--|
| Command: OK                                                 | stdout: yes            | stderr: no            |                      |  |  |
| Before command compl                                        | etion, additional      | instructions may a    | ppear below.         |  |  |
| [TOP]<br>grom_lv:/home/odin<br>LP PP1 PV1                   | PP2 PV2                | PP3                   | PV3                  |  |  |
| 0001 0109 hdisk11<br>0002 0110 hdisk11                      |                        |                       |                      |  |  |
| 0003 0111 hdisk11<br>0004 0112 hdisk11<br>0005 0113 hdisk11 |                        |                       |                      |  |  |
| 0006 0114 hdisk11<br>0007 0115 hdisk11                      |                        |                       |                      |  |  |
| 0008 0116 hdisk11<br>0009 0117 hdisk11                      |                        |                       |                      |  |  |
| 0010 0118 hdisk11<br>0011 0119 hdisk11<br>0012 0120 hdisk11 |                        |                       |                      |  |  |
| [BOTTOM]                                                    |                        |                       |                      |  |  |
|                                                             | F2=Refresh<br>F9=Shell | F3=Cancel<br>F10=Exit | F6=Command<br>/=Find |  |  |

### Explanation of the fields displayed:

| . – |             |           |        |
|-----|-------------|-----------|--------|
| LP  | The logical | nartition | numher |
|     |             |           |        |

PP1-3 Physical partition number for copy 1 to 3.

PV1-3 Physical volume that the physical partition

resides on for copy 1through 3.

# 1.3 Physical volume related commands

The commands in this section relate to creating and modifying physical volumes. These commands can be run from the command line or from the SMIT System Storage management -> Logical Volume Manager -> Physical Volumes menu (See Figure 4).

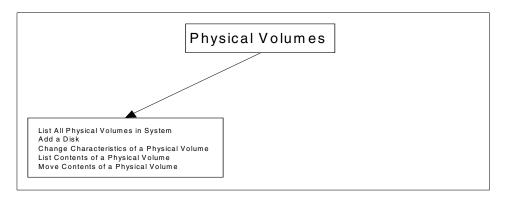

Figure 4. SMIT physical volume options

# 1.3.1 List all physical volumes in system

The  ${\tt getlvodm}$  -C command will list all the configured physical volumes in the system.

For the command line options, see getlvodm in Appendix B.7, "The getlvodm command" on page 291, or use the SMIT fastpath: getlvodm getlvodm getlvo

smit pv - List all physical volumes in system

```
COMMAND STATUS
Command: OK
                       stdout: yes
                                             stderr: no
Before command completion, additional instructions may appear below.
hdisk0
hdisk1
hdisk2
hdisk3
hdisk5
hdisk4
hdisk6
hdisk9
hdisk10
hdisk11
hdisk7
F1=Help
                    F2=Refresh
                                        F3=Cancel
                                                            F6=Command
F8=Image
                    F9=Shell
                                        F10=Exit
                                                            /=Find
n=Find Next
```

### 1.3.2 List configuration of a physical volume

The 1spv command displays information about the physical volume. Used without any arguments, it returns the configuration of the physical volume. Other flags can return information about the logical volumes and physical partitions.

For the command line options, see <code>lspv</code> in Appendix A.10, "The <code>lspv</code> command" on page 224, or use the SMIT fastpath: <code>smit lspv</code>

SMIT provides the following fields:

Physical volume name 
The name of the physical volume to report

([F4] to list).

List option Status - The configuration of the physical

volume

Logical volumes - List the logical volumes on the physical volume, their size, and

distribution.

Physical partitions - The physical partition

usage by logical volume.

smit lspv - List contents of a physical volume

List Contents of a Physical Volume

Type or select values in entry fields.

Press Enter AFTER making all desired changes.

[Entry Fields]

\* PHYSICAL VOLUME name List OPTION [hdisk9] status

F1=Help F2=Refresh F3=Cancel F4=List Esc+5=Reset F6=Command F7=Edit F8=Image F9=Shell F10=Exit Enter=Do

smit 1spv can also be used to show the configuration of a physical volume.

#### COMMAND STATUS

Command: OK stdout: yes stderr: no

Before command completion, additional instructions may appear below.

PHYSICAL VOLUME: hdisk9 VOLUME GROUP: park vg

PV IDENTIFIER: 00017d37628265fc VG IDENTIFIER 00017d378edf7c9d

PV STATE: active

STALE PARTITIONS: 6 ALLOCATABLE: yes
PP SIZE: 4 megabyte(s) LOGICAL VOLUMES: 5
TOTAL PPs: 537 (2148 megabytes) VG DESCRIPTORS: 1

TOTAL PPs: 537 (2148 megabytes) VG DESCRIPTORS: 1
FREE PPs: 459 (1836 megabytes)
USED PPs: 78 (312 megabytes)
FREE DISTRIBUTION: 108..29..107..107..108
USED DISTRIBUTION: 00..78..00..00

F1=Help F2=Refresh F3=Cancel F6=Cammand F8=Image F9=Shell F10=Exit /=Find

n=Find Next

#### Explanation of the fields displayed:

Physical volume Name of the physical volume.

Volume group Name of volume group.

PV Identifier The physical volume identifier for this physical

disk.

VG Identifier The volume group identifier of the volume group

that this physical disk is a member.

PVstate State of the physical volume. If the volume group

that contains the physical volume is varied on with the varyonvg command, the state is active, missing, or removed. If the physical volume is varied off with the varyoffvg command, the state

is varied off.

Stale Partitions Number of physical partitions on the physical

volume that are not current.

PP size Size of physical partitions on the volume.

Total PPs Total number of physical partitions on the

physical volume.

Free PPs Number of free physical partitions on the

physical volume.

Used PPs Number of used physical partitions on the

physical volume.

Free distribution 
Number of free partitions available in each

intra-physical volume section.

Used distribution 
Number of used partitions in each intra-physical

volume section.

Allocatable Allocation permission for this physical volume.

Logical volumes 
Number of logical volumes using the physical

volume.

VG descriptors 
Number of volume group descriptors on the

physical volume.

### 1.3.3 List contents of a physical volume

The 1spv command will also display information about the logical volumes on the physical volume and the physical partition usage by region and logical volume.

As seen in the previous section, the logical volumes or physical partitions can be selected.

Explanation of the fields displayed:

LV Name The logical volume name.

LPs The number of logical partitions used by

the logical volume.

PPs The number of physical partitions used by

the logical volume.

Distribution The number of physical partitions laying in

each region on the physical volume (shown from outer edge to inner edge).

Mount point The mount point of the file system (if

appropriate).

smit lspv - Show logical volumes on the physical volume

| Tipy - Show logical volumes on the physical volume |                |                         |                 |  |  |  |
|----------------------------------------------------|----------------|-------------------------|-----------------|--|--|--|
| COMMAND STATUS                                     |                |                         |                 |  |  |  |
| Command: OK                                        | stdout: y      | yes stderr: 1           | 10              |  |  |  |
| Before command com                                 | pletion, addit | tional instructions may | y appear below. |  |  |  |
| hdisk9:                                            |                |                         |                 |  |  |  |
| LV NAME                                            | LPs PPs        | DISTRIBUTION            | MOUNT POINT     |  |  |  |
| loki lv                                            | 4 4            | 0004000000              | /home/loki      |  |  |  |
| odin lv                                            | 12 12          | 0012000000              | N/A             |  |  |  |
| thor lv                                            | 15 30          | 0030000000              | /home/thor      |  |  |  |
| _                                                  |                |                         |                 |  |  |  |
|                                                    |                |                         |                 |  |  |  |
|                                                    |                |                         |                 |  |  |  |
|                                                    |                |                         |                 |  |  |  |
|                                                    |                |                         |                 |  |  |  |
|                                                    |                |                         |                 |  |  |  |
| F1=Help                                            | F2=Refresh     | F3=Cancel               | F6=Command      |  |  |  |
| F8=Image                                           | F9=Shell       | F10=Exit                | /=Find          |  |  |  |
| n=Find Next                                        |                |                         |                 |  |  |  |

### Explanation of the fields displayed:

| PP range | The physical volume name.      |  |
|----------|--------------------------------|--|
| State    | The current state of the physi |  |

The current state of the physical partitions: free, used, stale, or VGDA. If a volume group is converted to a big VG format, it may be necessary to use some data partitions for the volume group descriptor area. These partitions will be marked as

VGDA.

Region The intra-physical volume region in which

the partitions are located.

LV ID The name of the logical volume to which

the physical partitions are allocated.

Type The type of the logical volume to which the

partitions are allocated.

Mount point The mount point of the file system (if

appropriate).

smit lspv - Show physical partition usage for the physical volume

| COMMAND STATUS                                                 |                                                       |                        |                                 |                   |                                               |  |  |
|----------------------------------------------------------------|-------------------------------------------------------|------------------------|---------------------------------|-------------------|-----------------------------------------------|--|--|
| Command: (                                                     | Command: OK stdout: yes stderr: no                    |                        |                                 |                   |                                               |  |  |
| Before con                                                     | mmand co                                              | ompletion, addi        | tional instru                   | ctions may appe   | ear below.                                    |  |  |
| hdisk9:<br>PP RANGE<br>1-108                                   |                                                       | REGION<br>outer edge   | TA ID                           | TYPE              | MOUNT POINT                                   |  |  |
| 133-144<br>145-174<br>175-180<br>181-186<br>187-215<br>216-322 | used<br>used<br>used<br>stale<br>free<br>free<br>free | inner middle           | odin_lv<br>thor_lv<br>mirror_lv | jfs<br>jfs<br>jfs | /home/loki<br>N/A<br>/home/thor<br>N/A<br>N/A |  |  |
| F1=Help<br>F8=Image<br>n=Find Ne:                              |                                                       | F2=Refresh<br>F9=Shell |                                 | ancel<br>Exit     | F6=Command<br>/=Find                          |  |  |

### 1.3.4 Move data from a physical volume

The data in allocated physical partitions can be moved from one physical volume to one or more physical volumes as long as they are in the same volume group. This process can be limited to the physical partitions belonging to one logical volume; otherwise, all physical partitions will be moved.

For the command line options, see migratepv in Appendix A.14, "The migratepv command" on page 235, or use the SMIT fastpath: smit migratepv

SMIT provides the following fields:

Source physical volume The name of the physical volume from which to move the data.

Destination physical volumes

The destination physical volume or volumes.

Move only data belonging to this logical volume

If a logical volume is specified, only physical partitions used by this logical

smit migratepv

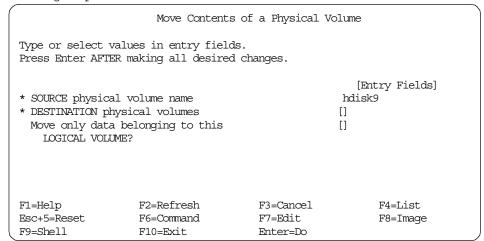

# 1.4 Journaled file system related commands

The commands in this section relate to creating and modifying journaled file systems. These commands can be run from the command line or from the SMIT System Storage Management -> File Systems menu (See Figure 5).

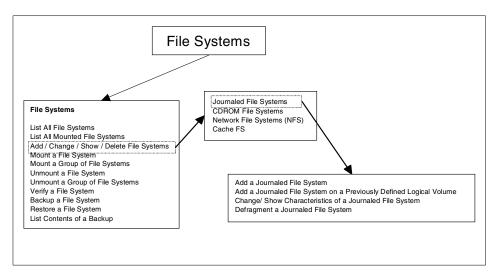

Figure 5. SMIT file systems options

#### 1.4.1 Add a JFS to a previously defined logical volume menu

The crfs command is used to create a file system on an already created logical volume, or a new one can be created using the -d flag. The file system will not be mounted once it is created.

The file system can be:

Standard Standard journaled file system.

Compressed All data is compressed using the Lempev Zed

compression algorithm

Large file enabled Provides support for files greater than 2 GB

For the command line options, see crfs in Appendix D.5, "The crfs command" on page 335, or use the SMIT fastpath: smit crfs

SMIT provides the following fields:

Logical Volume Name Name of the logical volume to use.

Mount Point The mount point for the file system (will

become the logical volume label).

Mount Automatically at system restart

Mount the file system automatically when

system starts.

Permissions Set the permissions for the file system -

read/write or read only.

Mount Options Set the security related mount options

nosuid - prevents setuid and setgid from

programs in this file system

nodev - no open system calls of devices

from this mount.

Start disk accounting 
Turn on accounting for this file system

Fragment size Fragment size can be 512, 1024, 2048,

and 4096. Sizes below 4096 allow partial

blocks to be written

Number of bytes per inode

Specifies the ration of the file system size

to the number of inodes.

Allocation group size Determines the range of allowable nbpi

(number of bytes per i-node).

Add a Standard Journaled File System

Type or select values in entry fields.

Press Enter AFTER making all desired changes.

[Entry Fields]

\* LOGICAL VOLUME name

\* MOUNT POINT []
Mount AUTOMATICALLY at system restart? nc

PERMISSIONS read/write

Mount OPTIONS []
Start Disk Accounting? no
Fragment Size (bytes) 4096
Number of bytes per inode 4096
Allocation Group Size (MBytes) 8

F1=Help F2=Refresh F3=Cancel F4=List Esc+5=Reset F6=Command F7=Edit F8=Image

F9=Shell F10=Exit Enter=Do

More information about fragment size, nbpi, and allocation group size can be found in the redbook *AIX Logical Volume Manager from A to Z, Introduction and Concepts*, SG24-5432.

### 1.4.2 Change/show details of a file system

The chfs command is used to change the attributes of a file system. The new mount point, automatic mounts, permissions, and file system size can be set or changed.

Some file system attributes are set at the time the file system is created and cannot be changed. For the journaled file system these attributes include the fragment size, block size, number of bytes per i-node, compression, and the minimum file system size.

For the command line options, see chfs in Appendix D.2, "The chfs command" on page 327, or use the SMIT fastpath: smit chjfs

SMIT provides the following fields:

File system name The current mount point of the file system.

 Size of file system in 512-byte blocks

The new size of the file system. It will be rounded up to the nearest physical

partition.

Mount Group File system can be the member of a mount

group - File systems that can be mounted

as a group.

Mount automatically at system restart

Change the automount option.

Permissions Set permissions (read/write or read only).

Mount Options Set the mount options (nosuid or nodev).

Start Disk Accounting Turn on or off accounting for this file

system.

#### Note

File system name

The other fields cannot be changed and are just for information.

#### smit chjfs

Change / Show Characteristics of a Journaled File System

Type or select values in entry fields.

Press Enter AFTER making all desired changes.

[Entry Fields]

/usr

NEW mount point [/usr]
SIZE of file system (in 512-byte blocks) [933888]
Mount GROUP [bootfs]
Mount AUTOMATICALLY at system restart? yes
PERMISSIONS read/write

Mount OPTIONS []
Start Disk Accounting? no
Fragment Size (bytes) 4096
Number of bytes per inode 4096
Compression algorithm no
Large File Enabled false
Allocation Group Size (MBytes) 8

F1=Help F2=Refresh F3=Cancel F4=List Esc+5=Reset F6=Command F7=Edit F8=Image

F9=Shell F10=Exit Enter=Do

### 1.4.3 Defrag a file system

The amount of contiguous free space in a file system can be increased by reorganizing allocations to be contiguous rather than scattered across the disk.

For the command line options, see defragfs in Appendix D.6, "The defragfs command" on page 338, or use the SMIT fastpath: smit dejfs

SMIT provides the following fields:

File system name Mount point of the file system to defrag.

Perform, Query, or report Select the option

Perform - Run the defragmentation of the

file system.

Query - Report the current fragmentation

state of the file system.

Report - Produce a report as if the defrag

had been run.

smit dejfs

Defragment a Journaled File System

Type or select values in entry fields.

Press Enter AFTER making all desired changes.

[Entry Fields]

File System Name

Perform, Query, or Report ?

perform

F1=Help F2=Refresh F3=Cancel F4=List
Esc+5=Reset F6=Command F7=Edit F8=Image
F9=Shell F10=Exit Enter=Do

The smit dejfs can be used to obtain a report.

#### COMMAND STATUS

Command: OK stdout: yes stderr: no

Before command completion, additional instructions may appear below.

[TOP]

statistics before running defragfs: number of free fragments 364911

number of allocated fragments 11921

number of free spaces shorter than a block 0 number of free fragments in short free spaces 0  $\,$ 

statistics after running defragfs:

number of free spaces shorter than a block 0 number of free fragments in short free spaces 0

other statistics:

number of fragments moved 0

number of logical blocks moved 0 number of allocation attempts 0  $\,$ 

number of exact matches 0

[BOTTOM]

F1=Help F2=Refresh F3=Cancel F6=Command F8=Image F9=Shell F10=Exit /=Find

n=Find Next

# 1.4.4 Mount a file system

Mounting a file system makes the file system available for use at its defined mount point. The mount point becomes the root directory of the newly mounted file system.

For the command line options, see mount in Appendix D.23, "The mount command" on page 362, or use the SMIT fastpath: smit mountfs

SMIT provides the following fields:

Directory over which to mount

If you wish to mount the file system over

another directory.

Type of file system Can be cdrfs, jfs, nfs, sfs, nfs3, cachefs, or

autofs.

Force the mount Requests a forced mount during system

initialization to enable mounting over the

root file system.

Remote node containing the file system to mount

If the file system exists on a remote

system.

Mount as a removable file system

Treat the file system as a removable file system. While files are open, it will be treated the same as a normal file system; however, once all files are closed, the system will not return errors if it is

removed.

Mount as read-only Set permissions to read-only, not

read/write

Disallow device access via this mount

Set the nodev security option.

Disallow execution of setuid and setgid programmes in this system Set the nosuid security option.

#### smit mountfs

| SHILL HOURILIS                                                                                                    |                                        |  |  |  |  |  |
|----------------------------------------------------------------------------------------------------|----------------------------------------|--|--|--|--|--|
|                                                                                                    | Mount a File System                    |  |  |  |  |  |
| Type or select values in entry fields.  Press Enter AFTER making all desired changes.                                                           |                                        |  |  |  |  |  |
| FILE SYSTEM na DIRECTORY over TYPE of file s FORCE the mour REMOTE NODE co to mount Mount as a REM Mount as a REM Disallow DEVIC Disallow execu | [Entry Fields] [] no [] no no no no no |  |  |  |  |  |
| F1=Help F2=Refresh F3=Cancel F4=List Esc+5=Reset F6=Command F7=Edit F8=Image F9=Shell F10=Exit Enter=Do                                         |                                        |  |  |  |  |  |

### 1.4.5 Unmount a file system

Unmounting a file system makes it unavailable for use. There can be no files open. This will cause the unmount to fail unless the force option is used.

For the command line options, see unount in Appendix D.32, "The umount command" on page 391, or use the SMIT fastpath: smit umountfs

SMIT provides the following fields:

Unmount all mounted file systems

Choosing 'yes' will unmount all local file systems except /, /tmp, and /usr.

Unmount all remotely mounted file systems

Choosing 'yes' will unmount all remote file systems.

Name of file system to unmount

Specify the device, directory, or file system to be unmounted.

Remote node containing the file system(s) to unmount

Choose the node that is holding the file system to be unmounted.

#### smit umountfs

| Unmount a File System                                                                     |                                      |                                  |                      |
|-------------------------------------------------------------------------------------------|--------------------------------------|----------------------------------|----------------------|
| Type or select values in entry fields.  Press Enter AFTER making all desired changes.     |                                      |                                  |                      |
| Unmount ALL mounted file systems?  (except /, /tmp, /usr)  -OR-                           |                                      |                                  | [Entry Fields]<br>no |
| Unmount all REMOTELY mounted file systems?                                                |                                      |                                  | no                   |
| NAME of file system to unmount<br>REMOTE NODE containing the file system(s)<br>to unmount |                                      | D<br>D                           |                      |
| F1=Help<br>Esc+5=Reset<br>F9=Shell                                                        | F2=Refresh<br>F6=Command<br>F10=Exit | F3=Cancel<br>F7=Edit<br>Enter=Do | F4=List<br>F8=Image  |

# Chapter 2. Problem determination and recovery

This chapter sets out techniques for Logical Volume Manager problem determination and discusses some internal details of the high-level commands. After setting out an underlying methodology for problem determination, It will also present some common issues encountered and appropriate solutions or recommendations for these situations. There will be considerable reference to the contents of LVM scripts, not only to highlight specific details of the scripts' operation, but also to promote an overall awareness of the structure of LVM.

It is strongly recommended that the reader work through this chapter as a whole: Performing recovery techniques on LVM without understanding what you are doing may well lead to further corruption of LVM control data. It is also recommended that the reader works through the examples given on a test system. Some LVM recovery situations require a good feel for LVM. Unless otherwise stated, all the tests in this chapter were performed on non-bigVG volume groups, as these are weaker than the newer bigVG structures in some recovery situations.

The reader should be advised that, in some situations, recovery is simply not possible or not possible as a customer procedure. User data may either be gone, one may lack sufficient control information to perform reconstruction, or one may be in a deadlock situation where all approaches to repair are damaged.

It must also be stressed that once recovery is started, if a recovery attempt fails, the LVM control structures may be left in a worse state than before. Reasons for this are shown in this chapter. It is recommended, therefore, that as much control information as possible should be backed up beforehand. At the least the ODM should be backed up, and, possibly, backup copies of the VGDAs should be made using dd as well.

#### Note -

This chapter assumes the reader is comfortable with the LVM concepts. Competency in korn shell scripting is required to make full use of the material in this chapter although it is not a pre-requisite. It would also be helpful for the reader to be familiar with the format of C language header files.

© Copyright IBM Corp. 2000 59

#### 2.1 A methodology for problem determination.

Identifying the source of a problem, in LVM or otherwise, is often a circular process. Initial investigation is performed. An hypothesis is made based on the facts discovered. Action is then taken to test the validity of the hypothesis. Further data to test the theory is gathered, or an attempt to fix the problem is made. If either of these are unsuccessful, more investigation is performed, or another hypothesis is drawn.

Once a cause is found, it can then be repaired or rebuilt. It is vital that the reader realize that merely fixing a problem, for example, the object database manager (ODM) corruption, only addresses a symptom. The LVM may be back up, but the reason for its failure should also be considered, or it may simply reoccur. Problem determination is not complete until the cause has been determined as far as is possible (bearing in mind there are often practical limits to how much problem determination may be performed after repairs have been made and a system is back online).

As an introduction to looking inside the LVM, consider that most high level LVM commands exist as user-readable korn shell scripts. This allows the troubleshooter to identify each command's affect on the LVM structures of the volume group descriptor area (VGDA), the volume group status area (VGSA, and so on, as well as on the AIX's ODM database.

### 2.1.1 Breaking up high-level commands

For example, the mkvg command may be broken down (an initial simplification) as shown in Figure 6.

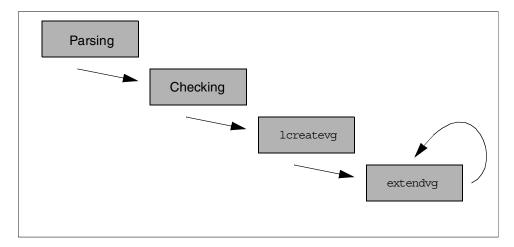

Figure 6. Flow of execution for mkvg

Here, we can see that <code>mkvg</code> first parses its command line arguments. It then passes these on to the low level command <code>lcreatevg</code> to build a VGDA containing the first physical volume. It then invokes the <code>extendvg</code> command to bring additional physical volumes into the volume group (once per physical volume). It is apparent, from inspection of the script, that a number of other actions are also performed. These include:

- Checking if the target physical volume devices are available or if they already participate in pre-existing volume groups
- Generation of major and minor numbers for the volume group's entry in the /dev directory and the ODM's CuDvDr

```
[ -z "$VFLAG" ]
then

# Get major number.
MAJOR=`lvgenmajor $VCNAME`
test_return $?
GOTMAJOR=1
else
# Check major number.
MAJOR=`lvchkmajor $VWAL $VGNAME`
test_return $?
GOTMAJOR=1
fi

# Get minor number ( should be zero )
MINOR=`lvgenminor $MAJOR $VGNAME`
test_return $?
GOTMINOR=1
```

• Updating the ODM to contain information for the new volume group

```
# Add new volume group to odm.
putlvodm $CFLAG $C_VAL $XFLAG $X_VAL -v $VGNAME -o $AUTO_ON -q 0 $VGID
if [ $? != 0 ]  #If putlvodm failed, output warning and continue.
then
dspmsg -s 1 cmdlvm.cat 1024 "`lvmmsg 1024`\n" mkvg >& 2 ;
fi
```

It is not the intention here to set out every action performed by the <code>mkvg</code> script. Rather, the reader should be aware that it is possible to locate the areas within the scripts where these actions occur.

#### Note -

The use of portions of LVM scripts in this document does not imply that the contents of LVM scripts is fixed. The LVM scripts are subject to modification at different levels of AIX or even of PTF.

# 2.2 Producing debug output for LVM Scripts

Since we are dealing with standard shell scripts here, it is possible to trace these scripts in the normal fashion for korn shell scripts. We may  ${\rm sh}$  -xv importvg -y prod\_datavg hdisk2 from a shell prompt (-v will display each line as the shell reads it, therefore, displaying comments, functions definitions, and so on. The -x flag will display each line as it actually executes. This will give the input values of variables passed in to the script line followed by its

evaluation). This allows tracking the execution of the target script but will not descend into sub-shells created when other scripts are started from within the script.

The behavior of korn shell debug output is also such that it will not produce this output for functions within a script. It is necessary to insert  $_{\rm set}$   $_{\rm -xv}$  into the body of the function to produce this output.  $_{\rm set}$   $_{\rm -xv}$  could also be used to display debugging information for sub-shells of other high-level commands. However, it is generally sufficient to run  $_{\rm sh}$   $_{\rm -xv}$  on each high-level command to produce the required output.

Since editing the high-level commands is an undesirable method of problem determination or LVM investigation, this book provides the unsupported trclvm script (Appendix E.1, "trclvm" on page 393), which makes a copy of a high level command, instruments it with set -xv lines, and runs it.

The script command can be used to capture the large amounts of data that are generated when running high-level commands in debug mode to a log file for later examination. By default, this will produce a typescript file containing input and output (standard and error) to the terminal running the command.

The embedded control-M's in the typescript file displayed by vi may be removed with the vi command  $ss^{M}$  (use control-V, control-M to produce m in vi command mode).

We can look at debug output for the code fragment shown above to add a new volume group to the ODM by running  $\operatorname{sh}$  -xv  $\operatorname{mkvg}$  -y testvg hdisk9 and capturing the output with  $\operatorname{script}$ . The relevant portion of the typescript file is shown below.

Here putlvodm runs and places the volume group identifier (VGID) (00017d3700bfbf5c) into the ODM.

We can see this operation has succeeded with the following test of \$?. Frequent error checking is a feature of the high-level commands. If the putlvodm had failed, dspmsg would have been run. This will attempt to get an

appropriate NLS message for the situation, but if one is not available in the message catalogues, it will fall back onto the default set of English language messages generated by lvmmsq.

If for some reason the putlvodm had failed, the following message would have been printed:

0516-624 mkvg: Warning, cannot update device configuration database for volume group. Execute redefinevg to synchronize the database.

This is not considered a fatal error; so, we continue execution.

LVM commands will sometimes output more than one error message when failure occurs. Some LVM high-level commands call an errhandler function (or a similar function serving this purpose). For example, if we have a 9.1 GB disk with physical partition size of 4 MB, there are 2275 physical partitions. Running  $_{\mbox{\sc hvg}}$  -t2 -c testvg will ask for 2032 physical partitions. Since this is insufficient:

0516-1158 chvg: The t flag parameter value 2 is too small to accommodate the largest disk in the volume group testvg. Specify a value between 3 and 16 OR do not specify any value for default minimum value. (lvmmsg 1158)

0516-732 chvq: Unable to change volume group testvq. (lvmmsq 732)

will be displayed. This is generated by the following code:

If we look at the code where <code>convert1016</code> was called, we can see that this was not in fact fatal. <code>EXIT\_CODE</code> of 2 is often used by the high-level scripts to report a partial success. <code>chvg</code> will continue, attempting to fulfill whatever other requests were made of it, in this case the <code>-c</code> flag, to make the volume group concurrent capable.

After a high-level script has run through its tasks, it will typically reset the  $EXIT\_CODE$  to zero to indicate success, if appropriate, and run exit. Since the scripts initially set a korn shell trap, with a line such as trap 'cleanup' 0 1 2 15, shortly after the script begins the execution of its main function (not explicitly defined as a main() in korn shell, instead indicated by a comment line), cleanup will now be executed.

### Note -

Since we are trapping signals 0 (dummy), 1 (SIGHUP), 2 (SIGINT), and 15 (SIGTERM), it is best to terminate an LVM command by sending it a SIGTERM (kill -15 process-ID) if it cannot be run through to completion. It is certainly undesirable to send a SIGKILL (kill -9) to interrupt any LVM command. This opens a window to ODM or LVM database corruption.

Again, looking at chvg, traced with trclvm, we see:

```
exit #trap will handle cleanup.
+ exit
+ cleanup
+ getlvodm -R
+ [ 0 -eq 0 ]
+ savebase
+ rm -f /tmp/pvmap.00091974d81ff431.18298
+ exit 2
```

A couple of useful observations can be made here:

- The cleanup() routine tidies up various files that are generated by high level command scripts in the /tmp directory. Since these scripts are created by high-level commands using the syntax filename\$\$, they all end in the process ID of the creator script. The importance of this is that if we modify the scripts so temporary files are not removed, they are available for later examination and are easily identifiable by process ID. This facility is part of the example trclvm script when run with the -t flag.
- As part of cleanup(), a savebase may be run to synchronize the mini-ODM within the boot logical volume with the runtime ODM database (getlvodm -R checks for the presence of the runtime attribute within PdAt). It is often the

case that after LVM problems have been fixed manually, that is by working at a lower level than the high-level command scripts do, running savebase is neglected. This may lead to a reoccurrence of the problem that has been fixed the next time the machine is rebooted.

# 2.3 Corruption example 1: Simple ODM corruption

A very simple example will illustrate some initial problem determination.

### Note -

A number of recovery examples are presented in this chapter. These are not recipes to be followed blindly. Many LVM problems are unique. The aim is to develop strategies and techniques for solving LVM problems.

Suppose we have a system comprising rootvg and datavg. However, when lsvg is run:

```
# lsvg
rootvg
datavg
badvg
#
```

we seem to have acquired an extra volume group, badvg.

We could try an exporting bading:

```
# exportvg badvg
0516-306 getlvodm: Unable to find badvg in the Device
Configuration Database.
0516-772 exportvg: Unable to export volume group badvg
#
```

Matters have not improved, as a second <code>lsvg</code> would confirm. We think <code>exportvg</code> only references the ODM. We also think <code>lsvg</code> only references the ODM. In fact, both of these are true (at least for <code>lsvg</code> run without any flags). However, faced with a situation like this, we may feel some doubt as to what is actually going on, particularly when faced with the more complex scripts, such as <code>mirrorvg</code>.

At this point, some people might try a synclvodm, often used as a general way of fixing LVM problems. For the record, in this situation it would fail:

```
# synclvodm -v badvg
```

 ${\tt 0516\text{--}306}$  synclvodm: Unable to find volume group badvg in the Device Configuration Database.

0516-502 synclvodm: Unable to access volume group badvg.

Later on, the reasons for the failure will become clear. It is a bad idea to simply throw commands at LVM problems. Reasons for this are also made clear later on.

We run a quick sh -xv exportvg badvg to see what is going on.

sh -xv will actually display the contents of all functions as the shell reads them into memory before they are run. Like all the other high-level LVM scripts, there is also a preamble setting out the command name, a brief description of its purpose, return codes, and requisite external programs. To keep this document brief, these initial sections are omitted here.

As an aside, there are often considerable numbers of comment lines spread throughout the LVM scripts that improve their readability. However, the reader should always bear in mind that the code of the scripts itself is the best documentation.

```
PATH=/usr/bin:/etc:/usr/sbin:/usr/udo:/usr/bin/X11:/sbin:$PATH
+ PATH=/usr/bin:/etc:/usr/sbin:/usr/udo:/usr/bin/X11:/sbin:/usr/bin:/etc:/usr/sb
in:/usr/udo:/usr/bin/X11:/sbin:/home/dugald:.:/home/dugald:.:/home
e/dugald:/home/dugald/scripts:.
                                                                      #Initialize exit code. This will be reset to 0 before
EXIT CODE=1
+ EXIT CODE=1
                                                                      #exiting only if exporting completes successfully.
# Trap on exit/interrupt/break to clean up
trap 'cleanup' 0 1 2 15
+ trap cleanup 0 1 2 15
PROGNAME=`basename $0`
+ + basename exportvg
PROGNAME=exportvg
ODMDIR=/etc/dojrepos
+ ODMDIR=/etc/objrepos
export ODMDIR
+ export ODMDIR
# Parse command line arguments
set -- 'getapt - $*'
+ getapt - badvg
+ set -- -- badvg
if [$?!=0]
                                                                                                                  # Determine if there is a syntax error.
then
         dspmsg -s 1 andlvm.cat 606 "`lvmmsg 606`\n" exportvg >& 2
         dspring -s 1 andlym.cat 760 "'lymning 760'\n" $PROGNAME >62
         exit
fi
+ [ 0 != 0 ]
shift
+ shift
```

Here, we see the script set up its environment (the traps and other miscellaneous shell variables). The command line arguments are also parsed with <code>getopt</code>. In the case of <code>exportvg</code>, this is trivial, but, as will be seen, a far more elaborate process occurs with the other high-level commands.

Following this, a process of validation begins for the input parameters and gathering and testing the various LVM and ODM structures required for the script's operation.

```
if [ -n "$1" ]
                  #if vgname argument on command line
then
       VONAME=$1
        # Determine the major number of the root device file.
        ls -l /dev/IPL_rootvg |sed 's/,/ /g' > /tmp/rootdevice$$
       read skipfld skipfld skipfld ROOIMAJOR skipfld < /tmp/rootdevic
e$$
       VGID=`getlvodm -v $VQNAME`
        test_return $?
                                # check for error return
        # Determine the major number of the volume group entered
       VGMAJOR=`getlvodm -d $VGNAME` 2>/dev/null
        if [ "$VQMAJOR" -eq "$ROOIMAJOR" ]
          dspring -s 1 andlym.cat 762 "`lymning 762`\n" $PROGNAME $VQNAME >62
          exit
        fi
elæ
        dspmsg -s 1 andlym.cat 606 "`lymmsg 606`\n" $PROGNAME >62
       dspring -s 1 andlym.cat 760 "`lymning 760`\n" $PROGNAME >62
fi
+ [ -n badvg ]
+ VGNAME=badvg
+ sed s/,/ /g
+ ls -l /dev/IPL rootvg
+ 1> /tmp/rootdevice17818
+ read skipfld skipfld skipfld ROVIMAJOR skipfld
+ 0< /tmp/rootdevice17818
+ + getlvodm -v badvg
0516-306 getlyodm: Unable to find badyg in the Device
       Configuration Database.
VGID=
+ test return 3
0516-772 exportvg: Unable to export volume group badvg
+ cleanup
```

Here, we clearly see the getlvodm -v badvg fail.

<code>getlvodm</code> will only read from the logical volume control blocks (LVCB) and the ODM. The -v flag obtains the VGID from the ODM; so, we can rule out problems with the LVCBs. Therefore, there must be some kind of problem with information stored in the ODM.

Trying an odmget -q "name=badvg AND attribute=vgserial\_id" CuAt returns nothing. A general test for any relevant information is a command of the form odmget CuAt | grep -ip badvg. This still returns nothing. So, we try the other

parts of the customized database. However, odmget  ${\tt CuDvDr} \mid {\tt grep -ip}$  badvg and odmget  ${\tt CuDv} \mid {\tt grep -ip}$  badvg both also give us nothing.

There are two choices at this point. In the context of an AIX-Support line call, support personnel would typically ask for full odmget CuAt, odmget CuDv and odmget CuDvDr output (and possibly also the predefined database) at this point. It would then be a more efficient use of the customer's time for support to browse these off-line (after all, we are not in a data availability situation here).

Alternatively, we may tackle this problem from another angle. Review the types of information contained within the ODM specific to volume groups (as opposed to information for logical volumes and physical devices).

```
CuAt:
        name = "rootvg"
        attribute = "vgserial id"
        value = "00017d37e1762ac7"
        type = "R"
       generic = "D"
        rep = "n"
       nls_i = 637
CuAt:
        name = "rootvg"
        attribute = "timestamp"
        value = "37cec3d704a471db"
        type = "R"
        generic = "DU"
        rep = "s"
        nls_index = 0
CuDv:
        name = "rootvg"
        status = 0
        chastatus = 1
        ddins = ""
        location = ""
       parent = ""
        connwhere = ""
        PdDvLn = "logical_volume/vgsubclass/vgtype"
CuDvDr:
        resource = "ddins"
        value1 = "rootvg"
        value2 = "10"
       value3 = ";"
CuDvDr:
        resource = "devno"
        value1 = "10"
        value2 = "0"
        value3 = "rootvq"
```

```
CuAt:
        name = "rootvg"
        attribute = "vgserial id"
        value = "00017\bar{d}37e176\bar{2}ac7"
        type = "R"
        generic = "D"
        rep = "n"
        nls index = 637
CuAt:
        name = "rootvg"
        attribute = "timestamp"
        value = "37cec3d704a471db"
type = "R"
        generic = "DU"
rep = "s"
        nls index = 0
CuDv:
        name = "rootvg"
        status = 0
        chgstatus = 1
        ddins = ""
        location = ""
        parent = ""
        connwhere = ""
        PdDvLn = "logical volume/vgsubclass/vgtype"
CuDvDr:
        resource = "ddins"
        value1 = "rootvg"
        value2 = "10"
        value3 = ";"
CuDvDr:
        resource = "devno"
        value1 = "10"
        value2 = "0"
        value3 = "rootvg"
```

Figure 7. Review of volume group specific information in the ODM

We can target these categories.

```
# odmget -q 'attribute=vgserial_id' CUAt
CuAt:
       name = "rootvg"
       attribute = "vgserial_id"
       value = "00017d37e1762ac7"
       type = "R"
       generic = "D"
       rep = "n"
       nls_index = 637
CuAt:
       name = "datavg"
       attribute = "vqserial id"
       value = "00017d371e38f579"
       type = "R"
       generic = "D"
       rep = "n"
       nls_index = 637
```

There is nothing unexpected here; so, we look in CuDv.

```
# odmget -q 'PdDvIn = logical_volume/vgsubclass/vgtype' CuDv
CuDv:
       name = "rootvg"
       status = 0
       chgstatus = 1
       ddins = ""
       location = ""
       parent = ""
       connwhere = ""
       PdDvLn = "logical_volume/vgsubclass/vgtype"
CuDv:
       name = "badvg"
       status = 0
       chgstatus = 1
       ddins = ""
       location = ""
       parent = ""
       connwhere = ""
       PdDvLn = "logical_volume/vgsubclass/vgtype"
CuDv:
       name = "datavg"
       status = 1
       chgstatus = 1
       ddins = ""
       location = ""
       parent = ""
        connwhere = ""
        PdDvLn = "logical volume/vgsubclass/vgtype"
```

We have found something, but it is probably a good idea to go on checking in case something else is wrong. We check <code>CuDvDr</code> next.

```
# ls -1 /dev/*bad*
(if we had found anything with the last command we might try using the
major and minor numbers to narrow down our search of CuDvDr)
# odmget -q 'resource=devno' CuDvDr
(many entries of the form
CuDvDr:
       resource = "devno"
       value1 = "11"
       value2 = "0"
       value3 = "pci1"
(but nothing relevant)
# cdmget -q 'resource=ddins' CuDvDr
(again many entries but nothing is particularly unusual)
       resource = "ddins"
       value1 = "sysram"
       value2 = "0"
       value3 = ";"
```

Note that we also looked for entries in the /dev directory. It seems that we have some corruption in CuDv. We try odmdelete -o CuAt -q 'name = badvg'.

However, this returns: 0518-307 odmdelete: 0 objects deleted.

There is some strangeness here: We re-run the otinget, redirecting the output to a file

odmget -q 'PdDvLn = logical\_volume/vgsubclass/vgtype' CuDvl > PdDvLn.CuDv and now edit the file with vi. Scrolling down to the entry for badvg,

```
ddins = ""
    location = ""
    parent = ""
    comwhere = ""
    PdDvIn = "logical_volume/vgsubclass/vgtype"

CuDv:

name = "bad1^Hvg"
    status = 0
    chgstatus = 1
    ddins = ""
    location = ""
    parent = ""
    comwhere = ""
    PdDvIn = "logical_volume/vgsubclass/vgtype"
```

the source of the corruption is immediately apparent. We have an embedded control character in the ODM. This ODM object is named <code>bad1^Hvg</code>. Note that looking at this file with pg would not have shown us the problem. pg does not display control-characters like this.

There are alternative ways to check for this type of corruption. odmget output may be piped through commands, such as od, followed by a grep to check for backslashes to check for control characters. Alternatively odmget -q 'name LIKE ba\*' CuDv would have pulled out the corrupt entry; however, this is clearly not as reliable as the detailed procedure above.

So, to delete the above entry, we can run:

```
# odmget -q 'name LIKE ba*' CuDv
CuDv:
       name = "badvg"
       status = 0
       chastatus = 1
       ddins = ""
       location = ""
       parent = ""
       connwhere = ""
       PdDvLn = "logical_volume/vgsubclass/vgtype"
# (that was to check we would only delete this one entry)
# odmdelete -o CuDv -q 'name LIKE ba*'
0518-307 odmdelete: 1 objects deleted.
# lsvg
rootvg
datavg
```

lsvg now runs clean. savebase should now be run in case the mini-ODM is also corrupt.

It would also be a good idea to check that we don't have any corrupted file names in the /dev directory.

The above procedure may seem somewhat long-winded, and certainly with experience, could be performed more quickly.

#### Note

When tackling an LVM problem, as much data as possible should always be gathered about the nature of the problem. Only then should attempts to fix the problem be made.

In fact, the LVM scripts have code to detect and prevent this problem being caused by the high-level commands themselves. For example, you cannot mkvg a volume group with non-alphanumeric characters in its name. However, that does not mean that this situation could never occur, whether through malicious user intervention or unpredictable circumstance.

# 2.4 Gathering information about the problem

As discussed in "A methodology for problem determination." on page 60, problem determination involves a information gathering process of forming deeper and deeper hypotheses. For LVM, this generally means starting with the high level commands and working down deeper towards the contents of the ODM and the low level LVM structures: The VGDAs, VGSAs, and LVCBs.

Once again, it is important to understand the problem before the attempt to fix it is made. Some people just throw <code>synclvodm</code>, <code>exportvg</code>, and <code>importvg</code> at a problem, making the common assumption that "the ODM must be corrupt" and leaving the scripts to sort out the damage. Of course, sometimes this is possible, but when you are dealing with VGDA corruption, these tactics can make things worse. This is detailed in the following example (another even stronger case of the need to be methodical about tackling LVM problems is presented in "Corruption example 3: Low-level VGDA corruption" on page 146).

## 2.5 Corruption example 2: PVID corruption

The following example shows techniques for recreating VGDAs and rebuilding logical volumes from maps.

For an example of what *not* to do with the exporting command, we will make a volume group working consisting of two disks, hdisk5 and hdisk6.

```
#mkvg -ft2 -y workvg hdisk5 hdisk6
workvg
#lsvg workvg
VOLUME GROUP:
               workvg
                                         VG IDENTIFIER: 00017d372f40c3f5
                                     PP SIZE: 4 megabyte(s)
TOTAL PPs: 2150 (8600 me
VG STATE:
                active
VG PERMISSION: read/write
                                                        2150 (8600 megabytes)
                                        FREE PPs: 2145 (8580 megabytes)
USED PPs: 5 (20 megabytes)
MAX LVs: 256
                                       USED PPs:
LVs:
OPEN LVs:
                                        QUORUM:
                                        VG DESCRIPTORS: 3
TOTAL PVs:
              2
STALE PVs: 0
ACTIVE PVs: 2
                                         STALE PPs: 0
                                        AUTO ON:
                                                         yes
MAX PPs per PV: 2032
                                        MAX PVs:
                                                         16
#crfs -v jfs -a size=32768 -m /workfs -g workvg
Based on the parameters chosen, the new /workfs JFS file system
is limited to a maximum size of 134217728 (512 byte blocks)
New File System size is 32768
#mount /workfs
#cd /workfs
#echo "data" > fs_ok
#ls
fs_ok
            lost+found/
```

We have also created a reference file system, /workfs, containing some sample data to recover.

Let us assume we experience PVID corruption. We can simulate this by running:

```
dd if=/dev/zero of=/dev/hdisk6 count=1
```

Note that in this example only the PVID is corrupted . If there is any suspicion that VGDAs are corrupt there are some very important additional considerations. This is discussed "Corruption example 3: Low-level VGDA corruption" on page 146.

We will still be able to access our data until something happens that requires accessing the affected VGDA, such as bringing the volume group back up after a reboot (or a varyoffvg/varyonvg combination). Note that running shutdown will not perform an exportvg.

```
#ls -1 /workfs
total 16
-rw-r--r-- 1 root sys 5 Sep 11 20:03 fs_ok
drwxrwx--- 2 root system 512 Sep 11 20:03 lost+found/
#umount /workfs
#varyoffvg workvg
#varyonvg workvg
FV Status: hdisk5 00017d372f1de834 PVACTIVE
hdisk6 00000000000000 INVPVID
00017d372f67da78 NAMIDMICH
varyonvg: Volume group workvg is varied on.
#
```

We can still vary on the volume group; however, when we try to mount the file system to access our data, we get:

```
# mount /workfs
Unable to read superblock (TERMINATED)
Unable to read superblock (TERMINATED)
mount: 0506-318 /jfs is not a known vfs type for object /dev/lv02.
#
```

This kind of JFS error can indicate a problem either with the jfslog or with the file system itself.

We display the logical partition maps for each of the disks in our volume group. With some kinds of corruption this will not be possible. It is recommended that regular snapshots are made of these maps to assist in potential recovery situations (this is discussed in "Islv" on page 97).

```
# lspv -M hdisk5
hdisk5:1-215
hdisk5:216
               loglv00:1
hdisk5:217-1075
# lsov -M hdisk6
hdisk6:1-215
hdisk6:216
               17/02 - 1
hdisk6:217
             lv02:2
hdisk6:218
               lv02:3
             lv02:4
hdisk6:219
hdisk6:220-1075
```

This shows we can see that the problem is accessing the file system itself on 1v02. We know hdisk6 is the one with the problem since it is returning INVPVID at the time of the vary-on shown above. We can confirm v02 is inaccessible by running od -cx /dev/1v02:. This command will return 0000000.

```
PV status values which can be returned from lvm varyonvg (in addition
   to the state values of LVM_PVMISSING, LVM_PVREMOVED, LVM_PVACTIVE) in
   the varyonvg output structure.
   These are returned only if a quorum is obtained, or, if a request has
* been made to override the no quorum error, they may be returned if any
   volume group descriptor area copy has been obtained.
#define LVM_INVPVID
                                /* physical volume is not a member of
                                /* the volume group
                                /* this PV id previously appeared in
#define LVM DUPPVID
                                /* the list of input PVs
#define LVM LVMRECNMTCH 7
                                /* VGDA indicates this PV is a member
                                /* of the VG, but VG id in the PV's
                                /* LVM record does not match this VG
#define LVM NONAME
                                /* name not given for physical volume
                                /* id which is a member of the VG
#define LVM NAMIDNMTCH
                                /* the PV id was passed in but it was
                                /* not the id of the named disk
   PV status values which may be returned from lvm_varyonvg in the
  varyonvg output structure if a quorum is not obtained. (Error return
   of LVM_NOQUORUM or LVM_NOVGDAS).
*/
#define LVM_PVNOTFND
                        10
                                /* physical volume could not be opened */
                                /* or its IPL record or LVM record
                                /* could not be read
#define LVM PVNOTINVG
                                /* the PV's LVM record indicates it is
                        11
                                /* not a member of the specified VG
#define LVM_PVINVG
                                /* the PV's LVM record indicates it is
                                /* a member of the specified VG
```

Figure 8. Return values from varyonvg

Figure 8 shows the other potential return codes for varyonvg. These are taken from /usr/include/lvm.h. This file serves as a useful reference in LVM problem determination.

At this point, assume that the exportvg/importvg combination is wrongly executed (perhaps because the investigator knows that the ODM contains PVIDs, but not that they shadow the values owned by LVM on disk). Note that before we do this, an entry is present in /etc/filesystems for /workfs.

Now, we run the importvg/exportvg combination:

```
# varyoffvg workvg
# exportvg workvg
# importvg workvg
# importvg -y workvg hdisk5
                                    PVACTIVE
INVPVID
             00017d372f67da78
                                         NAMIDMICH
varyonvg: Volume group workvg is varied on.
workvg
PV Status:
            hdisk5 00017d372f1de834
                                         PVACTIVE
           hdisk6 0000000000000000
                                         INVPVID
                    00017d372f67da78
                                        NAMIDMICH
varyonvg: Volume group workvg is varied on.
# mount /workfs
mount: 0506-334 /workfs is not a known file system.
# grep -p workfs /etc/filesystems
```

We are now in an even worse position than before: AIX no longer even knows a file system called /workfs should exist. The mount information, log device, and so forth, have been removed from /etc/filesystems.

In this case, we have only lost one file system entry. However, if our volume group had contained many small file systems (let's say we are using a database product that doesn't use raw logical volumes), the impact of manually re-adding them would be more severe.

Now that the point is made, the question becomes: How to recover from this situation?

We begin the information gathering process again. First, we check the state of our VGDAs with lqueryvg:.

```
#lqueryvg #(to check syntax)
0516-162 lqueryvg: VG identifier or PV name not entered.
Usage: lqueryvg [-g VGid | -p PVname] [-NsFncDaLPAvt]
#lqueryvg -g `getlvodm -v workvg` -At -p hdisk5
Max LVs:
               256
PP Size:
               22
Free PPs:
               2145
LV count:
               2
PV count:
               2
Total VGDAs:
Conc Allowed
               Ω
MAX PPs per
               2032
MAX PVs:
               16
Conc Autovar
               0
Varied on Co
Logical:
               00017d37383736ec.1 loglv00 1
               00017d37383736ec.2 lv02 1
Physical:
               00017d372f1de834 2 0
               00017d372f67da78 1
Total PPs:
               2150
#lqueryvg -g `getlvodm -v workvg` -At -p hdisk6
Max LVs:
PP Size:
               22
Free PPs:
               2145
LV count:
               2
PV count:
               2
Total VGDAs:
               3
Conc Allowed
               0
MAX PPs per
               2032
MAX PVs:
               16
Conc Autovar
Varied on Co
Logical:
               00017d37383736ec.1 loglv00 1
               00017d37383736ec.2 lv02 1
               00017d372f1de834 2 0
Physical:
               00017d372f67da78 1
                                    0
Total PPs:
               2150
```

This confirms that the VGDAs themselves are intact. In fact, all the dd command did was erase the first 512 bytes of the disk (512 is the default blocksize for dd), thus destroying hdisk6's PVID.

Because we have some intact copies of the VGDA, we can pull out the LP maps for each physical volume with  $1 \mathrm{spv}$  -M in the present case. This is not always possible after the corruption event. We now create a mapfile for Iv02 (the unusable logical volume) based upon these maps in the format used by mklv.

```
#lspv -M hdisk5
hdisk5:1-215
hdisk5.216
               loglv00:1
hdisk5:217-1075
#lspv -M hdisk6
hdisk6:1-215
hdisk6:216
               lv02:1
hdisk6:217
               lv02:2
hdisk6:218
               lv02:3
hdisk6.219
              lv02:4
hdisk6:220-1075
#echo "hdisk6:216-219" > map lv02
```

Since the PVID information in the first block of the disk has become corrupted, we will remove the physical volume from the volume group then re-add it, thus giving the high-level LVM commands the opportunity to rebuild the damaged control data.

In the following commands, we are removing the LVM's control data. It must be understood that the following commands will not touch the user data held within the logical partitions.

```
#reducevg workvg hdisk6
0516-016 ldeletepv: Cannot delete physical volume with allocated
partitions. Use either migratepv to move the partitions or
reducevg with the -d option to delete the partitions.
0516-884 reducevg: Unable to remove physical volume hdisk6.
#
```

Note that this first attempt at reducing the volume group has failed. LVM is still aware that there is data on this physical volume but cannot understand that a considered recovery effort is underway.

We may force the removal with the -d flag. Although we are warned that all data on the volume group will be destroyed, in fact, for our purposes, this is better read as all data contained on logical volume 1v02 will be made inaccessible. In normal LVM operations, the original message, of course, makes a lot of sense.

```
#reducevg -d workvg hdisk6
0516-914 rmlv: Warning, all data belonging to logical volume
lv02 on physical volume hdisk6 will be destroyed.
rmlv: Do you wish to continue? y(es) n(o)? y
/usr/sbin/rmlv[458]: test: 0403-004 Specify a parameter with this command.
rmlv: Logical volume lv02 is removed.
#
```

Alternatively, we may first rmlv the logical volumes, then run the reducevg cleanly.

```
#rmlv lv02
Warning, all data contained on logical volume lv02 will be destroyed.
rmlv: Do you wish to continue? y(es) n(o)? y
/usr/sbin/rmlv[458]: test: 0403-004 Specify a parameter with this command.
rmlv: Logical volume lv02 is removed.
#reducevg workvg hdisk6
#
```

In both cases, we can ignore the 0403-004 error message.

Now that the physical volume is removed, we can bring it back into the volume group and, therefore, create new, good control data on this disk. Running extending working hdisk6 gives us:

```
# lspv | grep hdisk6
hdisk6 00017d372f67da78 None
# extendvg workvg hdisk6
0516-796 extendvg: Making hdisk6 a physical volume. Please wait.
# lspv | grep workvg
hdisk5 00017d372f1de834 workvg
hdisk6 00017d3738adc5d4 workvg
#
```

Note that hdisk6 has aquired a new PVID (the extendvg doesn't ask for confirmation because there was no PVID on this disk).

We can vary-on and vary-off the volume group without difficulties, but 1v02 is still unavailable (in fact, it disappeared) and, hence, so is our data:

```
# varyonvg workvg
# lsvg -1 workvg
workvg:
LV NAME TYPE LPS PPS PVS LV STATE MOUNT POINT
loglv00 jfslog 1 1 1 closed/syncd N/A
#
```

This is where the mapfile we created earlier becomes of use. We re-create 1v02 on hdisk6 using the mapfile so that the logical volume resides on exactly the same partitions as before. Note that we have to specify the size of our logical volume (the number of logical partitions) even though this is implied by the mapfile.

```
#mklv -y lv02 -m map_lv02 workvg 4
lv02
#lsvg -l workvg
workvg:
LV NAME TYPE LPS PPS PVS LV STATE MOUNT POINT
loglv00 jfslog 1 1 1 closed/syncd N/A
lv02 jfs 4 4 1 closed/syncd N/A
#
```

We cannot mount the file system just yet. Remember that the original entry in /etc/filesystems was destroyed when the exportvg was run. We need to re-add this entry with vi to /etc/filesystems.

Figure 9. Example /etc/filesystems entry

This should be sufficient to get our data back online. However, as a matter of best practice, we should run fsck -y on the file systems before mounting it. File system corruption is a cause of system crashes, and since mount will access the file system, we expose ourselves here. It is a good idea to guarantee integrity in any case when there may have been a corruption window when access to the file system broke down.

```
#fsck -y /workfs

** Checking /dev/rlv02 (/workf)

** Phase 0 - Check Log
log redo processing for /dev/rlv02

** Phase 1 - Check Blocks and Sizes

** Phase 2 - Check Pathnames

** Phase 3 - Check Connectivity

** Phase 4 - Check Reference Counts

** Phase 5 - Check Inode Map

** Phase 6 - Check Block Map

9 files 1120 blocks 31648 free

# mount /workfs

# ls /workfs

fs_ok lost+found

#
```

We have now regained access to our data.

It is important that we do not stop here. Although the file system is back up, the system is not in the state it was before corruption occurs. If we compare the LVCBs of a known good file system, for example, /home on hd1, and the repaired file system, we see:

```
# getlvcb -AT lv02
        AIX LVCB
        intrapolicy = m
         copies = 1
         interpolicy = m
        lvid = 00017d37389db50b.2
        lvname = lv02
        label = None
        machine id = 17D374C00
        number lps = 4
        relocatable = y
         strict = y
        stripe width = 0
         stripe size in exponent = 0
        type = jfs
        upperbound = 32
         fs =
         time created = Tue Sep 14 08:52:18 1999
         time modified = Tue Sep 14 08:52:18 1999
# getlvcb -AT hd1
        AIX LVCB
        intrapolicy = c
        copies = 1
         interpolicy = m
         lvid = 00017d37e1762ac7.8
        lvname = hd1
        label = /home
        machine id = 17D374C00
        number lps = 4
        relocatable = y
        strict = y
        stripe width = 0
         stripe size in exponent = 0
        type = jfs
        upperbound = 32
        fs = log=/dev/hd8:mount=true:check=true:vol=/home:free=false
         time created = Fri Aug 27 21:49:20 1999
         time modified = Sun Sep 12 13:00:37 1999
```

Note that the fs field in the LVCB has been erased for 1v02. While the check and free entries are not mandatory, problems will occur if the log field is blank. We must also rebuild the label field, as it contains mount point information. Clearly, these will not be a concern for non-JFS file systems or raw logical volumes. Not fixing these will cause problems, most painfully in highly-available environments.

We can remake these with chfs:

```
# chfs -a log=/dev/loglv00 /workfs
# getlvcb -AT lv02
        AIX LVCB
        intrapolicy = m
        copies = 1
         interpolicy = m
        lvid = 00017d37389db50b.2
         lvname = lv02
        label = /workfs
        machine id = 17D374C00
        number lps = 4
         relocatable = y
        strict = y
         stripe width = 0
        stripe size in exponent = 0
         type = jfs
        upperbound = 32
         fs = log=/dev/loglv00:account=false
         time created = Tue Sep 14 08:52:18 1999
        time modified = Tue Sep 14 10:06:26 1999
```

Note that the chfs also re-created the following ODM entry:

```
# odmget CuAt | grep workfs
CuAt:
    name = "lv02"
    attribute = "label"
    value = "/workfs"
    type = "R"
    generic = "DU"
    rep = "s"
    nls_index = 640
#
```

We have now restored our data and also fixed the relevant LVM and ODM control data. Although we could have done this by running <code>putlvcb -f</code> and performing an <code>odmadd</code>, it is safest to stick to as high a level of command as possible. Low-level commands are designed to be called by high-level commands, and a large amount of checking is performed by the high-level code that will not be called if low-level commands are used.

For completeness, note that in this example, only the PVID was corrupt: We did not, in fact, need to re-create the VGDA and rebuild the maps. The above procedure was introduced here as a valuable technique in LVM problem determination that should be understood as quickly as possible.

Appendix E.1, "trclvm" on page 393 gives a script that we can used to simply adjust the original PVID back on to disk. Note that this is a highly

unsupported technique and is presented for explanatory purposes only: Again, use high-level commands wherever possible. Going back to the start of the rebuild process, from the point where the varyonvg fails, we see:

```
# varyonvg workvg
PV Status:
               hdisk5 00017d372f1de834
                                               PVACTIVE
               hdisk6 0000000000000000
                                              INVPVID
                      00017d372f67da78
                                               NAMIDMICH
varyonvg: Volume group workvg is varied on.
# chpvid 00017d372f67da78 hdisk6
# varyoffvg workvg
# varyonvg workvg
(repair any damage if exportvg was run)
# mount /workfs
$ ls /workfs
fs_ok
           lost+found
```

We now return to working through the methodological approach to LVM problem determination.

# 2.6 Inspection commands

As previously stated, the general procedure in restoring LVM is to inspect and then repair. In the previous example situations, we have already seen a variety of inspection commands: odmget, the high-level commands, the low-level query commands, and so on. In fact, the toolbox of inspection commands for LVM recovery and problem determination is very large, including (in an approximate attempt to order the commands by depth of enquiry into the internal structures of AIX):

- Checking the errorlog: errpt
- Checking free file system space: df
- The high-level commands: lspv, lslv, lsvq
- Checking fileset levels: lslpp
- Checking device availability: 1sdev, 1sattr
- Checking the ODM: odmget
- korn shell debug: sh -xv, trclvm
- The low-level commands: getlvcb, lqueryvg, lquerypv, lquerylv
- Examining raw physical volumes, VGDAs, and logical volumes: dd
- Examining in-kernel memory structures: crash, kdb

In addition, we have already seen that we can identify the point of failure in the high-level commands by shelling out high level commands and tools, such as trclvm.

There are often several ways to obtain a particular piece of information within AIX. This list is not meant to be exhaustive.

The value of many of the tools should be clear; however, a discussion of the utility of these tools is of value.

# 2.6.1 Checking the errorlog

The error report should indicate both hardware and software LVM errors, and identifying if there is a hardware or software problem is a vital initial step in problem determination (precisely speaking, although this chapter refers loosely to problem determination, problem determination is the distinction between hardware and software problems, and problem source identification is the isolation of a problem to a particular hardware or software component). The errorlog's contents can be displayed by running errpt -a.

On the hardware side, it alerts system administrators events ranging from complete disk failures, bus problems, such as SCSI and SSA errors and high levels of bad block relocation. Such events may be accompanied by sense data, which can be analyzed by hardware support. Some sites may wish to replace disks once it is judged that an unacceptable level of bad block relocation has been reached. It is not unknown to see system crashes accompanied by large amounts of bad block relocation when a disk is dying.

On the software side, as well as seeing JFS errors for conditions, such as full file systems, we can benefit from LVM's own error logging. The relevant error template names are shown as follows.

In the following example, we fake a disk failure. A volume group is created with quorum set to off:

```
# mkvg -ft2 -y workvg hdisk6 hdisk9
workvg
# chvg -Qn workvg
# lspv|grep workvg
hdisk6 00091974de731316 workvg
                  00017d37297a96c8 workvg
hdisk9
# lsvg workvg
WOLUME GROUP: workvg WG IDENTIFIER: U001/G6/255...
VG STATE: active PP SIZE: 4 megabyte(s)
VG PERMISSION: read/write TOTAL PPs: 1612 (6448 megabytes)
MAX LVs: 256 FREE PPs: 1612 (6448 megabytes)
LVs: 0 USED PPs: 0 (0 megabytes)
OPEN LVs: 0
TOTAL PVs: 2
STALE PVs: 0
                                                    QUORUM: 1
VG DESCRIPTORS: 3
                                                    STALE PPs: 0
ACTIVE PVs:
                      2
                                                     AUTO ON:
                                                                             yes
MAX PPs per PV: 2032
                                                       MAX PVs:
                                                                             16
```

We now create a file system on a new logical volume and check the partition maps on each hdisk with lspv -M.

```
# crfs -v jfs -a size=16384 -g workvg -m /workfs
Based on the parameters chosen, the new /workfs {\tt JFS} file system
is limited to a maximum size of 134217728 (512 byte blocks)
New File System size is 16384
# mount /workfs
# cd /workfs
#echo data > fs_ok
# ls
fs_ok
            lost+found
# lspv -M hdisk6
hdisk6:1-215
hdisk6:216
                loglv00:1
hdisk6:217
                lv02:1
hdisk6:218
               lv02:2
hdisk6:219-1075
# lspv -M hdisk9
hdisk9:1-537
```

Note that, in this case, there is nothing on hdisk9. Partitions 1 through 537 are empty.

Let's now suppose that hdisk9 dies. This with leave us in a situation where all of our data is still intact. However, we have lost at least one of our VGDAs. Actually, in this situation, we have lost only one VGDA, since when the volume group was created by mklv, hdisk6 would have been used first and, therefore, has two VGDAs. hdisk9 was brought in next by extendvg and, therefore, has only one VGDA.

Not only is our data intact, it is also still available. This would be the case whether we had quorum set or not, since two out of three VGDAs are still around.

However, if the machine is rebooted (or other actions happen to vary off and then attempt to vary on the volume group), our data will no longer be available.

On reboot, initial investigation in response to user complaints about missing data shows:

```
# mount /workfs
mount: 0506-324 Cannot mount /dev/lv02 on /workfs: There is a request to a device
or address that does not exist.
# lsvg
rootvg
workvg
software
# lsvg -o
software
rootvg
#
```

Checking the error report will show an LVM\_MISSPVADDED error (missing physical volume) before the reboot, therefore, allowing us to fix this situation before it becomes a problem. We may also have had OPMSG errors if we had error log analysis running. Assuming these are SSA disks, we would also have seen SSA\_LINK\_OPEN. The green SSA status lights will also be flashing on either side of the pulled disk. hdisk9's own lights will, of course, be dead.

After the reboot , we will see the LVM\_MISSPVADDED error again (link open errors appear again for SSA since the error logging thresholds were reset).

```
errpt -a |more
LABEL: LVM MISSPVADDED
IDENTIFIER: 26120107
Date/Time:
              Sat Sep 11 17:09:46
Sequence Number: 50
Machine Id: 00017D374C00
Node Id: itsosrv1
Macnine
Node Id: 100
Class: S
UN:
               UNKN
Resource Name: LIBLVM
Description
PHYSICAL VOLUME DEFINED AS MISSING
Probable Causes
POWER, DRIVE, ADAPTER, OR CABLE FAILURE
Detail Data
MAJOR/MINOR DEVICE NUMBER
001E 2008
SENSE DATA
0000 0000 0000 0000 0000 0000 0000
LABEL: SSA_LINK_OPEN
IDENTIFIER: 625E6B9A
LABEL: REBOOT_ID
IDENTIFIER: 2BFA76F6
```

We can identify the disk associated with the LVM\_MISPVADDED by taking the major and minor numbers from the errpt output and converting from hexadecimal to decimal.

```
# bc
ib=16
1E
30
2008
8200
quit
# 1s -1 /dev | grep 8200
brw----- 1 root system 30,8200 Sep 23 16:16
```

This gives us a major number 30 and minor number 8200, hdisk9. We can check if a disk is actually available with the lsdev command, as discussed in "Checking device availability" on page 98.

Now that we understand the situation, we can regain access to our data with a forced varyonvg. An unforced varyonvg will fail since we have quorum turned off. The fact that we have a majority of VGDAs will not be considered.

```
# varyonvg workvg
# varyonvg workvg
PV Status: hdisk6 00091974de731316 PVACTIVE
hdisk9 00017d37297a96c8 PVMISSING
0516-056 varyonvg: The volume group is not varied on because a
physical volume is marked missing. Run diagnostics.
# varyonvg -f workvg
#
```

In such a situation, we can regain access to our data by running varyonvg -f.

Once the volume group is back online we can reducevg away the failed disks and extendvg new disks back in as required.

# 2.6.2 Checking for free file system space

The LVM commands can hit problems if we are running out of space in rootvg. There are particular problems associated with full /tmp or the root file system subdirectories /etc and /dev.

## 2.6.2.1 /tmp

Most high-level LVM commands require having free space in /tmp. This is used for storing various temporary files (which can be saved for later viewing with trclvm -t). If this space is exhausted commands will begin to malfunction in various ways as shown in the following:

```
# mkvg -y fullvg hdisk9
0516-014 lcreatevg: The physical volume appears to belong to another
       volume group.
00017d3743cf2892
0516-631 mkvg: Warning, all data belonging to physical
      volume hdisk9 will be destroyed.
mkvg: Do you wish to continue? y(es) n(o)? y
0516-029 lcreatevg: The Physical Volume is a member of a currently
       varied on Volume Group and this cannot be overridden.
00017d3743cf2892
0516-862 mkvq: Unable to create volume group.
# df /tmp
Filesystem
           512-blocks
                           Free %Used Iused %Iused Mounted on
             81920
                            0 100%
                                         105 2% /tmp
/dev/hd3
```

Here is another example that shows the incorrect running of exporting on a volume group that is still varied on when /tmp is full.

```
# exportvg fullvg
sed: There is not enough space in the file system.
# lsvg
rootvg
# lsvg -o
rootvg
fullvg
#
```

Here we see the exporting command was partially successful. It removed the volume group from the ODM but did not vary it off. You may also experience other forms of corruption. In another test of this we saw the following:

```
# 1svg -o
0516-304 : Unable to find device id 00017d374c013elf in the Device
Configuration Database.
vgid=00017d374c013elf
rootvg
#
```

This second symptom is actually more common.

The point is that behavior may be undefined in this kind of situation. To recover from the first situation it is sufficient to vary off the volume group manually (we still have to fix the full /tmp condition as well, of course). This will rebuild the ODM so that we can then run exportvg. To recover from the second situation, we have to think about what we are seeing. Since we cannot pass a VGID to <code>varyoffvg</code>:, we have a stale entry in the entry in the kernel tables for this VGID. Since this is what we are seeing, we can attack it with <code>lvaryoffvg</code> -g <code>00017d374c013elf</code>. We will not need to run exportvg in this second case since the ODM entries were not recreated by the low-level <code>lvaryoffvg</code>.

An alternative method to resolve this second situation is importing -y fullyg hdisk9.

```
# lsvg -0
0516-304 : Unable to find device id 00017d374c013e1fin the Device
Configuration Database.
vgid=00017d374c013e1f
rootvg
# lsvg
rootvg
# importvg -y fullvg hdisk9
fullvg
# lsvg -0
rootvg
fullvg
fullvg
# lvg -0
rootvg
fullvg
# # svg -0
rootvg
fullvg
# # svg -0
rootvg
fullvg
```

However, this assumes we know which lost volume group is giving the phantom entry. This could be obtained by searching disks, which are not imported for the phantom VGID, using low-level commands, for instance lqueryvg -g 00017d374c013e1f (these are discussed in "The low-level commands" on page 107). Using importing is preferable since it gives the benefit of checking that it is built into the high level scripts.

## 2.6.2.2 /etc

Some commands also have a dependency on free file system space in the / file system, as volume group lock files are created in /etc/vg. At these levels the absence of /etc/vg also gave rise to 0516-028 internal mapfile errors.

If /etc is full, we may also experience problems adding or removing ODM objects in /etc/objrepos. An example of this is as follows:

```
# varyoffvg fullvg
0516-362 putlvodm: Unknown Object Data Manager error: 0.
0516-942 varyoffvg: Unable to vary off volume group fullvg.
#
```

It is prudent system management to keep some space free in all rootvg system file systems.

### 2.6.2.3 /dev

A typical symptom of full /dev is the inability to create new LVM objects, such as logical volumes. These may fail with errors, such as the following:

```
# mklv -y nospacelv11 devvg 1
0516-576 getlvname: Unable to update device configuration database.
0516-362 getlvname: Unknown Object Data Manager error: 0.
0516-822 mklv: Unable to create logical volume.
```

This kind of problem can be simulated by artificially filling /dev, then repeatedly running mklv: mklv will not fail immediately; failure will only occur when the directory file for /dev itself needs to be expanded. Remember this is contained within the file system, and we are creating special files here. Interestingly, when testing this, mklv would occasionally fail and take an ODM lock. Procedures for clearing this are discussed in "Checking the ODM" on page 98.

A useful test for finding out what is stealing space in a file system when space is taken as a file system is expanded is to run find /file system -xdev -exec ls -ld  $\{\}$  \; > file1, then increase the size of the file system and run find /filesystem -xdev -exec ls -ld  $\{\}$  \; > file2. Any changes to file sizes can be seen with diff file1 file2. Note that this method will not show files that are still open by applications but have been deleted.

# 2.6.3 The high-level commands

The high-level commands are good for getting an initial feel for a problem and for checking if limits are being exceeded, such as:

- · Breaking the factor size PP limit
- · Running out of free space
- Hitting the current maximum LPs for a logical volume

## 2.6.3.1 Ispv

We have already seen <code>lspv</code> -M used in pulling out maps for physical volumes. <code>lspv</code> is also very useful for obtaining the current state of a physical volume as of the last <code>varyonvg</code> (active, missing, or removed). It will go to the physical volume with the VGDA containing the latest timestamp. <code>lspv</code> -n (descriptor <code>physical volume</code>) (<code>physical volume</code>) will tell us about the standard <code>lspv</code> information from the point of view of the VGDA on a particular physical volume. This is useful if we suspect our VGDAs have become out of sync. This kind of problem can occur in twin-tailed configurations. It is also a way to determine if a physical volume or associated VGDA has been lost if logical volumes start showing up as <code>open/stale</code> in mirrored configurations.

As a further example of the use of the -n flag, consider that whenever the high-level commands cannot extract information for a field, this will be

indicated with question marks. For example, if hdisk1 and hdisk2 are not in the same volume group:

```
# lsvg -p software
software:
PV NAME
            PV STATE TOTAL PPs FREE PPs FREE DISTRIBUTION
             active 266
542
                                 268
hdisk1
hdisk2
             active 542 0
hdisk3
root@itsosrv1:/home/dug/scripts [449] # lspv -n hdisk1 hdisk4
0516-022 lspv: Illegal parameter or structure value.
PHYSICAL VOLUME: hdisk4
                              VOLUME GROUP:
                                                  rootva
PV IDENTIFIER: 00091974d381d097
                                  VG IDENTIFIER 00017d37e1762ac7
PV STATE:
                ???????
STALE PARTITIONS: ???????
                                  ALLOCATABLE:
                                                  ???????
         ???????
PP SIZE:
                                  LOGICAL VOLUMES: ???????
TOTAL PPs:
                                    VG DESCRIPTORS: ???????
              ???????
FREE PPs:
USED PPs:
               ???????
FREE DISTRIBUTION: ???????
USED DISTRIBUTION: ???????
```

We see this because the VGDA on hdisk1 does not know anything about hdisk4. This can be a useful test for corruption.

If it is suspected that the VGID in the ODM has become out of sync, the  $\neg v$  flag allows us to try using other VGID values to look at the VGDA on the disk.

#### 2.6.3.2 Isvg

 $_{
m 1svg}$  will show if the ODM knows about a volume group;  $_{
m 1svg}$  -0 will tell us which volume groups have been varied on.  $_{
m 1svg}$  also has the -n flag to target a specific descriptor area.  $_{
m 1svg}$  -M can be used to dump the complete set of maps for a volume group. -L can be used for investigation without explicitly breaking the ODM lock.

#### 2.6.3.3 Islv

Again,  $-\mathtt{L}$  ignores an ODM lock.  $\mathtt{lslv}$   $-\mathtt{m}$  will show us the map files for a particular logical volume.

Note

It is often useful in recovery situations to have the map files for the logical volumes on the disks. Sometimes it is not possible to determine the maps after corruption has occurred (for example, if a one disk volume group has both copies of the VGDA accidently wiped). It is prudent to save the map files for logical volumes regularly (and particularly after a change is made, such as extending a logical volume or running reorgyg). This may be done manually or via cron (in which case, care should be taken that the map copies are kept up to date). A sample script to gather copies of all the maps is given in Appendix E.4, "gather\_maps" on page 396.

Again, 1slv has a -n flag, which allows us to target a specific descriptor area.

# 2.6.4 Checking fileset levels

When strange or inexplicable behavior is encountered, it may be worthwhile to check that the latest levels of AIX filesets are installed. These can be downloaded from the IBM support Web site at:

http://www.rs6000.ibm.com/support

The most important fileset is bos.rte.lvm. Its level can be checked with the lslpp command.

# 2.6.5 Checking device availability

lsdev -Cc disk or lsdev -Cc pdisk provides a quick way to see if an hdisk or SSA pdisk is known and usable to the system. If a disk cannot be seen with the lsdev command, the problem exists below the LVM layer.

lsattr -El <disk> will check the pvid held in the ODM for a specific physical volume.

If more disks than expected appear within the ODM SCSI, termination should be checked for the relevant bus. A missing, incorrect, or loose terminator may allow signals to bounce up and down the bus when cfgmgr starts methods to probe the bus. All necessary terminators for the configuration should be in place.

#### 2.6.6 Checking the ODM

ODM data can be interrogated with odmget <class file>. Specific objects, or groups of objects, may be obtained by using the -q flag. This is followed by

criteria, which may include wild-card searches using the little-known LIKE comparison operator. This is documented in the AIX base documentation.

A quick-and-dirty alternative to specifying criteria is to use  $grep\ -p$  to pull stanzas out of the odmget output.

The investigator should check that the basic requirements for physical volumes, volume groups, and logical volumes are met within the ODM.

The ODM's relationship with the LVM is described in the first volume of this redbook, *AIX Logical Volume Manager, from A to Z Introduction and Concepts*, SG24-5432. From a problem determination perspective, we can distinguish certain basic objects (ODM stanzas) that are required for normal functioning of LVM. The following section lists the basic objects that will be created as part of the configuration or creation of a:

- Physical volume (brought in with cfgmgr)
- Volume group (mkvg -ft2 -y odmvg hdisk6 hdisk7 hdisk8 hdisk9)
- Simple logical volume (mklv -y simplelv odmvg 1)
- Mirrored logical volume (mklv -y mirrorlv -c 2 odmvg 1)
- Striped logical volume (mklv -y stripelv -S64k -u2 odmvg 2)
- Mirrored and striped logical volume (a sample may be created for examination with mklv -y mirrorstripelv -S64K -u2 -c2 odmvg 2)

This section is intended as a checklist of the ODM objects required for the dependent LVM objects to function correctly. If these are missing or corrupt, it may be necessary to repair them with high- or low-level LVM commands, or as a last resort, with the low-level ODM commands.

## 2.6.6.1 Physical volumes

Some objects present in the ODM for a particular volume are dependent on the particular kind of disk being used, for example, SCSI or SSA. Since these attributes are not LVM specific, they are not shown here. If such values are required, they should be obtained by comparison with a known, good disk of the same kind.

Physical volume ODM classes:

```
Physical volume ODM object
CuAt:
        name = "hdisk11"
        attribute = "size_in_mb"
        value = "2255"
        type = "R"
        generic = "D"
        rep = "nr"
       nls index = 60
CuAt:
        name = "hdisk11"
        attribute = "pvid"
        value = "00017d37e671fe4b000000000000000"
        type = "R"
        generic = "D"
        rep = "s"
        nls index = 15
CuDvDr:
       resource = "devno"
       value1 = "30"
       value2 = "8199"
       value3 = "hdisk11"
```

Note that PVIDs stored in ODM should be 32 characters long with the last 16 characters set to zero.

## 2.6.6.2 Volume groups

Volume group ODM objects are shown below. Note that there should be one entry for each physical volume incorporated in the volume group.

Volume group ODM classes:

```
Volume group ODM objects
CuAt:
        name = "odmvg"
        attribute = "vgserial id"
        value = "00017d375251870e"
        type = "R"
        generic = "D"
        rep = "n"
        nls index = 637
CuAt:
        name = "odmvq"
        attribute = "timestamp"
        value = "37e3ebf429732e31"
        type = "R"
        generic = "DU"
        rep = "s"
        nls index = 0
CuDv:
       name = "odmvg"
        status = 1
        chqstatus = 1
        ddins = ""
        location = ""
        parent = ""
        connwhere = ""
        PdDvLn = "logical volume/vgsubclass/vgtype"
CuDvDr:
        resource = "ddins"
        value1 = "odmvg"
        value2 = "41"
        value3 = ""
CuDvDr:
        resource = "devno"
        value1 = "41"
        value2 = "0"
        value3 = "odmvg"
```

The ODM tracks the timestamp of the most recent VGDA for the volume group with an object having attribute=timestamp. This is set by the high-level commands and is typically the last action performed by a high-level script before completion and cleanup(). If a high=level command fails, it will not be changed and should, thus, hold a timestamp we can compare with the VGDAs on disk to see if they were altered by the failing command.

The code used to change the ODM timestamp is of the form (from replacepv):

```
# Update the timestamp in odm for VG
disk_timestamp=`
-g $VGID -T`
if [ $? -eq 0 ]
then
    putlvodm -T $disk_timestamp $VGID
fi
```

## 2.6.6.3 Logical volumes (simple)

This is the base set of classes required for a logical volume. Mirroring or striping result in the generation of additional objects.

Simple logical volume ODM classes:

```
Simple logical volume ODM classes
name = "simplelv"
        attribute = "lvserial_id"
        value = "00017d375251870e.1"
        type = "R"
        generic = "D"
        rep = "n"
        nls_index = 648
CuAt:
        name = "simplelv"
        attribute = "stripe width"
        value = "0"
        type = "R"
        generic = "DU"
        rep = "r"
        nls index = 1100
CuDv:
        name = "simplelv"
        status = 1
        chgstatus = 1
        ddins = ""
        location = ""
        parent = "odmvg"
        connwhere = ""
        PdDvLn = "logical volume/lvsubclass/lvtype"
CuDep:
        name = "odmvg"
        dependency = "simplelv"
```

# Simple logical volume ODM classes CuDvDr: resource = "devno" value1 = "41" value2 = "1" value3 = "simplelv"

# 2.6.6.4 Logical volumes (mirrored)

Mirrored logical volume ODM objects:

```
Mirrored logical volume ODM objects
CuAt:
        name = "mirrorlv"
        attribute = "lvserial id"
        value = "00017d375251870e.3"
        type = "R"
        generic = "D"
        rep = "n"
        nls_index = 648
CuAt:
        name = "mirrorlv"
        attribute = "copies"
        value = "2"
        type = "R"
        generic = "DU"
        rep = "r"
        nls_index = 642
CuAt:
        name = "mirrorlv"
        attribute = "stripe_width"
        value = "0"
        type = "R"
        generic = "DU"
        rep = "r"
        nls_index = 1100
CuDv:
        name = "mirrorlv"
        status = 1
        chgstatus = 1
        ddins = ""
        location = ""
        parent = "odmvg"
        connwhere = ""
        PdDvLn = "logical_volume/lvsubclass/lvtype"
```

```
Mirrored logical volume ODM objects

CuDep:
    name = "odmvg"
    dependency = "mirrorlv"

CuDvDr:
    resource = "devno"
    value1 = "41"
    value2 = "3"
    value3 = "mirrorlv"
```

# 2.6.6.5 Logical volumes (striped)

Striped logical volume ODM objects:

```
Striped logical volume ODM objects
CuAt:
        name = "stripelv"
        attribute = "lvserial id"
        value = "00017d375251870e.2"
        type = "R"
        generic = "D"
        rep = "n"
       nls index = 648
CuAt:
       name = "stripelv"
        attribute = "inter"
        value = "x"
        type = "R"
        generic = "DU"
        rep = "1"
       nls_index = 643
CuAt:
       name = "stripelv"
       attribute = "relocatable"
        value = "n"
        type = "R"
        generic = "DU"
        rep = "1"
        nls_index = 644
```

```
Striped logical volume ODM objects
CuAt:
        name = "stripelv"
        attribute = "stripe_width"
        value = "2"
        type = "R"
       generic = "DU"
        rep = "r"
       nls index = 1100
CuAt:
        name = "stripelv"
        attribute = "strictness"
       value = "s"
        type = "R"
        generic = "DU"
        rep = "1"
       nls_index = 645
CuAt:
       name = "stripelv"
        attribute = "stripe size"
        value = 64k
        type = "R"
        generic = "DU"
        rep = "r"
        nls_index = 1101
CuAt:
       name = "stripelv"
        attribute = "upperbound"
        value = "2"
        type = "R"
        generic = "DU"
        rep = "r"
        nls index = 646
CuAt:
       name = "stripelv"
        attribute = "size"
        value = "2"
        type = "R"
        generic = "DU"
        rep = "r"
        nls_index = 647
```

# Striped logical volume ODM objects CuDv: name = "stripelv" status = 1 chastatus = 1 ddins = "" location = "" parent = "odmvg" connwhere = "" PdDvLn = "logical volume/lvsubclass/lvtype" CuDep: name = "odmvg" dependency = "stripelv" CuDvDr: resource = "devno" value1 = "41" value2 = "2" value3 = "stripelv"

# 2.6.6.6 Logical volumes (mirrored and striped)

Mirrored and striped logical volumes possesses the objects of both the mirrored logical volume and the striped logical volume. This is not shown here for reasons of space.

The ODM should also be inspected for any strangeness as seen in "Corruption example 1: Simple ODM corruption" on page 66.

The ODM lock is worthy of special consideration. This is used as a serialization lock for a particular volume group (one lock stanza for each lock that is held). It will only be present if a lock is taken. There is no entry if the lock is free. If the lock is taken, commands requiring the lock will hang until it is released.

```
# lsvg mirrvg
0516-1201 lsvg: Warning: Volume group mirrvg is locked. This command
will continue retries until lock is free. If lock is inadvertent
and needs to be removed, execute 'chvg -u mirrvg'.

^C#
# mklv -y locklv mirrvg 1
0516-1201 putlvodm: Warning: Volume group mirrvg is locked. This command
will continue retries until lock is free. If lock is inadvertent
and needs to be removed, execute 'chvg -u mirrvg'.

^#
```

This lock appears in the ODM as a stanza similar to the following:

```
CuAt:

name = "mirrvg"
attribute = "lock"
value = "14428"
type = "R"
generic = ""
rep = "l"
nls_index = 0
```

The value field holds the process identifier of the process that owns the lock. The lock should be broken with <code>chvg -u <vgname></code>. A couple of other techniques exist to break the lock, <code>putlvodm -k `getlvodm -v <vgname>` and odmdelete -o CuAt -q "name=<vgname> and attribute=lock". However it is recommended that high-level commands are used whenever possible. <code>varyonvg</code> will also break an ODM lock; however, if the <code>/etc/vg</code> relevant map file is in use, the <code>vary</code> on will fail:</code>

```
# varyonvg lostmirrvg
0516-004 varyonvg: The mapped file is currently being used
by another process.
#
```

The ODM lock should not be manually destroyed unless it is a stale lock left over by a process that has died. If it is removed merely to run multiple commands simultaneously, LVM corruption is likely to occur.

#### 2.6.7 The low-level commands

Strictly speaking, these commands are not intended for customer use. As already stated, significant error checking is provided above this layer in the high-level scripts, and the high-level commands also have the intelligence to drive the low-level commands in such a way as to avoid their occasional peculiarities.

That said, the low-level commands provide a useful way to target, with certainty, a specific VGDA or ODM object when it cannot be established where high-level commands are obtaining their information from. They can often provide more information than the corresponding high-level commands as well.

They can also be used to replicate the actions of a high-level script and, therefore, walk through it until a point of failure with opportunities to check the state of the LVM while problem re-creation is taking place. This must be done with caution.

Focussing on the low level inquiry commands, we will discuss getlvcb, getlvodm, lquerylv, lquerypv and lqueryvg.

#### •getlvcb

This command allows checking for LVCB corruption. We have seen it used in "Corruption example 2: PVID corruption" on page 75 where it was noted that corrupt LVCBs may cause loss of mount points and log device information for file systems. The implications of a corrupt LVCB are discussed further in "LVCBs" on page 178.

#### •getlvodm

This command allows target ing the ODM to find lists of free physical volumes, known volume groups, and so on, stored in the ODM. It may be useful as an alternative to odmget and is very useful in passing parameters into the lquery commands with constructs of the form lquerylv - L

```
`getlvodm -l mirrorstripelv` -p hdisk9 -At:
```

```
# lquerylv -L `getlvodm -l mirrorstripelv` -p hdisk9 -At
LWname:
               mirrorstripely
VGid:
               17d375251870e
MaxI.P:
               512
MPolicy:
               5
MWrtConsist:
               1
LVstate:
               1
Csize:
               22
PPsize:
Permissions:
               1
Relocation:
               1
WrVerify:
open close:
stripe_exp:
               16
striping_wid
               2
NumCopies:
               2
BkMirrorCopy
               0
LWMAP: 00091974e4f3d56e:218 1 CDMtype 00017d375251870e.4 1
                                                                 00017d375243d402:219
LWMAP: 00017d37e671f51b:109 1 CDMtype 00017d375251870e.4 2
                                                                 00017d374dd8c762:109
```

It may also be useful in situations where extensive damage has occurred to large numbers of LVM objects, and time and availability considerations make it desirable to script a solution rather than work through repair commands by hand. A full list of its capabilities is documented in Appendix C., "ODM commands" on page 315.

#### Note

Essentially, the low-level commands prefixed with 1 simply act as parsers and front-ends onto the LVM API calls. To gain a good understanding of these commands' capabilities, one may look up the relevant API call, for example, 1vm\_queryvgs for 1queryvgs. These calls are listed in the AIX Version 4.3 Technical Reference: Kernel and Subsystems Technical Reference, Volume 1, SC23-4163. Recall, however, that BigVG functionality will not be documented by IBM.

#### lquerylv, lquerypv, lqueryvg

The low-level VGDA interrogation commands are often the only way, short of examination of the raw data on disk, to detect subtle corruption of the VGDA structures. It is recommended that the reader become very familiar with these commands. They are of use in recovering maps, checking VGDAs for consistency between disks, examining VGDA timestamps, and so forth.

As with high-level commands, these commands can be run against specific physical volumes as shown in the example above for getlvodm.

#### 2.6.8 korn shell debug

Before running any LVM command, its effects should be understood. As was already stated, the reader should be comfortable with the material presented in the first volume of this redbook *AIX Logical Volume Manager, from A to Z Introduction and Concepts*, SG24-5432. As we have seen, it is sometimes useful to go lower and look at the script of a particular high level with  $\operatorname{sh}$  -xv or trolvm.

Examining scripts at this level of detail is also very useful to build an understanding of LVM. In "Rebuilding and repair" on page 128, we will break down a couple of the high-level commands used in the recovery situation. As preparation for this, a commentary for exporting follows (we saw this may do things that might not be appropriate in some situations in "Corruption example 2: PVID corruption" on page 75). The aim is to acquaint the reader with some stylistic features of the LVM scripts, which will aid in problem determination.

In this example, we have a simple volume group, victimvg, made up of one physical volume, hdisk10, containing logical volume victimly on which is created a file system named /victimfs. The volume group is varied off, and the exporting will succeed.

To get inside the functions, we use trclvm. The following section may be clearer if the script itself is viewed at the same time with an editor or pager so that it can be searched to follow the flow of execution. The small awk script in Appendix E.2, "dspmsg\_index" on page 395 can be used to display the text of a high-level command with the lvmmsg lines expanded to show English text. Some people may find this makes the scripts more readable.

The above code resolves and saves the paths of the low level commands the script calls; so, the shell doesn't have to resolve the path of each command every time it is run.

The shell now loads the script's korn shell functions. These will be displayed on the screen but are not actually executed at these point. They will then be available for the main body of the script to execute.

```
# NAME: test_return()
# DESCRIPTION: Tests function return code. Will exit and output error message
            if bad.
#
(This section is amitted as we are concentrating on lines as they are
executed. When a line actually runs it is preceded by a +, the shell's
default $P$4 variable. If a line is not preceded by a plus it is merely
being read by the shell - it is however useful to see these lines as they
allow us to see the names of the variables the shell is using.)
# NAME: cleanup()
# DESCRIPTION: Called from trap command to clean up environment and exit.
(This is the cleanup() function that all the high level commands have.
It deletes temporary files, resets locks and runs savebase.)
cleanup()
set -xv
(This set -xv was added by trclvm.)
  trap '' 0 1 2 15
 # delete temporary files
# m -f /tmp/pvid names$$
# rm -f /tmp/rootdevice$$
# m -f /tmp/lvinfo$$
# m -f /tmp/pvinfo$$
# m -f /tmp/vginfo$$
(These lines were commented out by trclvm's -t flag.)
  exit $EXIT CODE
# Export volume group
# Input:
      Command line options and arguments:
#
      exportvg vgname
# Output:
      Error Messages (Standard error)
PATH=/usr/bin:/etc:/usr/sbin:/usr/udo:/usr/bin/X11:/sbin:$PATH
+ PAIH=/usr/bin:/etc:/usr/sbin:/usr/udo:/usr/bin/X11:/sbin:/usr/bin:/etc:/usr/sbin:/usr/udo:
/home/dug/bin:/usr/bin/X11:/sbin
                  #Initialize exit code. This will be reset to 0 before
EXIT CODE=1
+ EXIT CODE=1
                  #exiting only if exporting completes successfully.
```

We have just begun running commands. We set up the \$PATH and initialize the \$EXIT\_CODE.

This \$EXIT\_CODE logic is common to many of the high level commands.

```
#
# Trap on exit/interrupt/break to clean up
#

trap 'cleanup' 0 1 2 15
+ trap cleanup 0 1 2 15
PROCNAME= basename $0`
+ + basename /tmp/lvmtrace18118/exportvg
PROCNAME=exportvg

ODMDIR=/etc/objrepos
+ ODMDIR=/etc/objrepos
export ODMDIR
+ export ODMDIR
```

Note that **\$ODMDIR** is hard-coded into the LVM scripts.

We now begin the parsing process. This procedure is present in all of the scripts. First, any flags used are parsed, and then the command line arguments are parsed.

In exporting, the parsing of flags is somewhat trivial since, unusually among the high-level commands, exporting has no possible flags. Thus, there is no actual code to parse for flags. For purposes of explanation, a quick diversion is made into the importing script.

Flag parsing is a loop where internal variables of the form *\$(letter)FLAG* are set up based on the flags with which the high-level command was called. An associated *\$(letter)VAL* may also be set if a value was passed with the flag. These flags may come from the user input, or even from another high-level command script, since high-level commands frequently run other high-level commands (some high-level commands even export variables in sub-shells running other high level commands).

The importing flag parsing loop is shown as follows.

```
# Parse command line options
set -- `getopt y:V:fcxL:FnR $*`
if [ $? != 0 ]
                                      # if there is a syntax error.
then
   dspmsq -s 1 cmdlvm.cat 1205 "`lvmmsq 1205`\n" $PROG >& 2
    exit
fi
yflag= ; yVal= ; vflag= ; vVal= ; fflag= ; cflag= ; xflag= ;
LFLAG= ; lVAL= ; FFLAG= ; nFLAG= ; L DEVICE= ; RFLAG=
while [ $1 != -- ]
                                      # While there is a command line option
do
   case $1 in
             -y) yFLAG='-n'; yVAL=$2; shift; shift;; #vgname
-V) vFLAG='-V'; vVAL=$2; shift; shift;; #major number
              -L) LFLAG='-L'; lVAL=$2; shift; shift;; #learn option
              -f) fFLAG='-f'; shift;; #force varyon
             -I) INIAG='-C'; Shift;; #import a concurrent vg
-c) cFLAG='-c'; shift;; #auto-on conc vg
-r) xFLAG='-r'; shift;; #fast import
-n) nFLAG='-n'; shift;; #no auto-on after import
-R) RFLAG='-R'; shift;; #Restore uid/gid/perms of lvs
#and auto on and quorum
                                                             #and auto_on and quorum
    esac
done
```

It is a good idea to become familiar with the *\$FLAG* variables' uses within a particular script before attempting to tackle the rest of the script. These may include undocumented flags, as some flags should never be passed in by the user, only by other high-level commands.

There is a high level of similarity between the flag variable names and corresponding roles among the scripts. For instance, \$BFLAG requests big VG conversion or creation, and \$WFLAG specifies to mirror write consistency. However, the reader cannot rely on a flag having a constant meaning across all scripts - \$CFLAG refers variously to concurrent capability, number of mirrors, clear boot record, and exit in a case of name conflict.

Returning to exporting, we have still to parse the command line arguments.

```
#
# Parse command line arguments
#
set -- `getopt - $*`
+ getopt -
+ set -- --
if [ $? != 0 ]  # Determine if there is a syntax error.
then
   dspmsg -s 1 cmdlvm.cat 606 "`lvmmsg 606`\n" exportvg >& 2
   dspmsg -s 1 cmdlvm.cat 760 "`lvmmsg 760`\n" $PROGNAME >&2
   exit
fi
+ [ 0 != 0 ]
shift
+ shift
```

The only real parsing check to be made is if the script has been passed the name of the volume group to be exported. This will be the case if the shell \$1 parameter variable is non-null.

```
if [ -n "$1" ]
                   #if vgname argument on command line
then
        VGNAME=$1
        # Determine the major number of the root device file.
        ls -1 /dev/IPL rootvg | sed 's/,/ /g' > /tmp/rootdevice$$
       read skipfld skipfld skipfld ROOTMAJOR skipfld < /tmp/rootdevice$$
       VGID=`getlvodm -v $VGNAME`
        test return $?
                                # check for error return
        # Determine the major number of the volume group entered
       VGMAJOR=`qetlvodm -d $VGNAME` 2>/dev/null
        if [ "$VGMAJOR" -eq "$ROOTMAJOR" ]
        then
           dspmsg -s 1 cmdlvm.cat 762 "`lvmmsg 762`\n" $PROGNAME $VGNAME >&2
          exit
else
        dspmsg -s 1 cmdlvm.cat 606 "`lvmmsg 606`\n" $PROGNAME >&2
        dspmsg -s 1 cmdlvm.cat 760 "`lvmmsg 760`\n" $PROGNAME >&2
        exit
fi
```

The above code sets up variables for the script's use and also performs sanity checking. Now that the code block has been read by the shell, we trace through the execution of the individual lines of code to see how this works.

```
+ [ -n victimwq ]
(Here is the parsing check for a non-null $VGNAME. If this had failed we
would have fallen through to the lynning 606 (volume group name not entered)
and lymmsg 760 (the usage statement for exportvg) shown just above.)
+ VQNAME=victimvq
(The next three \bar{\text{lines}} copy the ls -1 output for the IPL device into a
temporary file. The order in which they are displayed may seem a little
strange - this is due to shell pipelining of the original ls -1
/dev/IPL_rootvg | sed 's/,/ /g' > /tmp/rootdevice$$ command)
+ \text{ sed s}/, \overline{/}/g
+ ls -1 /dev/IPL rootvg
+ 1> /tmp/rootdevice17482
(We now pull rootvg's major number out of this temporary file.)
+ read skipfld skipfld skipfld ROOIMAJOR skipfld
+ 0< /tmp/rootdevice17482
(The next line obtains the VGID of our target volume group. This is
placed in the VGID variable for exportvg's use. Running this command also
allows us to to take a quick sanity check for a valid $VQNAME, one that
is present in the CDM. If the $VONAME is bad then the following call of
the test return function will fail: we know that something is wrong.)
+ + getlvcdm -v victimvg
VGID=00017d376b7ee896
+ test return 0
+ [ 0 != 0 ]
(We are inside test return function called by the line above: we have
passed the test.)
+ + getlvodm -d victimvg
(We now get our target volume group's major number from the CDM. We
check we aren't trying to export rootvg since this is never permissible.)
VCMATOR=43
+ 2> /dev/null
+ [ 43 -eq 10 ]
```

Now, the latest test is passed, the next section of code tries to get the volume group lock and makes a further sanity check. We cannot export volume groups that are varied on.

```
# Get volume group information from object data manager
if [ -n "$VGID" ]
   putlvodm -k $VGID 2>/dev/null # lock the volume group so only we change it now
   test return $?
                            # check for error return
  LOCKED=v
# Determine if the volume group is varied on.
# If the volume group is varied on then output an error message
# since a volume group that is varied off can only be exported.
   lqueryvgs > /tmp/vginfo$$ 2> /dev/null
   if [ $? = 0 ]
   then
      while read VGID ON MAJOR NUM
           if [ $VGID ON = $VGID ]
           then
               dspmsg -s 1 cmdlvm.cat 764 "`lvmmsg 764`\n" $PROGNAME >&2
               exit
           fi
       done < /tmp/vginfo$$
   fi
fi
+ [ -n 00017d376b7ee896 ]
+ putlvodm -k 00017d376b7ee896
+ 2> /dev/null
+ test return 0
+ [ 0 != 0 ]
```

We have successfully taken the volume group lock. Next, shown below, we set the \$LOCKED variable. This will be used by the cleanup routine to decide whether or not to unlock the volume group. We wouldn't want to always run a putlvodm -K to unlock in cleanup() since we might not have reached the section of code where we took the lock. To always release the lock could result in accidental deletion of a lock taken by another process running another high level command. If another high-level command was running, this could result in multiple, critical sections of LVM code running simultaneously. If this was allowed, it could cause corruption.

```
+ LOCKED=y
+ lqueryvgs
+ 1> /tmp/vginfo17482 2> /dev/null
+ [ 0 = 0 ]
+ 0< /tmp/vginfo17482
```

We make a list of every varied on volume group on the system into a temporary file. exporting then loops through this file reading a VGID and a major number each time and tests to see if our \$VGID is in this list. If it is, we must fail since you cannot export a volume group that is varied on.

```
+ read VGID_ON MAJOR_NUM

+ [ 4 = 00017d376b7ee896 ]

+ read VGID_ON MAJOR_NUM

+ [ 00017d376c135837 = 00017d376b7ee896 ]

+ read VGID_ON MAJOR_NUM

+ [ 00017d375251870e = 00017d376b7ee896 ]

+ read VGID_ON MAJOR_NUM

+ [ 00017d373eb17718 = 00017d376b7ee896 ]

+ read VGID_ON MAJOR_NUM

+ [ 00017d37e1762ac7 = 00017d376b7ee896 ]

+ read VGID_ON MAJOR_NUM
```

We have passed that test. We now come to the core functionality of the script. We are seeing the standard pattern for LVM high-level scripts: First parse and check the requested action is possible, then gather required data and perform actions with that data. This was seen for mkvg back in Figure 6 on page 61. The following section gathers up all the relevant logical volume ODM information for this volume group.

```
# Get all the of the logical volume id numbers
# Remove all evidence of their existence from object data manager.

getlvodm -L $VGNAME > /tmp/lvinfo$$ 2>/dev/null
+ getlvodm -L victimvg
+ 1> /tmp/lvinfo17482 2> /dev/null
if [! -s "/tmp/lvinfo$$"]
then

odmget -q name=$VGNAME CuDep | grep dependency | cut -d"\"" -f2 >/tmp/lvinfo$$
LVID=
fi
+ [! -s /tmp/lvinfo17482]
```

This has been created with a temporary file, /tmp/lvinfo17482, containing the following two lines:

```
victimlv 00017d376b7ee896.2 victimlog 00017d376b7ee896.1
```

The script continues information gathering:

```
#Is tcb turned on ?

TCB_OFF=`codnget -q "attribute=TCB_STATE and defit=tcb_disabled" PdAt`
+ + odnget -q attribute=TCB_STATE and defit=tcb_disabled PdAt

TCB_OFF=
PdAt:

uniquetype = ""
    attribute = "TCB_STATE"
    defit = "tcb_disabled"
    values = ""
    width = ""
    type = ""
    generic = ""
    rep = ""
    nls_index = 0
```

LVM code has to work with the trusted computing base if it's turned on. We check for this in PdAt. At this point , we have all the data we need. We loop through each logical volume in /tmp/lvinfo17482 and perform the relevant actions for it.

```
while read LVNAME LVID
        #remove entries from TCB database if TCB is On
        if [ -z "$TCB OFF" -a -x /usr/bin/tcbck ]
        t.hen
                tcbck -d /dev/$LVNAME /dev/r$LVNAME > /dev/null 2>&1
        fi
       imfs -lx $LVNAME
done < /tmp/lvinfo$$
+ 0< /tmp/lvinfo17482
+ read LVNAME LVID
+ [ -z
PdAt:
       uniquetype = ""
       attribute = "TCB STATE"
       deflt = "tcb_disabled"
       values = ""
       width = ""
       type = ""
       generic = ""
       rep = ""
       nls_index = 0 -a -x /usr/bin/tcbck ]
+ imfs -lx victimlv
```

Calling imfs like this deletes any relevant entries from /etc/filesystems for the LV. This line is why exporting should not be used as the ultimate solution for every LVM problem.

```
+ read INNAME INTD
+ [ -z
PdAt:
       uniquetype = ""
       attribute = "TCB STATE"
       deflt = "tcb_disabled"
       values = ""
       width = ""
       type = ""
       generic = ""
       rep = ""
       nls_index = 0 -a -x /usr/bin/tcbck ]
(we do nothing here as tcb is turned off)
+ imfs -lx victimlog
(victimlog is a jfs log not a jfs file system so this does nothing.)
+ read LVNAME LVID
LOCKED=
+ LOCKED=
```

At this point, we have the logical volume and volume group information still remaining in the ODM. We also have the entries in /dev for the volume group and the logical volume devices. Removing these is essentially what exporting does. This is accomplished simply by the putlivodm -G in the following code. Removing a volume group also handles the dependent logical volumes and all the associated devices.

It is not uncommon for so much functionality to be concentrated in a single line of the high-level commands. These scripts act as drivers to the powerful low-level commands. Once you have identified these key low-level sections in the high-level scripts, the scripts become much easier to understand and debug. One can look at the surrounding checking code and by identifying what check is not being passed, find the problem area to recover.

We run the above check to offer a warning message as, if something has gone wrong, the putlvodm may still have partially succeeded, and we don't

want to roll back from this situation. An error at this stage is better investigated manually rather than via scripting.

Displaying a message of the form Warning, cannot remove volume group %2\$s from device configuration database alerts the administrator to investigate and perform problem determination.

If the putlvodm succeeded, nothing really remains of the volume group from AIX's point of view at this moment. We know there can't have been a reference to it in the kernel, as we couldn't have varied it off (a pre-requisite for exporting that we saw above if there had been). Now, all that remains is to tidy up the trusted computing base and remove the map file in /etc/vg.

```
#remove VG entry from TOB database if TOB is On
if [-z "$ICB_OFF" -a -x /usr/bin/tdbck]
       tdock -d /dev/$VQNAME > /dev/null 2>&1
fi
+ [ -z
PdAt:
       uniquetype = ""
       attribute = "TCB STATE"
       deflt = "tdb_disabled"
       values = ""
       width = ""
       type = ""
       generic = ""
       rep = ""
       nls_index = 0 -a -x /usr/bin/tdbdk ]
# remove mapped file
/bin/rm -f /etc/vg/vg`echo $VGID | tr "[a-z]" "[A-Z]"` > /dev/null 2%1
+ tr [a-z] [A-Z]
+ edno 00017d376b7ee896
+ /bin/rm -f /etc/vg/vg00017D376B7FF896
+ 1> /dev/null 2>& 1
EXIT CODE=0
                       #branch to cleanup with success
+ EXIT CODE=0
(We reset $EXIT CODE so no spurious errors appear when cleanup is run.)
+ cleanup
(Now we are inside cleanup we reset the signal trapping and run a
savebase so that the mini-CDM in the boot logical volume is consistent
with the run-time ODM. Unlike same of the other high level commends this
savebase is always run whether we are in run-time or not: there is no
test with getlvodm -R here.)
+ trap 0 1 2 15
+ [ -n ]
+ savebase
+ exit 0
```

# 2.6.9 Examining raw data on physical volumes and logical volumes

Unfortunately, an examination of the low-level structures comprising the VGDA and VGSA is beyond the scope of this book. By this point in the investigation, it is to be hoped that a service call has been raised with AIX-support (this applies for watching system calls with trace and examining internal memory structures as well).

However, we can use od as a simple test for corruption by examining what the raw structures laid out on a disk for the LVM should look like. This section will briefly examine the structures mentioned in /usr/include/sys/hd\_psn.h (hard disk physical sector numbers).

```
#define PSN IPL REC
                                /* PSN of the IPL record
                         Ω
#define PSN CFG REC
                               /* PSN of the configuration record
* The Mirror Write Consistency (MWC) records must stay contiquous. The
* MWC cache is written to each alternately by the LWDD.
#define PSN MWC RECO 2
                               /* PSN of the first MWC cache record
#define PSN MWC REC1
                         3 /* PSN of the second MWC cache record
#define PSN LVM REC 7 /* PSN of LVM information record
#define PSN BB DIR 8 /* beginning PSN of bad block directory #define LEN BB DIR 22 /* length in sectors of bad block dir
#define PSN_CFG_BAK 64 /* PSN of the backup config record
#define PSN LVM PAK 70 /* PSN of backup LVM information record */
                         71 /* PSN of backup bad block directory
120 /* PSN of concurrent config work record
#define PSN BB BAK
#define PSN_CFG_IMP
#define PSN NONRSRVD 128 /* PSN of first non-reserved sector
```

Figure 10. /usr/include/sys/hd\_psn.h

Since a physical sector is 512 bytes, each of them begins at offset of the Physical Sector Number (PSN) \* 512 bytes. We can look at these sectors by running od -cx /dev/hdisk9 (note that od displays offsets in octal, and 512 is octal 1000). Note that not every block in this region is used, and some blocks are reserved for other code than LVM.

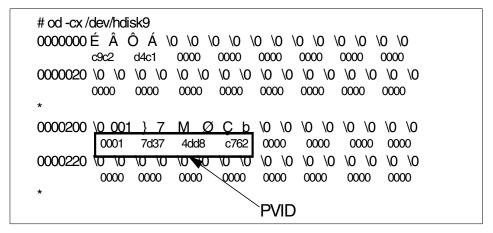

Figure 11. Contents of the first physical sectors on an hdisk: Blocks 1: The IPL record

Note that the LVM maintains two mirror write consistency cache (MWCC) areas on each hdisk. We can see the first one is running from bytes 02000 to 02767, that is, decimal 512 to 1527. The alternate MWCC area immediately follows this.

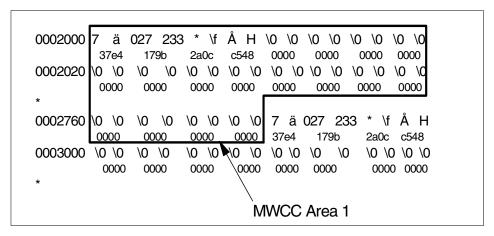

Figure 12. Contents of the first physical sectors on an hdisk: Blocks 2 and 3: The MWCC

We now see the extremely important LVM information record. This area should contain pointers to our VGDAs and VGSAs as well other key volume group information, such as our VGID, PP size, LVM version level, and so forth. These items are documented in /usr/include/sys/lvmrec.h.

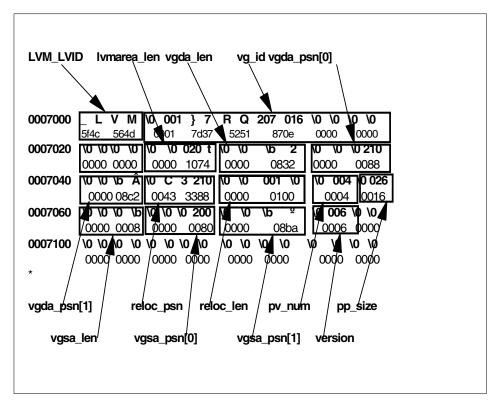

Figure 13. Contents of the first physical sectors on an hdisk: Block 7: The LVM information record

There is a backup of this sector in sector 70. As you can see,  $vgda_len$  is 0x832 equal to 2098; so, we have a small, as opposed to big, VG here.  $vgda_psn[0]$  and  $vgda_psn[1]$  are pointers to the primary and secondary VGDAs. If this disk only has one VGDA, the secondary will be used for bad block relocation.  $vgsa_psn[0]$  and  $vgsa_psn[1]$  serve the same purpose for bad block relocation. The version field, indicating LVM version level, may serve to explain the cause when a cross-system importvg fails.

| 0010000 | D    | E  | F    | Е  | С    | Т  | \0   | \0 | \0   | \0 | \0   | \0 | \0   | \0 | \0   | \0 |
|---------|------|----|------|----|------|----|------|----|------|----|------|----|------|----|------|----|
|         | 4445 |    | 4645 |    | 4354 |    | 0000 |    | 0000 |    | 0000 |    | 0000 |    | 0000 |    |
| 0010020 | \0   | \0 | \0   | \0 | \0   | \0 | \0   | \0 | \0   | \0 | \0   | \0 | \0   | \0 | \0   | \0 |
|         | 0000 |    | 0000 |    | 0000 |    | 0000 |    | 0000 |    | 0000 |    | 0000 |    | 0000 |    |
| *       |      |    |      |    |      |    |      |    |      |    |      |    |      |    |      |    |

Figure 14. Contents of the first physical sectors on an hdisk: Blocks 8 to 29: The LVM bad block directory

The bad block directory structure is described by /usr/include/sys/bbdir.h. This is also backed up in sectors 71 to 92.

| 0106000 | _    | L  | V    | М  | \0   | 001 | }    | 7    | R    | Q    | 207  | 016  | \0   | \0   | \0   | \0   |  |
|---------|------|----|------|----|------|-----|------|------|------|------|------|------|------|------|------|------|--|
|         | 5f4c |    | 564d |    | 0001 |     | 7    | 7d37 |      | 5251 |      | 870e |      | 0000 |      | 0000 |  |
| 0106020 | \0   | \0 | \0   | \0 | \0   | \0  | 020  | t    | \0   | \0   | \b   | 2    | \0   | \0   | \0   | 210  |  |
|         | 0000 |    | 0000 |    | 0000 |     | 1    | 1074 |      | 0000 |      | 0832 |      | 0000 |      | 8800 |  |
| 0106040 | \0   | \0 | \b   | Â  | \0   | С   | 3    | 210  | \0   | \0   | 001  | \0   | \0   | 004  | \0   | 026  |  |
|         | 0000 |    | 08c2 |    | 0043 |     | 3    | 3388 |      | 0000 |      | 0100 |      | 0004 |      | 0016 |  |
| 0106060 | \0   | \0 | \0   | \b | \0   | \0  | \0   | 200  | \0   | \0   | \b   | 0    | \0   | 006  | \0   | \0   |  |
|         | 0000 |    | 8000 |    | 0000 |     | 0800 |      | 0000 |      | 08ba |      | 0006 |      | 0000 |      |  |
| 0106100 | \0   | \0 | \0   | \0 | \0   | \0  | \0   | \0   | \0   | \0   | \0   | \0   | \0   | \0   | \0   | \0   |  |
|         | 0000 |    | 0000 |    | 0000 |     | 0    | 0000 |      | 0000 |      | 0000 |      | 0000 |      | 0000 |  |
| *       |      |    |      |    |      |     |      |      |      |      |      |      |      |      |      |      |  |
| 0107000 | D    | E  | F    | E  | С    | Т   | \0   | \0   | \0   | \0   | \0   | \0   | \0   | \0   | \0   | \0   |  |
|         | 4445 |    | 4645 |    | 4354 |     | 0    | 0000 |      | 0000 |      | 0000 |      | 0000 |      | 000  |  |
| 0107020 | \0   | \0 | \0   | \0 | \0   | \0  | \0   | \0   | \0   | \0   | \0   | \0   | \0   | \0   | \0   | \0   |  |
|         | 0000 |    | 0000 |    | 0000 |     | 0    | 0000 |      | 0000 |      | 0000 |      | 0000 |      | 0000 |  |
| *       |      |    |      |    |      |     |      |      |      |      |      |      |      |      |      |      |  |

Figure 15. Contents of the first physical sectors on an hdisk: Block 70 and blocks 71-92: Backup copies of the LVM information record and the LVM bad block directory

As can be seen in Figure 15, backup copies of the LVM information record and the bad block directory are stored on the physical volume in blocks 70-92. Since this backup exists, there is a last resort method to restore the LVM information block. Check the size of the LVM information block (using a command of the form echo "ib=16\n`dd if=/dev/hdiskn skip=7 count=1|od -x|grep 0000020|awk '{print \$5}'`"|bc). Divide this by 512 and round up to get the number of sectors. You can run a command of the form dd if=/dev/hdiskn skip=70 of=/dev/hdiskn seek=7 count=NumSectors to restore the

original LVM information record and reattempt the vary on. Note that whenever such an unsupported technique as this is attempted, the volume group may be left in an unstable state. At this point, we should backup user data and re-creation of the volume group should be done.

Since we have vgda\_psn[0] and vgda\_psn[1] we can see our VGDAs. Looking at vgda\_psn[0], we have 0x88 or sector 136 decimal. If we look at the start of this area by running dd if=/dev/hdisk6 skip=136 count=1 2>/dev/null|od -cx,

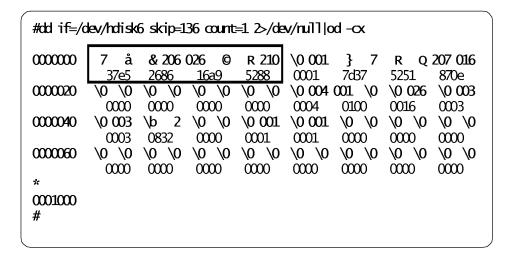

we see that the first eight bytes run 37e5 2686 16a9 5288. Consider that the VGDA begins with a 64 bit timestamp. If we run lqueryvg on this physical volume, we can see first that we have found the VGDA since we match the lqueryvg timestamp for hdisk9. If we then run lqueryvg, targeting the VGID, we can see that this VGDA is up-to-date since it matches the latest timestamp for the volume group.

```
# lqueryvg -p hdisk9 -Tt
Time Stamp: 37e5268616a95288
# lqueryvg -g `getlvcdm -v cdmvg` -Tt
Time Stamp: 37e5268616a95288
#
```

We have also confirmed that at least this part of our LVM information record is good as well.

This is as far as can be done in this document in describing the VGDA and VGSA. If there is a problem requiring knowledge of the finer details of the VGDAs and VGSAs, AIX-support should be contacted, as these structures

are really not customer serviceable. It should be clear that a lot of damage can be done by attempting to manipulate them manually. Actions to perform in dealing with corrupt VGDA problems and common situations are discussed in "LVM control data corruption" on page 146.

We now complete our examination of the low-level control structures by looking at the LVCB.

The start of an LV is shown here for reference. Running od -a on the logical volume device is a quick sanity check for LVCB corruption.

```
# od -c /dev/hd1
                    L V
0000000
             X
                         C
                            B \0 \0
                                         f
                                               \0
                                                  \0
                                      i
                                                     \0
        A I
                                            S
       \0 \0 \0 \0 \0 \0 \0
0000020
                               \0
                                  \0 \0 \0 \0
                                               \0
                                                 \0
                                                     \0
0000040
       \0 \0 \0 \0
                   \0
                      \0
                         \0
                            \0
                               \0
                                   \0
                                      0
                                         0
                                                      d
                                            \0 \0 \0
0000060
           7
             е
                 1
                    7
                      6
                          2
                             а
                                C
                                   7
                                         8
                                                     \0
0000100 \0 \0 \0 h d 1 \0 \0 \0 \0 \0 \0
                                              \0
                                                 \0
                                                     \0
0000120 \0 \0 \0 \0 \0 \0 \0 \0 \0
                                         \0
                                            \0 \0 \0
                                                     \0
0000200
       \0 \0 \0 F r i
                             Α
                                         2
       : 4 9 : 2 0
\0 S u n S
                                      9
0000220
                             1
                                9
                                   9
                                         \n \0 \0 \0 \0
0000240
                       S
                          е
                             р
                                9
                                  \n \0 \0
                                            \0 \0 \0
                 7
                          9
0000260
       0 :
              3
                       1
                             9
                                                     1
       7 D 3 7
0000300
                   4 C 0 0 \0
                                           \0
                                                  \0
                                   У
                                      m
                                         C
                                               У
0000320
       \0 004 \0 001
                       h
                                  \0
                                      \0
                                         \0
                                            \0
                                               \0
                                                  \0
                                                     \0
                          o m
                                е
                   \0 \0
                         \0 \0
0000340 \0 \0
             \0 \0
                               \0
                                   \0
                                      \0
                                         \0
                                            \0
                                               \0
                                                  \0
                                                     \0
0000520
       \0 \0 \0 \0
                                /
                    1
                                   d
                                                      8
                      0
                          g
                             =
                                      e
                                         V
                                               h
                                                  d
0000540
                 u
                    n
                       t
                             t
                                r
                                      е
                                               h
0000560
       k = t r u e :
                                   1
                             V
                               0
                                            h
                                               0
                                                  m
                                                     е
        : f r e e
0000600
                         f a l
                                  s e \0 \0 \0 \0
                                                     \0
0000620
       \0 \0 \0 \0 \0 \0 \0 \0 \0 \0 \0 \0
... snipped ...
```

The text, AIX LVCB, should be at the start of the logical volume. Note that when this is information is corrupt, it is not apparent for big VGs since the remaining fields are taken from the VGDA itself.

Note that, in this case, the functioning of LVM itself will be unimpaired, as LVM works off the LVCBs in the VGDA. However some other parts of AIX code, particularly IPL and RAS code, still expect to find valid information in the on-LV LVCB. This should be remembered when debugging strange LVM/RAS and LVM/IPL problems. Some applications may also expect to find intact LVCBs at the start of the LV as well.

# 2.6.10 Watching system calls

Commands, such as trace, may occasionally be useful in LVM problem determination and particularly for investigating performance problems. However, it is not within the scope of this document to discuss the trace command.

LVM does have its own trace hooks, 105 and 10B. These are described in /usr/include/sys/trchkid.h. JFS trace hook IDs are also listed there. /usr/sys/include/lvm.h can also be useful since it documents the errno return codes for the various LVM library functions.

#### 2.6.11 Examining internal kernel memory structures with crash

In the event of deep LVM failures, either the system may crash, or it may be necessary to force a dump. In both cases, AIX-support should be contacted, as such dumps are really not customer serviceable.

An example script using kdb to examine the in-kernel memory structures for LVM is given in Appendix E.7, "pvsinvg" on page 398 for those interested. More information on LVM kernel internals may be found in the *AIX Version 4.3 Kernel Extensions and Device Support Programming Concepts*, SC23-4125, in Chapter 10, and LVM and information on investigating these structures is found in Chapter 17, "Debugging Tools" of the same document.

#### 2.6.11.1 Journaled file system enhancements

Before the file system enhancements of AIX 4.3.3, it was sometimes necessary to use crash to isolate file system corruption. These enhancements are available for lower levels of AIX with the following APARs:

| AIX level | APAR                      |
|-----------|---------------------------|
| 4.1.5     | IX83878, IX87162          |
| 4.2.1     | IX82819, IX84402, IX89392 |
| 4.3.2     | IX86362, IX89598          |

When the file system enhancements are in place, an entry will be generated in the error log when file system corruption is detected. This entry will be of the form:

Label: JFS FSCK REQUIRED

Class: OTHER
Type: INFO

Description

FILE SYSTEM RECOVERY REQUIRED

Recommended Actions

PERFORM FULL FILE SYSTEM RECOVERY USING FSCK UTILITY

Detail Data

MAJOR/MINOR DEVICE NUMBER

FILE SYSTEM DEVICE AND MOUNT POINT

This informational entry will usually be paired with a diagnostic entry, such as KERNHEAP LOW, LOG WRITE ERR, META CORRUPTION, META EXCEPTION, OR META WRITE ERR.

As a final note on inspection commands, the investigator should take care to focus on the problem and not become confused about problems that are not there. An investigation into why a logical volume has gone stale will not get far if strenuous efforts are not made to determine why an 1sdev on the logical volume device shows it as defined (in fact, this is normal behavior).

# 2.7 Rebuilding and repair

We have already seen some examples of rebuilding problem situations. The following section expands on this by introducing a range of typical problems. The reader must be aware that sometimes situations simply are not recoverable. The data just may not be around any more. No amount of recovery procedures are a substitute for a single good backup. One should not overestimate the power of recovery procedures. There is also the case where a disk is failing, and recovery procedures may be performed to get data back on line easily so that it can be copied to a good media. There is the further case where a logical volume may be brought back online but LVM control data integrity can no longer be guaranteed. This may be a case of salvaging as much as possible and then re-creating the logical volume or volume group.

Hopefully, the previous sections will have given us some idea of what the failing component is in the recovery situation. Depending on what is damaged, the reader should refer to the following sections, which cover:

• ODM corruption

- · LVM control data corruption
  - VGDA
  - VGSA
  - LVCB
- JFS problems
- Hardware failures
- · Special considerations for rootvg
- RAID and SSA issues
- Escalating a call to AIX-support

The following sections attempt to tackle LVM issues in detail. The sections dealing with other subsystems are briefer.

# 2.7.1 ODM corruption

The most common form of ODM corruption is the ODM, and the LVM control information becoming out of sync. In this situation, generally it is the control information, the VGDAs, and VGSAs on the disk surfaces that are correct while the ODM becomes incorrect (but we should not assume this is always the case).

The two commands to correct this situation are redefinevg and synclvodm. redefinevg will rebuild volume group and physical volume information in the ODM and should give enough information to vary-on. It will also restore some knowledge of logical volumes to the system. synclvodm will restore the remaining logical volume information from the VGDA and LVCBs so as to allow access to the logical volume groups in the volume group.

For an example of the distinction between these two commands, we will create a volume group targetvg containing logical volumes targetly and targetlog with a JFS file system /targetfs.

```
# mkvg -ft2 -y targetvg hdisk6
targetvg
# crfs -l 2 -m /targetfs -a size=8192 -g targetvg -v jfs
Based on the parameters chosen, the new /targetfs {\tt JFS} file system
is limited to a maximum size of 134217728 (512 byte blocks)
New File System size is 8192
# lsvg -l targetvg
targetvg:
LV NAME
                            LPs PPs PVs LV STATE
                                                         MOUNT POINT
loglv00
                  jfslog 2 2 1 closed/symcd N/A
lv02
                  jfs
                            1
                                 1
                                       1
                                           closed/syncd /targetfs#
# chlv -n targetlog loglv00
0516-712 chlv: The chlv succeeded, however chfs must now be
       run on every filesystem which references the old log name loglv00.
# chlv -n targetlv lv02
# chfs -a log=/dev/targetlog /targetfs
# lsvg -l targetvg
targetvg:
                            LPs PPs PVs LV STATE
LV NAME
                 TYPE
                                                         MOUNT POINT
                  jfslog
targetlog
                            2 2 1 closed/syncd N/A
                            1
                                        1
                                           closed/syncd /targetfs
targetlv
# mount /targetfs
# echo "data" > /targetfs/data
```

Let's assume all the ODM information required for this volume group has been destroyed. We can replicate this kind of situation by carefully running odmdelete (always check what you are going to delete by running an odmget on the criteria first).

```
# odmdelete -o CuAt -q "name LIKE target*"
0518-307 odmdelete: 10 objects deleted.
# odmdelete -o CuDvDr -q "value3 LIKE target*"
0518-307 odmdelete: 3 objects deleted.
# odmdelete -o CuDvDr -q "value1=targetvg"
0518-307 odmdelete: 1 objects deleted.
# odmdelete -o CuDv -q "name LIKE target*"
0518-307 odmdelete: 3 objects deleted.
# odmdelete -o CuDv -q "name=targetvg"
0518-307 odmdelete: 2 objects deleted.
```

Now, we look to see what we have done.

```
# lsvg
rootvg
# lsvg -0
0516-304 : Unable to find device id 00017d3770963601 in the Device
Configuration Database.
vgid=00017d3770963601
rootvg
# lspv -M hdisk6

0516-320 : Physical volume hdisk6 is not assigned to
a volume group.
# lslv -m targetlv
0516-306 lslv: Unable to find targetlv in the Device
Configuration Database.
#
```

The high-level inquiry commands that reference the LVM are unable to find any information for this volume group or its dependent logical volumes.

```
# ls /targetfs
data lost+found
# umount /targetfs
# mount /targetfs
# ls /targetfs
data lost+found
#
```

Note, however, that even though LVM is confused, our data is still available. We can even unmount and remount the file system.

Some people might try exporting or performing a vary on. Exporting would never work since we can see by our data that we are already varied on (seen as the missing device id 00017d3770963601 in the lsvg -o output).

```
# exportvg targetvg
0516-306 getlvodm: Unable to find targetvg in the Device
Configuration Database.
0516-772 exportvg: Unable to export volume group targetvg
#
# varyonvg targetvg
0516-310 varyonvg: Unable to find attribute lock in the Device
Configuration Database. Execute synclvodm to attempt to
correct the database.
#
```

The recommended repair action, synclvodm targetvg, will fail since it depends on having a minimal amount of information in the ODM (we already said LVM was confused).

```
# synclvodm targetvg
0516-306 synclvodm: Unable to find volume group targetvg in the Device
Configuration Database.
0516-502 synclvodm: Unable to access volume group targetvg.
#
```

Performing problem determination logically, we check the ODM. The short script in Appendix E.5, "findlym" on page 397 checks the ODM classes for a particular string. Running findlym target at this point returns nothing. We know that no references to our volume group or its dependent logical volumes exist in the LVM.

To regain this basic ODM information, we need to run redefinevg. We can pass redefinevg the volume group name (which, of course, we already know) and either a VGID or a physical volume name.

It is a good idea to confirm what volume group we are running the redefinevg on beforehand. We can do this by looking at the key VGID for the volume group with lqueryvg.

```
# lqueryvg -g 00017d3770963601 -At
           256
Max IVs:
PP Size:
               22
Free PPs:
              1072
LV count:
               2
PV count:
Total VGDAs:
Conc Allowed
MAX PPs per
               2032
MAX PVs:
               16
Conc Autovar
Varied on Co 0
Logical: 00017d3770963601.1 targetlog 1
            00017d3770963601.2 targetlv 1
00017d375243d402 2 1
Physical:
Total PPs:
             1075
```

We may now run the redefinevg.

```
# redefinevg -i 00017d375243d402 targetvg
#
```

Alternatively, in a telephone support situation, people occasionally have trouble typing long strings of numbers when they are afraid that they have lost

their company's data. Therefore, we could also have run  ${\tt redefinevg -d hdisk6}$  targetvg.

```
# redefinevg -d hdisk6 targetvg
#
```

We check the state of our volume groups and logical volumes.

```
# lsvg
rootvg
targetvg
# lsvg -o
rootvg
targetvg
# lsvg -l targetvg
targetvg:
IV NAME TYPE LPs PPs PVs LV STATE MOUNT POINT
targetlog ??? 2 2 1 open/syncd N/A
targetlv ??? 1 1 1 open/syncd /targetfs
#
```

The damage is not completely repaired. It is advised to review the current state of the ODM.

```
CuAt:
       name = "targetvg"
       attribute = "vgserial id"
       value = "00017d3770963601"
       type = "R"
       generic = "D"
       rep = "n"
       nls index = 637
CuAt:
       name = "targetvg"
       attribute = "pv"
       value = "00017d375243d402000000000000000"
       type = "R"
       generic = ""
       rep = "sl"
       nls index = 0
CuDv:
       name = "targetvg"
       status = 1
       chgstatus = 1
       ddins = ""
       location = ""
       parent = ""
        connwhere = ""
       PdDvIn = "logical_volume/vgsubclass/vgtype"
CuDvDr:
       resource = "ddins"
       value1 = "targetvg"
       value2 = "41"
       value3 = ""
CuDvDr:
       resource = "devno"
       value1 = "41"
       value2 = "0"
       value3 = "targetvq"
```

We have re-created the entries for the VGID, PVID objects for physical volumes contained within the volume group, the volume group back-reference to the PdDv database, and the ddins and devno driver entries.

We have not yet pulled in the information from the LVCBs. This is why we still see question marks in the lsvg -1 type fields. At this stage, commands, such as extendly, will fail. We do not have any policy information in the ODM.

```
# extendlv targetlv 1
0516-306 getlvodm: Unable to find targetlv in the Device
Configuration Database.
0516-788 extendlv: Unable to extend logical volume.
#
```

To complete the repair, run synclvodm. This will restore the LVCB control information to the ODM (the command can also perform other tidying-up, such as removing stale ODM information and running imfs-x for logical volumes that are not in the VGDA and, thus, must have been deleted). At this point , all ODM information is restored.

```
# synclvodm targetvg
# lsvg -l targetvg
targetvg:
LV NAME
                 TYPE
                           LPs PPs PVs LV STATE
                                                       MOUNT POINT
targetlog
                 jfslog
                           2
                                2
                                     1
                                          open/syncd
                                                      N/A
targetlv
                                      1 open/syncd
                                                      /targetfs
                 jfs
# savebase
```

Note that we run savebase at this point.

It is useful to look at the commands the redefinevg actually ran when it succeeded. Hopefully, this will prepare the reader for cases when it fails. The trclvm output for redefinevg -d hdisk6 targetvg follows.

```
#! /bin/ksh
(Again we skip the prologue and initial comments - there is also a
cleanup function which in addition to the steps we saw in exporting resets
the umask and runs savebase if we are in run-time as opposed to
maintenance mode. The main body starts in the same way exporting did.)
#
PATH=/usr/bin:/etc:/usr/sbin:/usr/ucb:/usr/bin/X11:/sbin:$PATH
+ PAIH-/usr/bin:/etc:/usr/sbin:/usr/udo:/usr/bin/X11:/sbin:/usr/bin:/etc:/usr/sbin:/usr/udo:/home/dug/bin:/
usr/bin/X11:/sbin:.: /home/dug:/home/dug/scripts:.
VGEXISIED=
+ VCEXISTED=
(this is a variable used by the cleanup routine in the same manner as
exportvg's locked variable.)
EXIT CODE=1
+ EXIT CODE=1
OLD UMASK=`umask`
                       # save old umask value
OLD UMASK=022
umask 117
                      # set umask for rw-rw----
+ umask 117
ODMDIR=/etc/dojrepos
+ ODMDIR=/etc/objrepos
export ODMDIR
+ export ODMDIR
TCB OFF=`cdmget -q "attribute=TCB STATE and defit=tcb disabled" PdAt`
+ + colleget -q attribute=TCB_STATE and deflt=tcb disabled PdAt
TCB OFF=
PdAt:
        uniquetype = ""
        attribute = "TOB_STATE"
       deflt = "tdb disabled"
        values = ""
        width = ""
        type = ""
        generic = ""
       rep = ""
        nls_index = 0
# Trap on exit/interrupt/break to clean up
trap 'cleanup' 0 1 2 15
+ trap cleanup 0 1 2 15
                        # just get the basename of the command
PROG=`basename $0`
+ + basename /tmp/lvmtrace14910/redefinevg
PROG=redefinevg
```

We now begin the parsing code. Unlike exporting, there is a loop for parsing flags here.

```
# Parse command line options
set -- 'getopt d:i:V:LF $*'
+ getapt d:i:V:LF -d hdisk6 targetvg
+ set -- -d hdisk6 -- targetvg
if [ $? != 0 ]
                              # if there is a syntax error.
then
  dspmsg -s 1 andlvm.cat 560 "`lvmmsg 560`\n" $PROG >& 2
fi
+ [ 0 != 0 ]
dflag=; dval=; iflag=; ival=; vflag=; vval=; lflag=; fflag=;
+ dFLAG=
+ đVAL=
+ iFLAG=
+ iVAL=
+ vFLAG=
+ WAL=
+ LFLAG=
+ FFLAG=
(all FLAG values and associated values are reset so no extraneous flags
are pulled in from the shell environment outside the script.)
while [$1 != --]
                            # While there is a command line option
   case $1 in
      -d) dFLAG='-d'; dVAL=$2; shift; shift;; # key device to define VG
      -i) iFIAC='-i'; iVAL=$2; shift; shift;; # id of VG to define
-V) vFIAC='-V'; vVAL=$2; shift; shift;; # major number of VG
      -L) IFLAG='-L'; shift;; # importvg called with -L option
      -F) FFLAG='-F'; shift;; # importvg called with -F option
   esac
dane
+ [ -d != -- ]
+ dFLAG=-d
+ dVAL=hdisk6
+ shift
+ shift
+ [ -- != -- ]
(The only FLAG set is the -d.)
# Parse command line arguments
shift
            # skip past "--" from getopt
+ shift
if [ $# != 1 ]
then
  dspmsg -s 1 andlvm.cat 560 "`lvmmsg 560`\n" $PROG >& 2
   exit
fi
+ [ 1 != 1 ]
VGNAME=$1
```

The command line option parsing has completed successfully. We now begin checking and input validation.

```
# Read the VGID from the key devices descriptor area.
if [ -n "$dFLAG" ]
then
   KEY_VGID=`lqueryvg -p $dVAL -v` #key device defines the VG
    if [ $? != 0 ]
   then
       dspmsg -s 1 cmdlvm.cat 562 "`lvmmsg 562`\n" $PROG $dVAL >& 2
    fi
elif [ -n "$iFLAG" ]
then
        KEY_VGID=$iVAL
else
   dspmsg -s 1 cmdlvm.cat 560 "`lvmmsg 560`\n" $PROG >& 2
   exit
fi
+ [ -n -d ]
+ + lqueryvg -p hdisk6 -v
KEY VGID=00017d3770963601
+ [ 0 != 0 ]
```

At this point in the code, we will be in the same state whether we ran with -d or -i: \$KEY\_VGID is set to 00017d3770963601. With parsing and checking of input arguments done, we begin to gather data for the reconstruction process.

```
# Get the list of all configured physical volumes in the database
PVS=`getlvodm -C`
+ + getlvodm -C
PVS=hdisk0
hdisk1
... (snipped) ...
hdisk11

if test -z "$PVS"  # couldn't find any configured PVs
then
    dspmsg -s 1 cmdlvm.cat 566 "`lvmmsg 566`\n" $PROG >& 2
    exit
fi
+ test -z hdisk0
hdisk1
... (snipped) ...
hdisk11
```

This has just given us a list of all available physical volumes in \$PVS. A sanity check has also been taken.

```
if [ -n "$LFLAG" -o -n "$FFLAG" ]
 then
 (the shell reads in a long section of code here which will not actually be executed
because we are not running with the undocumented -L or -F flags. Neither of these will normally be
 supplied from a user command line - generally they are used when redefinevg is driven
by the importing script. Accordingly this section is amitted here.)
else
# From list of all configured PVs, build list containing PMNAMES
# and PVIDs for all PVs which appear to belong to the volume group.
# If a PV's descriptor area has the key VGID, then the PV is
# considered in the volume group.
for name in $PVS
VGID=`lqueryvg -p $name -v 2>/dev/null`
if [\$? -eq 0 -a "\$VGID" = "\$KEY VGID" ]
t.hen
PVID=`getlvodm -p $name`
if [$?-eq0 -a-n"$PVID"]
then
echo $PVID $name >> /tmp/pvlist$$
fi
fi
done
fi
+ [ -n -o -n ]
 + + lqueryvg -p hdisk0 -v
+ 2> /dev/null
VGID=00017d37e1762ac7
 + [ 0 -eq 0 -a 00017d37e1762ac7 = 00017d3770963601 ]
 ... (various other unsuccessful tests for physical volumes belonging to
 target volume group snipped) ...
+ + lqueryvg -p hdisk6 -v
 + 2> /dev/null
VGID=00017d3770963601
 + [0 -eq 0 -a 00017d3770963601 = 00017d3770963601]
 + + getlvodm -p hdisk6
PVID=00017d375243d402
+ [ 0 -eq 0 -a -n 00017d375243d402 ]
 + echo 00017d375243d402 hdisk6
 + 1>> /tmp/pvlist22794
 (hdisk6 is a member of the target volume group)
 ... (other unsuccessful tests snipped) ...
if [! -s /tmp/pvlist$$]
                                # zero length file
     dspmsg -s 1 andlvm.cat 567 "`lvmmsg 567`\n" $PROG >& 2
 + [! -s /tmp/pvlist22794]
```

We now have a file, /tmp/pvlist22794, containing all the physical volumes that belong to our target volume group. Next, we have a thought provoking piece of commentary:

```
# NOTE: In importing we already checked to insure that VCNAME is not already
# in use -- if used then print error message and exit, redefineing would
# not be called at all.
# We decided to have the checking here also because redefineing is
# a separated command and in the future it might be used in other
# places or used by itself. When we know for sure that we do not
# need the ckecking here anymore then we will delete it.
```

Another valid solution to the problem of a loss of all ODM entries is simply to run an importvg -y targetvg hdisk6. This will produce the output:

```
# importvg -y targetvg hdisk6
targetvg
0516-012 lvaryoffvg: Logical volume must be closed. If the logical
    volume contains a filesystem, the umount command will close
    the LV device.
0516-942 varyoffvg: Unable to vary off volume group targetvg.
#
```

Despite the above error message, caused because the /victimfs file system is still mounted, running an <code>lsvg -l</code> would confirm that all ODM objects have been re-created.

Some may prefer to use this one high-level command rather than the two intermediate-level commands redefinevg and synclvodm. On the other hand, the intermediate command combination will finish quicker than an importvg. Sometimes there's more than one way to tackle an LVM problem.

Continuing with the trace of redefinevg, the script checks for ODM corruption, making sure \$KEY\_VGID is not already known to the ODM by another name.

```
# if voname is already in database but used for another VG then
# fatal error
# else
# if vgname is in database, save the VG's auto_on value, else set default
# remove any existing VG entry from database in order to build fresh one
# store all VG info in database (including all the associated PV info)
if [-z "$LFLAG"]
then
       EXISTING_VGID=`getlvodm -v $VQNAME 2>/dev/null`
       rc=$?
       if [ $rc -eq 3 ]
                                  # VONAME not found in database
               EXISTING_VGNAME=`getlvodm -t $KEY_VGID 2>/dev/null`
               # is VGID in database?
               if [$? -eq 0] # with a different VONAME
               then
                       dspmsg -s 1 and
1vm.cat 572 "`lvmmsg 572`\n" $PROG $EXISTING_VGNAME >
& 2
               fi
       elif [ $rc -eq 0 -a "$EXISTING_VGID" != "$KEY_VGID" ]
       then
               dspring -s 1 andlym.cat 574 "`lymning 574`\n" $PROG $VONAME >& 2
               if [ -z "$EXISTING_VGID" ]
               then
                       # need a new msg saying that colm is
                       # inconsistent, exporting then importing
                       dspmsg -s 1 and
lvm.cat 621 "`lvmmsg 621`\n" $PROG $V&NAME >
& 2
                fi
               exit
       fi
fi
+ [ -z ]
+ + getlvodm -v targetvg
+ 2> /dev/null
EXISTING_VGID=
+ rc=3
+ [ 3 -eq 3 ]
+ + getlvodm -t 00017d3770963601
+ 2> /dev/null
EXISTING_VONAME=
+ [ 3 -eq 0 ]
```

This done, further checks are made.

```
# check to see whether /dev entry for the volume group already existed
if [ -r /dev/"$VGNAME" ]
then
   VGEXISTED=1
                       # node was there
else
   VGEXISTED=0
                       # node was not there
fi
+ [ -r /dev/targetvg ]
+ VGEXISTED=1
if [ -n "$LFLAG" ]
then
(some code for learning mode to protect the volume group's permissions
has been ommitted here.)
fi
+ [ -n ]
# use user-supplied major number or system-supplied major number.
if [ -z "$vFLAG" ]
  MAJOR=`lvgenmajor $VGNAME`
else
  MAJOR=`lvchkmajor $vVAL $VGNAME`
fi
+ [ -z ]
+ + lvgenmajor targetvg
MAJOR=41
if [$? -eq 1]
then
  dspmsg -s 1 cmdlvm.cat 568 "`lvmmsg 568`\n" $PROG >& 2
fi
+ [ 0 -eq 1 ]
(We are using the system supplied major number.)
# release the minor number before trying to get it back
lvrelminor $VGNAME >/dev/null 2>&1
+ lvrelminor targetvg
+ 1> /dev/null 2>& 1
MINOR=`lvgenminor -p 0 $MAJOR $VGNAME`
+ + lvgenminor -p 0 41 targetvg
MINOR=0
if [ $? != 0 ]
then
  dspmsg -s 1 cmdlvm.cat 570 "`lvmmsg 570`\n" $PROG >& 2
  exit
fi
+ [ 0 != 0 ]
(We save the minor number in $MINOR and sanity check.)
```

The next, and final, piece of information gathering sets the \$AUTO\_ON and \$QUORUM variables.

```
# Retreive the quorum and auto_on value from VGDA if bigvg
                                 else get them from ODM
AUTO ON=y
+ AUTO_ON=y
QUORUM=y
+ QUORUM=y
if [ -n "$dVAL" ]; then
        NqV=`lqueryvg -NqVp $dVAL`
if [ -n "$NqV" ]; then
                set $NqV
                if [ $1 -gt 256 ]; then # BIGVG
                        if [ $2 -eq 0 ]; then
                                QUORUM=n
                        fi
                        if [ $3 -eq 0 ]; then
                                 AUTO_ON=n
                        fi
                else # from ODM for small VGs
                        AUTO ON=`getlvodm -u $VGNAME 2> /dev/null`
                        if [$? != 0]
                        then
                            AUTO ON=y
                                         # default value for new entry
                        fi
                        QUORUM=`getlvodm -Q $VGNAME 2> /dev/null`
                        if [ $? != 0 ]
                        then
                           QUORUM=y
                                         # default value for new entry
                        fi
                fi
        fi
fi
+ [ -n hdisk6 ]
+ + lqueryvg -NqVp hdisk6
NqV=256
+ [ -n 256 ]
+ set 256
+ [ 256 -gt 256 ]
+ + getlvodm -u targetvg
+ 2> /dev/null
AUTO ON=
+ [ 3 != 0 ]
+ AUTO ON=y
+ + getlvodm -Q targetvg
+ 2> /dev/null
QUORUM=y
+ [ 0 != 0 ]
```

redefinevg now acts, manipulating the ODM.

```
# VG in database or not
putlvodm -V $KEY_VGID 2> /dev/null # delete old entry
+ putlvodm -V 00017d3770963601
+ 2> /dev/null

putlvodm -v $VGNAME -o $AUTO_ON -Q $QUORUM $KEY_VGID # add the new VG
+ putlvodm -v targetvg -o y -Q y 00017d3770963601
```

The code shown above deletes any stale VGID information in the ODM. It then rebuilds the VGID object.

Next, redefinevg walks through the logical volumes for this volume group deleting stale logical volume information and rebuilding.

It is worth noting the use of putlvodm -v and -p in the last and the next piece of code. These may be used in the recovery situation to tweak the ODM without having to build stanzas for odmadd.

```
if test -s /tmp/pvlist$$
then
   while read PVID PVNAME
      putlvodm -P $PVID 2>/dev/null
                                         # delete old entry
      putlvodm -p $KEY_VGID $PVID
                                       # add new entry
       if [ $? != 0 ]
         dspmsg -s 1 cmdlvm.cat 576 "`lvmmsg 576`\n" $PROG >& 2
      fi
   done < /tmp/pvlist$$
else
   dspmsg -s 1 cmdlvm.cat 567 "`lvmmsg 567`\n" $PROG >& 2
   exit
fi
+ test -s /tmp/pvlist22794
+ 0< /tmp/pvlist22794
+ read PVID PVNAME
```

Finally, we rebuild the entries in /dev and work with the trusted computing base if necessary.

```
#Remove any existing node for the VG, recreate fresh one to insure correctness
rm -f /dev/$VGNAME 2>/dev/null
                                       # Note: lvrelminor is being bypassed
+ rm -f /dev/targetvg
+ 2> /dev/null
mknod /dev/$VGNAME c $MAJOR 0
+ mknod /dev/targetvg c 41 0 \,
if [ -n "$LFLAG" ]
then
        chown $L OWNER.$L GROUP /dev/$VGNAME 2>/dev/null
        chmod $L PERMS /dev/$VGNAME 2>/dev/null
fi
+ [ -n ]
# Add/modify the dev entry to TCB if ON.
if [ -z "$TCB_OFF" -a -x /usr/bin/tcbck ]
       tcbck -1 /dev/$VGNAME
fi
+ [ -z
PdAt:
       uniquetype = ""
       attribute = "TCB STATE"
       deflt = "tcb_disabled"
       values = ""
       width = ""
       type = ""
       generic = ""
       rep = ""
       nls index = 0 -a -x /usr/bin/tcbck ]
```

As usual, we finish by resetting the \$EXIT\_CODE and calling cleanup().

```
EXIT_CODE=0
+ EXIT_CODE=0

exit $EXIT_CODE
+ exit 0
+ cleanup
+ trap 0 1 2 15
+ test 0 -eq 1
+ getlvodm -R
+ [ 0 -eq 0 ]
+ savebase
+ 1> /dev/null
+ umask 022
+ exit 0
```

A final piece of ODM manipulation to consider is that you may <code>rmdev -dl</code> hdisks and then run <code>mkdev</code> to bring in specific physical volumes to adjust your hdisk numbering. This is particularly useful when making both sides of a

twin-tailed configuration appear the same or when working with EMC hardware mirrored disks.

# 2.7.2 LVM control data corruption

This section first presents an example of low-level VGDA corruption. Other VGDA problems are then discussed.

#### Corruption example 3: Low-level VGDA corruption

Fortunately, VGDA corruption is very rare. Generally, you can tell that corruption is present when LVM commands start to dump core (an alternative possibility is that you have hit a defect in LVM code). Sometimes, corruption may have occurred on the VGDA but only becomes apparent when the VGDA is restructured, for example <code>chvg</code> -B is run or the factor size changed with -t.

In the following example, we will deliberately corrupt and then repair a VGDA. In a production environment, this procedure must be performed extremely carefully; otherwise, you could propagate the corruption to all your other VGDAs. It is extremely difficult to recover from such a situation. It is suggested you work through this example before attempting the procedure. If you are in any way unsure of what you are doing, do not try this, call AIX-support instead.

In this example, we create the volume group <code>lowvg</code> and associated logical volumes and file systems using the script supplied in Appendix E.6, "maker" on page 397. This will create volume group lowvg and logical volumes lowlv1 and lowlv2 containing file systems /lowfs1 and /lowfs2, respectively. lowlv1 is a simple logical volume containing three logical partitions, and lowlv2 contains two logical partitions mirrored across two disks. In our case, we are using hdisk6 and hdisk7.

This example should be read very carefully. It first shows what not to do. A very bad outcome of problem determination is presented from which there really is no recovery (apart from the theoretical possibility of using dd to adjust the raw bytes in a VGDA, after that, the maker script will be re-run, and the recovery performed correctly.

To begin the example, the  $\max$  script is run. The LVM is now in the following state:

```
# lsvq
rootvg
lowvg
# lsvg -o
lowvq
rootva
# lsvg -l lowvg
lowva:
                  TYPE LPs PPs PVs LV STATE MOUNT PO
jfs 3 3 1 open/syncd /lowfs1
jfs 2 4 2 open/syncd /lowfs2
LV NAME
                                                                 MOUNT POINT
lowlv1
                                2 4 2 open/syncd
1 1 1 open/syncd
lowlv2
lowlog
                    jfslog
                                                                 N/A
# lsvg -p lowvg
lowvg:
                  PV STATE
                               TOTAL PPS FREE PPS FREE DISTRIBUTION
PV NAME
                                           1070 215..210..215..215
1072 215..212..215..215
                               1075
hdisk6
                  active
hdisk7
                  active
                               1075
```

We will corrupt the VGDA with dd. Since lowvg is on hdisk6, we run:

```
echo "?\c" |dd bs=1 seek=`echo "ib=8\n200000+11000"|bc` of=/dev/hdisk6
```

LVM commands will now begin to dump core.

```
# lsvg -M lowvg
Segmentation fault(coredump)
# varyonvg lowvg
# /usr/sbin/syncvg[16]: 16184 Segmentation fault(coredump)
/usr/sbin/syncvg[18]: 16186 Segmentation fault(coredump)
0516-932 /usr/sbin/syncvg: Unable to synchronize volume group lowvg.
```

Note that at this stage, our data is still available.

```
# 1s -1 /lowfs1
total 16
-rw-r--r-- 1 root sys 8 Sep 27 12:56 data1
drwxrwx--- 2 root system 512 Sep 27 12:56 lost+found
# 1s -1 /lowfs2
total 16
-rw-r--r-- 1 root sys 8 Sep 27 12:56 data2
drwxrwx--- 2 root system 512 Sep 27 12:56 lost+found
#
```

Let us now approach this as a support call. We begin with problem determination.

#### Note

if the following steps get us nowhere, we may need debug versions of the LVM libraries or commands to produce a core that contains the current state of LVM to be analyzed by AIX-support. This would be the case where we suspect a defect.

Since LVM commands are dumping core, we suspect VGDA corruption. We can use lsvg -n to target the different VGDAs in the volume group to find which are damaged and which are intact.

```
# lsvq -n hdisk6
Segmentation fault (coredump)
# lsvq -n hdisk7
VOLUME GROUP: lowvg
                                           VG IDENTIFIER: 00017d3780467f5b
                                         PP SIZE: 4 megabyte(s)

TOTAL PPs: 2150 (8600 megabytes)

FREE PPs: 2142 (8568 megabytes)

USED PPs: 8 (32 megabytes)
VG STATE:
              active
VG PERMISSION: read/write
MAX LVs:
                 256
LVs:
                 3
OPEN LVs:
               0
                                           OUORUM:
                 2
                                            VG DESCRIPTORS: 3
TOTAL PVs:
               0
STALE PVs :
                                           STALE PPs: 0
ACTIVE PVs:
             0
                                           AUTO ON:
                                                             yes
MAX PPs per PV: 2032
                                            MAX PVs:
                                                             16
```

We have identified the VGDA(s) on hdisk6 as corrupt, and the one on hdisk7 as good.

Our first priority is to get maps for our logical volumes out of the good VGDA.

```
# lspv -M -n hdisk7 hdisk6
hdisk6:1-215
hdisk6:216 lowlv1:1
hdisk6:217 lowlv1:2
hdisk6:218 lowlv1:3
hdisk6:219 lowlv2:1:2
hdisk6:220 lowlv2:2:2
hdisk6:221-1075
```

We can turn these into maps suitable for  $\mathtt{mklv}\,\, \, \text{-m}$  with the following commands:

```
# lspv -M -n hdisk7 hdisk6 | grep lowlv1 | awk '{print $1}' > lowlv1.map
# lspv -M -n hdisk7 hdisk6 | grep lowlv2 | awk '{print $1}' > lowlv2.map
# cat lowlv1.map
hdisk6:216
hdisk6:217
hdisk6:218
# cat lowlv2.map
hdisk6:219
hdisk6:220
#
```

We could aim to reduce and re-create the VGDA as we did in "Corruption example 2: PVID corruption" on page 75. Note that from this point on, we are on the wrong track.

```
# reducevg lowvg hdisk6
/usr/sbin/reducevg[227]: 21524 Segmentation fault(coredump)
0516-882 reducevg: Unable to reduce volume group.
#
```

We might try <code>ldeletepv</code>. Since we have started working with low level commands, we put the VGID into \$VGID to save typing.

```
# lspv|grep hdisk6
hdisk6 00017d377c3abace lowvg
# VGID=00017d3780467f5b
# ldeletepv -g $VGID -p 00017d377c3abace
0516-016 ldeletepv: Cannot delete physical volume with allocated
partitions. Use either migratepv to move the partitions or
reducevg with the -d option to delete the partitions.
#
```

This should be simple enough. We remember we cannot <code>ldeletepv</code> a logical volume with allocated partitions. We set out to create maps in a format <code>ldeletepv</code> will understand. This is done with <code>lquerylv</code> -L <lvid> -r.

```
# lquerylv -L $VGID.1 -r
00017d377c3abace 216 1
00017d377c3abace 217 2
00017d377c3abace 218 3
# lquerylv -L $VGID.2 -r
00017d377b71d55c 216 1
00017d377b71d55c 219 1
00017d377b71d55c 217 2
00017d377c3abace 220 2
# lquerylv -L $VGID.1 -r > lowlv1.map.raw
# lquerylv -L $VGID.2 -r > lowlv2.map.raw.bothdisks
#
```

We should edit lowlv2.map.raw.bothdisks since it currently contains all the logical partitions for both mirrors of the logical volume. It should only contain the copies on hdisk6.

We create lowlv2.map.raw, which only contains the logical partitions for hdisk6.

```
# grep 00017d377c3abace lowlv2.map.raw.bothdisks > lowlv2.map.raw
# cat lowlv2.map.raw
00017d377c3abace 219  1
00017d377c3abace 220  2
#
```

We now have maps to pass into <code>lreducelv</code>. We get the number of partitions in each map with wc -l and run the <code>lreducelv</code>. We will see shortly that this was a bad idea at this point in the recovery procedure.

```
# lreducelv -1 $VGID.1 -s 3 lowlv1.map.raw
# lreducelv -1 $VGID.2 -s 2 lowlv2.map.raw
# ldeletepv -g $VGID -p 00017d377c3abace
# lspv -M -n hdisk7 hdisk6
0516-022 lspv: Illegal parameter or structure value.
#
```

The lspv -M result may be unexpected. We attempt to reducevg the bad VGDA on hdisk6 away.

```
# reducevg lowvg hdisk6
/usr/sbin/reducevg[227]: 15864 Segmentation fault(coredump)
0516-882 reducevg: Unable to reduce volume group.
#
```

The above procedure doesn't seem to have helped at all. In fact, we cannot even get the maps out any more with <code>lspv -M -n</code>. The other high-level commands will also dump core. Here, we might try varying off.

```
# varyonvg lowvg
# /usr/sbin/syncvg[16]: 18586 Segmentation fault(coredump)
/usr/sbin/syncvg[18]: 18588 Segmentation fault(coredump)
0516-932 /usr/sbin/syncvg: Unable to synchronize volume group lowvg.
# umount /lowfs1
# umount /lowfs2
# varyoffvg othervg
0516-306 getlvodm: Unable to find othervg in the Device
       Configuration Database.
0516-942 varyoffvg: Unable to vary off volume group othervg.
# varyoffvg lowvg
# varyonvg lowvg
               hdisk6 00017d377c3abace
                                                INVPVID
PV Status:
               hdisk7 00017d377b71d55c
                                               PVACTIVE
varyonvg: Volume group lowvg is varied on.
# /usr/sbin/syncvg[16]: 18604 Segmentation fault(coredump)
/usr/sbin/syncvg[18]: 18606 Segmentation fault(coredump)
```

Now, we no longer have access to our data, and when we try to pull maps out, we just get core dumps. If we look at the VGDAs with od, we can see the following:

The corruption (the first question mark character in each line) has propagated across from the VGDA on hdisk6 to hdisk7. All the VGDAs are now corrupt, and we are in a deadlock situation. This propagation occurred as soon as we ran the first <code>lreducelv</code>. The VGDA wheel, the mechanism for keeping all the VGDAs in sync, was spun, and the corruption spread across all the disks. Once this has happened, our only option would be to completely destroy the volume group and remake it and its logical volumes from maps.

This is unlikely to happen when working with high level commands, as the error checking sections should core dump before a low-level modification command is run. However, if you choose to operate at the low-level, it is assumed that you know what you are doing. Remember that the low level commands are unsupported when used directly by customers.

We now resume before we run the lreducely. To get back to this situation, we can rerun maker and retrace our steps.

```
# maker hdisk6 hdisk7
(output skipped)
# echo "?\c" |dd bs=1 seek=`echo "ib=8\n200000+11000"|bc` of=/dev/hdisk6
1+0 records in.
1+0 records out
# lsvg -n hdisk7 grep ID
VOLUME GROUP: lowvq
                                         VG IDENTIFIER: 00017d378099d25d
# VGID=00017d378099d25d
# lspv -M -n hdisk7 hdisk6 | grep lowlv1 | awk '{print $1}' > lowlv1.map
# lspv -M -n hdisk7 hdisk6 | grep lowlv2 | awk '{print $1}' > lowlv2.map
(If you are using the same disks as before you will find that there is
a certain predictability to the way allocp lays out partitions on a
disk. The LV maps should actually be the same as before.)
# lquerylv -L $VGID.1 -r > lowlv1.map.raw
# lquerylv -L $VGID.2 -r | grep 00017d377c3abace > lowlv2.map.raw
```

The key point in this procedure is that we must remove hdisk6 from the wheel before it is spun. We can do this by removing /dev/hdisk6. If the LVM device driver cannot read from the disk, it cannot propagate it to any other devices on the wheel. Since we have to vary off the volume group before we can run the xmdev, at this point, we will have to take our data off-line.

#### Note

Whenever repair of VGDA corruption is performed with low-level modification commands, and we have a mix of good and bad VGDAs, all devices containing bad copies of the VGDA should be removed before repair is attempted. This should be done so that the corruption does not propagate across the VGDAs.

We then run the commands shown below. Note that before we do the vary-off, as far as the logical volume device driver is concerned, lowvg contains both hdisk6 and hdisk7. After we vary-on again, only hdisk7 is in the volume group from the drivers point of view since hdisk6 has been removed.

If you want to follow the driver's view of which physical volumes are in a volume group, you can use a script, such as pvsinvg, provided in Appendix E.7, "pvsinvg" on page 398 (we can't use <code>lsvg -p</code> or <code>lqueryvg -g</code> until we have fixed the core dump problem). Note that this script only displays physical volumes that have an open logical volume; so, it will not work when volume groups are varied on in maintenance mode.

```
# umount /lowfs1
# umount /lowfs2
# varyoffvg lowvg
# rmdev -dl hdisk6
hdisk6 deleted

# varyonvg -f lowvg
PV Status: 00017d377c3abace PVREMOVED
hdisk7 00017d377b7ld55c PVACTIVE
varyonvg: Volume group lowvg is varied on.
```

Note that the forced vary-on since we no longer have quorum. We also use the  $\neg s$  flag to vary-on in maintenance mode since we do not want the file systems to be mounted (someone might start using them, and we are going to have to take the volume group off-line again soon). We can safely run the low-level commands now.

```
# lreducelv -1 $VGID.1 -s 3 lowlv1.map.raw
# lreducelv -1 $VGID.2 -s 2 lowlv2.map.raw
# ldeletepv -g $VGID -p 00017d377c3abace
#
```

We have removed the reference to hdisk6 from hdisk7's VGDA.

We must still be extremely careful. If we bring hdisk6 back online with cfgmgr (or more quickly cfgmgr -1 ssar if we are using SSA disks), we still cannot run extendvg yet.

```
# cfgmgr -l ssar
# extendvg lowvg hdisk6
0516-696 extendvg: Physical Volume hdisk6 belongs to another volume group.
# lspv | grep lowvg
hdisk7 00017d377b71d55c lowvg
hdisk6 00017d377c3abace lowvg
# reducevg lowvg hdisk6
0516-022 ldeletepv: Illegal parameter or structure value.
0516-884 reducevg: Unable to remove physical volume hdisk6.
#
```

The issue here is that, as far as the ODM is concerned, the volume group still contains both disks.

```
# odmget -q "name=lowvg and attribute=pv" CuAt|grep value
    value = "00017d377c3abace000000000000"
    value = "00017d377b71d55c0000000000000"
#
```

If we now vary off, export, and re-import (to clear the ODM corruption), we will spin the refresh wheel again and propagate the VGDA corruption (we ran cfgmgr too early).

```
# varyoffvg lowvg
# exportvg lowvg
# importvg -y lowvg hdisk7
//usr/sbin/redefinevg[215]: 14446 Segmentation fault(coredump)
lowvg
#
```

After running the ldeletepy, the correct procedure is:

```
# varyoffvg lowvg
# cp /etc/filesystems /tmp/filesystems.bak
# exportvg lowvg
# importvg -y lowvg hdisk7
lowvg
# cfgmgr -l ssar
# extendvg lowvg hdisk6
#
```

Note that we also make a copy of /etc/filesystems before we run an exportvg since we will lose the entries for /lowfs1 and /lowfs2, and we do not have any copies of lowlv1's logical control block on hdisk7 (this is not a bigVG).

As a brief aside, if you tried to script the above commands, you may see a strange, albeit harmless, error when you run the exporting after the lideletepy and varyoffing.

```
+ ldeletepv -g 00017d3785f9cc2d -p 00017d377c3abace
varyoffvg lowvg
+ varyoffvg lowvg
exportvg lowvg
+ exportvg lowvg
0516-008 lqueryvg: LVM system call returned an unknown
error code (-97).
0516-932 /usr/sbin/syncvg: Unable to synchronize volume group lowvg.
importvg -y lowvg hdisk7
```

Note that LVM sometimes does perform control actions asynchronously. This is not a problem in normal LVM operation. However, it is a good reason not to script using low-level commands.

Now, after the extendvg is run, the LVM is in the following state:

| # lsvg -p lowvg lowvg: |          |           |     |      |                      |                   |             |
|------------------------|----------|-----------|-----|------|----------------------|-------------------|-------------|
| PV_NAME                | PV STATE | TOTAL PPs |     | FREE | PPs                  | FREE DISTRIBUTION |             |
| hdisk6                 | active   | 1075      |     | 1075 | 21521                |                   | 5215215215  |
| hdisk7                 | active   | 1075      |     | 1072 | 21521                |                   | .2215215    |
| # lsvg -l lowvg        |          |           |     |      |                      |                   |             |
| lowvg:                 |          |           |     |      |                      |                   |             |
| LV NAME                | TYPE     | LPs       | PPs | PVs  | LV STATE             |                   | MOUNT POINT |
| lowlv1                 |          | 0         | 0   | 0    | closed/syncd         |                   | N/A         |
| lowlv2                 | jfs      | 2         | 2   | 1    | closed/syncd /lowfs2 |                   |             |
| lowlog                 | jfslog   | 1         | 1   | 1    | closed/syncd N/A     |                   |             |
| #                      |          |           |     |      |                      |                   |             |

We can now safely rebuild the logical volumes from maps. At this point, we may choose to make our data in /lowfs2 available. Alternatively, we may prefer to remount the file systems after LVM manipulation is complete. Recall that early in this procedure, we created lowlv1.map and lowlv2.map.

To repair the unmirrored lowlv1, we first remove the remnant zero-size lowlv1 seen in the <code>lsvg -l</code> with <code>rmlv</code>. We can run <code>mklv</code> as we did in the final repair stage for "Corruption example 2: PVID corruption" on page 75.

```
# rmlv lowlv1
Warning, all data contained on logical volume lowlv1 will be destroyed.
rmlv: Do you wish to continue? y(es) n(o)? y
rmlv: Logical volume lowlv1 is removed.
# mklv -y lowlv1 -m lowlv1.map lowvg 3
lowlv1
#
```

An unfortunate side effect of the mklv is that the LVCB on lowlv1 has been wiped. We have to rebuild the entry for lowfs1 in /etc/filesystems from the /tmp/filesystems.bak that was made earlier.

We then run <code>chfs -a log=/dev/lowlog /lowfs1</code> to update the LVCB. The /lowfs1 file system will then mount successfully. Any lost logical volume policy settings will have to be re-created manually.

The /lowfs2 file system is easier to fix since all we have to do is re-create the mirror. The safest way to do this is by running mklvcopy. Although this costs disk I/O, we then have a known good mirror.

These final repair commands are shown as follows:

```
# chfs -a log=/dev/lowlog /lowfs1
# mount /lowfs1
# ls -l /lowfs1
# ls /lowfs1
data1
           lost+found
mount /lowfs2
# ls /lowfs2
data2
           lost+found
# mklvcopy -k -m lowlv2.map lowlv2 2
# lsvg -M lowvg
lowvg
hdisk6:1-215
hdisk6:216
               lowlv1:1
hdisk6:217
               lowlv1:2
hdisk6:218
               lowlv1:3
hdisk6:219
               lowlv2:1:2
hdisk6:220
               lowlv2:2:2
hdisk6:221-1075
hdisk7:1-215
hdisk7:216
               lowlv2:1:1
hdisk7:217
               lowlv2:2:1
hdisk7:218
               lowlog:1
hdisk7:219-1075
```

The delicate procedure of VGDA repair is now complete.

## VGDA corruption with two VGDAs on one disk

For the case of a unique physical volume in a volume group, one might think that a command, such as echo "?\c" |dd bs=1 seek=`echo "ib=8\n 211000 "|bc` of=/dev/hdisk6, would bring corruption. However, LVM is very resilient in such a case, and lquery1v can still be used to pull the maps out of the first VGDA. All the following examples assume a starting point of volume group corrvg on hdisk6 containing logical volume corrlv.

```
# echo "?\c" |dd bs=1 seek=`echo "ib=8\n200000+11000"|bc` of=/dev/hdisk6
# lsvg -M corr
Segmentation fault(coredump)
# lquerylv -L $VGID.1 -r
00017d3787995016 216 1
00017d3787995016 217 2
00017d3787995016 218 3
# lquerylv -L $VGID.1 -r|awk '{print "hdisk6:" $2}'
hdisk6:216
hdisk6:217
hdisk6:218
#
```

Even if the first VGDA is completely removed, and the second VGDA is corrupted, lquerylv will still work, and LVM will go to the second VGDA.

```
# dd if=/dev/zero seek=128 count=2106 of=/dev/hdisk6
2106+0 records in.
2106+0 records out.
# lsvg -M corrvg

corrvg
hdisk6:1-215
hdisk6:216 corrlv:1
hdisk6:217 corrlv:2
hdisk6:218 corrlv:3
hdisk6:219-1075
#
```

However, if you have a second VGDA that is good and a first VGDA that is bad, LVM will go the first VGDA and return incorrect information. In the following example, we corrupt the partition maps on the VGDA. This can be resolved by removing the first VGDA (after taking a backup copy). LVM will then acquire maps from the second VGDA.

This procedure is very dangerous. You should work with an IBM AIX-support center before doing this since you need to know that the second VGDA is good. The numbers used in all these examples were for a non-big VG on a specific level of AIX. There is no guarantee they will stay the same.

```
# dd if=/dev/hd1 bs=256 seek=306 count=127 of=/dev/hdisk6
# lsvg -M corrvg
corrvg
0516-304 lsvq: Unable to find device id 00000000000000 in the Device
       Configuration Database.
0516-022 lsvg: Illegal parameter or structure value.
# lsvg -l corr
corr:
                  TYPE
                           LPs PPs PVs LV STATE
                                                           MOUNT POINT
0516-1147 lsvg: Warning - logical volume corrlv may be partially mirrored.
corrlv
                 jfs
                        3 0
                                       1 closed/syncd N/A
# lsvg -p corr
0516-022 lsvg: Illegal parameter or structure value.
0516-304 lsvg: Unable to find device id 00000000000000 in the Device
       Configuration Database.
PV ID
                 PV STATE TOTAL PPs FREE PPs
                                                   FREE DISTRIBUTION
0000000000000000 ???????
                            ???????
                                        ???????
                                                   ???????
# lslv -l corrlv
{\tt 0516\text{-}022} lslv: Illegal parameter or structure value.
0516-304 lslv: Unable to find device id 00000000000000 in the Device
       Configuration Database.
corrlv:N/A
PVID
                 COPIES
                              IN BAND
                                           DISTRIBUTION
000000000000000 003:000:000 ?
# dd if=/dev/zero seek=128 count=2106 of=/dev/hdisk6
2106+0 records in.
2106+0 records out.
# lsvg -M corrvg
corrvg
hdisk6:1-215
hdisk6:216
               corrlv:1
hdisk6:217
              corrlv:2
hdisk6:218
              corrlv:3
hdisk6:219-1075
```

Another possible symptom of partition map corruption is nonsensical map output:

```
# lsvg -M corrvg

corrvg
hdisk6:1-4
hdisk6:5 RESERVED:1919492161 stale
0516-304 lsvg: Unable to find device id 00017d378ac4e080.83 in the Device
Configuration Database.
#
```

This is shown here for recognition purposes.

The 0516-304 error message seen previously can also occur if we have a partial mirror or a false mirror. This is discussed next.

### Sixteen zeros errors and other corrupt PVIDs in the VGDA

As we saw in the "VGDA corruption with two VGDAs on one disk"on page 156 a corrupted, non-mirrored logical volume may give 0516-304 errors in response to inspection commands. In the partition map corruption shown previously, is not the only reason this error number may be reported. As the error message states, the LVM is looking in the ODM for a PVID having the nonsense value 000000000000000. This message will be returned any time there is a 000000000000000 value taken from the VGDA and referenced against the ODM. Such a value can occur due either to corruption within the logical volume partition map, or if a PVID of 0000000000000000 is present as a physical volume definition at the start of a partition map.

You can check for a PVID of 00000000000000 being present in the partition map by running lqueryvg -Ptp. In contrast, lquerpv -h /dev/hdisk6 80 10 will give the real PVID on the hdisk. This is shown below:

```
# lsvg -M corrvg
corrva
0516-304 lsvg: Unable to find device id 00000000000000 in the Device
       Configuration Database.
0000000000000000:1-215
0000000000000000:216
                     corrlv:1
0000000000000000:217
                     corrlv:2
00000000000000000:218 corrlv:3
0000000000000000:219-1075
# lqueryvg -Ptp hdisk6
             Physical:
# lquerypv -h /dev/hdisk6 80 10
00000080 00017D37 8BB9F828 00000000 00000000 |...}7...(......
```

The alternative is to try reducevg, which allows you to specify a pvid specifically to handle this kind of corruption situation. 16 zeroes may be seen as a special case of any nonsensical PVID value existing on a disk. Note that if any copies of logical volumes are in partition maps associated with this PVID, and a reducevg (or ldeletepv) is run, those maps will be lost. You would probably want to map the volume group, export it, and remake it in such a situation.

Apart from the dd corruption shown in the last section, this could also be caused by a false or partial mirror at AIX 4.2.1. This is shown as follows.

```
421 # lslv -m corrlv
corrlv:N/A
                              PP2 PV2
LP PP1 PV1
                                                            PP3 PV3
0001 0155 hdisk1
                                 0490 hdisk0
0002 0156 hdisk1
0003 0157 hdisk1
421 # lsvg -l rootvg
rootvg:
LV NAME
                     TYPE
                                   LPs PPs PVs LV STATE
                                                                           MOUNT POINT
                     paging 32 32 1 open/syncd
                                                                           N/A
hd6
                      boot 1 1 1 closed/syncd N/A jfslog 1 1 1 open/syncd N/A
hd5
hd8
                                    16 16 1 open/syncd
424 424 1 open/syncd
7 7 1 open/syncd
hd4
                      jfs
                     jfs
if~
hd2
                                                                           /usr
                        jfs
hd9var
                                                                           /var

        jfs
        7
        7
        1
        open/syncd
        /var

        jfs
        44
        44
        1
        open/syncd
        /tmp

        jfs
        37
        37
        1
        open/syncd
        /home

hd3
hd1
0516-022 lsvg: Illegal parameter or structure value.
0516-304 lsvg: Unable to find device id 00000000000000 in the Device
         Configuration Database.
corrlv
                        jfs
                                            6 3 closed/stale N/A
421 #
```

This could occur if migratepy or reorgyg commands fail and create a false mirror. Note the error message occurs before the problem logical volume. For AIX 4.3, however, ordinarily the error message is the more explicit: 0516-1147 lsvg: Warning - logical volume corrly may be partially mirrored

In fact, any situation where a lextendly command either ran partially, or was given a map that does not cover the entire physical volume, could create a false mirror and give this error:

```
# lslv -m corrlv
corrlv:N/A
                     PP2 PV2
0216 hdisk7
LP PP1 PV1
                                         PP3 PV3
0001 0216 hdisk6
0002 0217 hdisk6
                      0217 hdisk7
0003 0218 hdisk6
# lsvg -l corrvg
corrvq:
          TYPE LPs PPs PVs LV STATE
LV NAME
                                                  MOUNT POINT
0516-1147 lsvg: Warning - logical volume corrlv may be partially mirrored.
corrlv jfs 3 5 3 closed/stale N/A
#
```

This can occur if a mirrored logical volume is increased, but not enough partitions are available to accommodate all mirrors. However, alloop should prevent this at AIX 4.3.3. All of these partial or false mirrored conditions can

be fixed by simply running a <code>rmlvcopy</code> against the appropriate disk (unless the inadvisable practice of having both mirrors on the same disk is used, in which case, a simple <code>rmlvcopy</code> should be run).

The 0516-304 error may also be caused by passing an incomplete map to reducevg -df. Another cause is rmlvcopy removing some partitions from one drive, and then discovering the remaining partitions for a logical volume are off-line when no drive was specified. These can both be fixed simply by removing the remaining partitions.

In the past, some LVM defects have also caused the 16 zeros symptom.

## Two disks having the same PVID

There have been occasions when people have used dd as an unsupported method to back up a disk. This is not recommended. Sometimes this has led to people running two disks with the same PVID on a machine. This can obviously confuse the LVM.

As an example, we create a volume group ddvg and then back it up with dd (no logical volumes in the volume group). We now run rmdev, cfgmgr, and lspv.

```
# mkvg -ft2 -y ddvg hdisk6
ddvg
# lspv | grep ddvg
              00017d378bb9f828
hdisk6
                                  ddva
# dd if=/dev/hdisk6 bs=32768 of=/dev/hdisk7
# rmdev -dl hdisk7
hdisk7 deleted
# cfgmgr -1 ssar
# lspv | grep ddvg
             00017d378bb9f828
                                   ddva
hdisk7
hdisk6
              00017d378bb9f828
                                   ddvg
# mklv -y ddlv ddvg 1
# varyoffvg ddvg
# exportva ddva
```

Assume the original hdisk, hdisk6, goes off-line, and we import the volume group using the VGDA on hdisk7. We have now lost touch with our control data. If any data had been stored in ddlv it would also not be on this disk. In these kind of situations, the copy hdisk should be taken off-line, and the original hdisk should be imported. The copy hdisk's PVID can be reset with chdev -a pv=clear hdisk6.

### allocp and ghost maps

In this section, and the section on "VGSAs" on page 170, techniques for recovering from the worst-case scenario of lost or corrupt copies of all VGDAs are shown. In this situation, we have no good copies of the partition maps to work with.

The intermediate command, allocp, has predictable behavior in the sense that when it is run with a certain set of values for the following set of items, a certain logical to physical partition map will be returned:

- · Allocation policy and level of strictness.
- Map of used/free partitions for a volume group made up of certain number of hdisks each having a certain number of physical partitions distributed among any pre-existing logical volumes in a certain manner.
- Number of partitions requested for a given logical volume.

For example, assume the new volume group, allocpvg, made up of one hdisk, hdisk6. This hdisk has 1075 physical partitions. When <code>mklv</code> asks <code>allocp</code> to provide it with a map for a new logical volume with the default (outer) middle allocation policy, when it requests 10 partitions, the following map should be returned:

```
# mklv -y allocplv allocpvg 10
allocolv
# lslv -m allocplv
allocplv:N/A
T.P
     PP1 PV1
                           PP2 PV2
                                                  DD3 DV3
0001 0216 hdisk6
0002 0217 hdisk6
0003 0218 hdisk6
0004 0219 hdisk6
0005 0220 hdisk6
0006 0221 hdisk6
0007 0222 hdisk6
0008 0223 hdisk6
0009 0224 hdisk6
0010 0225 hdisk6
```

If we have a record of the precise commands used and the order in which they were run since the volume group was first created, we may be able to re-create the so-called ghost maps of the logical volumes. In practice, this generally means having complete copies of the smit.script or smit.log from the time of volume group creation to the time the corruption occurs. This is not an easy procedure, and there can be no guarantees of success here.

Also, note that the behavior of the allocp algorithm changed with AIX 4.2, and its behavior is not guaranteed to be identical across different levels or PTF of LVM.

In a more complex example we now create a new volume group, allocpvg, using SMIT containing hdisk6 (4296 MB) and hdisk7 (4296 MB). Since these disks are large we use a PP size of 8.

We then use SMIT to create allocplv1 (default allocation policy, and so on) containing 10 logical partitions. We go on to create allocplv2 with 15 logical partitions (again using all the SMIT specified defaults). Now we create allocplv3 (five partitions in size and with maximum inter-policy set.) Finally, we remove allocplv1 and create allocplv4 (standard SMIT settings and seven logical partitions in size).

After these manipulations, our maps will look as follows:

```
# lsvg -M allocpvg|more
allocpvg
hdisk6:1-108
hdisk6:109
                allocplv4:1
hdisk6:110
                allocplv4:2
hdisk6:111
                allocplv4:3
hdisk6:112
               allocplv4:4
hdisk6:113
               allocplv4:5
hdisk6:114
                allocplv4:6
hdisk6:115
                allocplv4:7
hdisk6:116-118
hdisk6:119
                allocplv3:1
hdisk6:120
                allocplv3:3
                allocplv3:5
hdisk6:121
hdisk6:122-537
hdisk7:1-108
hdisk7:109
                allocplv2:1
hdisk7:110
                allocplv2:2
hdisk7:111
                allocplv2:3
               allocplv2:4
hdisk7:112
hdisk7:113
                allocplv2:5
               allocplv2:6
hdisk7:114
hdisk7:115
                allocplv2:7
hdisk7:116
                allocplv2:8
                allocplv2:9
hdisk7:117
                allocplv2:10
hdisk7:118
hdisk7:119
                allocplv2:11
hdisk7:120
                allocplv2:12
hdisk7:121
               allocplv2:13
hdisk7:122
                allocplv2:14
hdisk7:123
                allocplv2:15
hdisk7:124
                allocplv3:2
hdisk7:125
                allocplv3:4
hdisk7:126-537
```

We place some dummy data into our logical volumes to recover:

```
# echo "allocplv2_data" | dd seek=1 of=/dev/allocplv2
0+1 records in.
0+1 records out.
# echo "allocplv3_data" | dd seek=1 of=/dev/allocplv3
0+1 records in.
0+1 records out.
# echo "allocplv4_data" | dd seek=1 of=/dev/allocplv4
0+1 records in.
0+1 records in.
0+1 records out.
#
```

We now assume our VGDAs are now destroyed.

```
# dd if=/dev/zero count=4399 of=/dev/hdisk6
# dd if=/dev/zero count=4399 of=/dev/hdisk7
# lsvg -M allocpvg
0516-066: Physical volume is not a volume group member.
Check the physical volume name specified.
#
```

Once problem determination has been performed, and we can confirm there are indeed no good copies of the VGDA we turn, as a last resort, to the SMIT logs.

In a real-life situation, the SMIT logs will probably not be this neat and may need to be pre-processed either by hand or with a UNIX text processing tool.

In this case, however, we can simply clean up the stale ODM entries for allocpyg, then chmod the smit.script so that it is executable and then run it.

```
# varyoffvg allocpvg
# exportvg allocpvg
# chmod +x smit.script
# ./smit.script
allocpvg
allocplv1
allocplv2
allocplv3
rmlv: Logical volume allocplv1 is removed.
allocplv4
#
```

In this case, we can verify that our test data is recovered.

```
# dd skip=1 if=/dev/allocplv2 | head -1
allocplv2_data
# dd skip=1 if=/dev/allocplv3 | head -1
allocplv3_data
# dd skip=1 if=/dev/allocplv4 | head -1
allocplv4_data
#
```

In some situations, it may be desirable to examine the internal tables <code>allocp</code> uses to generate its maps. This may be done by exporting the environment variable <code>\_DBGCMD\_ALLOCP=1</code>. This will produce debug output in the file /tmp/DEBUGCMD.

# Scraping

If we cannot resurrect the ghost maps, an alternative is to scrape the surface of the disks, od -cx /dev/hdiskn, looking for LVCBs with. This can be used to indicate the byte offset of the first logical partition from the beginning of the disk. However, this is, in fact, a very inefficient way to do the search and doesn't really give us enough information to begin finding an LP:PP map.

As an alternative, consider that the offset for the first physical partition in sectors is contained within the VGDA. For a small VGDA, this will be at block 4352. For a BigVG, this is located at block 17408. This value will also change for different -d values specified with the mkvg used to create the volume group. Without discussing where we can find this by following pointers within the VGDA structure (this information is proprietary), the following alternative test can be used to check the PP1 offset for a particular number of disks in a volume group.

#### Note -

This test should not be done on the actual disk being recovered, as it will place an LVCB down on the physical volume if PP1 contains data that will be corrupted. Use a spare disk and create a volume group with similar characteristics to the lost volume group.

```
# mkvg -ft2 -y pplvg hdisk6
pplvg
# cat map
hdisk6:1
# mklv -m map -y ppllv pplvg 1
ppllv
# cd -tc /dev/hdisk6 | sed "s/ //g" |grep AIXLVCB
10400000AIXLVCB\0\0jfs\0\0\0
^C# bc
ib=8
10400000
2228224
10400000/1000
4352
```

Converting octal 10400000 bytes to decimal 512 byte (octal 1000) sectors gives us 4352.

For a bigVG, we can see PP1 is located in sector 17408:

```
# mkvg -B -ft2 -y pplbigvg hdisk8
pplbigvg
# cat bigmap
hdisk8:1
# mklv -m bigmap -y pplbiglv pplbigvg 1
pplbiglv
# od -tc /dev/hdisk8 | sed "s/ //g" |grep AIXLVCB
42000000AIXLVCB\0Äjfs\0_n
^C# bc
ib=8
42000000/1000
17408
quit
#
```

Now that we know the offset PP1 for a given size of VGDA, we can grep along the disk in PPSIZE chunks and find where our logical volumes started. We can also obtain the logical size from the LVCB (a four byte integer at offset 208 within the LVCB).

If we make the assumption that we are using (the default) minimum inter-policy, and our LV is contiguous (less likely, but this is another reason, apart from performance, that you should run reorgyg), we can assume a map and lay down a contiguous logical volume. Obviously, this will not work every time. Again, we are in a last resort situation. We are also in trouble if our logical volume spans multiple disks and also if an LVM level bad block relocation had occurred. The script in Appendix E.8, "scraper" on page 398 performs this simple laying down of maps.

```
# mklv -y scrapelv scrapevg 5
scrapelv
# mklv -t jfslog -y scrapelog scrapevg 1
scrapelog
# crfs -d /dev/scrapelv -a logname=/dev/scrapelog -m /scrapefs -v jfs
Based on the parameters chosen, the new /scrapefs JFS file system
is limited to a maximum size of 134217728 (512 byte blocks)
New File System size is 40960
# echo "y" logform /dev/scrapelog
# mount /scrapefs
# echo data > /scrapefs/data
# ls -1 /scrapefs
total 16
-rw-r--r- 1 root sys 5 Oct 01 13:58 data
drwxrwx--- 2 root system 512 Oct 01 13:56 lost+found
# umount /scrapefs
# rmlv -f scrapelog scrapelv
rmlv: Logical volume scrapelog is removed.
rmlv: Logical volume scrapelv is removed.
```

Here, rmlv is used, but the procedure would be the same if we had destroyed the whole VGDA (we would also have to fix /etc/filesystems).

```
# scraper hdisk6
scrapevg
AIX LVCB found at PP1 (offset 4352)
Type jfs
LVname pp1lv NUMLPS 1
Attempt restore (y to do) ?n
AIX LVCB found at PP200 (offset 1634560)
Type jfslog
LVname toastlog NUMLPS 1
Attempt restore (y to do) ?n
AIX LVCB found at PP210 (offset 1716480)
LVname toast NUMLPS 7
Attempt restore (y to do) ?n
AIX LVCB found at PP216 (offset 1765632)
Type jfs
LVname scrapely NUMLPS 5
Attempt restore (y to do) ?y
scrapelv
AIX LVCB found at PP221 (offset 1806592)
Type jfslog
LVname scrapelog NUMLPS 1
Attempt restore (y to do) ?y
scrapelog
```

Note that we see the remnant LVCBs of other logical volumes we are not interested in. Since the script has no real error checking, it may also ask if you wish to restore logical volumes that already exist (although a mklv on these logical volumes will, of course, fail).

```
# mount /scrapefs
# ls -l /scrapefs
total 16
-rw-r--r- 1 root sys 5 Oct 01 13:58 data
drwxrwx--- 2 root system 512 Oct 01 13:56 lost+found
#
```

Laying down contiguous logical volumes is not the last word in data recovery when only the raw data on disks is available. Depending on how well we understand our data, it may be possible to start with the first logical partition and then consider remaining logical partitions as candidate logical partitions. Each candidate logical partition may be joined onto the logical volume with a mapped extendly and data integrity checks performed. If more data blocks are checked successfully, we know we have a good candidate and permanently

extend the logical volume. Otherwise, we back out our extendvg with lreducelv and try another candidate partition. Once we have confirmed the candidate is correct, we begin searching the remaining physical partitions for a candidate for the next logical partition position. Again, this depends on understanding data well enough to perform the integrity checks, and this technique is not possible for some types of data organization.

In the case of JFS, this cannot be accomplished with fsck since fsck treats the file system as atomic. All partitions must be present before integrity checks are performed. Thus, we cannot tell how many allocation groups or inodes a fsck has advanced or failed to advance for each candidate. The data organization issue we face here is standard to BSD file system implementations.

JFS does, however, allow mounting a file system containing one LP. While many files will not be accessible, you may be able to recover at least some data.

A final suggestion is that if a disk has been in a volume group in the past, and then reducevg was run, a stale copy of the VGDA will still be on that disk, as reducevg only clears the LVM information record (and MWCC areas).

However, given the complexity of rewalking techniques, it is strongly recommended that backups are used instead. This will provide much faster availability of data and also guarantees integrity when the backup is good.

#### 2.7.2.1 VGSAs

The main problem area with mirrored logical volumes (whether mirrored explicitly by the user or internally by LVM commands such as migratepv which are only noticeable when they fail) is the case of false or partial mirrors. These were discussed in "Sixteen zeros errors and other corrupt PVIDs in the VGDA" on page 159.

hdisks with greater than 1016 physical partitions and factor size 1. The other problem worth mentioning is that of physical volumes containing more than 1016 physical partitions (or the equivalent multiple if factor size is used), as the default VGSA on each disk can only track 1016 physical partitions. Since AIX Version 4.2, the LVM commands were changed to prevent the creation of volume groups with hdisks exceeding this limit. This will only be a problem if the system is running below this level, or there is a volume group that was created at an earlier level of AIX.

If you have a volume group in this state (since the VGSA is used to track the staleness of mirrors), there may be a false and nonsensical report that a

non-mirrored logical volume is stale. Alternatively, there may be a false indication that a mirror copy has gone stale. As well as providing a confusing view of the state of the LVM from the high-level commands, this symptom may cause some commands to fail.

migratepy may fail because migratepy briefly uses a form of mirroring to move a logical volume from one disk to another. If the target logical partition is incorrectly considered stale, then migratepy cannot remove the source logical partition; so, the command will fail in the middle of migration. Another command that performs this temporary mirroring is reorgyg; hence, it may also be affected (you can see this check in the get\_stales() function).

If a disk is in this state, it can be converted to a working state by running  ${\tt chvg}$  -t followed by an appropriate factor size for the largest physical volume in the volume group.

# Stale partition errors

As the reader should know by now, situations such as:

```
# lsvg -M stalevg
stalevg
hdisk8:1-108
hdisk8:109
               stalelv:1:1
hdisk8:110
               stalelv:2:1
hdisk8:111
               stalelv:3:1
hdisk8:112-537
hdisk9:1-108
hdisk9:109
               stalelv:1:2
                             stale
hdisk9:110
               stalelv:2:2
                             stale
hdisk9:111
               stalelv:3:2
                              stale
hdisk9:112-537
```

where the mirror on hdisk9 of stalely is reported as stale may not be true corruption problems. All that is indicated is that no synchronization action has been performed yet (for instance, a mklvcopy has been run without the -k flag). To synchronize the partitions, all that is necessary is to run a syncvg.

While the remedy is simple, it is useful to consider what is happening under the covers when syncyg runs. To this end, a trclvm syncyg is run.

```
# trclvm -l stalelv
#! /bin/ksh
# IBM_PROLOG_BEGIN_TAG
# This is an automatically generated prolog.
...
```

The reader will be pleased to know that this command turns out to be a very simple script. Once again, we omit the prolog and description, details of external functions called, and so forth. syncvg may be run in three ways: Targeting a volume group, a logical volume, or a physical volume depending on whether the -v, -1, or -p flags are used. Each of these will call a different internal korn shell function to do the work - syncvolgrp(), synclogvol(), or syncphyvol(). These functions are passed to \$namelist, a list of LVM objects to synchronize which is then process either lresyncpv or lresynclv respectively. We omit the first pass of the shell reading the functions in and proceed directly to main(). Since we are running with -1, we will only see synclogvol() executing. There is also a cleanup() function read in here.

```
# Synchronizes all stale partitions within either a volume group 'varame',
# logical volume 'lvdescript', or physical volume 'pvname'.
# Input:
      Command line options and arguments:
       syncvg [-i] [-f] -v | -l | -p Name...
# Output:
#
       Error Messages (Standard error)
PAIH=/usr/bin:/etc:/usr/sbin:/usr/udo:/usr/bin/X11:/sbin:$PAIH
+ PAIH=/usr/bin:/etc:/usr/sbin:/usr/udo:/usr/bin/X11:/sbin:/usr/bin:/etc:/usr/sbin:/usr/udo:/
home/dug/bin:/u
sr/bin/X11:/sbin:.:/hame/dug:/hame/dug/scripts:.
hash getlyodm lqueryyg lresyncly lresyncpy cat
+ alias -t - getlvodm lqueryvg lresynclv lresynqpv cat
EXIT CODE=1
                   #Initialize exit code. This will be reset to 0 before
+ EXIT CODE=1
                   #exiting only if syncyg completes successfully.
# Trap on exit/interrupt/break to clean up
trap 'cleanup' 01215
+ trap cleanup 0 1 2 15
```

We have seen the above startup code before. This is standard. We now perform the usual parsing of flags and of command line input.

```
# Parse command line options
PROG=$0
               #set up program name for error messages
+ PROG=/tmp/lvmtrace16090/syncvg
set -- `getopt P:Hfivlp $*`
+ getopt P:Hfivlp -l stalelv
+ set -- -l -- stalelv
if [ $? != 0 ]
                                   # Determine if there is a syntax error.
then
   dspmsg -s 1 cmdlvm.cat 1145 "`lvmmsg 1145`\n" $PROG >& 2
  exit
fi
+ [ 0 != 0 ]
FFLAG= ; IFLAG= ; VFLAG= ; LFLAG= ; PFLAG= ; PFLAG= ; HFLAG=
+ FFLAG=
+ IFLAG=
+ VFLAG=
+ LFLAG=
+ PFLAG=
+ CASE=
+ PFLAG=
+ HFLAG=
```

All flags are reset. We now fill the flag variables.

```
# While there is a command line option
while [ $1 != -- ]
do
  case $1 in
          #specifies the names are read from standard in
              -i) IFLAG='-i'; shift;;
          #synchronizes even the non-stale partitions
              -f) FFLAG='-f'; shift;;
       #synchronizes the indicated volume group
          -v) VFLAG='-v'; shift;
                                    CASE=y;;
          #synchronizes the indicated logical volume
           -1) LFLAG='-1'; shift; CASE=y;;
          #synchronizes the indicated physical volume
              -p) PFLAG='-p'; shift; CASE=y;;
            # NUMBER of
            -P) if [ "$2" -lt 1 -o "$2" -gt 32 ]
                  dspmsg -s 1 cmdlvm.cat 1148 "`lvmmsg 1148`\n" \pros > \& 2
                  dspmsg -s 1 cmdlvm.cat 1145 "`lvmmsg 1145`\n" $PROG >& 2
                  exit
                fi
               PARALLELFLAG="-P $2"; shift; shift;;
            # HOLD passive node writes
            -H) HFLAG="-H"; shift;;
   esac
done #end - while there is a command line option
+ [ -1 != -- ]
+ LFLAG=-1
+ shift
+ CASE=y
+ [ -- != -- ]
```

We have come through flag parsing and now check for incompatibilities among the different flags we have set. This checking is also a major component of other scripts, such as mklv.

```
if [ -z "$CASE" ]
then
  dspmsg -s 1 cmdlvm.cat 938 "`lvmmsg 938`\n" $PROG >& 2
  dspmsg -s 1 cmdlvm.cat 1145 "`lvmmsg 1145`\n" $PROG >& 2
   exit
fi
+ [ -z y ]
if [ -n "$VFLAG" -a \( -n "$LFLAG" -o -n "$PFLAG" \) ]
  dspmsg -s 1 cmdlvm.cat 937 "`lvmmsg 937`\n" $PROG >& 2
   dspmsg -s 1 cmdlvm.cat 1145 "`lvmmsg 1145`\n" $PROG >& 2
  exit
fi
+ [ -n -a ( -n -l -o -n ) ]
if [ -n "$LFLAG" -a \( -n "$VFLAG" -o -n "$PFLAG" \) ]
  dspmsg -s 1 cmdlvm.cat 937 "`lvmmsg 937`\n" $PROG >& 2
  dspmsg -s 1 cmdlvm.cat 1145 "`lvmmsg 1145`\n" $PROG >& 2
fi
+ [ -n -l -a ( -n -o -n ) ]
if [ -n "$PFLAG" -a \( -n "$LFLAG" -o -n "$VFLAG" \) ]
  dspmsq -s 1 cmdlvm.cat 937 "`lvmmsq 937`\n" $PROG >& 2
  dspmsg -s 1 cmdlvm.cat 1145 "`lvmmsg 1145`\n" $PROG >& 2
+ [ -n -a ( -n -l -o -n ) ]
if [\(-n "$HFLAG" -o -n "$PARALLELFLAG" \) -a -n "$PFLAG" ]
   dspmsg -s 1 cmdlvm.cat 1149 "`lvmmsg 1149`\n" $PROG >& 2
fi
+ [ ( -n -o -n ) -a -n ]
```

All the flags were compatible. Here we only had -1; so, we now parse the command line arguments.

```
#
# Parse command line arguments
#
#if -i option then read values in from standard in and save in name list
if [ -n "$IFLAG" ]
then

while read LINE
do
namelist="$namelist $LINE "
done
```

This allows us to pipe in arguments to syncvg with traditional UNIX semantics. We are now building the \$namelist, mentioned at the start of this commentary, on the script.

We have build our \$namelist containing the single argument stalely. The next section is a switch to the appropriate synchronization function for the type of LVM object we are targeting.

```
if [ -n "$VFLAG" ]
                                #if sycronizing volume group(s)
then
        syncvolgrp
                                \#syncronize the volume group(s)
elif [ -n "$LFLAG" ]
                                #if syncronizing logical volume(s)
        synclogvol
                                #syncronize the logical volume(s)
else
        syncphyvol
                                #then sycronize the physical volume(s)
fi
+ [ -n ]
+ [ -n -l ]
+ synclogvol
```

We switch to the <code>synclogvol()</code> function. The next few lines gather the information to pass to the low level action command. \$CONC\_STATE and \$CONC\_SYNC\_LOCK are used to manage concurrent volume groups. We also see them as checkpoints in <code>cleanup()</code>.

```
+ CONC_SYNC_LOCK=0

+ + getlvodm -l stalelv

LVID=00017d379f0b1047.1

+ [ 0 != 0 ]

+ + getlvodm -b 00017d379f0b1047.1

TMP_VCNAME=stalevg

+ + getlvodm -v stalevg

VGID=00017d379f0b1047

+ + lqueryvg -g 00017d379f0b1047 -C

CONC_STATE=0

+ [ 0 -eq 1 ]
```

Now that information is gathered (here, we really just wanted an LVID), we call the low level <code>lresynclv</code> to act. We then check for success and perform tidying-up as we saw before in <code>exportvg</code> and <code>redefinevg</code>.

```
+ lresynclv -l 00017d379f0b1047.1
+ [0] = 0]
+ [ 0 -eq 1 -a 0 -eq 1 ]
#check exit code to see if any unsuccessful attempts were made and if not
#set exit code to successful
if [ "$EXIT CODE" != 2 ]
then
                   #Reset exit code to indicate successful completion of syncyg
  EXIT CODE=0
fi
+ [ 1 != 2 ]
+ EXIT CODE=0
                 #trap will handle cleanup.
exit
+ exit
+ cleanup
+ trap 0 1 2 15
+ rm -f /tmp/pvids17582 /tmp/pvinfo17582
+ [ 0 -eq 1 -a 0 -eq 1 ]
+ exit 0
```

The syncvg is now complete.

# Problems removing a mirrored copy

The final issue with mirroring discussed here is that attempts to remove mirrored copies of a logical volume may sometimes fail with the error message number 0516-912, particularly if a systems crash occurred while a first attempt was being made. We have already seen a procedure to target specific areas of a logical volume with lquerylv -r, then lreducelv, followed by ldeletely. This is relevant here:

```
# LVID=`lqueryvg -Lp hdisk8 | grep stalelv | cut -c 1-18`
# lquerylv -L $LVID -r | grep `getlvodm -p hdisk8` > stalemap
# lreducelv -l $LVID -s `wc -l stalemap` ./stalemap
```

#### 2.7.2.2 LVCBs

We have already seen an example of rebuilding LVCBs with <code>chfs</code> and <code>putlvcb</code> in 2.5, "Corruption example 2: PVID corruption" on page 75. Remember that whenever we run a <code>mklv</code> when restoring from maps, the LVM will repopulate the LVCB with the default values.

Historically, the main cause of LVCB corruption has generally been databases which are writing to raw logical volume, being unaware that the first 512 bytes are reserved for the logical volume control block. Obviously, if a database has done this, it is very unwise to simply overwrite a good LVCB into the beginning of the logical volume. It is very likely this will cause the database to become corrupt. This issue should be taken up with the database vendor. Fortunately, none of the latest versions of the popular databases have this problem anymore. Other non-AIX code can also do this when working with raw logical volumes if its programmers are unaware of this issue.

Since the LVCB holds information, such as the creation date of the logical volume, information about mirrored copies, and possible mount points in a journaled file system, if its overwritten, these values become undefined. This will not be the case if we are using a bigVG since we run off the LVCBs in VGDA. The following discussion mainly applies to non-big VGs.

Certain LVM commands are required to update the LVCB as part of completeness of algorithms in LVM. The old LVCB area is first read and analyzed to see if it is a valid LVCB. If the information is verified as valid LVCB information, then LVM writes an updated LVCB. If the information is not valid, then LVM does not perform an update (due to the user data corruption possibility). Instead, LVM displays a warning, such as:

```
0516-622 synclvodm: Warning, cannot write lv control block data.
```

It is important to realize that loss of an LVCB does not prevent manipulation of a logical volume. Once an LVCB is lost, it is still possible to perform the following actions on the logical volume:

- •extendly
- mklvcopy
- $\bullet$ rmlv

crfs -d (note this will destroy any information within the LVCB)

The problem with logical volumes with corrupted LVCBs is that they cannot be completely and reliably imported. We saw in 2.3, "Corruption example 1: Simple ODM corruption" on page 66, that file system log devices and mount points were lost when we exported, imported, and ran a <code>mklv</code>. The <code>mklv</code> caused us to lose our LVCB information, and when an LVCB is corrupt, we are in the same situation.

If the LVCB is deleted, importing will still define the logical volume to the system that is accessing this volume group, and the user can still access the raw logical volume. However, any JFS information is lost until the LVCB is re-created. We may also need to create a mount point manually if we are running importing on a new system.

On some old versions of LVM, if the LVCB was damaged, and the volume group was taken to a new system and imported, LVM could become confused about the number of copies existing, and it was necessary to <code>rmlvcopy</code> and <code>mklvcopy</code> to re-synchronize the ODM. This is not the case with the current implementation, as the code is smart enough to realize the number of copies from the partition maps inside the VGDA.

A corrupted LVCB will not cause problems for syncyg.

If the integrity of the data that has overwritten the LVCB is not an issue, the following commands will rebuild the LVCB from the ODM:

```
echo "AIX LVCB\0" | dd of=/dev/hd# bs=1 count=9 updatelv lv name vg name
```

The updately gets information from the ODM to re-create the LVCB. This is inadvisable unless you have identified what data is in the LVCB and taken the appropriate steps to ensure you have another copy of it somewhere (these steps will depend on what caused the corruption).

## 2.7.3 JFS problems

Some problems experienced with JFS are mentioned in the following.

#### 2.7.3.1 Super block corruption

Attempting to mount or fsck file systems with a corrupt superblock may generate messages, as such:

```
fsck: Not an AIX3 file system
fsck: Not an AIXV3 file system
fsck: Not an AIX4 file system
```

fsck: Not an AIXV4 file system

fsck: Not a recognized file system type

mount: invalid argument

If this occurs, sometimes we can recover the superblock from a secondary backup copy stored further on down the file system.

To copy the backup superblock over the primary superblock, run fsck -p /dev/lv00.

On versions of AIX before version 4 this is done by running dd count=1 bs=4k skip=31 seek=1 if=/dev/lv00 of=/dev/lv00.

Rechecking the file system is then done with fsck / dev / 1v00. If this procedure fails, the file system will have to be re-created and user data restored from backup.

#### 2.7.3.2 File system corruption

If the file system itself is corrupt, this can sometimes be fixed by running fsck-y. Note that you cannot reliably fsck a mounted file system.

To run fack on the AIX system file systems in rootvg will, therefore, require booting into maintenance mode and importing the root volume group without mounting file systems from the maintenance menus.

#### 2.7.3.3 Corrupt log device

We have already seen the use of the logform command, for example, in 2.5, "Corruption example 2: PVID corruption" on page 75. This command should only be run when the log device is known to be corrupt, and the file system cannot be mounted. If it is run on the log of a mounted file system, undefined behavior may result.

## 2.7.3.4 File system cannot be unmounted

When a file system cannot be unmounted, it indicates that some process is using the file system. The fuser -cx command can be used to detect this. The -x flag is an enhancement that shows executable and loadable objects in addition to the standard fuser output.

For this functionality to be present in pre-AIX4.3.3, the following APARs should be installed:

| AIX Level | APAR    |
|-----------|---------|
| 4.3.2     | IX78523 |

| AIX Level | APAR    |
|-----------|---------|
| 4.2.1     | IX78941 |
| 4.1.5     | IX78943 |

## 2.7.4 Hardware failures

Hardware failures are a common cause of LVM problems. In the case of a disk failing completely obviously the data on it cannot be recovered. The question becomes how to clean up references to the disk from the ODM and the remaining VGDAs. The alternative situation is when a disk is failing but not yet dead, and the issue is what are the correct sequence of steps to perform to replace the failing disk. These procedures are considered in the *AIX Version 4.3 System Management Guide: Operating System and Devices*, SC23-4126, in the section titled "Recovering from Disk Drive Problems". They are also discussed in Chapter 1, "LVM commands" on page 1.

From the point of view of software problem determination, the investigator is usually faced with the problem of how to clear up the ODM and possibly the VGDAs after these procedures have been incorrectly performed. This can be treated as a normal VGDA or ODM corruption situation.

The hardware issue that deserves special attention because of its tendency to generate long and hard to debug problems is when a disk has had a "stroke": The disk still gives the appearance of working, but recurrent LVM problems or data corruption occur. This a comparatively rare situation but it is worth mentioning. If a disk does not certify when diagnostics are run. then this should be suspected. and hardware support should become involved.

The procedure to run diagnostics on a disk is as follows (the diagnostic menus are entered with the diag command):

```
FUNCTION SELECTION
801002
Move cursor to selection, then press Enter.
  Diagnostic Routines
   This selection will test the machine hardware. Wrap plugs and
   other advanced functions will not be used.
  Advanced Diagnostics Routines
   This selection will test the machine hardware. Wrap plugs and
   other advanced functions will be used.
 Task Selection (Diagnostics, Advanced Diagnostics, Service Aids, etc.)
   This selection will list the tasks supported by these procedures.
   Once a task is selected, a resource menu may be presented showing
   all resources supported by the task.
  Resource Selection
   This selection will list the resources in the system that are supported
   by these procedures. Once a resource is selected, a task menu will
   be presented showing all tasks that can be run on the resource(s).
F1=Help
                                 Esc+0=Exit
                                                                  F3=Previous Menu
```

Move the cursor to the boxed area, Task Selection, and press return.

```
TASKS SELECTION LIST
801004
From the list below, select a task by moving the cursor to
the task and pressing 'Enter'.
To list the resources for the task highlighted, press 'List'.
[TOP]
 Run Diagnostics
 Run Error Log Analysis
 Run Exercisers
 Display or Change Diagnostic Run Time Options
 Add Resource to Resource List
 Backup and Restore Media
Certify Media
  Change Hardware Vital Product Data
 Configure ISA Adapter
 Configure Reboot Policy
 Configure Remote Maintenance Policy
[MORE...30]
F1=Help
                               F4=List
                                                               Esc+0=Exit
```

Select **certify media** (SSA disk certification is performed from the SSA service aids further down this menu).

```
RESOURCE SELECTION LIST
801006
From the list below, select any number of resources by moving
the cursor to the resource and pressing 'Enter'.
To cancel the selection, press 'Enter' again.
To list the supported tasks for the resource highlighted, press 'List'.
Once all selections have been made, press 'Commit'.
To exit without selecting a resource, press the 'Exit' key.
  All Resources
      This selection will select all the resources currently displayed.
  hdisk3
                    30-58-00-8,0 16 Bit SCSI Disk Drive (9100 MB)
                     30-58-00-9,0
hdisk4
                                       16 Bit LVD SCSI Disk Drive (4500 MB)
  hdisk5
                     30-58-00-10,0 16 Bit LVD SCSI Disk Drive (4500 MB)
                   01-D1-00-00 Diskette Drive

10-60-00-8,0 16 Bit SCSI Disk Drive (9100 MB)

10-60-00-9,0 16 Bit LVD SCSI Disk Drive (4500 MB)

10-60-00-10,0 16 Bit LVD SCSI Disk Drive (4500 MB)
  fd0
  hdisk0
  hdisk1
  hdisk2
F1=Help
                                     F4=List
                                                                          F7=Commit
```

Select the disk(s) to certify by moving the cursor to them and pressing **return**. They will be marked with a + sign. When all disks are selected, press **F7** (or **escape-7** if the terminal does not support function keys). You cannot certify a disk that is in use, and a disk will be in PVMISSING status while certification is being run.

## If the disk certifies correctly, you will see the following:

If the certify fails, hardware problem determination should now be performed.

Sometimes people get confused about the difference between certify and format. Certify will check the disk; format will erase all information from the disk. This is only way to be certain that confidential information is erased from a disk. You cannot ad over the raw disk because some information may still be on the disk as relocated-over bad blocks. Note that if you format over the disk, this also means you will lose the bad block relocation tables.

It is also important to realize that certify is an attempt to fail the disk. This attempt may not succeed. You can only use this to prove that a disk is bad, not that a disk is good. If more extensive testing of a disk is required, a /usr/lib/ras/rdwrtest/rdwrtest should be run. Note this will permanently erase any information in the logical volume being tested. The accompanying file README.rdwrtest should be read carefully before using this tool. This tool first shipped with AIX4.3.2. Below AIX4.3.2, the following APARs should be installed:

| AIX Level | APAR    |
|-----------|---------|
| 4.2.1     | IX71128 |
| 4.1.5     | IX70680 |

Another indication of this situation is if many DISK\_ERR or SCSI\_ERR are logged in the error report. An example of using the error report was considered in 2.6.1, "Checking the errorlog" on page 88.

# 2.7.5 Setting up notification of LVM\_MISSPVADDED errors

It is possible to configure the error logging subsystem to automatically notify the system administrator of LVM\_MISSPVADDED conditions. To do this, we first back up the ermotify ODM class:

cp /etc/objrepos/errnotify /etc/objrepos/errnotify.bak

Next, we create a file, /tmp/pvmiss.add, containing the following ODM object stanza:

```
errnotify:
    en_pid = 0
    en_name = "LVM_MISSPVADDED"
    en_persistenceflg = 1
    en_label = "LVM_MISSPVADDED"
    en_crcid = 0
    en_class = "S"
    en_type = "UNKN"
    en_alertflg = ""
    en_resource = "LIBLWM"
    en_rtype = "NCNE"
    en_rtype = "NCNE"
    en_rethod = "/usr/lib/ras/pvmiss.notify $1 $2 $3 $4 $5 $6 $7 $8 $9"
```

The parameters of en\_method will be filled in by the error notification daemon. A script to be run when the error occurs is also needed:

/usr/lib/ras/pvmiss.notify:

```
#!/bin/ksh
exec 3>/dev/console
print -u3 "\007"
print -u3 - "-----"
print -u3 "WARNING! WARNING! WARNING! WARNING! WARNING!"
print -u3 ""
print -u3 "Desc: PHYSICAL VOLUME DECLARED MISSING. PLEASE SEE ERRPT."
print -u3 ""
print -u3 "Error Label: $9"
print -u3 "Sequence number: $1"
print -u3 "Error ID: $2"
print -u3 "Error Class: $3"
print -u3 "Error Type: $4"
print -u3 "Resource Name: $6"
print -u3 "Resource Type: $7"
print -u3 "Resource Class: $8"
print -u3 - "-----"
print -u3 "\007"
mail -s "PHYSICAL VOLUME DECLARED MISSING" root <<-EOF
WARNING! WARNING! WARNING! WARNING! WARNING! WARNING! WARNING!
Desc: PHYSICAL VOLUME DECLARED MISSING. PLEASE SEE ERRPT.
Error Label: $9
Sequence number: $1
Error ID: $2
Error Class: $3
Error Type: $4
Resource Name: $6
Resource Type: $7
Resource Class: $8
EOF
```

The following commands should be run to activate the error notification:

chmod 755 /usr/lib/ras/pvmiss.notify
odmadd /tmp/pvmiss.add

Note that SSA provides its own tools, such as ssa\_ela and ssa\_healthcheck, to notify the administrator of problems.

# 2.8 Special considerations for rootvg

The following section discusses special considerations involved when working on a rootvg volume group.

# 2.8.1 rootvg problem determination in maintenance mode

If a machine will not boot, and an LVM problem is suspected, the machine can be booted into maintenance mood, and normal problem determination techniques, as described throughout this chapter, can be pursued. The procedure for booting a machine into maintenance is found in the relevant hardware documentation for that model type.

However, if file systems are not mounted when a maintenance shell is started, some LVM commands will not be available unless the /dev/hd2 logical volume is mounted under /mnt, and the required commands copied into /usr/sbin.

This boot into maintenance is also required if a task that cannot be performed on an open logical volume is desired, and that logical volume is a system logical volume in rootvg.

For instance, changing the MWCC value of a logical volume is not possible while that logical volume is mounted. Once the system is booted into maintenance mode, lchangelv is not available in the maintenance mode /dev/ram0 file system. /dev/hd2 must be mounted, and the lchangelv binary copied over to /usr/sbin.

We can obtain the appropriate LVID by running lqueryvg (this is in /dev/ram0 anyway) and then run lchangelv - 1 < LVID> -w < value>. In this command, value is 1 to turn MWCC on, or 2 to turn MWCC off.

#### 2.8.2 Reducing the size of hd6

A common problem with rootvg is how to reduce the size of the paging space of hd6. The following procedure is also interesting for its manipulation of the

system dump device. This should not be done with a /usr client, diskless client, or dataless client.

First, we check which existing paging spaces are in rootvg: This can be done by running lsvg -p rootvg.

If hd6 is the only paging space in rootvg, then it will be necessary to create an alternate paging space with <code>mkps -s <number> -a rootvg</code>, where <code>number</code> is an appropriate value for paging space size for this system. <code>lsps -p rootvg</code> is then run again to get the name of the new paging space.

hd6 is now deactivated for the next reboot with chps -n hd6.

It is now very important to change the default paging space used by the /sbin/rc.boot script. To do this, we carefully alter the line swapon /dev/hd6 to swapon /dev/pagingnn, where the new paging space is either the new paging space created with mkps or another pre-existing paging space.

This will allow the last phase of the boot process to complete. To make sure the earlier phases of boot run successfully as well, we need to re-create the boot logical volume with the new copy of rc.boot. We check which hdisk the boot logical volume is on with lslv -m hd5 and run bosboot -ad /dev/hdiskn.

A reboot is necessary to deactivate hd6. After doing this, if either the primary or secondary dump device point to hd6 (this can be checked with sysdumpdev -1), then that pointer should be reset by running sysdumpdev -P -p /dev/sysdumpnull.

It is now possible to delete and re-create hd6 (it is advisable to re-create a boot logical volume of the same name, as many parts of AIX have this hardcoded). We can simply run rmlv hd6 followed by mklv -y hd6 -t paging rootvg <desired size in LPs>.

We should now change the swapon line in /sbin/rc.boot back to swapon /dev/hd6. We should then check if hd6 will be automatically swapped on at boot time with lsps -a. If there is a n in the auto column, we must run chps -a y hd6.

Next, we rerun the bosboot. If we created a temporary paging space, it should now be turned off with chps -n and rebooted. It can then be deleted with rmlv.

The final piece of tidying-up is to reset the dump device pointer with sysdumpdev -P -p /dev/hd6 (assuming we altered the primary dump device).

# Chapter 3. Replacing a drive in a mirrored configuration

This chapter describes how to replace a failing hard drive in a mirrored configuration. Mirroring is used to increase the data availability, but you should always have a backup ready just in case something really wrong happens. In a non-mirrored configuration, if a hard drive dies, your only solution is pretty much the backup. In a mirrored configuration, this failure should be transparent to users, and you should be able to replace the disk without loosing any data. Based on your version of AIX, this procedure can be quite simple with AIX Version 4.3.3 and the replacepy command, or more complex with a sequence of commands in earlier versions of AIX.

# 3.1 Replace a failed physical volume

This first section describes how to replace a failing disk in AIX Version 4.3.2 and lower.

Assume that we have a system, with one physical volume (hdiskn), which is part of a volume group (asgard\_vg) and contains mirrored copies of logical volumes as well as parts of un-mirrored logical volumes.

## 3.1.1 Step 1

We will remove any copies of logical volumes that reside on the failed physical volume. For example, we have a logical volume called mirrorly, which had two copies, one on hdiskn and one on hdiskn. Therefore, the new maximum number of logical partition copies is one:

rmlvcopy mirrorlv 1 hdiskn

or use the following:

© Copyright IBM Corp. 2000

Remove Copies from a Logical Volume

Type or select values in entry fields.

Press Enter AFTER making all desired changes.

[Entry Fields]

\* LOGICAL VOLUME name mirrorly

\* NEW maximum number of logical partition

copies

PHYSICAL VOLUME names

[hdiskn]

F1=Help F2=Refresh F3=Cancel F4=List Esc+5=Reset F6=Command F7=Edit F8=Image F9=Shell F10=Exit Enter=Do

Repeat step 1 for every logical volume that had copies on hdiskn.

# 3.1.2 Step 2

We will now remove any (un-mirrored) logical volumes that used partitions from the failed disk (if any existed). For example, we will assume that we have a logical volume dudly that was not mirrored and used partitions on hdiskn.

rmlv -f dudlv

or

smit rmlv

Remove a Logical Volume

Type or select values in entry fields.

Press Enter AFTER making all desired changes.

[Entry Fields]

LOGICAL VOLUME name [dudlv]

F1=Help F2=Refresh F3=Cancel F4=List
Esc+5=Reset F6=Command F7=Edit F8=Image
F9=Shell F10=Exit Enter=Do

Repeat step 2 for each non-mirrored logical volume.

# 3.1.3 Step 3

We can remove the failed disk from the volume group.

reducevg asgard\_vg hdiskn

or refer to:

1.1.4, "Remove a physical volume from a volume group" on page 8

# 3.1.4 Step 4

Now remove the definition of the failed physical volume from the ODM.

rmdev -l hdiskn -d

#### or refer to:

smit rmvdsk1

Remove a Disk

Type or select values in entry fields.

Press Enter AFTER making all desired changes.

[Entry Fields]

DISK Name hdiskn
KEEP definition in database? hdiskn

F1=Help F2=Refresh F3=Cancel F4=List Esc+5=Reset F6=Command F7=Edit F8=Image F9=Shell F10=Exit Enter=Do

## 3.1.5 Step 5

Shut down the system, remove the failed physical volume, and add the new disk in the same location. After the physical volume has been replaced, reboot the machine.

If the failed physical volume is "hot swappable", the system doesn't need to be shut down. If the failed physical volume is part of a SSA system, then there are special commands to handle the SSA disk.

If the physical volume was "hot swappable", run:

cfgmgr

to bring the new disk into the configuration database, and then:

lspv

to confirm that there is a new hdiskn. Because we deleted the old hdiskn from the configuration database, the name hdiskn is now available, and it will be reassigned to the new disk. If another disk with a lower hdisk number had been previously removed, then this number will be assigned to the new disk. This can be got around by creating a dummy disk on the lower number. For example:

```
mkdev -d -c disk -s ssar -p ssar -t hdisk -w 11111111
```

will create a dummy disk to fill the vacant hdisk number.

# 3.1.6 Step 6

Now, add the new hdisk2 to the volume group (asgard\_vg)

extendvg asgard vg hdiskn

or refer to:

1.1.7, "Add physical volume to an existing volume group" on page 12

## 3.1.7 Step 7

Add the mirror copies back for each logical volume that originally used physical partitions on the failed physical volume. For example, we had logical volume mirrorly, which used to have two copies, one was on hdiskn

mklvcopy mirrorlv 2 hdiskn

or refer to:

1.2.5, "Add a mirrored copy to a logical volume" on page 29

Repeat step 7 for each mirrored logical volume.

Note

To retain the original placement, use map files when creating the new mirror or add the logical volumes onto the replacement physical volume in the order in which they were originally created. This way the allocp logic will ensure that the same physical partitions are used.

## 3.1.8 Step 8

Re-create any unmirrored logical volumes and restore the data from backup.

## 3.1.9 Step 9

Re-synchronize the mirror copies:

```
syncvg -p hdiskn
```

If you are running AIX Version 4.3.3 or above, you may want to take advantage of the syncvg -P NumP option, where NumP is the number of physical partitions to synchronize in parallel.

# 3.2 Using the replacepy command

Using the replacepy command is a much simpler option. The original definition of the failed disk is left, and the physical volume itself is replaced.

# 3.2.1 Description of the test environment

In our test environment, we have used an F50 machine with five disks. Here is the position and the name of these disks:

```
$ lspv
hdisk0
              0004163128f3de5a
hdisk1
            000416314bd724bc
                                None
hdisk2
            0004163192b1d7f5 None
hdisk3
             000416314bd749f8
                                None
             000416314bdada38
hdisk4
                                None
$ lsdev -Ccdisk
hdiskO Available 10-60-00-8,0 16 Bit SCSI Disk Drive
hdisk1 Available 10-60-00-9,0 16 Bit LVD SCSI Disk Drive
hdisk2 Available 10-60-00-10,0 16 Bit LVD SCSI Disk Drive
hdisk3 Available 30-58-00-8,0 16 Bit SCSI Disk Drive
hdisk4 Available 30-58-00-9,0 16 Bit LVD SCSI Disk Drive
```

We then create a volume group spanning on three 4.5 GB disks.

```
$ lspv
hdisk0
                0004163128f3de5a
                                     rootvg
hdisk1
                000416314bd724bc
                                     testvq
hdisk2
                0004163192b1d7f5
                                    testvg
hdisk3
                000416314bd749f8
                                     None
hdisk4
               000416314bdada38
                                     testvg
$ lsvg testvg
                                           VG IDENTIFIER: 00041631d7475818
VOLUME GROUP: testvg
                                      PP SIZE: 8 megabyte(s)
TOTAL PPs: 1611 (12888 megabytes)
FREE PPs: 1611 (12888 megabytes)
USED PPs: 0 (0 megabytes)
QUORUM: 2
VG STATE:
                 active
VG PERMISSION: read/write
MAX LVs:
                 256
LVs:
                 0
OPEN LVs:
                 0
                                          VG DESCRIPTORS: 3
TOTAL PVs:
                 3
STALE PVs:
                 0
                                           STALE PPs: 0
ACTIVE PVs:
                 3
                                           AUTO ON:
                                                             yes
MAX PPs per PV: 1016
                                            MAX PVs:
                                                             32
```

The next step is to create a mirrored and striped logical volume in this volume group. Our logical volume, testly, has a stripe width of 3 and has two copies. The following screen shows the characteristics and position of testly.

```
$ lslv testlv
LOGICAL VOLUME:
                  testlv
                                        VOLUME GROUP:
                                                        testvg
                  00041631d7475818.1
LV IDENTIFIER:
                                        PERMISSION:
                                                        read/write
VG STATE:
                  active/complete
                                        LV STATE:
                                                        closed/syncd
TYPE:
                                        WRITE VERIFY:
                                                       off
                   jfs
MAX LPs:
                  512
                                        PP SIZE:
                                                        8 megabyte(s)
COPIES:
                                        SCHED POLICY:
                                                       parallel
LPs:
                  20
                                        PPs:
                                                        60
STALE PPs:
                  0
                                        BB POLICY:
                                                       relocatable
INTER-POLICY:
                  minimum
                                        RELOCATABLE:
                                                       yes
                  middle
                                        UPPER BOUND:
INTRA-POLICY:
                                                        32
MOUNT POINT:
                  N/A
                                        LABEL:
                                                       None
MIRROR WRITE CONSISTENCY: on
EACH LP COPY ON A SEPARATE PV ?: yes
$ lslv testlv
LOGICAL VOLUME:
                  testlv
                                        VOLUME GROUP:
                                                        testva
LV IDENTIFIER:
                  00041631d7475818.1
                                        PERMISSION:
                                                        read/write
                  active/complete
VG STATE:
                                        LV STATE:
                                                        closed/syncd
TYPE:
                   jfs
                                        WRITE VERIFY:
                                                        off
                 512
MAX LPs:
                                        PP SIZE:
                                                        8 megabyte(s)
COPIES:
                  1
                                        SCHED POLICY:
                                                        striped
LPs:
                  21
                                        PPs:
                                                        21
STALE PPs:
                                        BB POLICY:
                                                       relocatable
                  Ω
INTER-POLICY:
                  maximum
                                        RELOCATABLE:
                                                       no
INTRA-POLICY:
                  middle
                                        UPPER BOUND:
                                                        3
MOUNT POINT:
                  /home/mirror
                                        LABEL:
                                                       None
MIRROR WRITE CONSISTENCY: on
EACH LP COPY ON A SEPARATE PV ?: yes
STRIPE WIDTH:
STRIPE SIZE:
                   128K
$ lslv -m testlv
testlv:N/A
                           PP2 PV2
LP PP1 PV1
                                                PP3 PV3
0001 0056 hdisk3
                          0028 hdisk2
0002 0028 hdisk1
                          0028 hdisk4
0003 0057 hdisk3
                          0029 hdisk2
0004 0029 hdisk1
                          0029 hdisk4
0005 0058 hdisk3
                          0030 hdisk2
0006 0030 hdisk1
                          0030 hdisk4
                          0031 hdisk2
0007 0059 hdisk3
0008 0031 hdisk1
                         0031 hdisk4
0009 0060 hdisk3
                          0032 hdisk2
                          0032 hdisk4
0010 0032 hdisk1
0011 0061 hdisk3
                         0033 hdisk2
                          0033 hdisk4
0012 0033 hdisk1
0013 0062 hdisk3
                          0034 hdisk2
0014 0034 hdisk1
                          0034 hdisk4
0015 0063 hdisk3
                         0035 hdisk2
0016 0035 hdisk1
                          0035 hdisk4
                          0036 hdisk2
0017 0064 hdisk3
0018 0036 hdisk1
                          0036 hdisk4
0019 0065 hdisk3
                          0037 hdisk2
0020 0037 hdisk1
                           0037 hdisk4
```

We simulate the failing drive by removing hdisk2 from the system and reboot.

This screen shows the resulting state on the system. As you can see, the status of the disk is now defined, but it is always present in the logical volume map.

```
$ lspv
hdisk0
                          0004163128f3de5a
                                                             rootvg
hdisk1
                          000416314bd724bc
                                                              testvg
                          000416314bd749f8 testvg
hdisk3
hdisk4
                         000416314bdada38 testvg
$ lsdev -Ccdisk
hdiskO Available 10-60-00-8,0 16 Bit SCSI Disk Drive
hdisk1 Available 10-60-00-9,0 16 Bit LVD SCSI Disk Drive
hdisk2 Defined 10-60-00-10,0 16 Bit LVD SCSI Disk Drive
hdisk3 Available 30-58-00-8,0 16 Bit SCSI Disk Drive
hdisk4 Available 30-58-00-9,0 16 Bit LVD SCSI Disk Drive
$ lslv -m testlv
testlv:/home/mirror
                                               PP2 PV2
LP PP1 PV1
                                                                                           PP3 PV3

        LP
        PP1
        PV1
        PP2
        PV2

        0001
        0056
        hdisk3
        0028
        hdisk2

        0002
        0028
        hdisk1
        0028
        hdisk4

        0003
        0057
        hdisk3
        0029
        hdisk2

        0004
        0029
        hdisk1
        0029
        hdisk2

        0005
        0058
        hdisk3
        0030
        hdisk2

        0006
        0030
        hdisk1
        0030
        hdisk4

0006 0030 hdisk1
                                                  0030 hdisk4
<<li>removed>>
0017 0064 hdisk3 0036 hdisk2
0018 0036 hdisk1 0036 hdisk4
0019 0065 hdisk3 0037 hdisk2
                                                  0037 hdisk2
```

We add a new disk to the system. We even try to confuse the system by inserting the new disk at the same position than the previous one, but that didn't trick the system at all. The new disk is named hdisk5, and the status of hdisk2 is always defined.

```
$ lsdev -Ccdisk
hdisk0 Available 10-60-00-8,0 16 Bit SCSI Disk Drive
hdisk1 Available 10-60-00-9,0 16 Bit LVD SCSI Disk Drive
hdisk2 Defined 10-60-00-10,0 16 Bit LVD SCSI Disk Drive
hdisk3 Available 30-58-00-8,0 16 Bit SCSI Disk Drive
hdisk4 Available 30-58-00-9,0 16 Bit LVD SCSI Disk Drive
hdisk5 Available 10-60-00-10,0 16 Bit LVD SCSI Disk Drive
shisk5 Available 10-60-00-10,0 16 Bit LVD SCSI Disk Drive
$ lspv
hdisk0 0004163128f3de5a rootvg
hdisk1 000416314bd724bc testvg
hdisk3 000416314bd749f8 testvg
hdisk4 000416314bdAda38 testvg
hdisk5 0004163192b1d297 None
```

hidsk5 is not part of any volume group yet. It is time to use the magic command  ${\tt replacepv}.$ 

replacepv hdisk2 hdisk5

After issuing this simple command, the results are as follows:

```
lspv
hdisk0
              0004163128f3de5a
                                  rootvg
hdisk1
              000416314bd724bc
                                  testvg
hdisk3
              000416314bd749f8
                                  testvg
hdisk4
              000416314bdada38
                                  testvg
hdisk5
              0004163192b1d297
                                  testvg
lslv -m testlv
testlv:/home/mirror
                           PP2 PV2
                                                  PP3 PV3
LP PP1 PV1
0001 0056 hdisk3
                           0028 hdisk5
0002 0028 hdisk1
                           0028 hdisk4
0003 0057 hdisk3
                           0029 hdisk5
0004 0029 hdisk1
                          0029 hdisk4
0005 0058 hdisk3
                           0030 hdisk5
0006 0030 hdisk1
                            0030 hdisk4
0007 0059 hdisk3
                           0031 hdisk5
0008 0031 hdisk1
                            0031 hdisk4
0009 0060 hdisk3
                            0032 hdisk5
0010 0032 hdisk1
                           0032 hdisk4
0011 0061 hdisk3
                            0033 hdisk5
0012 0033 hdisk1
                            0033 hdisk4
0013 0062 hdisk3
                            0034 hdisk5
0014 0034 hdisk1
                           0034 hdisk4
0015 0063 hdisk3
                            0035 hdisk5
0016
     0035 hdisk1
                            0035 hdisk4
                            0036 hdisk5
0017 0064 hdisk3
0018 0036 hdisk1
                            0036 hdisk4
0019
     0065 hdisk3
                            0037 hdisk5
0020 0037 hdisk1
                            0037 hdisk4
```

hdisk5 has completely replaced hdisk2. The failed disk can then be removed from the system.

```
rmdev -d -l hdisk2
```

It should be noted that this method doesn't keep the same hdisk number.

#### Note

Any logical volumes on the failed physical volume that were not mirrored will not be re-created on the new physical volume. Therefore, they must be re-created manually and restored from backup.

# Appendix A. High-level LVM commands

The high level commands are the ones aimed at administrators and users. They check the validity of the arguments that are passed and prevent non-valid values from destroying the system. Wise users should stay with these commands as much as possible. This appendix provides the options for these commands.

# A.1 The chlv command

The following summarizes the options for the chlv command.

| chlv - This script changes the name of a logical volume in a volume group.                                                                                                    |                                                                                                    |  |
|----------------------------------------------------------------------------------------------------|----------------------------------------------------------------------------------------------------|--|
| Usage: chlv [-n NewLVName]                                                                                                    | Usage: chlv [-n NewLVName] LogicalVolume                                                                                                    |  |
| -n                                                                                                    | Changes the name of the logical volume to that specified by the NewLVName variable. Logical volume names must be unique system wide and can range from 1 to 15 characters. If the logical volume that you change the name for is a log, then each file system that uses that log must be pointed to the new name. This option is not allowed if the volume group is varied on in concurrent mode. |  |
| <b>chlv</b> - This script changes the characteristics of the logical volume[s] in the list (logical volume IDs can also be used).                                                                                                    |                                                                                                    |  |
| Usage: chlv [-a Position] [-b BadBlocks] [-d Schedule] [-e Range] [-G Groupid] [-L label] [-P Modes] [-p Permission] [-r Relocate] [-s Strict] [-t Type] [-U Userid] [-u Upperbound] [-v Verify] [-w MirrorWriteConsistency] [-x Maximum] LogicalVolume[s] |                                                                                                    |  |

© Copyright IBM Corp. 2000

| -a Position  | Sets the in                                | ntraphysical volume allocation policy (the                                                                                                    |
|--------------|--------------------------------------------|----------------------------------------------------------------------------------------------------|
|              | position of                                | f the logical partitions on the physical volume). on variable is one of the following:                                                                                                    |
|              | m                                          | Allocates logical partitions in the outer-middle section of each physical volume. This is the default position.                                                                                                    |
|              | С                                          | Allocates logical partitions in the center section of each physical volume.                                                                                                    |
|              | е                                          | Allocates logical partitions in the outer edge section of each physical volume.                                                                                                    |
|              | ie                                         | Allocates logical partitions in the inner edge section of each physical volume.                                                                                                    |
|              | im                                         | Allocates logical partitions in the inner-middle section of each physical volume.                                                                                                    |
| -b BadBlocks |                                            | ad block relocation policy. The BadBlocks one of the following:                                                                                                    |
|              | у                                          | Allows bad block relocation to occur (default).                                                                                                    |
|              | n                                          | Prevents bad block relocation from occurring.                                                                                                    |
| -d Schedule  | partition is                               | cheduling policy when more than one logical written. The scheduling policy must be either sequential as follows:                                                                                                    |
|              | р                                          | Establishes a parallel scheduling policy (default).                                                                                                    |
|              | s                                          | Establishes a sequential scheduling policy.                                                                                                    |
| -e Range     | of physical<br>that provide<br>variable is | terphysical volume allocation policy (the number volumes to extend across using the volumes e the best allocation). The value of the Range limited by the Upperbound variable, set with the d is one of the following: |
|              | х                                          | Allocates logical partitions across the maximum number of physical volumes.                                                                                                    |
|              | m                                          | Allocates logical partitions across the minimum number of physical volumes.                                                                                                    |

| -G Groupid    | Specifies group ID for the logical volume special file.                                                                                                    |
|---------------|----------------------------------------------------------------------------------------------------|
| -L Label      | Sets the logical volume label. The maximum size of the Label variable is 127 characters.                                                                                                |
| -p Permission | Sets the access permission to read-write or read-only. The Permission variable is represented by one of the following:                                                                  |
|               | w Sets the access permission to read-write (default).                                                                                                    |
|               | r Sets the access permission to read-only.                                                                                                    |
| -P Modes      | Specifies permissions (file modes) for the logical volume special file.                                                                                                    |
| -r Relocate   | Sets the reorganization flag to allow or prevent the relocation of the logical volume during reorganization. The Relocate variable is one of the following:                             |
|               | y Allows the logical volume to be relocated during reorganization. If the logical volume is striped, the chlv command will not let you change the relocation flag to y (default).       |
|               | n Prevents the logical volume from being relocated during reorganization.                                                                                                    |
| -s Strict     | Determines the strict allocation policy. Copies of a logical partition can be allocated to share or not to share the same physical volume. The Strict variable is one of the following: |
|               | y Sets a strict allocation policy so that copies of a logical partition cannot share the same physical volume (default).                                                                |
|               | n Does not set a strict allocation policy so that copies of a logical partition can share the same physical volume.                                                                     |
|               | s Sets a super strict allocation policy so that the partitions allocated for one mirror cannot share a physical volume with other partitions from another mirror                        |
|               | Note: When changing a non-superstrict logical volume to a superstrict logical volume, you must use the <code>-u</code> flag.                                                            |

| -t Type         | Sets the logical volume type (jfs, boot, jfslog, or paging). The maximum size is 31 characters. If the logical volume is striped, you cannot change type to boot.                                                                                                    |
|-----------------|----------------------------------------------------------------------------------------------------|
| -U Userid       | Specifies user ID for the logical volume special file.                                                                                                    |
| -u Upperbound   | Sets the maximum number of physical volumes for new allocation. The value of the Upperbound variable should be between one and the total number of physical volumes. When using striped logical volumes or super strictness, the upper bound is the maximum number of physical volumes allowed for each mirror copy. |
|                 | Sets the write verify state for the logical volume. Sets whether all writes to the logical volume should be verified with a follow-up read or not. The Verify variable is one of the following:                                                                                                    |
|                 | y All writes to the logical volume are to be verified with a follow-up read.                                                                                                    |
|                 | n All writes to the logical volume are not to be verified with a follow-up read (default).                                                                                                    |
| -               | Mirror write consistency ensures data consistency among mirrored copies of a logical volume during normal I/O processing. The MWC flag sets mirror write consistency to on or off:                                                                                                    |
|                 | y Turns on mirror write consistency (default).                                                                                                    |
|                 | n No mirror write consistency. See the -f flag of the syncyg command.                                                                                                    |
| -x Maximum      | Sets the maximum number of logical partitions that can be allocated to the logical volume. The maximum number of logical partitions per logical volume is 32,512.                                                                                                    |
| Commands called | getlvodm, lchangelv, lquerylv, mv, and putlvodm                                                                                                    |

The flags to change the position of the logical partitions, the interphysical volume allocation policy, the strictness, or the upperbound will only take effect when new partitions are added or removed. The other flags take effect immediately.

If any of the flags are used that change the permissions of the special file, and a big VGDA is used for the volume group, then these permissions will be maintained during an importvg if the -R flag is used.

Changes made to the logical volume are not reflected in the file system. They must be done separately.

# A.2 The chpv command

The following summarizes the options for the  $\operatorname{\mathtt{chpv}}$  command.

| chpv - Changes the characteristics of a physical volume in a volume group |                                                                                                    |
|---------------------------------------------------------------------------|----------------------------------------------------------------------------------------------------|
| Usage: chpv [-a Allocation] [-v Availability] [-c] PhysicalVolume(s)      |                                                                                                    |
| -a Allocation                                                             | Sets the allocation permission for additional physical partitions on the physical volume specified by the PhysicalVolume parameter. Either allows (yes) the allocation of additional physical partitions on the physical volume or prohibits (no) the allocation of additional physical partitions on the physical volume. The Allocation variable can be either: |
|                                                                           | y Allows the allocation of additional physical partitions on the physical volume.                                                                                                    |
|                                                                           | n Prohibits the allocation of additional physical partitions on the physical volume. The logical volumes that reside on the physical volume can still be accessed.                                                                                                    |
| -c                                                                        | Clears the boot record of the given physical volume.                                                                                                    |

| -v Availability | Sets the availability of the physical volume. If you set the availability to closed, logical input and output to the physical volume are stopped. You should close a physical volume when the physical volume is removed from operation. Access to physical volume data by the file system or the virtual memory manager is stopped, but you can continue to use the system management commands. The Availability variable can be either: |  |
|-----------------|----------------------------------------------------------------------------------------------------|--|
|                 | a Makes a physical volume available for logical input and output.                                                                                                    |  |
|                 | r Makes a physical volume unavailable (removed) for logical input and output. If the physical volume is required in order to maintain a volume group quorum, an error occurs, and the physical volume remains open.                                                                                                    |  |
| Commands called | getlvodm and lchangepv                                                                                                    |  |

Note -

This command is not allowed if the volume group is varied on in concurrent mode.

The chpv command changes the state of the physical volume in a volume group by setting allocation permission to either allow or not allow allocation and by setting the availability to either available or removed. This command can also be used to clear the boot record for the given physical volume. Characteristics for a physical volume remain in effect unless explicitly changed with the corresponding flag.

# A.3 The chvg command

The following summarizes the options for the chvg command.

chvg - A script that sets the characteristics of a volume group

Usage: chvg [-a AutoOn {nly}] [-cl-l] [-Q {nly}] [-u] [-x {-nly}] [-t [factor]] [-B] VolumeGroup

| -a AutoOn | Determines if the volume group is automatically activated during system startup. The AutoOn variable can be either of the following: |                                                                        |
|-----------|----------------------------------------------------------------------------------------------------|------------------------------------------------------------------------|
|           | n                                                                                                    | The volume group is not automatically activated during system startup. |
|           | У                                                                                                    | The volume group is automatically activated during system startup.     |

| -B | Changes the volume group to big VG format. This can accommodate up to 128 physical volumes and 512 logical volumes.  Notes:                                                                                                    |  |
|----|----------------------------------------------------------------------------------------------------|--|
|    | 1. The -B flag cannot be used if there are any stale physical partitions or there are any open logical volumes in the volume group.                                                                                                    |  |
|    | Once the volume group is converted, it cannot be imported into AIX Version 4.3.1 or lower versions.                                                                                                    |  |
|    | 3. The -B flag cannot be used if the volume group is varied on in concurrent mode.                                                                                                    |  |
|    | 4. There must be enough free partitions available on each physical volume for the VGDA expansion for this operation to be successful.                                                                                                    |  |
|    | 5. Since the VGDA resides on the edge of the disk, and it requires contiguous space for expansion, the free partitions are required on the edge of the disk. If those partitions are allocated for user usage, they will be migrated to other free partitions on the same disk. The rest of the physical partitions will be renumbered to reflect the loss of the partitions for VGDA usage. This will change the mappings of the logical to physical partitions in all the PVs of this VG. If you have saved the mappings of the LVs for a potential recovery operation, you should generate the maps again after the completion of the conversion operation. Also, if the backup of the VG is taken with the map option, and you plan to restore using those maps, the restore operation may fail since the partition number may no longer exist (due to reduction). It is recommended that backup is taken before the conversion, and right after the conversion, if the map option is utilized. Since the VGDA space has been increased substantially, every VGDA update operation (creating an LV, changing an LV, adding a PV, and so forth) may have a considerably longer duration. |  |
| -C | Changes the volume group into a Concurrent Capable volume group. However, the volume group must be varied on in non-concurrent mode for this command to take effect. This flag only applies to AIX Version 4.2 or later.                                                                                                    |  |

| -1 | Changes the volume group into a Non-Concurrent Capable volume group. The volume group must be varied on in non-concurrent mode for this command to take effect. This flag only applies to AIX Version 4.3 or later. |
|----|----------------------------------------------------------------------------------------------------|
| -Q | Determines if the volume group is automatically varied off after losing its quorum of physical volumes. The default value is yes. The change becomes effective the next time the volume group is activated.         |
|    | n The volume group stays active until it loses all of its physical volumes.                                                                                                    |
|    | y The volume group is automatically varied off after losing its quorum of physical volumes.                                                                                                    |
|    | Note: Run the bosboot or savebase command after the chvg -Q n or chvg -Q y command to update the boot image.                                                                                                    |

| -t [factor] | Changes the limit of the number of physical partitions per                                                                                                    |  |
|-------------|----------------------------------------------------------------------------------------------------|--|
|             | physical volume, specified by factor. factor should be between 1 and 16 for 32 disk volume groups and 1 and 64 for 128 disk volume groups. If factor is not supplied, it is set to the lowest value such that the number of physical partitions of the largest disk in volume group is less than factor x 1016.  If factor is specified, the maximum number of physical partitions per physical volume for this volume group changes to factor x 1016.  Notes: |  |
|             | <ol> <li>If the volume group is created in AIX 3.2/4.1.2 in<br/>violation of 1016 physical partitions per physical volume<br/>limit, this flag can be used to convert the volume group<br/>to a supported state. This will ensure proper stale/fresh<br/>marking of partitions.</li> </ol>                                                                                                    |  |
|             | <ol><li>factor cannot be changed if there are any stale physical<br/>partitions in the volume group.</li></ol>                                                                                                    |  |
|             | <ol><li>Once volume group is converted, it cannot be imported<br/>into AIX Version 4.3 or lower versions.</li></ol>                                                                                                    |  |
|             | <ol> <li>This flag cannot be used if the volume group is varied<br/>on in concurrent mode.</li> </ol>                                                                                                    |  |
|             | <ol> <li>The maximum number of physical volumes that can be<br/>included in this volume group will be reduced to<br/>(MAXPVS/factor).</li> </ol>                                                                                                    |  |
|             | 6. Change of the volume group may require the modification of the LVM meta data. In this situation, the volume group will be varied off in management mode to ensure the integrity of the Volume group, needing the closure of all open logical volumes in this volume group. Since logical volumes in rootvg cannot be closed, rootvg cannot be converted if it needs modification of the meta-data as part of the chvg -t operation.                         |  |
| -u          | Unlocks the volume group. This option is provided if the volume group is left in a locked state by abnormal termination of another LVM operation (such as the command core dumping, or the system crashing).  Note: Before using the -u flag, make sure that the volume group is not being used by another LVM command.                                                                                                    |  |

| -X              | Changes the mode that the Concurrent Capable volume group is varied on. The volume group must be varied on in non-concurrent mode for this command to take effect. This flag only applies to AIX Version 4.2 or later.  y auto-varyon the volume group in concurrent mode.  n auto-varyon the volume group in non-concurrent mode.  Note: If the volume group is not created Concurrent Capable, this command has no effect on the volume group. In order for this auto-varyon into concurrency of the volume group to take effect, you must enter the following line into the /etc/inittab file:  rc_clvmv:2:wait:/usr/sbin/clvm_cfg 2>&1  Attention: This entry must be added after the entry used to initiate srcmstr. |
|-----------------|----------------------------------------------------------------------------------------------------|
| Commands called | getlvodm, lchangelv, lquerylv, mv, and putlvodm                                                                                                    |

If there is a volume group that is infrequently used, you may not want it activated at system startup because it uses kernel resources (memory).

The chvg command has options, such as increasing the size of the VGDA and changing the physical partition factor, that are not supported by SMIT.

# A.4 The cplv command

The following summarizes the options for the  ${ t cplv}$  command.

cplv - Copies the contents of a logical volume to a new logical volume.

Usage: cplv [-v VolumeGroup] [-y NewLogicalVolume | -Y Prefix] SourceLogicalVolume

**cplv** - copies the contents of a logical volume to an existing logical volume.

Usage: cplv -e DestinationLogicalVolume [-f] SourceLogicalVolume

| -e                  | Specifies that the DestinationLogicalVolume exists and that a new logical volume should not be created. If the DestinationLogicalVolume is smaller than the SourceLogicalVolume, the extra logical partitions are not copied. When you use this flag, any data already in the DestinationLogicalVolume is destroyed. For this reason, user confirmation is required unless the -f flag is added. The Type characteristic of the DestinationLogicalVolume must be copied to prevent inadvertently overwriting data. To change the Type characteristic, use the chlv command. |
|---------------------|----------------------------------------------------------------------------------------------------|
| -f                  | Copies to an existing logical volume without requesting user confirmation.                                                                                                    |
| -v VolumeGroup      | Specifies the volume group where the new logical volume resides. If this is not specified, the new logical volume resides in the same volume group as the SourceLogicalVolume.                                                                                                    |
| -y NewLogicalVolume | Specifies the name to use, in place of a system-generated name, for the new logical volume. Logical volume names must be unique system wide names and can range from 1 to 15 characters.                                                                                                    |
| -Y Prefix           | Specifies a prefix to use in building a system-generated name for the new logical volume. The prefix must be less than, or equal to, 13 characters. A name cannot begin with a prefix already defined in the PdDv class in the Device Configuration Database for other devices or a name already used by another device.                                                                                                    |
| Commands called     | copyrawlv, getlvodm, lquerylv, lqueryvg, mklv, putlvodm, and rmlv                                                                                                    |

## Note

Do not copy from a larger logical volume containing data to a smaller one. Doing so results in a corrupted file system because some data (including the superblock) is not copied.

It should be noted that this command will fail if  $\mathtt{cplv}$  creates a new logical volume and the volume group is varied on in concurrent mode. The  $\mathtt{cplv}$  command copies the contents of SourceLogicalVolume to a new or existing DestinationLogicalVolume. The SourceLogicalVolume parameter can be a

logical volume name or a logical volume ID. The <code>cplv</code> command creates a new logical volume with a system-generated name by using the default syntax. The system-generated name is displayed.

#### Note

- If you are copying a striped logical volume, and the destination logical volume does not exist, an identical copy, including the striped block size and striping width of the source logical volume, is created, and then the data is copied.
- 2. If you are copying a striped logical volume, and you have created the destination logical volume with the mklv command using a different stripe block size and striping width, or the destination is not a striped logical volume, the new characteristics are maintained, and the data is copied from the source logical volume.

# A.5 The exportvg command

The following summarizes the options for the exporting command.

| exportvg - Exports the definition of a volume group from a set of physical volumes. |                                                                                  |
|-------------------------------------------------------------------------------------|----------------------------------------------------------------------------------|
| exportvg VolumeGroup                                                                |                                                                                  |
| Commands called                                                                     | getlvodm, lvaryonvg, lqueryvgs, lvaryoffvg, putlvodm, lvrelminor, and lvrelmajor |

The exporting command removes the definition of the volume group specified by the VolumeGroup parameter from the system. Since all system knowledge of the volume group and its contents are removed, an exported volume group can no longer be accessed. The exporting command does not modify any user data in the volume group.

A volume group is a non-shared resource within the system. It should not be accessed by another processor until it has been explicitly exported from its current processor and imported on another. The primary use of the exporting command, coupled with the importing command, is to allow portable volumes to be exchanged between processors. Only a complete volume group can be exported, not individual physical volumes.

Using the exporting command and the importing command, you can also switch ownership of data on physical volumes shared between two processors.

#### Note -

- A volume group that has a paging space volume on it cannot be exported while the paging space is active. Before exporting a volume group with an active paging space volume, ensure that the paging space is not activated automatically at system initialization, and then reboot the system.
- 2. The mount point information of a logical volume would be missing from the LVCB (logical volume control block) if it is longer than 128 characters. Please make a note of the mount points that are longer than 128 characters, as you will need to edit the /etc/filesystems file manually upon executing importing command to import this volume group completely.

## A.6 The extendly command

The following summarizes the options for the  ${\tt extendlv}$  command.

**extendly** - Increases the size of a logical volume by adding unallocated physical partitions from within the volume group.

Usage: extendly [-a Position] [-e Range] [-u Upperbound] [-s Strict] LPartitions [PhysicalVolume(s)]

Usage: extendlv [-mMapFile] LPartitions

| -a Position | position of                                                                                                    | ntra-physical volume allocation policy (the fithe logical partitions on the physical volume).  on variable is one of the following:                                                                                                    |
|-------------|----------------------------------------------------------------------------------------------------|----------------------------------------------------------------------------------------------------|
|             | m                                                                                                    | Allocates logical partitions in the outer-middle section of each physical volume. This is the default position.                                                                                                    |
|             | С                                                                                                    | Allocates logical partitions in the center section of each physical volume.                                                                                                    |
|             | е                                                                                                    | Allocates logical partitions in the outer edge section of each physical volume.                                                                                                    |
|             | ie                                                                                                    | Allocates logical partitions in the inner edge section of each physical volume.                                                                                                    |
|             | im                                                                                                    | Allocates logical partitions in the inner-middle section of each physical volume.                                                                                                    |
| -e Range    | Sets the inter-physical volume allocation policy (the number of physical volumes to extend across using the volumes that provide the best allocation). The value of the Range variable is limited by the Upperbound variable, set with the -u flag, and is one of the following: |                                                                                                    |
|             | х                                                                                                    | Allocates logical partitions across the maximum number of physical volumes.                                                                                                    |
|             | n                                                                                                    | Allocates logical partitions across the minimum number of physical volumes.                                                                                                    |
| -m MapFile  | Partitions a<br>parameter.<br>skipped. A<br>allocated b<br>volume. Th<br>PVname:P<br>In this exame<br>example, h<br>range of co                                                                                                    | he exact physical partitions to allocate.  are used in the order given in the MapFile  Used partitions in the MapFile parameter are Il physical partitions belonging to a copy are refore allocating for the next copy of the logical re MapFile parameter format is: Pnum1[-PPnum2].  mple, PVname is a physical volume name (for disk0). It is one record per physical partition or a prosecutive physical partitions. PPnum is the artition number. |

| -s Strict         | Determines the strict allocation policy. Copies of a logical partition can be allocated to share or not to share the same physical volume. The Strict variable is one of the following:                                                                                                    |  |
|-------------------|----------------------------------------------------------------------------------------------------|--|
|                   | y Sets a strict allocation policy so that copies of a logical partition cannot share the same physical volume (default).                                                                                                    |  |
|                   | n Does not set a strict allocation policy so that copies of a logical partition can share the same physical volume.                                                                                                    |  |
|                   | s Sets a super strict allocation policy so that the partitions allocated for one mirror cannot share a physical volume with other partitions from another mirror                                                                                                    |  |
|                   | Note: When changing a non-superstrict logical volume to a superstrict logical volume, you must use the -u flag.                                                                                                    |  |
| -u Upperbound     | Sets the maximum number of physical volumes for new allocation. The value of the Upperbound variable should be between one and the total number of physical volumes. When using striped logical volumes or super strictness, the upper bound is the maximum number of physical volumes allowed for each mirror copy. |  |
| PhysicalVolume(s) | The physical volumes to be used in allocating additional partitions to the logical volume can be restricted to those named. If no physical volumes are named, then all will be available, depending on which best meet the allocation policies.                                                                      |  |
| LPartitions       | The number of logical partitions to add to the logical volume.                                                                                                    |  |
| Commands called   | allocp, getlvodm, lextendlv, lquerylv, lquerypv, lqueryvg, putlvodm, and resynclv                                                                                                    |  |

## – Note –

The  $\,$  -e,  $\,$  -m,  $\,$  -s, and  $\,$  -u flags are not valid with a striped logical volume.

The extendly command increases the number of logical partitions allocated to the LogicalVolume by allocating the number of additional logical partitions represented by the LPartitions parameter. The LogicalVolume parameter can

be a logical volume name or a logical volume ID. To limit the allocation to specific physical volumes, use the names of one or more physical volumes in the PhysicalVolume parameter; otherwise, all the physical volumes in a volume group are available for allocating new physical partitions.

By default, the logical volume is expanded using the existing characteristics that are displayed when you use the  ${\tt lslv}$  command. To temporarily override these existing characteristics for the new partitions only, choose different values for these characteristics by using the flags. The characteristics of the logical volume do not change.

The default maximum number of partitions for a logical volume is 512. Before extending a logical volume more than 512 logical partitions, use the chlv command to increase the default value.

The default allocation policy is to use a minimum number of physical volumes per logical volume copy to place the physical partitions belonging to a copy as contiguously as possible and then to place the physical partitions in the desired region specified by the -a flag. Also, by default, each copy of a logical partition is placed on a separate physical volume.

#### Note

- 1. When extending a striped logical volume, the number of partitions must be in an even multiple of the striping width.
- When extending a striped logical volume, only the striping width (disks striped across) is used. If there is not enough partitions on the physical volumes used for this striped logical volume, the extend of the logical volume fails.
- 3. It is recommended that a logical volume using a large number of partitions (more than 800 MB) be extended gradually in sections.
- Changes made to the logical volume are not reflected in the file systems. To change file system characteristics, use the chfs command.

## A.7 The extendvg command

The following summarizes the options for the extendvg command.

extendvg - Adds physical volumes to a volume group.

| Usage: extendvg [-f] VolumeGroup PhysicalVolume(s) |                                                                                                    |
|----------------------------------------------------|----------------------------------------------------------------------------------------------------|
| -f                                                 | Forces the physical volume to be added to the specified volume group unless it is a member of another volume group in the Device Configuration Database or of a volume group that is active. |
| Commands called                                    | getlvodm, linstallpv, and putlvodm                                                                                                    |

The physical volume is checked to verify that it is not already in another volume group. If the system believes the physical volume belongs to a volume group that is varied on, it exits. But, if the system detects a description area from a volume group that is not varied on, it prompts the user for confirmation in continuing with the command. The previous contents of the physical volume are lost; so, the user must be cautious when using the override function.

# A.8 The importvg command

The following summarizes the options for the importing command.

| importvg - Imports a new volume group definition from a set of physical volumes.                                 |                                                                                                    |
|----------------------------------------------------------------------------------------------------|----------------------------------------------------------------------------------------------------|
| Usage: importvg [-V MajorNumber] [-y VolumeGroup] [-f] [-c] [-x]   [-L VolumeGroup] [-n] [-F] [-R]PhysicalVolume |                                                                                                    |
| -C                                                                                                    | Imports the volume group and creates it as a Concurrent Capable volume group. Only use the -c flag with the HACMP. It has no effect on volume groups and systems not using the HACMP product. This flag only applies to AIX Version 4.2 or later. |
| -f                                                                                                    | Forces the volume group to be varied online.                                                                                                    |

| -LVolumeGroup | Takes a volume group and learns about possible changes performed to that volume group. Any new logical volumes created as a result of this command emulate the ownership, group identification, and permissions of the /dev special file for the volume group listed in the -y flag. The -L flag performs the functional equivalent of the -F and -n flags during execution. Restrictions:                                                  |
|---------------|----------------------------------------------------------------------------------------------------|
|               | The volume group must not be in an active state on the system executing the -L flag.                                                                                                    |
|               | 2. The volume group's disks must be unlocked on all systems that have the volume group varied on and operational. Volume groups and their disks may be unlocked, remain active, and used via the varyonvg -b -u command.                                                                                                    |
|               | The physical volume name provided must be of a good and known state. The disk named may not be in the missing or removed state.                                                                                                    |
|               | 4. If an active node has both added AND deleted logical volumes on the volume group, the -L flag may produce inconsistent results. The -L flag should be used after each addition or deletion, rather than being deferred until after a sequence of changes.                                                                                                    |
|               | 5. If a logical volume name clash is detected, the command will fail. Unlike the basic importing actions, clashing logical volume names will not be renamed.                                                                                                    |
| -F            | Provides a fast version of importing that checks the Volume Group Descriptor Areas of only the disks that are members of the same volume group. As a result, if a user exercises this flag, they must ensure that all physical volumes in the volume group are in a good and known state. If this flag is used on a volume group where a disk may be in missing or removed state, the command may fail, or the results may be inconsistent. |
| -n            | Causes the volume not to be varied at the completion of the volume group import into the system.                                                                                                    |

| -R              | Restores the ownership, group ID, and permissions of the logical volume special device files. These values will be restored only if they were set using the U, G, and P flags of mklv and chlv commands. This flag is applicable only for big VG format volume groups only.                                                                                                    |
|-----------------|----------------------------------------------------------------------------------------------------|
| -V MajorNumber  | Specifies the major number of the imported volume group.                                                                                                    |
| -X              | When used with the -c flag, sets the Concurrent Capable volume group to be autovaried on in concurrent mode.  When used without the -c flag, it does nothing. Only use the -c flag with HACMP. It has no effect on volume groups and systems not using the HACMP product. This flag only applies to AIX Version 4.2 or later.  In order for this auto-varyon into concurrency of the volume group to take effect, you must enter the following line into the /etc/inittab file: clvmv:2:wait:/usr/sbin/clvm_cfg 2>&1  Attention: This entry must be added after the entry used to initiate srcmstr. |
| -у              | The volume group name can only contain the following characters:  A through Z, a through z, 0 through 9, or _ (the underscore), - (the minus sign), or . (the period).  All other characters are considered invalid.                                                                                                    |
| Commands called | getlvodm, getvgname, redefinevg, varyonvg, synclvodm, <b>and</b> varyoffvg                                                                                                    |

You may import an AIX Version 3.2 created volume group into an AIX Version 4 system, and you may import an AIX Version 4 volume group into an AIX Version 3.2 system, provided striping has not been applied. Once striping is put onto a disk, its importation into version 3.2 is prevented.

When you issue the importing command to a previously defined volume group, the QUORUM and AUTO ON values will be reset to volume group default values. You should verify the parameters of the newly imported volume group with the lsvg command and change any values with the chvg command.

The importing command makes the previously exported volume group known to the system. The PhysicalVolume parameter specifies only one physical volume to identify the volume group; any remaining physical volumes (those belonging to the same volume group) are found by the importing command and

included in the import. An imported volume group is automatically varied unless the volume group is Concurrent Capable. You must use the varyonvg command to activate Concurrent Capable volume groups before you access them.

When a volume group with file systems is imported, the /etc/filesystems file is updated with values for the new logical volumes and mount points. After importing the volume group and activating it with the varyonvg command, you must run the fsck command before the file systems can be mounted. However, the mount point information would be missing from the LVCB (logical volume control block) if it is longer than 128 characters. In this case, the importvg command will not be able to update the /etc/filesystems file with the stanza for the newly imported logical volume. You should manually edit the /etc/filesystems file to add a new stanza for this logical volume.

The importing command changes the name of a logical volume if the name already exists in the system. It prints a message and the new name to standard error and updates the /etc/filesystems file to include the new logical volume name.

#### Note

- 1. AIX Version 4 changed the behavior of importing so that, as part of the importing process, the volume group is automatically varied on by the system after it is imported. However, if the volume group is Concurrent Capable or was imported with the -c flag, then the importing command prompts you to varyoning the imported volume group manually.
- 2. A volume group with a mirrored striped logical volume cannot be back ported into a version of AIX older than 4.3.3

## A.9 The Isly command

The following summarizes the options for the lslv command.

Islv- Displays information about a logical volume.

Usage: Islv [-L] [-II-m] [-n PhysicalVolume] LogicalVolume

**Islv**- Displays information about a logical volume allocation map.

| Usage: Islv [-L] [-n PhysicalVolume] -p PhysicalVolume [LogicalVolume] |                                                                                                    | olume [LogicalVolume]                                                                                                    |
|------------------------------------------------------------------------|----------------------------------------------------------------------------------------------------|----------------------------------------------------------------------------------------------------|
| -L                                                                     | Specifies no waiting to obtain a lock on the Volume group.  Note: If the volume group is being changed, using the -L flag gives unreliable date. |                                                                                                    |
| -1                                                                     | Lists the following logical volume:                                                                                                    | fields for each physical volume in the                                                                                                    |
|                                                                        | PV                                                                                                    | Physical volume name.                                                                                                    |
|                                                                        | Copies                                                                                                    | The following three fields:                                                                                                    |
|                                                                        |                                                                                                    | <ul> <li>The number of logical partitions<br/>containing at least one physical<br/>partition (no copies) on the physical<br/>volume.</li> </ul>                                                    |
|                                                                        |                                                                                                    | <ul> <li>The number of logical partitions<br/>containing at least two physical<br/>partitions (one copy) on the<br/>physical volume.</li> </ul>                                                    |
|                                                                        |                                                                                                    | <ul> <li>The number of logical partitions<br/>containing three physical partitions<br/>(two copies) on the physical<br/>volume.</li> </ul>                                                         |
|                                                                        | In band                                                                                                    | The percentage of physical partitions on the physical volume that belong to the logical volume and were allocated within the physical volume region specified by Intra-physical allocation policy. |
|                                                                        | Distributi                                                                                                    | ionThe number of physical partitions allocated within each section of the physical volume: Outer edge, outermiddle, center, inner-middle, and inner edge of the physical volume.                   |

| -m                | Lists the following                                                                                                    | ng fields for each logical partition:                                                                 |
|-------------------|----------------------------------------------------------------------------------------------------|----------------------------------------------------------------------------------------------------|
|                   | LPs                                                                                                    | Logical partition number.                                                                             |
|                   | PV1                                                                                                    | Physical volume name where the logical partition's first physical partition is located.               |
|                   | PP1                                                                                                    | First physical partition number allocated to the logical partition.                                   |
|                   | PV2                                                                                                    | Physical volume name where the logical partition's second physical partition (first copy) is located. |
|                   | PP2                                                                                                    | Second physical partition number allocated to the logical partition.                                  |
|                   | PV3                                                                                                    | Physical volume name where the logical partition's third physical partition (second copy) is located. |
|                   | PP3                                                                                                    | Third physical partition number allocated to the logical partition.                                   |
| -n PhysicalVolume | Accesses information from the specific descriptor area of PhysicalVolume variable. The information may not be current since the information accessed with the -n flag has not been validated for the logical volumes. If you do not use the -n flag, the descriptor area from the physical volume that holds the validated information is accessed; therefore, the information that is displayed is current. The volume group need not be active when you use this flag. |                                                                                                    |

| -p PhysicalVolume | Displays the logical volume allocation map for the PhysicalVolume variable. If you use the LogicalVolume parameter, any partition allocated to that logical volume is listed by logical partition number. Otherwise, the state of the partition is listed as one of the following: |                                                                                                    |
|-------------------|----------------------------------------------------------------------------------------------------|----------------------------------------------------------------------------------------------------|
|                   | used                                                                                                    | Indicates that the partition is allocated to another logical volume.                                                                                                    |
|                   | free                                                                                                    | Indicates that the specified partition is not being used on the system.                                                                                                    |
|                   | stale                                                                                                    | Indicates that the specified partition is no longer consistent with other partitions. The computer lists the logical partitions number with a question mark if the partition is stale. |

The lslv command displays the characteristics and status of the Logical Volume or lists the logical volume allocation map for the physical partitions on the Physical Volume. The logical volume can be a name or identifier.

#### Note

If the  $1 \mathrm{slv}$  command cannot find information for a field in the Device Configuration Database, it will insert a question mark (?) in the value field. As an example, if there is no information for the LABEL field, the following is displayed:

LABEL: ?

The command attempts to obtain as much information as possible from the description area when it is given a logical volume identifier.

When no flags are used, the following characteristics of the specified logical volume are displayed:

Logical volume Name of the logical volume. Logical

volume names must be unique system-

wide and can range from 1 to 15

characters.

Volume group Name of the volume group. Volume group

names must be unique system wide and

can range from 1 to 15 characters.

Logical volume identifier Identifier of the logical volume.

Permission Access permission, read-only or

read-write.

Volume group state State of the volume group. If the volume

group is activated with the varyonvg

command, the state is either

active/complete (indicating all physical volumes are active) or active/partial (indicating all physical volumes are not active). If the volume group is not

activated with the varyonvg command, the

state is inactive.

Logical volume state State of the logical volume. The

Opened/stale status indicates the logical volume is open but contains physical partitions that are not current.

Opened/syncd indicates the logical volume is open and synchronized. Closed indicates the logical volume has not been

opened.

Type Logical volume type.

Write verify Write verify state of On or Off.

Mirror write consistency Mirror write consistency state of Yes or

No.

Max LPs Maximum number of logical partitions the

logical volume can hold.

PP size Size of each physical partition.

Copies Number of physical partitions created for

each logical partition when allocating.

Schedule policy Sequential or parallel scheduling policy.

LPs Number of logical partitions currently in

the logical volume.

PPs Number of physical partitions currently in

the logical volume.

Stale partitions Number of physical partitions in the

logical volume that are not current.

BB Policy Bad block relocation policy.

Inter-policy Inter-physical allocation policy.

Relocatable Indicates whether the partitions can be

relocated if a reorganization of partition

allocation takes place.

Intra-policy Intra-physical allocation policy.

Upper bound If the logical volume is super-strict, upper

bound is the maximum number of disks in

a mirror copy.

Mount point File system mount point for the logical

volume, if applicable.

Label Specifies the label field for the logical

volume.

Each LP copy on a separate PV

Current state of allocation, strict, non-strict, or super-strict. A strict allocation states that no copies for a logical partition are allocated on the same physical volume. If the allocation does not

follow the strict criteria, is called

non-strict. A non-strict allocation states that at least one occurrence of two physical partitions belong to the same logical partition. A super-strict allocation states that no partition from one mirror copy may reside the same disk as another

mirror copy.

PV distribution The distribution of the logical volume

within the volume group. The physical volumes used, the number of logical partitions on each physical volume, and the number of physical partitions on each

physical volume are shown.

Stripe width The number of physical volumes being

striped across.

Stripe size The number of bytes per stripe.

## A.10 The Ispv command

The following summarizes the options for the 1spv command.

| Ispv - Displays information about a physical volume within a volume group. |                                            |                                                                                                    |
|----------------------------------------------------------------------------|--------------------------------------------|----------------------------------------------------------------------------------------------------|
| Usage: Ispv [-L] [-II-pl-M] [-n [                                          | DescriptorPhysicalVolun                    | ne] [-v VGID] PhysicalVolume                                                                                                    |
| -L                                                                         |                                            | o obtain a lock on the Volume group. oup is being changed, using the -L le date.                                                                                                    |
| -1                                                                         | Lists the following field physical volume: | ds for each logical volume on the                                                                                                    |
|                                                                            | LVname                                     | Name of the logical volume to which the physical partitions are allocated.                                                                                                    |
|                                                                            | LPs                                        | The number of logical partitions within the logical volume that are contained on this physical volume.                                                                                                    |
|                                                                            | PPs                                        | The number of physical partitions within the logical volume that are contained on this physical volume.                                                                                                    |
|                                                                            | Distribution                               | The number of physical partitions, belonging to the logical volume that are allocated within each of the following sections of the physical volume: Outer edge, outer-middle, center, inner-middle, and inner edge of the physical volume. |
|                                                                            | Mount                                      | Point File system mount point for the logical volume, if applicable.                                                                                                    |

| -M | Lists the following fields for each logical volume on the physical volume: PVname:PPnum [LVname: LPnum [:Copynum] [PPstate]] Where:                                                                                                    |                                                                                                    |
|----|----------------------------------------------------------------------------------------------------|----------------------------------------------------------------------------------------------------|
|    | PVname                                                                                                    | Name of the physical volume as specified by the system.                                                                                                    |
|    | PPnum                                                                                                    | Physical partition number.                                                                                                    |
|    | LVname                                                                                                    | Name of the logical volume to which the physical partitions are allocated. Logical volume names must be system-wide unique names and can range from one to 64 characters. |
|    | LPnum                                                                                                    | Logical partition number. Logical partition numbers can range from one to 64,000.                                                                                         |
|    | Copynum                                                                                                    | Mirror number.                                                                                                    |
|    | PPstate                                                                                                    | Only the physical partitions on the physical volume that are not current are shown as stale.                                                                              |
| -n | Accesses information from the variable descriptor area specified by the DescriptorPhysicalVolume variable. The information may not be current since the information accessed with the -n flag has not been validated for the logical volumes. If you do not use the -n flag, the descriptor area from the physical volume that holds the validated information is accessed; therefore, the information displayed is current. The volume group need not be active when using this flag. |                                                                                                    |

| -р | Lists the following field physical volume:                                                          | ds for each physical partition on the                                                                                                    |
|----|----------------------------------------------------------------------------------------------------|----------------------------------------------------------------------------------------------------|
|    | Range                                                                                               | A range of consecutive physical partitions contained on a single region of the physical volume.                                                                                                    |
|    | State                                                                                               | The current state of the physical partitions: free, used, stale, or vgda. Note: If a volume group is converted to a big VG format, it may be necessary to use some data partitions for volume group descriptor area. These partitions will be marked vgda. |
|    | Region                                                                                              | The intra-physical volume region in which the partitions are located.                                                                                                    |
|    | LVname                                                                                              | The name of the logical volume to which the physical partitions are allocated.                                                                                                    |
|    | Туре                                                                                                | The type of the logical volume to which the partitions are allocated.                                                                                                    |
|    | Mount point                                                                                         | File system mount point for the logical volume, if applicable.                                                                                                    |
| -V | flag is needed only wh<br>function due to incorre<br>Configuration Databas<br>the hexadecimal repre | based on the VGID variable. This nen the 1spv command does not ect information in the Device se. The VolumeGroupID variable is esentation of the volume group terated by the mkvg command.                                                                 |

The <code>lspv</code> command displays information about the physical volume if the specific physical volume name is specified. If you do not add flags to the <code>lspv</code> command, the default is to print every known physical volume in the system along with its physical disk name, physical volume identifiers (PVIDs), and which volume group (if any) it belongs to.

#### Note

If the <code>lspv</code> command cannot find information for a field in the Device Configuration Database, it will insert a question mark (?) in the value field. As an example, if there is no information for the PP RANGE field, the following might be displayed:

PP RANGE: ?

The 1spv command attempts to obtain as much information as possible from the description area when it is given a logical volume identifier.

When no flags are used, the following characteristics of the specified physical volume are displayed:

Physical volume Name of the physical volume.

Volume group Name of volume group. Volume group names

must be unique system-wide names and can be

from one to 15 characters long.

PV Identifier The physical volume identifier for this physical

disk.

VG Identifier The volume group identifier of which this

physical disk is a member.

PVstate State of the physical volume. If the volume group

that contains the physical volume is varied on with the varyonvg command, the state is active, missing, or removed. If the physical volume is varied off with the varyoffvg command, the state

is varied off.

Allocatable Allocation permission for this physical volume.

Logical volumes 
Number of logical volumes using the physical

volume.

Stale PPs Number of physical partitions on the physical

volume that are not current.

VG descriptors 
Number of volume group descriptors on the

physical volume.

PP size Size of physical partitions on the volume.

Total PPs Total number of physical partitions on the

physical volume.

Free PPs Number of free physical partitions on the

physical volume.

Used PPs Number of used physical partitions on the

physical volume.

Free distribution 
Number of free partitions available in each

intra-physical volume section.

Used distribution 
Number of used partitions in each intra-physical

volume section.

# A.11 The Isvg command

The following summarizes the options for the  ${ t lsvg}$  command.

| Isvg - Displays information about volume groups.                                           |              |                                                                                                    |
|--------------------------------------------------------------------------------------------|--------------|----------------------------------------------------------------------------------------------------|
| Usage: lsvg [-L] [-o]   [-n DescriptorPhysicalVolume]   [-i] [-l   -M   -p] VolumeGroup(s) |              |                                                                                                    |
| -L                                                                                         |              | o obtain a lock on the Volume group.<br>group is being changed, using the -L<br>date.                                                                                         |
| -р                                                                                         | _            | ormation for each physical volume<br>dified by the VolumeGroup parameter.                                                                                                    |
|                                                                                            | Physical vol | umeA physical volume within the group.                                                                                                    |
|                                                                                            | PVstate      | State of the physical volume.                                                                                                    |
|                                                                                            | Total PPs    | Total number of physical partitions on the physical volume.                                                                                                    |
|                                                                                            | Free PPs     | Number of free physical partitions on the physical volume.                                                                                                    |
|                                                                                            | Distribution | The number of physical partitions allocated within each section of the physical volume: Outer edge, outermiddle, center, inner-middle, and inner edge of the physical volume. |

| -1 | Lists the following information for each logical volume within the group specified by the VolumeGroup parameter: |                                                                                                    |
|----|----------------------------------------------------------------------------------------------------|----------------------------------------------------------------------------------------------------|
|    | LV                                                                                                    | A logical volume within the volume group.                                                                                                    |
|    | Туре                                                                                                    | Logical volume type.                                                                                                    |
|    | LPs                                                                                                    | Number of logical partitions in the logical volume.                                                                                                    |
|    | PPs                                                                                                    | Number of physical partitions used by the logical volume.                                                                                                    |
|    | PVs                                                                                                    | Number of physical volumes used by the logical volume.                                                                                                    |
|    | Logical volum                                                                                                    | ne State of the logical volume. Opened/stale indicates the logical volume is open but contains partitions that are not current. Opened/syncd indicates the logical volume is open and synchronized. Closed indicates the logical volume has not been opened. |
|    | Mount point                                                                                                    | File system mount point for the logical volume, if applicable.                                                                                                    |
| -i | Reads volume group n                                                                                             | ames from standard input.                                                                                                    |

| -M | Lists the following fields for each logical volume on the physical volume:  PVname:PPnum [LVname: LPnum [:Copynum] [PPstate]]                                                                                                    |                                                                                                    |
|----|----------------------------------------------------------------------------------------------------|----------------------------------------------------------------------------------------------------|
|    | PVname                                                                                                    | Name of the physical volume as specified by the system.                                                                                                    |
|    | PPnum                                                                                                    | Physical partition number. Physical partition numbers can range from 1 to 1016.                                                                                            |
|    | LVname                                                                                                    | Name of the logical volume to which the physical partitions are allocated. Logical volume names must be system-wide unique names, and can range from one to 64 characters. |
|    | LPnum                                                                                                    | Logical partition number. Logical partition numbers can range from 1 to 64,000.                                                                                            |
|    | Copynum                                                                                                    | Mirror number.                                                                                                    |
|    | PPstate                                                                                                    | Only the physical partitions on the physical volume that are not current are shown as stale.                                                                               |
| -n | Accesses information from the descriptor area specified by the DescriptorPhysicalVolume variable. The information may not be current since the information accessed with the $-n$ flag has not been validated for the logical volumes. If you do not use the $-n$ flag, the descriptor area from the physical volume that holds the most validated information is accessed; therefore, the information displayed is current. The volume group need not be active when you use this flag. |                                                                                                    |
| -0 | •                                                                                                    | ctive volume groups (those that are varied olume group is one that is available for use.                                                                                   |

The  ${\tt lsvg}$  command displays information about volume groups. If you use the VolumeGroup parameter, only the information for that volume group is displayed. If you do not use the VolumeGroup parameter, a list of the names of all defined volume groups is displayed.

When information from the Device Configuration database is unavailable, some of the fields will contain a question mark (?) in place of the missing data. The <code>lsvg</code> command attempts to obtain as much information as possible

from the description area when the command is given a logical volume identifier.

Note that to determine a volume group's major number, use the <code>ls-al/dev/VGName</code> command. This command lists the special device file that represents the volume group. The volume group major number is the same as the major device number of the special device file. For example, for a volume group named halvg, enter the following command:

```
ls -al /dev/halvg
```

This command returns the following:

```
crw-rw---- 1 root system 52, 0 Aug 27 19:57 /dev/halvg
```

In this example, the volume group major number is 52.

When no flags are used, the following characteristics of the specified volume group are displayed:

Information displayed if you do not specify any flags:

Volume group Name of the volume group. Volume group

names must be unique system-wide and can

range from one to 15 characters.

Volume group state State of the volume group. If the volume group is

activated with the varyonvg command, the state is either active/complete (indicating all physical volumes are active) or active/partial (indicating some physical volumes are not active). If the volume group is not activated with the varyonvg

command, the state is inactive.

Permission Access permission: read-only or read-write.

Max LVs Maximum number of logical volumes allowed in

the volume group.

LVs Number of logical volumes currently in the

volume group.

Open LVs Number of logical volumes within the volume

group that are currently open.

Total PVs Total number of physical volumes within the

volume group.

Active PVs Number of physical volumes that are currently

active.

VG identifier The volume group identifier.

PP size Size of each physical partition.

Total PPs Total number of physical partitions within the

volume group.

Free PPs Number of physical partitions not allocated.

Alloc PPs Number of physical partitions currently allocated

to logical volumes.

Quorum Number of physical volumes needed for a

majority.

VGDS Number of volume group descriptor areas within

the volume group.

Auto-on Automatic activation at IPL (yes or no).

Concurrent<sup>1</sup> States whether or not the volume group is

Concurrent Capable or Non-Concurrent Capable.

Applies to AIX Version 4.2 or later.

Auto-Concurrent<sup>1</sup> States whether you should auto-vary the

Concurrent Capable volume group in concurrent or non-concurrent mode. For volume groups that are Non-Concurrent Capable, this value defaults to Disabled. Applies to AIX Version 4.2 or later.

VG Mode<sup>1</sup> The vary on mode of the volume group:

Concurrent or Non-Concurrent. Applies to AIX

Version 4.2 or later.

Node ID<sup>1</sup> Node ID of this node if volume group is varied on

in concurrent node.

Active Nodes<sup>1</sup> Node IDs of other concurrent nodes that have

this volume group varied on.

Max PPs Per PV Maximum number of physical partitions per

physical volume allowed for this volume group.

Max PVs Maximum number of physical volumes allowed in

this volume group.

# A.12 The Isvgfs command

The following summarizes the options for the lsvgfs command.

<sup>1</sup> Only displayed if volume group is concurrent capable.

**Isvgfs** - This is an object file command that lists the file systems that are in the specified volume group.

Usage: Isvgfs VolumeGroup

### A.13 The Ivedit command

The following summarizes the options for the lvedit command.

**Ivedit** - The logical volume editor is used for interactive definition and placement of logical volumes within a volume group. This command does not apply to AIX Version 4.2 or later.

Usage: Ivedit VolumeGroup

The lvedit command invokes the logical volume editor in the context of a particular volume group (VolumeGroup). From within the editor, a user can inspect the current state of logical and physical volumes in the volume group and can make changes to this state interactively. A user can make the same changes that are possible using the mklv, chlv, extendlv, and rmlv commands but can have much more precise control over the placement of logical volumes on physical volumes (mapping of logical partitions to physical partitions).

When a user changes a logical volume from within the editor, the editor checks that the modification is permissible in the context of the current editor state. If the change is allowed, the editor state is modified to reflect it, so that the user can preview the results from within the editor. However, the actual system logical and physical volumes are not altered until the user elects to commit the changes upon exiting the editor.

The logical volume editor permits both precise allocation of physical volumes to logical volumes within a volume group as well as the definition of logical volume attributes. However, this editor does not currently support the creation and modification of higher-level abstractions built on these logical volumes, such as file systems and paging spaces. After arranging the logical volumes within a volume group, a user must still create or modify file systems, paging spaces, and journaling logs, for example. This can be done from within SMIT or by using commands, such as mkfs, chfs, swapon, and chps. The editor also

does not support creation or extension of volume groups, which must be defined prior to entering the editor.

Most editing operations (other than extension) are not permitted on logical volumes that are in active use. These consist of logical volumes with mounted file systems, active paging spaces, and journaling logs that are in current use. In general, before these logical volumes can be edited, they must be unmounted or deactivated. Furthermore, in the case of mounted file systems, any valuable data they contain should be archived (for example, to tape) prior to unmounting and editing.

### Note -

The lvedit command cannot be used to reduce the size of an existing logical volume. However, the reduce command of the logical volume editor can be used to reduce the size of a logical volume that has been extended but not yet committed.

# A.14 The migratepy command

The following summarizes the options for the migratepy command.

| <b>migratepv</b> - Moves allocated physical partitions from one physical volume to one or more other physical volumes. |                                                                                                    |
|----------------------------------------------------------------------------------------------------|----------------------------------------------------------------------------------------------------|
| Usage: migratepv [-i] [-l Logica                                                                                       | alVolume] SrcPhysicalVolume DestnPV(s)                                                                                            |
| -i Reads the DestinationPhysicalVolume parameter from standard input.                                                  |                                                                                                    |
| -l LogicalVolume                                                                                                    | Moves only the physical partitions allocated to the specified logical volume and located on the specified source physical volume. |
| Commands called                                                                                                    | lmigratelv, getlvodm, dspmsg, lquerylv, lquerypv, lqueryvg, sort, grep, and awk                                                   |

The migratepy command moves allocated physical partitions and the data they contain from the SourcePhysicalVolume to one or more other physical volumes. To limit the transfer to specific physical volumes, use the names of one or more physical volumes in the DestinationPhysicalVolume parameter; otherwise, all the physical volumes in the volume group are available for the

transfer. All physical volumes must be within the same volume group. The specified source physical volume cannot be included in the list of DestnPV parameters.

This command is not allowed if the volume group is varied on in concurrent mode.

The allocation of the new physical partitions follows the policies defined for the logical volumes that contain the physical partitions being moved.

The migratepy command (only when the source and target physical volumes are specified) fails when a boot logical volume is found on the source physical volume. When you migrate a physical volume, the boot logical volume must remain intact. Two contiguous physical partitions and the new boot image must be built on the new boot logical volume.

If you specify a logical volume that contains the boot image, the  ${\tt migratepv}$  -1 command attempts to find enough contiguous partitions on one of the target physical volumes. If the migration is successful, the  ${\tt migratepv}$  command prints a message that recommends the user run the bosboot command to indicate a change in the boot device. The attempted migration fails if the  ${\tt migratepv}$  -1 command is unable to find enough contiguous space to satisfy the request.

#### Note -

All Logical Volume Manager migrate functions work by creating a mirror of the logical volumes involved and then resynchronizing the logical volumes. The original logical volume is then removed. Therefore, the migratepy command alone should not be used to move a logical volume containing the primary dump device. The command will execute, but any subsequent system dump will fail. In addition, the physical volume cannot be removed from the volume group. You must first reassign the dump device using the sysdumpdev command.

## A.15 The mirrorvg command

The following summarizes the options for the mirrorvg command.

mirrorvg - mirrors all the logical volumes that exist on a given volume group.

Usage: mirrorvg [-S | -s] [-Q] [-c Copies] [-m] VolumeGroup [PhysicalVolume(s)]

| Specifies the minimum number of copies that each logical volume must have after the mirrorvg command has finished executing. It may be possible, through the independent use of mklvcopy, that some logical volumes may have more than the minimum number specified after the mirrorvg command has executed. Minimum value is 2 and 3 is the maximum value. A value of 1 is ignored.  -m  Allows mirroring of logical volumes in the exact physical partition order that the original copy is ordered. This option requires you to specify a PhysicalVolume(s) where the exact map copy should be placed. If the space is insufficient for an exact mapping, then the command will fail. You should add new drives or pick a different set of drives that will satisfy an exact logical volume mapping of the entire volume group. The designated disks must be equal to or exceed the size of the drives, which are to be exactly mirrored, regardless if the entire disk is used. Also, if any logical volume to be mirrored is already mirrored, this command will fail.  -Q  By default, in mirrory, when a volume group's contents becomes mirrored, volume group quorum is disabled. If the user wishes to keep the volume group quorum requirement after mirroring is complete, this option should be used in the command. For later quorum changes, refer to the chvg command.  -S  Returns the mirroryg command immediately and starts a background syncyg of the volume group. With this option, it is not obvious when the mirrors have completely finished their synchronization. However, as portions of the mirrors become synchronized, they are immediately used by the operating system in mirror usage.  -s  Returns the mirroryg command immediately without performing any type of mirror synchronization. If this option is used, the mirror may exist for a logical volume but is not used by the operating system until it has been synchronized with the syncyg command.  Commands called |                 |                                                                                                    |
|----------------------------------------------------------------------------------------------------|-----------------|----------------------------------------------------------------------------------------------------|
| partition order that the original copy is ordered. This option requires you to specify a PhysicalVolume(s) where the exact map copy should be placed. If the space is insufficient for an exact mapping, then the command will fail. You should add new drives or pick a different set of drives that will satisfy an exact logical volume mapping of the entire volume group. The designated disks must be equal to or exceed the size of the drives, which are to be exactly mirrored, regardless if the entire disk is used. Also, if any logical volume to be mirrored is already mirrored, this command will fail.  -Q  By default, in mirrorvg, when a volume group's contents becomes mirrored, volume group quorum is disabled. If the user wishes to keep the volume group quorum requirement after mirroring is complete, this option should be used in the command. For later quorum changes, refer to the chvg command.  -S  Returns the mirrorvg command immediately and starts a background syncyg of the volume group. With this option, it is not obvious when the mirrors have completely finished their synchronization. However, as portions of the mirrors become synchronized, they are immediately used by the operating system in mirror usage.  -s  Returns the mirrorvg command immediately without performing any type of mirror synchronization. If this option is used, the mirror may exist for a logical volume but is not used by the operating system until it has been synchronized with the syncvg command.                                                                                                    | -c Copies       | volume must have after the mirrorvg command has finished executing. It may be possible, through the independent use of mklvcopy, that some logical volumes may have more than the minimum number specified after the mirrorvg command has executed. Minimum value is 2 and 3 is the maximum                                                                                                    |
| becomes mirrored, volume group quorum is disabled. If the user wishes to keep the volume group quorum requirement after mirroring is complete, this option should be used in the command. For later quorum changes, refer to the chvg command.  -S  Returns the mirrorvg command immediately and starts a background syncvg of the volume group. With this option, it is not obvious when the mirrors have completely finished their synchronization. However, as portions of the mirrors become synchronized, they are immediately used by the operating system in mirror usage.  -s  Returns the mirrorvg command immediately without performing any type of mirror synchronization. If this option is used, the mirror may exist for a logical volume but is not used by the operating system until it has been synchronized with the syncvg command.                                                                                                    | -m              | partition order that the original copy is ordered. This option requires you to specify a PhysicalVolume(s) where the exact map copy should be placed. If the space is insufficient for an exact mapping, then the command will fail. You should add new drives or pick a different set of drives that will satisfy an exact logical volume mapping of the entire volume group. The designated disks must be equal to or exceed the size of the drives, which are to be exactly mirrored, regardless if the entire disk is used. Also, if any logical volume to be mirrored is already mirrored, this |
| background syncyg of the volume group. With this option, it is not obvious when the mirrors have completely finished their synchronization. However, as portions of the mirrors become synchronized, they are immediately used by the operating system in mirror usage.  -s  Returns the mirroryg command immediately without performing any type of mirror synchronization. If this option is used, the mirror may exist for a logical volume but is not used by the operating system until it has been synchronized with the syncyg command.                                                                                                    | -Q              | becomes mirrored, volume group quorum is disabled. If the user wishes to keep the volume group quorum requirement after mirroring is complete, this option should be used in the command. For later quorum changes, refer to the chvg                                                                                                    |
| performing any type of mirror synchronization. If this option is used, the mirror may exist for a logical volume but is not used by the operating system until it has been synchronized with the syncyg command.                                                                                                    | -S              | background syncvg of the volume group. With this option, it is not obvious when the mirrors have completely finished their synchronization. However, as portions of the mirrors become synchronized, they are immediately used by the                                                                                                    |
| Commands called lquerylv, lqueryvg, lquerypv, and lslv                                                                                                    | -s              | performing any type of mirror synchronization. If this option is used, the mirror may exist for a logical volume but is not used by the operating system until it has been                                                                                                    |
|                                                                                                    | Commands called | lquerylv, lqueryvg, lquerypv, <b>and</b> lslv                                                                                                    |

The  $\min rorvg$  command takes all the logical volumes on a given volume group and mirrors those logical volumes. This same functionality may also be

accomplished manually if you execute the <code>mklvcopy</code> command for each individual logical volume in a volume group. As with <code>mklvcopy</code>, the target physical drives to be mirrored with data must already be members of the volume group. To add disks to a volume group, run the <code>extendvq</code> command.

By default, mirrorvg attempts to mirror the logical volumes onto any of the disks in a volume group. If you wish to control which drives are used for mirroring, you must include the list of disks in the input parameters, PhysicalVolume. Mirror strictness is enforced. Additionally, mirrorvg mirrors the logical volumes using the default settings of the logical volume being mirrored. If you wish to violate mirror strictness or affect the policy by which the mirror is created, you must execute the mirroring of all logical volumes manually with the mklvcopy command.

When mirrorvg is executed, the default behavior of the command requires that the synchronization of the mirrors must complete before the command returns to the user. If you wish to avoid the delay, use the -s or -s option. Additionally, the default value of two copies is always used. To specify a value other than 2, use the -c option.

#### Note

The mirrorvg command may take a significant amount of time before completing because of complex error checking, the amount of logical volumes to mirror in a volume group, and the time is takes to synchronize the new mirrored logical volumes.

# A.16 The mkcd command

The following summarizes the options for the mkcd command.

mkcd - Creates a multi-volume CD (or CDs) from a mksysb or savevg backup image.

Usage: mkcd -d cd\_device | -S [-m mksysb\_image| -M mksysb\_target | -s savevg\_image | -v savevg\_vol\_group] [-Ccd\_fs\_dir] [-I cd\_image\_dir] [-V cdfs\_vol\_group] [-G] [-B] [-p pkg\_source\_dir] [-R | -S] [-i image.data] [-u bosinst.data] [-e] [-P] [-I package\_list] [-b bundle\_file] [-z custom\_file] [-D]

| -B             | Prevents mkcd from adding boot images (non-bootable CD) to the CD. Use this flag if creating a mksysb CD that you will not boot. Before installing the non-bootable mksysb CD you must boot a same level (V.R.M.) product CD. The mkcd command defaults to creating a bootable CD for the machine type of the source system. See the Notes section.                                                                                                    |
|----------------|----------------------------------------------------------------------------------------------------|
| -b bundle_file | Gives the full pathname of the file containing a list of filesets to be installed after the mksysb is restored. This file is copied to ./usr/sys/inst.data/user_bundles/bundle_file in the CD file system and also copied to RAM in case the CD is unmounted. The file would be listed as BUNDLES=//usr/sys/inst.data/user_bundles/bundle_file in the bosinst.data file.                                                                                                    |
| -C cd_fs_dir   | Specifies the file system used to create the CD file system structure, which must have at least 640 MB of available disk space.  If you do not specify the -c flag and the /mkcd/cd_fs directory exists, mkcd uses that directory. If you do not give the -c flag, and the /mkcd/cd_fs directory does not exist, mkcd creates the file system /mkcd/cd_fs and removes it when the command finishes executing. The command creates the file system in the volume group indicated with the -v flag, or rootvg if that flag is not used. Each time you invoke the mkcd command, a unique subdirectory (using the process ID) is created under the /mkcd/cd_fs directory, or in the directory specified with the -c flag. |
| -D             | Turns on the debug output information feature. The default is no debug output.                                                                                                    |
| -d cd_device   | Indicates the CD-R device (/dev/cd1, for instance). This flag is required unless you use the -s flag.                                                                                                    |
| -e             | Excludes the files and/or directories from the backup image listed in the /etc/exclude.volume_group file. You cannot use this flag with the -m or -s flags.                                                                                                    |
| -G             | Generates a generic bootable mksysb CD. The CD contains all three RS/6000 platform (chrp, rs6k, rspc) boot images. In conjunction with the $-\mbox{g}$ flag, you must specify the $-\mbox{m}$ and $-\mbox{p}$ flags.                                                                                                    |

| -l cd_image_dir  | Specifies the directory or file system where the final CD images are stored before writing to the CD-R device. If this flag is not used, <code>mkcd</code> uses the <code>/mkcd/cd_images</code> directory if it already exists. If not, the command creates the <code>/mkcd/cd_images</code> file system in the volume group given with the <code>-v</code> flag, or in rootvg if that flag is not used. If <code>mkcd</code> creates the file system, it is removed upon command completion unless either the <code>-R</code> or <code>-s</code> flag is used. If the <code>-R</code> or <code>-s</code> flag is used, consideration must be made for adequate file system, directory, or disk space, especially when creating multi-volume CDs. |
|------------------|----------------------------------------------------------------------------------------------------|
| -i image.data    | Specifies the user-supplied image.data file. This data file takes precedence over the image.data file in the mksysb image. If you do not give the <code>-i</code> flag, then <code>mkcd</code> restores the image.data from the given mksysb image, or generates a new image.data file during the creation of <code>mksysb</code> .  Note: The <code>-i</code> flag cannot be used to specify a user-supplied vgname.data file for use with a savevg image.                                                                                                    |
| -I package_list  | Specifies the file containing a list of additional packages you want copied to the ./usr/lpp/inst.images directory of the CD file system. The images are copied from the location named with the -p flag. If you use the -1 flag, you must also use the -p flag.                                                                                                    |
| -M mksysb_target | States the directory or file system where the mksysb or savevg image is stored if a previously created backup is not given with the -m or -s flags. If the -M flag is not used and a mksysb or savevg image is not provided, mkcd verifies that /mkcd/mksysb_image exists. If the directory does not exist, then mkcd creates a separate file system, /mkcd/mksysb_image, where the mksysb or savevg images are temporarily stored. The command creates the file system in the volume group given with the -v flag, or in rootvg if that flag is not used.                                                                                                    |
| -m mksysb_image  | Specifies a previously created mksysb image. If you do not give the -m flag, mkcd calls mksysb (See the -M flag for more information about where the mksysb image is placed.)                                                                                                    |

| -P                | Creates physical partition mapping during the mksysb or savevg creation. You cannot use this flag with the -m or -s flags. The -P flag is not recommended for generic backup CDs.                                                                                                    |
|-------------------|----------------------------------------------------------------------------------------------------|
| -p pkg_source_dir | Names the directory or device that contains device and kernel package images. The device can only be a CD device (for example, /dev/cd0). If you use the same CD-R device that you gave with the -d flag, the product CD media must be inserted into the CD-R drive first. mkcd then prompts you to insert the writable CD before the actual CD creation. You must use the -p flag if using the -G flag.              |
| -R                | Prevents mkcd from removing the final CD images. mkcd defaults by removing everything that it creates when it finishes executing. The -R flag allows multiple CD image sets to be stored, or for CD creation (burn) to occur on another system. If multiple volumes are needed, the final images are uniquely named using the process ID and volume suffixes.                                                         |
| -S                | Stops mkcd before writing to the CD-R, without removing the final CD images. The -s flag allows multiple CD sets to be created, or for CDs to be created on another system. The images remain in the directory marked by the -I flag, or in the /mkcd/cd_images directory if the -I flag is not used. If multiple volumes are required, the final images are uniquely named using the process ID and volume suffixes. |
| -s savevg_image   | Indicates a previously created savevg image. See the Notes section.                                                                                                    |
| -u bosinst.data   | Specifies the user-supplied bosinst.data file. This data file takes precedence over the bosinst.data file in the mksysb image. If you do not give the -u flag, then mkcd restores bosinst.data from the given mksysb image, or generates a new bosinst.data file during the creation of mksysb.                                                                                                    |

| -V cdfs_vol_group   | Indicates the volume group used when creating the file systems needed for the <code>mkcd</code> command. If the <code>-v</code> flag is not given, and a file system is needed but not there (because it was not supplied with other flags), then rootvg is the default volume group for creating the file systems. If <code>mkcd</code> creates the file systems in the backup volume group, those file systems are not included as part of the backup image. <code>mkcd-created</code> file systems are removed upon the command's completion. |
|---------------------|----------------------------------------------------------------------------------------------------|
| -v savevg_vol_group | Denotes the volume group to be backed up using the savevg command. See the Notes section. (See the -M flag for more information about where the savevg image is placed.)                                                                                                    |
| -z custom_file      | States the full pathname of the file to be copied to the root directory of the CD file system. This file could be a customization script specified in the bosinst.data file, such as CUSTOMIZATION_FILE=filename.  For example: If the file my_script is in /tmp on the machine where mkcd is running, then enter -z/tmp/my_script and specify CUSTOMIZATION_FILE=my_script. The code copies the script to the root directory of the RAM file system before it executes.                                                                         |

- 1. If you are creating a non-bootable CD (using the  ${\scriptscriptstyle -B}$  flag), you cannot use the  ${\scriptscriptstyle -p}$  or  ${\scriptscriptstyle -1}$  flags.
- 2. If you are creating a non-bootable CD with a savevg image (using the -s or -v flags), you cannot use the -p, -1, -u, -i, -z, or -b flags.

The mckd command creates a system backup image (mksysb) to CD-Recordable (CD-R) from the system rootvg or from a previously created mksysb image. It also creates a volume group backup image (savevg) to CD-R from a user-specified volume group or from a previously created savevg image.

With mkcd, you can create three types of CDs: Personal system backup, "generic" backup, and a non-bootable volume group backup.

Personal system backup CDs can only boot and install a specific machine and are similar to using mksysb on tape.

Generic backup CDs can boot and install any RS/6000 platform (rspc, rs6k, or chrp). This backup requires all the necessary device support, including the MP kernel, to create the boot images for all three platforms. This type of backup also requires a user-supplied, and previously created, mksysb image.

The non-bootable volume group backup contains only the CD image of a volume group. If this backup contains rootvg backup, then you must boot from a product CD before restoring the mksysb image, or use <code>alt\_disk\_install</code> to install it. If the backup volume group is a non-rootvg volume group, then use restvg to restore the image.

#### Note

The functionality required to create Rock Ridge format CD images and to write the CD image to the CD-R device is not part of the <code>mkcd</code> command. You must supply additional code to <code>mkcd</code> to do these tasks. The code will be called via shell scripts and then linked to /usr/sbin/mkrr\_fs (for creating the Rock Ridge format image) and /usr/sbin/burn\_cd (for writing to the CD-R device). Both links are called from the <code>mkcd</code> command.

Some sample shell scripts are included for different vendor-specific routines. You can find these scripts in /usr/samples/oem\_cdwriters.

If you do not give any file systems or directories as command parameters, mkcd creates the necessary file systems and removes them when the command finishes executing. File systems you supply are checked for adequate space and write access.

If  ${\tt mkcd}$  creates file systems in the backup volume group, they are excluded from the backup.

If you need to create multi-volume CDs because the volume group image does not fit on one CD, mkcd gives instructions for CD replacement and removal until all the volumes have been created.

### A.17 The mklv command

The following summarizes the options for the mklv command.

| mklv - Creates a logical volume.                                                                                                    |                                                                                                    |                                                                                                    |
|----------------------------------------------------------------------------------------------------|----------------------------------------------------------------------------------------------------|----------------------------------------------------------------------------------------------------|
| Usage: mklv [-a Position] [-b BadBlocks] [-c Copies] [-d Schedule] [-e Range] [-i] [-L Label] [-m MapFile] [-r Relocate] [-s Strict] [-t Type] [-u UpperBound] [-v Verify] [-w MirrorWriteConsistency] [-x Maximum] [-y NewLogicalVolume   -Y Prefix] [-S StripeSize] [-U Userid] [-G Groupid] [-P Modes] VolumeGroup NumLP [PhysicalVolume(s)] |                                                                                                    |                                                                                                    |
| -a Position                                                                                                    | Sets the intra-physical volume allocation policy (the position of the logical partitions on the physical volume). The Position variable can be one of the following: |                                                                                                    |
|                                                                                                    | m                                                                                                    | Allocates logical partitions in the outer middle section of each physical volume. This is the default position.        |
|                                                                                                    | С                                                                                                    | Allocates logical partitions in the center section of each physical volume.                                            |
|                                                                                                    | е                                                                                                    | Allocates logical partitions in the outer edge section of each physical volume.                                        |
|                                                                                                    | ie                                                                                                    | Allocates logical partitions in the inner edge section of each physical volume.                                        |
|                                                                                                    | im                                                                                                    | Allocates logical partitions in the inner middle section of each physical volume.                                      |
| -b BadBlocks                                                                                                    |                                                                                                    | ad block relocation policy. The Relocation an be one of the following:                                                 |
|                                                                                                    |                                                                                                    | Causes bad block relocation to occur. This is the default.                                                             |
|                                                                                                    | n                                                                                                    | Prevents bad block relocation from occurring.                                                                          |
| -c Copies                                                                                                    | logical par                                                                                                    | umber of physical partitions allocated for each tition. The Copies variable can be set to a value 3; the default is 1. |
| -d Schedule                                                                                                    |                                                                                                    | cheduling policy when more than one logical written. The Schedule variable can be one of ng:                           |
|                                                                                                    | р                                                                                                    | Establishes a parallel scheduling policy. This is the default for scheduling policy.                                   |
|                                                                                                    | s                                                                                                    | Establishes a sequential scheduling policy.                                                                            |

| -e Range   | Sets the inter-physical volume allocation policy (the number of physical volumes to extend across, using the volumes that provide the best allocation). The Range value is limited by the UpperBound variable (set with the -u flag) and can be one of the following:                                                                                                    |
|------------|----------------------------------------------------------------------------------------------------|
|            | x Allocates across the maximum number of physical volumes.                                                                                                    |
|            | m Allocates logical partitions across the minimum number of physical volumes. This is the default range.                                                                                                    |
| -G Groupid | Specifies group ID for the logical volume special file.                                                                                                    |
| -i         | Reads the PhysicalVolume parameter from standard input.  Use the -i flag only when PhysicalVolume is entered through standard input.                                                                                                    |
| -L         | Sets the logical volume label. The default label is None. The maximum size of the label file is 127 characters. Note: If the logical volume is going to be used as a journaled file system (JFS), then the JFS will use this field to store the mount point of the file system on that logical volume for future reference.                                                                                                    |
| -m MapFile | Specifies the exact physical partitions to allocate. Partitions are used in the order given in the MapFile parameter. Used partitions in the MapFile parameter are not legal since the new logical volume cannot occupy the same physical space as a previously allocated logical volume. All physical partitions belonging to a copy are allocated before allocating for the next copy of the logical volume. The MapFile parameter format is:  PVname: PPnum1 [-PPnum2]. In this example, PVname is a physical volume name (for example, hdisk0) as specified by the system. It is one record per physical partition or a range of consecutive physical partitions. PPnum is the physical partition number. |
|            | PVname Name of the physical volume as specified by the system.                                                                                                    |
|            | PPnum Physical partition number.                                                                                                    |
| -P Modes   | Specifies permissions (file modes) for the logical volume special file.                                                                                                    |

| -r Relocate   | Sets the rec                                                                                                    | rganization relocation flag. For striped logical                                                                                                    |
|---------------|----------------------------------------------------------------------------------------------------|----------------------------------------------------------------------------------------------------|
|               | volumes, the Relocate parameter must be set to n (the default for striped logical volumes). The Relocate parameter can be one of the following:                                                    |                                                                                                    |
|               | у                                                                                                    | Allows the logical volume to be relocated during reorganization. This is the default for relocation.                                                          |
|               | n                                                                                                    | Prevents the logical volume from being relocated during reorganization.                                                                                       |
| -s Strict     | partition car                                                                                                    | the strict allocation policy. Copies of a logical be allocated to share or not to share the same ume. The Strict parameter is represented by bllowing:        |
|               | у                                                                                                    | Sets a strict allocation policy so that copies for a logical partition cannot share the same physical volume. This is the default for allocation policy.      |
|               | n                                                                                                    | Does not set a strict allocation policy so that copies for a logical partition can share the same physical volume.                                            |
|               | S                                                                                                    | Sets a super strict allocation policy so that the partitions allocated for one mirror cannot share a physical volume with the partitions from another mirror. |
| -S StripeSize | Specifies the number of bytes per striped. Must be a power of two, between 4 K and 128 K, for example 4 K, 8 K, 16 K, 32 K, 64 K, or 128 K.  Note: The -d, -e, -m, and -s flags are not valid when |                                                                                                    |
|               |                                                                                                    | a striped logical volume using the -s flag.                                                                                                    |

| -t Type       | Sets the logical volume type. The standard types are jfs (file systems), jfslog (journal file system logs), and paging (paging spaces), but a user can define other logical volume types with this flag. You cannot create a striped logical volume of type boot. The default is jfs. If a log is manually created for a file system, the user must run the logform command to clean out the new jfslog before the log can be used. For example, to format the logical volume logdev, enter:  logform /dev/logdev where /dev/logdev is the absolute path to the logical volume. |  |
|---------------|----------------------------------------------------------------------------------------------------|--|
| -U Userid     | Specifies user ID for logical volume special file.                                                                                                    |  |
| -u UpperBound | Sets the maximum number of physical volumes for new allocation. The value of the Upperbound variable should be between one and the total number of physical volumes. When using striped logical volumes or super strictness the upper bound indicates the maximum number of physical volumes allowed for each mirror copy.  Note: When creating a superstrict logical volume, you must specify physical volumes or use the -u flag.                                                                                                    |  |
| -v Verify     | Sets the write verify state for the logical volume. Causes (y) all writes to the logical volume to either be verified with a follow-up read, or prevents (n) the verification of all writes to the logical volume. The Verify parameter is represented by one of the following:                                                                                                    |  |
|               | n Prevents the verification of all write operations to the logical volume. This is the default for the -v flag.                                                                                                    |  |
|               | y Causes the verification of all write operations to the logical volume.                                                                                                    |  |

| -w MWCflag          | Mirror write consistency flag can be one of the following:                                                                                                    |
|---------------------|----------------------------------------------------------------------------------------------------|
| · ·                 | y Turns on mirror write consistency, which insures data consistency among mirrored copies of a logical volume during normal I/O processing.                                                                                                    |
|                     | n No mirror write consistency. See the -f flag of the syncyg command.                                                                                                    |
| -x Maximum          | Sets the maximum number of logical partitions that can be allocated to the logical volume. The default value is 512. The number represented by the Number parameter must be equal to or less than the number represented by the Maximum variable. The maximum number of logical partitions per logical volume is 32,512.                                                                                                    |
| -y NewLogicalVolume | Specifies the logical volume name to use instead of using a system-generated name. Logical volume names must be unique system wide name and can range from one to 15 characters. If the volume group is varied on in concurrent mode, the new name should be unique across all the concurrent nodes the volume group is varied on. The name cannot begin with a prefix already defined in the PdDv class in the Device Configuration Database for other devices. |
| -Y Prefix           | Specifies the Prefix to use instead of the prefix in a system-generated name for the new logical volume. The prefix must be less than, or equal to, 13 characters. The name cannot begin with a prefix already defined in the PdDv class in the Device Configuration Database for other devices, nor be a name already used by another device.                                                                                                    |
| VolumeGroup         | Volume group in which to create the logical volume.                                                                                                    |
| NumLP               | Number of logical partitions to allocate to the logical volume.                                                                                                    |
| Commands called     | allocp, getlvname, getlvodm, lcreatelv, lextendlv, lquerypv, lqueryvg, putlvcb, putlvodm, and rmlv                                                                                                    |

The mklv command creates a new logical volume within the VolumeGroup. For example, all file systems must be on separate logical volumes. The mklv command allocates the number of logical partitions to the new logical volume. If you specify one or more physical volumes with the PhysicalVolume

parameter, only those physical volumes are available for allocating physical partitions; otherwise, all the physical volumes within the volume group are available.

The default settings provide the most commonly used characteristics, but use flags to tailor the logical volume to the requirements of your system. Once a logical volume is created, its characteristics can be changed with the chlv command.

The default allocation policy is to use a minimum number of physical volumes per logical volume copy, to place the physical partitions belonging to a copy as contiguously as possible, and then to place the physical partitions in the desired region specified by the -a flag. Also, by default, each copy of a logical partition is placed on a separate physical volume.

The  $\,$ -m flag specifies exact physical partitions to be used when creating the logical volume.

If the volume group in which the logical volume is being created is in big VG format, U, G, and P flags can be used to set the ownership, group, and permissions, respectively, of the special device files. Only root user will be able to set these values. If the volume group is exported, these values can be restored upon import if R flag is specified with the importing command.

Physical partitions are numbered starting at the outermost edge with number one.

- 1. Changes made to the logical volume are not reflected in the file systems. To change file system characteristics, use the chfs command.
- Each logical volume has a control block. This logical volume control block is the first few hundred bytes within the logical volume. Care has to be taken when reading and writing directly to the logical volume to allow for the control block. Logical volume data begins on the second 512-byte block.
- 3. A mirrored, or copied, logical volume is not supported as the active dump device. System dump error messages will not be displayed, and any subsequent dumps to a mirrored logical volume will fail.
- 4. When creating a striped logical volume using the -s flag, you must specify two or more physical volumes or use the -u flag.
- 5. When creating a striped logical volume, the number of partitions must be an even multiple of the striping width.
- 6. To create a striped logical volume with more than one copy, all active nodes should be at least AIX Version 4.3.3 or later when the volume group is in the concurrent mode.

#### Note -

There is an undocumented option  $^-\mathrm{f}$  to the <code>mklv</code> command that suppresses the display of the warning when you try to create a mirrored and striped logical volume. Use this command if you want to automate the creation of mirrored and striped logical volumes without having to acknowledge the fact that you will not be able to import this logical volume in earlier versions of AIX

## A.18 The mklvcopy command

The following summarizes the options for the mklvcopy command.

mklvcopy - Provides copies of data with the logical volume.

Usage: mklvcopy [-a Position] [-e Range] [-k] [-m MapFile] [-s Strict] [-u UpperBound] LogicalVolume Copies [PhysicalVolume(s)]

| -a Position | Sets the intra-physical volume allocation policy (the position of the logical partitions on the physical volume). The Position variable can be one of the following:                                                                                                  |                                                                                                    |
|-------------|----------------------------------------------------------------------------------------------------|----------------------------------------------------------------------------------------------------|
|             | m                                                                                                    | Allocates logical partitions in the outer-middle section of each physical volume. This is the default position. |
|             | С                                                                                                    | Allocates logical partitions in the center section of each physical volume.                                     |
|             | е                                                                                                    | Allocates logical partitions in the outer edge section of each physical volume.                                 |
|             | ie                                                                                                    | Allocates logical partitions in the inner edge section of each physical volume.                                 |
|             | im                                                                                                    | Allocates logical partitions in the inner-middle section of each physical volume.                               |
| -e Range    | Sets the inter-physical volume allocation policy (the number of physical volumes to extend across, using the volumes that provide the best allocation). The Range value is limited by the UpperBound variable (set with the -u flag) and can be one of the following: |                                                                                                    |
|             | x                                                                                                    | Allocates across the maximum number of physical volumes.                                                        |
|             | m                                                                                                    | Allocates logical partitions across the minimum number of physical volumes. This is the default range.          |
| -k          | Synchroniz                                                                                                    | zes data in the new partitions.                                                                                 |

| -m MapFile | Specifies the exact physical partitions to allocate. Partitions are used in the order given in the MapFile parameter. Used partitions in the MapFile parameter are not legal since the new logical volume cannot occupy the same physical space as a previously allocated logical volume. All physical partitions belonging to a copy are allocated before allocating for the next copy of the logical volume. The MapFile parameter format is: PVname:PPnum1[-PPnum2].In this example, PVname is a physical volume name (for example, hdisk0) as specified by the system. It is one record per physical partition or a range of consecutive physical partitions. PPnum is the physical partition number. |  |
|------------|----------------------------------------------------------------------------------------------------|--|
|            | PVname Name of the physical volume as specified by the system.                                                                                                    |  |
|            | PPnum Physical partition number.                                                                                                    |  |
| -s Strict  | Determines the strict allocation policy. Copies of a logical partition can be allocated to share or not to share the same physical volume. The Strict parameter is represented by one of the following:                                                                                                    |  |
|            | y Sets a strict allocation policy so that copies for a logical partition cannot share the same physical volume. This is the default for allocation policy.                                                                                                    |  |
|            | n Does not set a strict allocation policy so that<br>copies for a logical partition can share the<br>same physical volume.                                                                                                    |  |
|            | s Sets a super strict allocation policy so that the partitions allocated for one mirror cannot share a physical volume with the partitions from another mirror.                                                                                                    |  |

| -u UpperBoundl  | Sets the maximum number of physical volumes for new allocation. The value of the Upperbound variable should be between one and the total number of physical volumes. When using striped logical volumes or super strictness the upper bound indicates the maximum number of physical volumes allowed for each mirror copy.  Note: When creating a superstrict logical volume, you must specify physical volumes or use the -u flag. |
|-----------------|----------------------------------------------------------------------------------------------------|
|                 | ilay.                                                                                                    |
| Commands called | allocp, getlvodm, lextendlv, lquerylv, lquerypv, lqueryvg, putlvodm, and lresyclv                                                                                                    |

The -e, -m, -s, and -u flags are not valid with a striped logical volume.

The mklvcopy command increases the number of copies of each logical partition in LogicalVolume. This is accomplished by increasing the total number of physical partitions for each logical partition to the number represented by Copies. The LogicalVolume parameter can be a logical volume name or logical volume ID. You can request that the physical partitions for the new copies be allocated on specific physical volumes (within the volume group) with the PhysicalVolume parameter; otherwise, all the physical volumes within the volume group are available for allocation.

The logical volume modified with this command uses the Copies parameter as its new copy characteristic. The data in the new copies are not synchronized until one of the following occurs: The <code>-k</code> option is used, the volume group is activated by the <code>varyonvg</code> command, or the volume group, or logical volume is synchronized explicitly by the <code>syncvg</code> command. Individual logical partitions are always updated as they are written to.

The default allocation policy is to use minimum numbering of physical volumes per logical volume copy to place the physical partitions belong to a copy as contiguously as possible, and then to place the physical partitions in the desired region specified by the -a flag. Also, by default, each copy of a logical partition is placed on a separate physical volume.

To create a copy of a striped logical volume, all active nodes using the volume group must be at least AIX Version 4.3.3 or later. Older versions of AIX will not be able to use the volume group after a mirror copy has been added to the striped logical volume.

#### Note

There is an undocumented option  ${}^-\mathrm{f}$  to the <code>mklvcopy</code> command that suppresses the display of the warning when you try to add a copy to a striped logical volume. Use this command if you want to automate the creation of copies for striped logical volumes without having to acknowledge the fact that you will not be able to import this logical volume in earlier versions of AIX

# A.19 The mksysb command

The following summarizes the options for the mksysb command.

| <b>mksysb</b> - Creates an installable image of the root volume group either in a file or onto a bootable tape. |                                                                                                    |  |
|----------------------------------------------------------------------------------------------------|----------------------------------------------------------------------------------------------------|--|
| Usage: mksysb [-b Number] [-                                                                                    | -e] [-p] [-v] [-X] [-i   -m] Device   File                                                                                                    |  |
| -b Number                                                                                                    | Specifies the number of 512-byte blocks to write in a single output operation. When the backup command writes to tape devices, the default is 100 for backups by name. The write size is the number of blocks multiplied by the block size. The default write size for the backup command writing to tape devices is 51200 (100 * 512) for backups by name. The write size must be an even multiple of the tape's physical block size. |  |

-е

Excludes files listed in the /etc/exclude.rootvg file from being backed up. The rules for exclusion follow the pattern matching rules of the grep command.

Note: If you want to exclude certain files from the backup, create the /etc/exclude.rootvg file, with an ASCII editor, and enter the patterns of file names that you do not want included in your system backup image. The patterns in this file are input to the pattern matching conventions of the grep command to determine which files will be excluded from the backup. If you want to exclude files listed in the /etc/exclude.rootvg file, select the **Exclude Files** field and press the **Tab** key once to change the default value to yes.

For example, to exclude all the contents of the directory called scratch, edit the exclude file to read as follows:

#### /scratch/

For example, to exclude the contents of the directory called /tmp, and avoid excluding any other directories that have /tmp in the path name, edit the exclude file to read as follows:

### ^./tmp/

All files are backed up relative to . (current working directory). To exclude any file or directory for which it is important to have the search match the string at the beginning of the line, use ^ (caret character) as the first character in the search string, followed by . (dot character) followed by the filename or directory to be excluded.

If the filename or directory being excluded is a substring of another filename or directory, use ^. (caret character followed by dot character) to indicate that the search should begin at the beginning of the line and/or use \$ (dollar sign character) to indicate that the search should end at the end of the line.

| -i              | Calls the mkszfile command, which generates the /image.data file. The /image.data file contains information on volume groups, logical volumes, file systems, paging space, and physical volumes. This information is included in the backup for future use by the installation process.  Note: Before running the mkszfile command, ensure that enough space is available in the /tmp file to store a boot image. This space is needed during both backup and installation. To determine the amount of space needed in the /tmp file, issue the following command:  bosboot -q -a -d device  If you use the -x flag with the mksysb command, you do not need to run the bosboot command to determine the amount of space needed in the /tmp file. |
|-----------------|----------------------------------------------------------------------------------------------------|
| -m              | Calls the mkszfile command, with the -m flag, to generate map files.                                                                                                    |
| -р              | Disables software packing of the files as they are backed up. Some tape drives use their own packing or compression algorithms. This flag only applies to AIX Version 4.2 or later.                                                                                                    |
| -V              | Verbose mode. Lists files as they are backed up. This flag only applies to AIX Version 4.2 or later.                                                                                                    |
| -X              | Specifies to automatically expand the /tmp file system if necessary. The /tmp file system may need to be extended to make room for the boot image when creating a bootable backup to tape. This flag only applies to AIX Version 4.2 or later.                                                                                                    |
| Commands called | bosboot, mkinstape, mkszfile, and backup.                                                                                                    |

The mksysb command creates a backup of the operating system (that is, the root volume group). You can use this backup to reinstall a system to its original state after it has been corrupted. If you create the backup on tape, the tape is bootable and includes the installation programs needed to install from the backup.

The file system image is in backup file format. The tape format includes a boot image, a bosinstall image, and an empty table of contents followed by the system backup (root volume group) image. The root volume group image

is in backup-file format starting with the data files and then any optional map files.

One of the data files <code>mksysb</code> uses is the /bosinst.data file. If a /bosinst.data file doesn't exist, /var/adm/ras/bosinst.data is copied to / (root). In AIX Version 4.3.3 and later versions, <code>mksysb</code> always updates the target\_disk\_data stanzas in bosinst.data to match the disks currently in the root volume group of the system where the <code>mksysb</code> command is running.

If you are using a customized /bosinst.data file and do not want the target\_disk\_data stanzas updated, you must create the file /save\_bosinst.data\_file. The mksysb command does not update /bosinst.data if the /save\_bosinst.data\_file exists.

#### Note

- 1. The image the mksysb command creates does not include data on raw devices or in user-defined paging spaces.
- 2. If you are using a system with a remote-mounted /usr file system, you cannot reinstall your system from a backup image.
- The mksysb command may not restore all device configurations for special features, such as /dev/netbios and some device drivers not shipped with the product.
- 4. Some rspc systems do not support booting from tape. When you make a bootable mksysb image on an rspc system that does not support booting from tape, the mksysb command issues a warning indicating that the tape will not be bootable. You can install a mksysb image from a system that does not support booting from tape by booting from a CD and entering maintenance mode. In maintenance mode, you will be able to install the system backup from tape.

### A.20 The mkszfile command

The following summarizes the options for the mkszfile command.

**mkszfile** - Creates a file containing information about the rootvg volume group for use by the mksysb command.

Usage: mkszfile [-X] [-m]

| -m              | Creates map files that specify the mapping of the logical-to-physical partitions for each logical volume in the volume group. This mapping can be used to allocate the same logical-to-physical mapping when the image is restored. The map file locations are stored in the MAPFILE field in the /image.data file for each logical volume. Sufficient space would exist in the /tmp file system for map creation because the installation routines place the maps in the /tmp file system before issuing the mklv command. For example, for the hd7 logical volume, the location of the map file is /tmp/vgdata/rootvg/hd7.map. The MAPFILE field in the /image.data file for the hd7 logical volume is under the entry:  MAPFILE=/tmp/vgdta/rootvg/hd7.map.  The map files in the backup image are copied after the /bosinst.data and /image.data files. |
|-----------------|----------------------------------------------------------------------------------------------------|
| -X              | Expands /tmp if needed.                                                                                                    |
| Commands called | lsvg, lslv, lsjfs, df, bootinf, and bosboot                                                                                                    |

The mkszfile command overwrites an existing /image.data file with new information.

The  ${\tt mkszfile}$  command saves the system state for reinstallation on the current system or on another system. The information saved includes the following:

- System installation information
- · Logical volume information for the root volume group
- · File system information

The saved information allows the bosinstall routine to re-create the logical volume information as it existed before the backup.

The mkszfile command creates the /image.data file. The contents of this file are defined by the system in which the image was created. The user can edit the /image.data file before calling the mksysb command. The mksysb command, in turn, only backs up the file systems specified in the /image.data file, which reflects the requirements of the rootvg file system.

All the saved information is obtained using AIX list commands. The commands are listed in the /image.data file as comments for the user's reference when editing this file.

Files on tape cannot be changed. However, in order to override the data files on the tape, the user can create a diskette with the desired files.

The  ${\tt mkszfile}$  command checks to be sure there is at least 8 MB of free space available in the /tmp file system for the boot image.

#### Note

Before running the mkszfile command, ensure that enough space is available in the /tmp file to store a boot image. This space is needed during both backup and installation. To determine the amount of space needed in the /tmp file, issue the following command:

bosboot -qad /dev/hdiskn

where hdiskn is the physical volume that contains hd5 (use lslv - 1 hd5 or bootinfo -b).

# A.21 The mkvg command

The following summarizes the options for the mkvg command.

| mkvg - Creates a volume group.                                                                                                    |                                                                                                    |
|----------------------------------------------------------------------------------------------------|----------------------------------------------------------------------------------------------------|
| Usage: mkvg [-d MaximumPhysicalVolumes] [-B] [-G] [-f] [-i] [-c] [-x] [-m MaxPvSize] [-n] [-s Size] [-t factor] [-V MajorNumber] [-y VolumeGroup] Physical_Volume[s] |                                                                                                    |
| -B                                                                                                    | Creates a big VGDA volume group. This can consist of up to 128 physical volumes and 512 logical volumes and is not supported on AIX 4.3.1 or below                                                                                 |
| -c                                                                                                    | Creates a concurrent capable volume group. Can only be used with HACMP and has no effect if HACMP is not being used. Not supported prior to AIX Version 4.2                                                                        |
| -d Max PVs                                                                                                    | The maximum number of physical volumes in the volume group (default is 32 or 128 for a big VGDA volume group). This can be used to minimize the space occupied by the VGSA/VGDA; so, the value must be 32 (or 128 for a big VGDA). |

| -f              | Forces the volume group to be created on the specified physical volume unless the physical volume is part of an active volume group or a volume group defined in the configuration database.                                                                                                    |
|-----------------|----------------------------------------------------------------------------------------------------|
| -G              | Similar to -B flag, except that space is reserved in the VGSA/VGDA for up to 1024 physical volumes. Should be used if the volume group is likely to be expanded to include more than 128 physical volumes                                                                                                    |
| -i              | Reads the PhysicalVolume parameter from standard input                                                                                                    |
| -m MaxPvSize    | Specifies the maximum size of the physical volume[s]. When this flag is used, the calculation of the number of physical partitions are based on the size of the physical volume. If this flag is not specified (and the -t flag not used), then 1016 physical partitions are assumed.                                                                                                    |
| -n              | Specifies that the volume group is not automatically varied on at system startup.                                                                                                    |
| -s Size         | Sets the physical partition size for the volume group, where the size is in megabytes and must be a power of 2 from 1 to 1024; the default is 4.                                                                                                    |
| -t factor       | Changes the limit of the number of physical partitions per physical volume, where the number of physical volumes is the factor times 1016. The range is from 1 to 16 for normal VGDA systems, and 1 to 64 for big VGDA systems. Increasing this factor will reduce the number of physical volumes allowed to make up the volume group (see Chapter 1 on components in AIX Logical Volume Manager from A to Z, Introduction and Concepts, SG24-5432). |
| -V MajorNumber  | Specifies the major number that will be used by the volume group                                                                                                    |
| -x              | Specifies that the volume group will be automatically varied on at system start. Similar to -c, this flag has no affect if HACMP clvm is not running.                                                                                                    |
| -y VolumeGroup  | Specifies the volume group name, which must be unique system-wide and can be from one to 15 characters. Can only contain "A-Z", "a-z", "0-9", "_", "-" or ".".                                                                                                    |
| Commands called | getlvodm, getvgname, lcreatevg, linstallpv, putlvodm, lvgenminor, lvgenmajor, and varyonvg                                                                                                    |

### A.22 The mkvgdata command

The following summarizes the options for the mkvgdata command.

| <b>mkvgdata</b> - Creates a file containing information about a volume group for use by the savevg and restvg commands. This file is a symbolic link to the mkszfile script. |                                                                                                    |
|----------------------------------------------------------------------------------------------------|----------------------------------------------------------------------------------------------------|
| Usage: mkvgdata [-X] [-m] VG                                                                                                    | Name                                                                                                    |
| -m                                                                                                    | Creates map files that specify the mapping of the logical-to-physical partitions for each logical volume in the volume group. This mapping can be used to allocate the same logical-to-physical mapping when the image is restored. The map file locations are stored in the MAPFILE field in the /image.data file for each logical volume. Sufficient space should exist in the /tmp file system for map creation because the installation routines place the maps in the /tmp file system before issuing the mklv command. For example, for the hd7 logical volume, the location of the map file is /tmp/vgdata/rootvg/hd7.map. The MAPFILE field in the /image.data file for the hd7 logical volume is under the entry:  MAPFILE=/tmp/vgdta/rootvg/hd7.map. The map files in the backup image are copied after the /bosinst.data and /image.data files. |
| -X                                                                                                    | Expands /tmp if needed.                                                                                                    |
| Commands used                                                                                                    | lsvg, lslv, lsjfs, df, bootinf, <b>and</b> bosboot                                                                                                    |

The mkvgdata command creates a file containing information about a volume group for use by the savevg and restvg commands. The information includes the list of logical volumes, file systems and their sizes, and the volume group name. One of the following files is created depending on the type of volume group:

image.data

Created for information about the root volume group (rootvg). The savevg command uses this file to create a backup image that can be used by the bosinstall routine to reinstall the volume group to the current system or to a new system. The mkvgdata command overwrites this file if it already exists. The /image.data file is located in the / directory.

vgname.data Created for information about a user volume group. The vgname variable reflects the name of the volume group. The savevg command uses this file to create a backup image that can be used by the restvg command to reinstall the user volume group. The mkvgdata command overwrites this file if it already exists. The vgname.data file is located in the /tmp/vgdata/vgname directory, where vgname is the

The information in either of these files can be edited by the user before issuing the savevg command.

volume group name.

# A.23 The readlycopy command

The following summarizes the options for the readlycopy command.

| readlvcopy - Reads a specific mirror copy of a logical volume.                                              |                                                                                                    |
|----------------------------------------------------------------------------------------------------|----------------------------------------------------------------------------------------------------|
| Usage: readlvcopy -d device [-c copy   -C copy   -b] [-n number_of_blocks] [-o outfile] [-s skip] [-S seek] |                                                                                                    |
| -d device                                                                                                   | Logical volume special device file to be read from.                                                                                                    |
| -с сору                                                                                                    | Requested mirror copy to read from. Valid values are 1, 2, or 3 for the first, second, or third copy of the data. Data is read even if the logical partition has been marked stale. The default is the first copy of the data. |
| -C copy                                                                                                    | Requested mirror copy to read from. Valid values are 1, 2, or 3 for the first, second, or third copy of the data. Stale logical partitions are not read.                                                                       |
| -b                                                                                                    | Read mirror copy marked as online backup.                                                                                                    |
| -n number_of_blocks                                                                                         | Number of 128 K blocks to read.                                                                                                    |
| -o outfile                                                                                                  | Destination file. The default is stdout.                                                                                                    |
| -s skip                                                                                                    | Number of 128 K blocks to skip into device.                                                                                                    |
| -S seek                                                                                                    | Number of 128 K blocks to seek into outfile.                                                                                                    |

## A.24 The redefinevg command

The following summarizes the options for the redefinevg command.

| <b>redefinevg</b> - Redefines the set of physical volumes of the given volume group in the device configuration database. |                                                                                                    |
|----------------------------------------------------------------------------------------------------|----------------------------------------------------------------------------------------------------|
| Usage: redefinevg {-d Device                                                                                              | l -i Vgid} VolumeGroup                                                                                                    |
| -d Device                                                                                                    | The volume group ID, Vgid, is read from the specified physical volume device. You can specify the Vgid of any physical volume belonging to the volume group that you are redefining. |
| -i Vgid                                                                                                    | The volume group identification number of the volume group to be redefined.                                                                                                    |
| Commands called                                                                                                    | odmget, lqueryvg, lvgenmajor, lvgenminor, getlvodm, putlvodm, and mknod                                                                                                    |

During normal operations, the device configuration database remains consistent with the Logical Volume Manager (LVM) information in the reserved area on the physical volumes. If inconsistencies occur between the device configuration database and the LVM, the redefinevg command determines which physical volumes belong to the specified volume group and re-enters this information in the device configuration database. The redefinevg command checks for inconsistencies by reading the reserved areas of all the configured physical volumes attached to the system.

# A.25 The reducevg command

The following summarizes the options for the reducevg command.

reducevg - Removes physical volumes from a volume group.

Usage: reducevg [-d] [-f] VolumeGroup PhysicalVolume(s)

| -d              | Deallocates the existing logical volume partitions and then deletes resultant, empty logical volumes from the specified physical volumes. User confirmation is required unless the -f flag is added.                                               |                                                                                                    |
|-----------------|----------------------------------------------------------------------------------------------------|----------------------------------------------------------------------------------------------------|
|                 | Attention: The reducevg command wi<br>automatically deletes all lo<br>on the physical volume be<br>physical volume from the<br>logical volume spans mult<br>volumes, the removal of a<br>physical volumes may jeop<br>of the entire logical volume | ogical volume data<br>fore removing the<br>volume group. If a<br>iple physical<br>ny of those<br>pardize the integrity |
| -f              | Removes the requirement for user confi-d flag is used.                                                                                                    | rmation when the                                                                                                    |
| Commands called | getlvodm, ldeletepv, lquerylv, lquerypv, l and $\operatorname{rmlv}$                                                                                                    | reducelv, putlvodm,                                                                                                    |

You can use the reducevg command while the volume group is in concurrent mode. However, if you run this command while the volume group is in concurrent mode, and the end result is the deletion of the volume group, then the reducevg command will fail.

The reducevg command removes one or more physical volumes represented by the PhysicalVolume parameter from the VolumeGroup. When you remove all physical volumes in a volume group, the volume group is also removed. The volume group must be varied on before it can be reduced.

All logical volumes residing on the physical volumes represented by the PhysicalVolume parameter must be removed with the rmlv command or the -d flag before starting the reducevg command.

Sometimes a disk is removed from the system without first running reducevg VolumeGroup PhysicalVolume. The VGDA still has this removed disk in its memory, but the PhysicalVolume name no longer exists or has been reassigned. To remove references to this missing disk, you can still use reducevg, but with the Physical Volume ID (PVID) instead of the disk name:

reducevg VolumeGroup PVID

## A.26 The reorgyg command

The following summarizes the options for the reorgyg command.

| reorgvg - Reorganizes the physical partition allocation for a volume group. |                                                                                                    |
|-----------------------------------------------------------------------------|----------------------------------------------------------------------------------------------------|
| Usage: reorgvg [-i] VolumeGroup [LogicalVolume(s)]                          |                                                                                                    |
| -i                                                                          | Specifies physical volume names read from standard input. Only the partitions on these physical volumes are organized. |
| Commands called                                                             | allocp, getlvodm, lmigratepp, lquerylv, lquerypv, lqueryvg, and putlvodm,                                              |

#### Note -

This command is not allowed if the volume group is varied on in concurrent mode.

The reorgyg command reorganizes the placement of allocated physical partitions within the VolumeGroup according to the allocation characteristics of each logical volume. Use the LogicalVolume parameter to reorganize specific logical volumes.

In the reorganization, the order of priority goes in the order the logical volumes are listed by lsvg -l Volume\_Group. If a list of logical volumes is provided, the highest priority goes to the first logical volume in the list, down to the last logical volume with the lowest. The volume group must be varied on and must have free partitions before you can use the reorgyg command.

The relocatable flag of each logical volume must be set to y with the  ${\tt chlv}$  -r command for the reorganization to take effect; otherwise, the logical volume is ignored.

#### Note

- 1. The reorgyg command does not reorganize the placement of allocated physical partitions for any striped logical volumes.
- 2. At least one free physical partition must exist on the specified volume group for the reorgyg command to run successfully.
- 3. In AIX Version 4.2 or later, if you enter the reorgyg command with the volume group name and no other arguments, the entire volume group is reorganized. In earlier versions of AIX, if you enter the reorgyg command with the volume group name and no other arguments, it will only reorganize the first logical volume in the volume group. The first logical volume is the one listed by the lsvg -1 VolumeName command.

# A.27 The replacepy command

The following summarizes the options for the replacepy command.

| replacepv - Replaces a physical volume in a volume group with another physical volume. |                                                                                                    |  |
|----------------------------------------------------------------------------------------|----------------------------------------------------------------------------------------------------|--|
| Usage: replacepv [-f] {Source                                                          | Usage: replacepv [-f] {SourcePV   SourcePVID} DestinationPV                                                                                                    |  |
| Usage: replacepv [-R] dir_name [DestinationPV]                                         |                                                                                                    |  |
| -f                                                                                     | Forces the replacement of the DestinationPV by the SourcePV unless the DestinationPV is part of another volume group in the Device Configuration Database or a volume group that is active.                                                                      |  |
| -R dir_name                                                                            | Recovers replacepv if it is interrupted by <ctrl-c>, a system crash, or a loss of quorum. When using the -R flag, you must specify the directory name given during the initial run of replacepv. This flag also allows you to change the DestinationPV.</ctrl-c> |  |

The replacepy command replaces allocated physical partitions and the data they contain from the SourcePV to DestinationPV. The specified SourcePV cannot be the same as DestinationPV.

#### Note -

- 1. The DestinationPV size must be at least the size of the SourcePV.
- 2. The replacepy command cannot replace a SourcePV with a stale logical volume unless this logical volume has a non-stale mirror.

The allocation of the new physical partitions follows the policies defined for the logical volumes that contain the physical partitions being replaced.

### A.28 The rmlv command

The following summarizes the options for the rmlv command.

| rmlv - Removes logical volumes from a volume group.         |                                                                                                    |
|-------------------------------------------------------------|----------------------------------------------------------------------------------------------------|
| Usage: rmlv [-B] [-f] [-p Physical Volume] LogicalVolume(s) |                                                                                                    |
| -B                                                          | Issues a chlvcopy -B -s for the parent logical volume if the logical volume was created using the -1 flag. If it is a regular logical volume, then the -B flag is ignored. |
| -f                                                          | Removes the logical volumes without requesting confirmation.                                                                                                    |
| -p PhysicalVolume                                           | Removes only the logical partition on the PhysicalVolume. The logical volume is not removed unless there are no other physical partitions allocated.                       |
| Commands called                                             | getlvodm, ldeletelv, lquerylv, lreducelv, putlvodm, and lvrelminor                                                                                                    |

#### Note -

This command destroys all data in the specified logical volumes.

The rmlv command removes a logical volume. The LogicalVolume parameter can be a logical volume name or logical volume ID. The logical volume first must be closed. If the volume group is varied on in concurrent mode, the logical volume must be closed on all the concurrent nodes on which volume group is varied on. For example, if the logical volume contains a file system, it must be unmounted. However, removing the logical volume does not notify

the operating system that the file system residing on it has been destroyed. The  ${\tt rmfs}$  command updates the /etc/filesystems file.

# A.29 The rmlvcopy command

The following summarizes the options for the rmlvcopy command.

| rmlvcopy - Removes copies from a logical volume.         |                                                                                         |
|----------------------------------------------------------|-----------------------------------------------------------------------------------------|
| Usage: rmlvcopy LogicalVolume Copies [PhysicalVolume(s)] |                                                                                         |
| LogicalVolume                                            | The LogicalVolume parameter can be the logical volume name or logical volume ID.        |
| Copies                                                   | The copies parameter determines the maximum number of physical partitions that remain.  |
| PhysicalVolume                                           | The PhysicalVolume parameter can be the physical volume name or the physical volume ID. |
| Commands called                                          | getlvodm, putlvodm, putlvcb, lquerylv allocp, and lreducelv                             |

The rmlvcopy command removes copies from each logical partition in the LogicalVolume. Copies are the physical partitions, which, in addition to the original physical partition, make up a logical partition. You can have up to two copies in a logical volume. If the PhysicalVolume parameter is used, then only copies from that physical volume will be removed.

# A.30 The restvg command

The following summarizes the options for the restvg command.

| restvg - Restores the user volume group and all its containers and files.            |                                                                                                    |
|--------------------------------------------------------------------------------------|----------------------------------------------------------------------------------------------------|
| Usage: restvg [-b Blocks] [-f Device] [-q] [-s] [-n] [-p PPsize] [PhysicalVolume(s)] |                                                                                                    |
| -b Blocks                                                                            | Specifies the number of 512-byte blocks to read in a single input operation. If this parameter is not specified, the default of 100 is used by the restore command. Larger values result in larger physical transfers to tape devices. |

| -f Device        | Specifies the device name of the backup media. The default is /dev/rmt0.                                                                                                    |
|------------------|----------------------------------------------------------------------------------------------------|
| -n               | Specifies that the existing MAP files are ignored. The -n flag overrides the value of the EXACT_FIT field in the logical_volume_policy stanza of the vgname.data file.                                                                                                    |
| -p PPsize        | Specifies the number of megabytes in each physical partition. If not specified, restvg uses the best value for the PPsize, dependent upon the largest disk being restored to. If this is not the same as the size specified in the vgname.data file, the number of partitions in each logical volume will be appropriately altered with respect to the new PPsize.  If a PPsize is specified that is smaller than appropriate for the disk sizes, the larger PPsize will be used.  If a PPsize is specified that is larger than appropriate for the disk sizes, the specified larger PPsize will be used. |
| -q               | Specifies that the usual prompt not be displayed before the restoration of the volume group image. If this flag is not specified, the prompt displays the volume group name and the target disk-device names.                                                                                                    |
| -S               | Specifies that the logical volumes be created at the minimum size possible to accommodate the file systems. This size is specified by the value of LV_MIN_LPS field of the lv_data stanza of the vgname.data file (where vgname is the name of the volume group).  The -s flag overrides the values of the SHRINK and EXACT_FIT fields in the logical_volume_policy stanza of the vgname.data file. The -s flag causes the same effect as values of SHRINK=yes and EXACT_FIT=no would cause.                                                                                                    |
| PhysicalVolme(s) | Specifies the names of physical volumes to be used instead of the physical volumes listed in the vgname.data file. Target physical volumes must be defined as empty; that is, they must contain a physical volume identifier and must not belong to a volume group. If the target physical volumes are new, they must be added to the system using the mkdev command. If the target physical volumes belong to a volume group, they must be removed from the volume group using the reducevg command.                                                                                                    |

The restvg command restores the user volume group and all its containers and files as specified in the /tmp/vgdata/vgname/vgname.data file (where vgname is the name of the volume group) contained within the backup image created by the savevg command.

The restvg command restores a user volume group. The bosinstall routine reinstalls the root volume group (rootvg). If the restvg command encounters a rootvg volume group in the backup image, the restvg command exits with an error.

If a yes value has been specified in the EXACT\_FIT field of the logical\_volume\_policy stanza of the /tmp/vgdata/vgname/vgname.data file, the restvg command uses the map files to preserve the placement of the physical partitions for each logical volume. The target disks must be of the same size or larger then the source disks specified in the source\_disk\_data stanzas of the vgname.data file.

#### Note -

To view the files in the backup image or to restore individual files from the backup image, the user must use the restore command with the -T or -x flag, respectively. (Refer to the restore command for more information.)

# A.31 The savevg command

The following summarizes the options for the savevg command.

**savevg** - Finds and backs up all file belonging to a specified volume group. The file is a symbolic link to the mksysb script.

Usage: savevg [-b Blocks] [-e] [-f Device] [-i | -m] [-p] [-v] [-X] VGName

|  | Specifies the number of 512-byte blocks to write in a single output operation. When the backup command writes to tape devices, the default is 100 for backups by name. The write size is the number of blocks multiplied by the block size. The default write size for the backup command writing to tape devices is 51200 (100 * 512) for backups by name. The write size must be an even multiple of the tape's physical block size. |
|--|----------------------------------------------------------------------------------------------------|
|--|----------------------------------------------------------------------------------------------------|

| -е        | Excludes files listed in the /etc/exclude.rootvg file from being backed up. The rules for exclusion follow the pattern matching rules of the grep command.  Note: If you want to exclude certain files from the backup, create the /etc/exclude.rootvg file, with an ASCII editor and enter the patterns of file names that you do not want included in your system backup image. The patterns in this file are input to the pattern matching conventions of the grep command to determine which files will be excluded from the backup. If you want to exclude files listed in the /etc/exclude.rootvg file, select the Exclude Files field and press the Tab key once to change the default value to yes.  For example, to exclude all the contents of the directory called scratch, edit the exclude file to read as follows:  /scratch/ For example, to exclude the contents of the directory called /tmp, and avoid excluding any other directories that have /tmp in the pathname, edit the exclude file to read as follows:  /./tmp/ All files are backed up relative to . (current working directory). To exclude any file or directory for which it is important to have the search match the string at the beginning of the line, use ^ (caret character) as the first character in the search string, followed by . (dot character) followed by the filename or directory to be excluded.  If the filename or directory being excluded is a substring of another filename or directory, use ^ . (caret character followed by dot character) to indicate that the search should begin at the beginning of the line and/or use \$ (dollar sign character) to indicate that the search should end at the end of the line. |
|-----------|----------------------------------------------------------------------------------------------------|
| -f Device | Specifies the device or file name on which the image is to be stored. The default is the /dev/rmt0 device.                                                                                                    |

| -i              | Calls the mkvgdata command, which generates the /vgname.data file. The /vgname.data file contains information on logical volumes, file systems and physical volumes. This information is included in the backup for future use by the installation process. |
|-----------------|----------------------------------------------------------------------------------------------------|
| -m              | Calls the mkvgdata command with the -m flag to generate map files.                                                                                                    |
| -p              | Disables software packing of the files as they are backed up. Some tape drives use their own packing or compression algorithms. This flag only applies to AIX Version 4.2 or later.                                                                         |
| -V              | Verbose mode. Lists files as they are backed up. This flag only applies to AIX Version 4.2 or later.                                                                                                    |
| -X              | Specifies to automatically expand the /tmp file system if necessary. This flag only applies to AIX Version 4.2 or later.                                                                                                    |
| Commands called | bosboot, mkinstape, mkszfile, and backup                                                                                                    |

The savevg command will not generate a bootable tape if the volume group is the root volume group. Although the tape is not bootable, the first three images on the tape are dummy replacements for the images normally found on a bootable tape. The actual system backup is the fourth image. For more information about images on bootable tapes, please see "Troubleshooting an Installation from a System Backup, General Information Regarding mksysb System Backups" in the *AIX Version 4.3 Installation Guide*, SC23-4112.

The savevg command finds and backs up all files belonging to a specified volume group. A volume group must be varied-on, and the file systems must be mounted. The savevg command uses the data file created by the <code>mkvgdata</code> command. This file can be one of the following:

/image.data

Contains information about the root volume group (rootvg). The savevg command uses this file to create a backup image that can be used by Network Installation Management (NIM)

to reinstall the volume group to the current system or to a new system.

/tmp/vgdata/vgname/ vgname.data

Contains information about a user volume group. The vgname variable reflects the name of the volume group. The savevg command uses this file to create a backup image that can be used by the restvg command to remake the user volume group.

To create a backup of the operating system to CD, please refer to the  $\ensuremath{\mathtt{mkcd}}$ command.

# A.32 The splitlycopy command

The following summarizes the options for the splitlycopy command.

| <b>splitlvcopy</b> - Splits copies from one logical volume and creates a new logical volume from them. |                                                                                                    |  |
|----------------------------------------------------------------------------------------------------|----------------------------------------------------------------------------------------------------|--|
| Usage: splitlvcopy [-f] [-y NewLVName] [-Y Prefix] LVCopies [PhysicalVolume(s)]                        |                                                                                                    |  |
| -f                                                                                                    | Specifies to split open logical volumes without requesting confirmation. By default, splitlvcopy requests confirmation before splitting an open logical volume. This includes open raw logical volumes and logical volumes containing mounted file systems. |  |
| Copies                                                                                                 | Specifies the maximum number of physical partitions that remain in LogicalVolume after the split.                                                                                                    |  |
| LogicalVolume                                                                                          | Specifies the logical volume name or logical volume ID to split.                                                                                                    |  |
| PhysicalVolume                                                                                         | Specifies the physical volume name or the physical volume ID to remove copies from.                                                                                                    |  |
| -y NewLVName                                                                                           | Specifies the name of the new logical volume to move copies to from LogicalVolume.                                                                                                    |  |

| -Y Prefix       | Specifies the Prefix to use instead of the prefix in a system-generated name for the new logical volume. The prefix must be less than, or equal to, 13 characters. A name cannot begin with a prefix already defined in the PdDv class in the Device Configuration Database for other devices or be a name already used by another device. |
|-----------------|----------------------------------------------------------------------------------------------------|
| Commands called | alloop, getlvcb, getlvname, getlvodm, lcreatelv, lquerylv, lquerypv, lqueryvg, lreducelv, lvgenminor, putlvcb, lvrelminor, rmlv, lspv, and putlvodm                                                                                                    |

Although the splitlvcopy command can split logical volumes that are open, including logical volumes containing mounted file systems, this is not recommended. You may lose consistency between LogicalVolume and NewLogicalVolume if the logical volume is accessed by multiple processes simultaneously. When splitting an open logical volume, you implicitly accept the risk of potential data loss and data corruption associated with this action. To avoid the potential corruption window, close logical volumes before splitting, and unmount file systems before splitting

The splitlvcopy command removes copies from each logical partition in LogicalVolume and uses them to create NewLogicalVolume. The Copies parameter determines the maximum number of physical partitions that remain in LogicalVolume after the split. Therefore, if LogicalVolume has three copies before the split, and the Copies parameter is 2, LogicalVolume will have two copies after the split, and NewLogicalVolume will have one copy. You can not split a logical volume so that the total number of copies in LogicalVolume and NewLogicalVolume after the split is greater than the number of copies in LogicalVolume before the split.

The NewLogicalVolume will have all the same logical volume characteristics as LogicalVolume. If LogicalVolume does not have a logical volume control block, the command will succeed with a warning message and create NewLogicalVolume without a logical volume control block.

There are additional considerations to take when splitting a logical volume containing a file system. After the split, there will be two logical volumes, but there will only be one entry in the /etc/filesystems file that refers to LogicalVolume. To access NewLogicalVolume as a file system, you must create an additional entry in /etc/filesystems with a different mount point that refers to NewLogicalVolume. If the mount point does not already exist, you

have to create it before the new file system can be mounted. In addition, if NewLogicalVolume was created while LogicalVolume was open, you have to run the command:

fsck /dev/NewLogicalVolume

before the new file system can be mounted.

You can not use the System Management Interface Tool (SMIT) to run this command. Message catalogs are not supported for this command; therefore, the error messages are provided in English only with no message catalog numbers.

## A.33 The synclvodm command

The following summarizes the options for the synclvodm command.

| <b>synclvodm</b> - Synchronizes or rebuilds the logical volume control block, the device configuration database, and the volume group descriptor areas on the physical volumes. |                                                   |
|----------------------------------------------------------------------------------------------------|---------------------------------------------------|
| Usage: synclvodm [ -v ] VolumeGroup [ LogicalVolume(s)]                                                                                                    |                                                   |
| -V                                                                                                    | verbose                                           |
| Commands called                                                                                                    | getlvodm, lqueryvg, updatevg, <b>and</b> updatelv |

During normal operations, the device configuration database remains consistent with the logical volume manager information in the logical volume control blocks and the volume group descriptor areas on the physical volumes. If for some reason the device configuration database is not consistent with Logical Volume Manager information, the <code>synclvodm</code> command can be used to resynchronize the database. The volume group must be active for the resynchronization to occur (see <code>varyonvg</code>). If logical volume names are specified, only the information related to those logical volumes is updated.

#### Note

Do not remove the /dev entries for volume groups or logical volumes. Do not change the device configuration database entries for volume groups or logical volumes using the object data manager.

# A.34 The syncvg command

The following summarizes the options for the  $\ensuremath{\operatorname{syncvg}}$  command.

| syncvg - Synchronizes logica             | syncvg - Synchronizes logical volume copies that are not current.                                                                                                    |  |
|------------------------------------------|----------------------------------------------------------------------------------------------------|--|
| Usage: syncvg [-f] [-i] [-H] VGname(s) } | Usage: syncvg [-f] [-i] [-H] [-P NumParallelLPs] { -I LVName(s)   -p PVName(s)   -v VGname(s) }                                                                                                    |  |
| -f                                       | Specifies a good physical copy is chosen and propagated to all other copies of the logical partition, whether or not they are stale.                                                                                                    |  |
| -H                                       | Postpones writes for this volume group on other active concurrent cluster nodes until this sync operation is complete. When using the <code>-H</code> flag, the <code>-P</code> flag does not require that all the nodes on the cluster support the <code>-P</code> flag. This flag is ignored if the volume group is not varied on in concurrent mode. |  |
| -i                                       | Reads the names from standard input.                                                                                                    |  |
| -I LVName(s)                             | The logical volume device name(s) to resynchronize                                                                                                    |  |
| -P NumParallelLps                        | Numbers of logical partitions to by synchronized in parallel. The valid range for NumParallelLps is 1 to 32. NumParallelLps must be tailored to the machine, disks in the volume group, system resources, and volume group mode.                                                                                                    |  |
| -p PVName(s)                             | The physical volume device name(s) to resynchronize.                                                                                                    |  |
| -v VGName(s)                             | The volume group device name(s) to resynchronize.                                                                                                    |  |
| Commands called                          | getlvodm, lqueryvg, lresyncpv, and lresynclv                                                                                                    |  |

# A.35 The unmirrorvg command

The following summarizes the options for the unmirrorvg command.

unmirrorvg - Removes the mirrors that exist on volume groups or specified disks.

| Usage: unmirrorvg [ -c Copies] VolumeGroup [ PhysicalVolume(s) ] |                                                                                                    |
|------------------------------------------------------------------|----------------------------------------------------------------------------------------------------|
| -c Copies                                                        | Specifies the minimum number of copies that each logical volume must have after the unmirrorvg command has finished executing. If you do not want all logical volumes to have the same number of copies, then reduce the mirrors manually with the rmlvcopy command. If this option is not used, the copies will default to 1. |
| Commands called                                                  | allocp, getlvname, getlvodm, lcreatelv, lextendlv, lquerylv, lquerypv, lqueryvg, putlvcb, putlvodm, and rmlv                                                                                                    |

The unmirrorvg command unmirrors all the logical volumes detected on a given volume group. This same functionality may also be accomplished manually if you execute the rmlvcopy command for each individual logical volume in a volume group.

By default, unmirrorvg will pick the set of mirrors to remove from a mirrored volume group. If you wish to control which drives no longer are to contain mirrors, you must include the list of disks in the input parameters, PhysicalVolume.

When the PhysicalVolume parameter is listed in the command, this indicates that only the mirrors that exist on this disk should be unmirrored. Mirrors that exist on other drives in the volume group, but not listed in a user-provided disk list, are left alone and remain mirrored.

Note that if a logical volume copy spans more than one disk, the portion of the logical volume copy that resides on a disk not listed by the user is also removed.

When unmirrorvg is executed, the default COPIES value for each logical volume becomes 1. If you wish to convert your volume group from triply mirrored to doubly mirrored, use the -c option.

Note that to use this command, you must either have root user authority or be a member of the system group.

The unmirrorvg command may take a significant amount of time to complete because of complex error checking and the number of logical volumes to unmirror in a volume group.

# A.36 The updately command

The following summarizes the options for the updately command.

| <b>updatelv</b> - Updates the logical control block and the ODM. It is an undocumented command. |                                                                                                    |
|-------------------------------------------------------------------------------------------------|----------------------------------------------------------------------------------------------------|
| Usage: updatelv [-c] [-D] [-L] [                                                                | -P] [-R] LVname VGname                                                                                  |
| -c                                                                                              | Exit script if there is a name conflict                                                                 |
| -D                                                                                              | This flag keeps the existing entries in /dev                                                            |
| -L                                                                                              | Do a learning importvg.                                                                                 |
| -P                                                                                              | Preserve permissions and ownership of special files.                                                    |
| -R                                                                                              | Restore permissions from the VGDA                                                                       |
| Commands called                                                                                 | getlvname, getlvodm, lvgenminor, lvrelminor, lquerylv, lchangelv, putlvodm, putlvcb, getlvcb, and mknod |

The volume group must be varied on when this command is executed.

# A.37 The updatevg command

The following summarizes the options for the updatevg command.

| updatevg - synchronizes volume group information in the ODM if the ODM has at least a<br>valid volume group identifier. It is an undocumented command |                                                    |
|----------------------------------------------------------------------------------------------------|----------------------------------------------------|
| usage: updatevg VGname                                                                                                    |                                                    |
| Commands called                                                                                                    | getlvodm, getlvcb, lqueryvg, putlvcb, and putlvodm |

The LVM information and the logical volume control block are both used to do the resynchromization. The volume group must be varied when this command is executed.

#### A.38 The varyoffvg command

The following summarizes the options for the varyoffvg command.

| varyoffvg - Deactivates a volume group. |                                                                                                    |
|-----------------------------------------|----------------------------------------------------------------------------------------------------|
| Usage: varyoffvg [-s] VolumeGroup       |                                                                                                    |
| -s                                      | Puts the volume group into System Management mode so that only logical volume commands can be used on the volume group. In this mode, no logical volume can be opened or accessed by users. |
| Commands called                         | getlvodm, lvaryoffvg, and putlvodm                                                                                                    |

The varyoffvg command deactivates the volume group specified by the VolumeGroup parameter along with its associated logical volumes. The logical volumes first must be closed. For example, if the logical volume contains a file system, it must be unmounted.

To activate the volume group, use the varyonvg command.

#### Note -

- 1. To use this command, you must either have root user authority or be a member of the system group.
- A volume group that has a paging space volume on it cannot be varied
  off while the paging space is active. Before deactivating a volume group
  with an active paging space volume, ensure that the paging space is not
  activated automatically at system initialization, and then reboot the
  system.

# A.39 The varyonvg command

The following summarizes the options for the varyonvg command.

varyonvg - Activates a volume group.

Usage: varyonvg [-b] [-c] [-f] [-n] [-p] [-s] [-u] VolumeGroup

| -b | Breaks disk reservations on disks locked as a result of a normal varyonvg command. Use this flag on a volume group that is already varied on. This flag only applies to AIX Version 4.2 or later.  Note: This flag unlocks all disks in a given volume group.                                                                                                    |
|----|----------------------------------------------------------------------------------------------------|
| -C | Varies the volume group on in concurrent mode. This is only possible if the volume group is Concurrent Capable and the system has the HACMP product loaded and available. If neither is true, the volume group will fail the vary on. This flag only applies to AIX Version 4.2 or later. If the vary on process detects that there is a new logical volume in the volume group whose name is already being used for one of the existing logical volumes, then the vary on will fail. You will need to rename the existing logical volume before attempting the vary on again. |
| -f | Allows a volume group to be made active that does not currently have a quorum of available disks. All disk that cannot be brought to an active state will be put in a removed state. At least one disk must be available for use in the volume group.                                                                                                    |
| -n | Disables the synchronization of the stale physical partitions within the VolumeGroup.                                                                                                    |
| -p | All physical volumes must be available to use the varyonvg command.                                                                                                    |
| -S | Makes the volume group available in System Management mode only. Logical volume commands can operate on the volume group, but no logical volumes can be opened for input or output.  Note: Logical volume commands also cannot read or write to or from logical volumes in a volume group varied on with the -s flag. Logical volumes that attempt to write to a logical volume in a volume group varied on with the -s flag (such as chvg or mklvcopy) may display error messages indicating that they were unable to write to and/or read from the logical volume.           |

| -u | Varies on a volume group, but leaves the disks that make   |
|----|------------------------------------------------------------|
|    | up the volume group in an unlocked state. Use this flag as |
|    | part of the initial varyon of a dormant volume group. This |
|    | flag only applies to AIX Version 4.2 or later.             |

#### Note

AIX Version 4.2 or later provides the flags  $^-\mathrm{b}$  and  $^-\mathrm{u}$  for developers who use n-tailed DASD systems. The base design of LVM assumes that only one initiator can access a volume group. The HACMP product does work with LVM in order to synchronize multi-node accesses of a shared volume group. However, multi-initiator nodes can easily access a volume group with the  $^-\mathrm{b}$  and  $^-\mathrm{u}$  flags without the use of HACMP. Your must be aware that volume group status information may be compromised or inexplicably altered as a result of disk protect (locking) being bypassed with these two flags. If you use the  $^-\mathrm{b}$  and  $^-\mathrm{u}$  flags, data and status output cannot be guaranteed to be consistent.

The varyonvg command activates the volume group specified by the VolumeGroup parameter and all associated logical volumes. A volume group that is activated is available for use. When a volume group is activated, physical partitions are synchronized if they are not current.

A list of all physical volumes with their status is displayed to standard output whenever there is some discrepancy between the Device Configuration Database and the information stored in the Logical Volume Manager. The volume group may or may not be varied on. You must carefully examine the list and take proper action depending on each reported status to preserve your system's integrity. A list of every status and its meanings can be found in the lvm\_varyonvg subroutine.

While varying on in concurrent mode, if the vary on process detects that there are logical volumes which are not previously known to the system, their definitions are imported. The permissions and ownership of the new device special files are duplicated to those of the volume group special file. If you have changed the permissions and/or ownership of the device special files of the logical volume on the node it was created, you will need to perform the same changes on this node.

If the volume group cannot be varied on due to a loss of the majority of physical volumes, a list of all physical volumes with their status is displayed. To vary on the volume group in this situation, you will need to use the force option.

The varyonvg command will fail to vary on the volume group if a majority of the physical volumes are not accessible (no Quorum). This condition is true even if the quorum checking is disabled. Disabling the quorum checking will only ensure that the volume group stays varied on even in the case of loss of quorum.

The volume group will not vary on if there are any physical volumes in PV\_MISSING state and the quorum checking is disabled. This condition is true even if there are a quorum of disks available. To vary on in this situation, either use the force option or set an environment variable MISSINGPV\_VARYON to TRUE (set this value in /etc/environment if the volume group needs to be varied with missing disks at the boot time).

In the above cases (using the force varyon option and using MISSINGPV\_VARYON variable), you take full responsibility for the volume group integrity.

# Appendix B. Intermediate-level commands

These commands are usually called by the high level commands and are not aimed to the end user. A careful system administrator can still use these commands. Be aware that not all arguments and options are checked here and that you may end up destroying your system using these commands. This appendix lists and explains the options for this set of commands.

#### **B.1** The allocp command

The following summarizes the options for the alloop command.

| <b>allocp</b> - An object file command that is used to generate an allocation map that is required when a logical volume is created, extended, reduced, or removed. |             |                                                                                                    |
|----------------------------------------------------------------------------------------------------|-------------|----------------------------------------------------------------------------------------------------|
| Usage: allocp [-a Position] [-<br>[-s Size] [-t] [-u] Volun                                                                                                    |             | e Range] [-i LVID] [-K] [-k Strict] [-S StripSize]                                                                                   |
| -a Position                                                                                                    | position of | ntraphysical volume allocation policy (the find the logical partitions on the physical volume). on variable is one of the following: |
|                                                                                                    | m           | Allocates logical partitions in the outer middle section of each physical volume. This is the default position.                      |
|                                                                                                    | С           | Allocates logical partitions in the center section of each physical volume.                                                          |
|                                                                                                    | е           | Allocates logical partitions in the outer edge section of each physical volume.                                                      |
|                                                                                                    | ie          | Allocates logical partitions in the inner edge section of each physical volume.                                                      |
|                                                                                                    | im          | Allocates logical partitions in the inner middle section of each physical volume.                                                    |
| -c Copies                                                                                                    | 1,2, or 3   |                                                                                                    |

© Copyright IBM Corp. 2000 285

| -e Range      | Sets the interphysical volume allocation policy (the number of physical volumes to extend across using the volumes that provide the best allocation). The value of the Range variable is limited by the Upperbound variable, set with the -u flag, and is one of the following: |  |
|---------------|----------------------------------------------------------------------------------------------------|--|
|               | x Allocates logical partitions across the maximum number of physical volumes.                                                                                                    |  |
|               | m Allocates logical partitions across the minimum number of physical volumes.                                                                                                    |  |
| -i LVid       | <u> </u>                                                                                                    |  |
| -K            | 2                                                                                                    |  |
| -k Strict     | Determines the strict allocation policy. Copies of a logical partition can be allocated to share or not to share the same physical volume. The Strict variable is one of the following:                                                                                         |  |
|               | y Sets a strict allocation policy so that copies of a logical partition cannot share the same physical volume (default).                                                                                                    |  |
|               | n Does not set a strict allocation policy so that copies of a logical partition can share the same physical volume.                                                                                                    |  |
|               | s Sets a super-strict allocation policy so that the partitions allocated for one mirror cannot share a physical volume with other partitions from another mirror                                                                                                    |  |
|               | Note: When changing a non super-strict logical volume to a superstrict logical volume you must use the <code>-u</code> flag.                                                                                                    |  |
| -S StripeSize | Specifies the number of bytes per striped. Must be a power of two, between 4 K and 128 K, for example 4 K, 8 K, 16 K, 32 K, 64 K, or 128 K.  Note: The -d, -e, -m, and -s flags are not valid when creating a striped logical volume using the -s flag.                         |  |
| -s Size       | Number of logical partitions.                                                                                                    |  |
| -t Type       | The logical volume type (jfs, jfslog, and so on).                                                                                                    |  |

| -u UpperBound | Sets the maximum number of physical volumes for new allocation. The value must be between one and the total number of physical volumes. The default is the total |
|---------------|----------------------------------------------------------------------------------------------------|
|               | number of physical volumes in the volume group                                                                                                    |

There is a known problem with allocp, which causes this error (0516-423 allocp: Not enough entries in mapfile to fulfill allocation). allocp is picky about the way the map file is organized. The partitions must be in order from lower to higher and, if multiple drives, the drives must appear in the same order from bottom to top.

#### **B.2** The cfgvg command

The following summarizes the options for the cfgvg command.

**cfgvg** - Is a Bourne shell script command that is called by /etc/rc to vary on volume groups that have the auto-varyon flag set. This undocumented script requires no flags.

Usage:cfgvg

#### **B.3** The chlvcopy command

The following summarizes the options for the chlvcopy command.

| chlvcopy - Marks or unmarks mirror copy as read-only backup. |                                                                                                    |
|--------------------------------------------------------------|----------------------------------------------------------------------------------------------------|
| Usage: chlvcopy [-f] {-B [-s] }                              | {-b [-c copy] [-f] [-P] [-l newlvname] [-w] } LV name                                                                                                    |
| -b                                                           | Marks a mirror copy as a split mirror copy.                                                                                                    |
| -с сору                                                      | Mirror copy to mark as split mirror copy. The allowed values of copy are 1, 2, or 3. If this option is not specified, the default for copy is the last mirror copy of the logical volume. |
| -В                                                           | Unmarks a mirror as split mirror copy. It will also attempt to remove the child backup logical volume if one was created with the -1 option.                                              |

| -f           | Forces split mirror copy even if there are stale partitions. If used with the -B option, the child backup logical volume, if one was created with the -1 option, will be removed with the force option.               |
|--------------|----------------------------------------------------------------------------------------------------|
| -l newlvname | New name of the backup logical volume. Specifying the -1 flag also sets the persistence option, allowing applications to access split mirror copy via newlyname.                                                      |
| -P           | Maintains information about the existence of an online split mirror copy across a reboot and also allows other nodes (in a concurrent mode environment) to be aware of the existence of the online split mirror copy. |
| -s           | Starts a background syncyg for the logical volume.                                                                                                    |
| -w           | Allows split mirror copy to be writable (default is to create the split mirror copy as READ ONLY).                                                                                                    |
| LVName       | Allows split mirror copy to be writable (default is to create the split mirror copy as READ ONLY).                                                                                                    |

#### Note

- 1. If persistence is used either by using the -P flag or by creating a child backup logical volume device by using the -1 flag, it will cause the volume group to be usable only on 4.3.2.0 or later versions of AIX. This is true even after removal of split mirror copy designation of the parent logical volume and the child backup logical volumes.
- 2. For chvlcopy to be successful in a concurrent volume group environment, all the concurrent nodes must be at AIX Version 4.3.2 or later.

All partitions of a logical volume must be refreshed before <code>chvlcopy</code> can mark a mirror copy as a split mirror. Only one copy may be designated as an online split mirror copy.

Although the chlvcopy command can mark online split mirror copies on logical volumes that are open (including logical volumes containing mounted file systems), this is not recommended unless the application is at a known state at the time the copy is marked as a split mirror. The split mirror copy is internally consistent at the time the chlvcopy command is run, but consistency is lost between the logical volume and the split mirror copy if the logical

volume is accessed by multiple processes simultaneously and the application is not at a known state. When marking an open logical volume, data may be lost or corrupted. Logical volumes should be closed before marking online split mirror copies in order to avoid a potential corruption window.

If the persistence flag is not set to prevent the loss of backup data, the volume group should be set to not automatically vary on, and the -n flag should be used with varyonvg to prevent stale partitions from being resynced. If the persistence flag (-P) is set, the following applies: In the event of a crash while an online split mirror copy exists (or multiples exist), the existence of copies is retained when the system is rebooted.

#### **B.4** The copyrawly command

The following summarizes the options for the copyrawly command.

| <b>copyrawlv</b> - Is an object file command that is used by cplv to do the actual copying on the physical volume. |                                                        |
|----------------------------------------------------------------------------------------------------|--------------------------------------------------------|
| Usage: copyrawlv LVNamefrom LVNameto Size                                                                          |                                                        |
| LVNamefrom                                                                                                    | Source logical volume device name.                     |
| LVNameto                                                                                                    | Destination logical volume device name.                |
| Size                                                                                                    | Size of the copy (that is the smaller logical volume). |

#### **B.5** The getlycb command

The following summarizes the options for the getlvcb command.

| getlvcb - This undocumented command queries the lvcb.                        |                                          |
|------------------------------------------------------------------------------|------------------------------------------|
| Usage: getlvcb [-A] [-a] [-c] [-f] [-L] [-r] [-P] [-S] [-s] [-t] [-u] LVName |                                          |
| -A                                                                           | Display contents of lvcb.                |
| -a                                                                           | Intra physical volume allocation policy. |
| -c                                                                           | copies                                   |

| -f     | File system name                         |
|--------|------------------------------------------|
| -L     | Label                                    |
| -r     | Inter-physical volume allocation policy. |
| -P     | Stripe expn                              |
| -S     | Striping width                           |
| -S     | Strictness                               |
| -t     | Display type of file system.             |
| -u     | Upper limit.                             |
| LVName | Logical Volume Name.                     |

#### **B.6** The getlvname command

The following summarizes the options for the getlyname command.

| <b>getlvname</b> - Is an object file command that generates or checks a logical volume name. This command is undocumented. |                                     |
|----------------------------------------------------------------------------------------------------|-------------------------------------|
| Usage: getlvname [-Y Prefix] [-n LVName] [Type]                                                                            |                                     |
| -n LVName                                                                                                    | Logical volume name to check.       |
| -Y Prefix                                                                                                    | Prefix for new logical volume name. |
| Туре                                                                                                    | Type of logical volume.             |

The <code>getlvname</code> command generates a logical volume name for the logical volume block device. If the type argument is contained in the Configuration Database (PdAt), then the corresponding name prefix is taken from the PdAt class and used to build the logical volume name. If the type is not contained in the PdAt class, then the default prefix (Iv) is used to build the logical volume name.

If the prefix is given, then a two integer sequence number is generated. Names are formed by concatenating the name prefix with a sequence number.

If the -n flag is used, the CuDv class is checked to ensure the name does not already exist.

# B.7 The getlvodm command

The following summarizes the options for the  ${\tt getlvodm}$  command.

| <b>getIvodm</b> - Is an object file command that volume group and logical volume gets information from the ODM. This command is undocumented.                                                                                                    |                                                                                                    |  |
|----------------------------------------------------------------------------------------------------|----------------------------------------------------------------------------------------------------|--|
| Usage: getlvodm [-a LVDescriptor] [-B LVDescriptor] [b LVID] [-C] [-c LVID] [-d VGID] [-e LVID} [-F] [-G LVID] [-g PVID] [-h] [-j PVID] [-L VGDescriptor] [-I LVDescriptor] [-m LVID] [-N LVID] [-P] [-p PVDescriptor] [-Q VGDescriptor] [-R] [-r LVID] [-S] [-s VGDescriptor] [-T VGDescriptor] [-t VGID] [-u VGDescriptor] [-v VGDescriptor] [-w VGDescriptor] [-y LVID] [-X VGDescriptor] [-x VGDescriptor] |                                                                                                    |  |
| -a LVDescriptor                                                                                                    | Return the logical volume name, given the LVDescriptor, which can be a logical volume name or LVID.                                                                                                    |  |
| -B LVDescriptor                                                                                                    | Return the label for this logical volume descriptor.                                                                                                    |  |
| -b LVID                                                                                                    | Return the volume group name for this LVID.                                                                                                    |  |
| -C                                                                                                    | Return all the configured physical volumes.                                                                                                    |  |
| -c LVID                                                                                                    | Return the logical volume allocation characteristics for this LVID. The order is as follows:     logical volume type     intra-allocation policy flag     inter-allocation policy flag     upperbound flag     strictness flag     number of copies     relocation flag |  |
| -d VGID                                                                                                    | Return the major number for this VGID.                                                                                                    |  |
| -e LVID                                                                                                    | Return the logical volume name for this LVID.                                                                                                    |  |
| -F                                                                                                    | Return the free configured physical volumes.                                                                                                    |  |
| -G LVID                                                                                                    | Return the strip size for this LVID.                                                                                                    |  |
| -g PVID                                                                                                    | Return the physical volume name for this PVID.                                                                                                    |  |

| -h              | Return all volume group names.                                                                                                    |
|-----------------|----------------------------------------------------------------------------------------------------|
| -j PVID         | Return the VGID for this PVID.                                                                                                    |
| -L VGDescriptor | Returns the logical volumes and the LVIDs for this volume group Name or VGID.                                                                                                    |
| -I LVDescriptor | Returns the LVID for this Logical volume name or LVID.                                                                                                    |
| -m LVID         | Returns the mount point for this LVID.                                                                                                    |
| -N LVID         | Return the stripe width for this LVID.                                                                                                    |
| -p PVDescriptor | Return the PVID for the physical volume name or PVID.                                                                                                    |
| -P              | Return the physical volume names, PVIDs, and volume groups of all the configured physical volumes.                                                                               |
| -Q VGID         | Returns the quorum attribute for this VGID.                                                                                                    |
| -R              | Returns the runtime attribute from the PdAt class.                                                                                                    |
| -r LVID         | Returns the relocatable flag for this LVID.                                                                                                    |
| -S              | Returns a list of all read/write optical devices.                                                                                                    |
| -s VGDescriptor | Returns the volume group state for this volume group name or VGID. The value returned is as follows:  0 - Varied off  1 - Varied on with all PVs  2 - Varied on with missing PVs |
| -T VGDescriptor | Returns the timestamp for this volume group name or VGID.                                                                                                    |
| -t VGID         | Returns the volume group name for this VGID.                                                                                                    |
| -u VGDescriptor | Returns the auto-on value for this volume group name or VGID. The value returned is as follows: y - Auto-vary on set n - Auto-vary on disabled                                   |
| -v VGDescriptor | Returns the VGID for this volume group name or VGID.                                                                                                    |
| -w VGDescriptor | Returns the physical volume names and PVIDs for this volume group name or VGID.                                                                                                  |
| -y LVID         | Returns the logical volume type for this LVID.                                                                                                    |

| -X VGDescriptor | Returns the concurrent capable flag for the volume group name or VGID. |
|-----------------|------------------------------------------------------------------------|
| -x VGDescriptor | Returns the auto-on concurrent flag for the volume group name or VGID. |

The getlvodm command gets logical volume data from the Configuration Database and writes it to standard out (stdout). The command line option specifies what information will be retrieved.

The LVDescriptor, PVDescriptor, or VGDescriptor can be either an ID or a name.

#### **B.8** The getvgname command

The following summarizes the options for the getvgname command.

| <b>getvgname</b> - An object file command that returns a new, unused volume group name. This command is undocumented. |                                                          |
|----------------------------------------------------------------------------------------------------|----------------------------------------------------------|
| Usage: getvgname [-n] [-Y Prefix] VGName                                                                              |                                                          |
| -n                                                                                                    | Returns whether this volume group name is in use or not. |
| -Y Prefix                                                                                                    |                                                          |

The getvgname command returns a volume group name. The name is written to standard out (stdout). The name is formed by concatenating the volume group prefix (vg) to the next two integer sequence number available from the CuDv class. If the -n option is used, then the CuDv class will be checked to make sure the name does not already exist.

#### B.9 The Ichangely command

The following summarizes the options for the lchangely command.

Ichangely - An object file command that changes the attributes of a logical volume.

Usage: Ichangelv -I LVID [-s MaxLVsize] [-n LVname] [-M MirrorPolicy] [-p Permissions] [-r Relocation] [-v WriteVerify] [-w MWConsistency]

| -I LVID          | The LVID of the logical volume to change.                                                                                                |
|------------------|----------------------------------------------------------------------------------------------------|
| -s MaxLVsize     | New maximum size of logical volume.                                                                                                    |
| -n NewLVname     | New logical volume name. The size of the string is between 1 and 64 characters.                                                          |
| -M MirrorPolicy  | New mirror policy. The value is as follows: 1 - Sequential mirroring 2 - Parallel mirroring                                              |
| -p Permission    | Set whether the logical volume is read-write or read-only. The value is as follows: 1 - Read-write 2 - Read-only                         |
| -r Relocation    | Sets whether there will be bad block reallocation. The value is as follows:  1 - Bad block reallocation 2 - No bad block reallocation    |
| -v WriteVerify   | Sets the write verify flag. The value is as follows:  1 - Write verify on 2 - Write verify off                                           |
| -w MWConsistency | Sets the mirror write consistency flag. The value is as follows:  1 - Mirror write consistency is on 2 - Mirror write consistency is off |

# B.10 The Ichlvcopy command

The following summarizes the options for the  ${\tt lchlvcopy}$  command.

| <b>Ichlvcopy</b> - An object file that changes the logical volume in question for online backup. |                                                                                                    |
|--------------------------------------------------------------------------------------------------|----------------------------------------------------------------------------------------------------|
| Usage: lchlvcopy -I LVID -c Copy [-f] [-P] [-n new_minor_num] [-m child_minor_num]               |                                                                                                    |
| -I LVID                                                                                          | The logical volume ID.                                                                                                    |
| -с Сору                                                                                          | Mirror copy to mark as split mirror copy. The allowed values of copy are 1, 2, or 3. If this option is not specified, the default for copy is the last mirror copy of the logical volume. |

| -f                 | Forces split mirror copy even if there are stale partitions. If used with the -B option, the child backup logical volume, if one was created with the -I option, will be removed with the force option.               |
|--------------------|----------------------------------------------------------------------------------------------------|
| -P                 | Maintains information about the existence of an online split mirror copy across a reboot and also allows other nodes (in a concurrent mode environment) to be aware of the existence of the online split mirror copy. |
| -n new_minor_num   |                                                                                                    |
| -m child_minor_num | The minor number of the new logical volume.                                                                                                    |

# B.11 The Ichangepv command

The following summarizes the options for the  ${\tt lchangepv}$  command.

| Ichangepv - An object files that changes the attributes of a physical volume. |                                                                                                    |
|-------------------------------------------------------------------------------|----------------------------------------------------------------------------------------------------|
| Usage: lchangepv -g VGID -p PVID [-r PVState] [-a AllocState]                 |                                                                                                    |
| -g VGID                                                                       | The volume group ID.                                                                                                    |
| -p PVID                                                                       | The physical volume ID.                                                                                                    |
| -r PVState                                                                    | The remove or return state of the physical volume. The values are as follows:  1 - PV temporarily REMOVED from VG.  2 - PV RETURNED to VG. Note that returning a PV to the VG requires execution of lvaryonvg to perform recovery and, thereby, activate the returned Physical Volume. |
| -a AllocState                                                                 | The Allocate / Noallocate state of the Physical Volume. The values are as follows:  4 - Partitions in PV cannot be allocated for LV (NOALLOCPV).  8 - Partitions in PV can be allocated for LV (ALLOCPV).                                                                              |

# **B.12 The Icreately command**

The following summarizes the options for the  ${\tt lcreatelv}$  command.

| <b>Icreatelv</b> - An object file command that creates an empty logical volume that belongs to a specified volume group.                           |                                                                                                    |
|----------------------------------------------------------------------------------------------------|----------------------------------------------------------------------------------------------------|
| Usage: Icreately -N LVname -g VGID -n MinorNum [-M MirrorPolicy] [-s MaxLPts] [-p Permissions] [-r Relocation] [-v WriteVerify] [-w MWConsistency] |                                                                                                    |
| -N LVname                                                                                                    | The logical volume name.                                                                                                    |
| -g VGID                                                                                                    | The volume group ID.                                                                                                    |
| -n MinorNum                                                                                                    | The minor number assigned to the logical volume.                                                                                                    |
| -s MaxLPts                                                                                                    | The maximum number of logical partitions allowed for this logical volume (an integer between 1 and LVM_MAXLPS (65535)). Note, this is not the number of logical partitions allocated. |
| -M MirrorPolicy                                                                                                    | The mirror policy. The value is as follows: 1 - Sequential mirroring 2 - Parallel mirroring                                                                                           |
| -p Permission                                                                                                    | Set whether the logical volume is read-write or read-only. The value is as follows: 1 - Read-write 2 - Read-only                                                                      |
| -r Relocation                                                                                                    | Sets whether there will be bad block reallocation. The value is as follows:  1 - Bad block reallocation 2 - No bad block reallocation                                                 |
| -v WriteVerify                                                                                                    | Sets the write verify flag. The value is as follows:  1 - Write verify on 2 - Write verify off                                                                                        |
| -w MWConsistency                                                                                                    | Sets the mirror write consistency flag. The value is as follows:  1 - Mirror write consistency is on 2 - Mirror write consistency is off                                              |

# B.13 The Icreatevg command

The following summarizes the options for the  ${\tt lcreatevg}$  command.

| <b>Icreatevg</b> - An object file command that creates a new volume group and installs the first physical volume in the volume group. |                                                                                                    |  |
|----------------------------------------------------------------------------------------------------|----------------------------------------------------------------------------------------------------|--|
| Usage: Icreatevg -a VGname -                                                                                                    | Usage: Icreatevg -a VGname -V VGmajor -N PVname -n MaxLV -D VGDASize -s SizePP [-ft]                                                                                                    |  |
| -a VGname                                                                                                    | The volume group name for the new volume group (VGname is the name of the /dev entry).                                                                                                    |  |
| -V VGmajor                                                                                                    | The major number to be assigned to the new volume group.                                                                                                    |  |
| -N PVname                                                                                                    | The name of the first physical volume to install in the volume group.                                                                                                    |  |
| -n MaxLV                                                                                                    | The maximum number of logical volumes in the volume group (an integer between 0 and LVM_MAXLVS (256)).                                                                                                    |  |
| -D VGDASize                                                                                                    | The size of the VGDA. An integer between 32 and 8192, where n is the number of blocks (512 bytes) to be reserved for one copy of the Volume Group Descriptor Area.                                                    |  |
| -s SizePP                                                                                                    | The size of the physical partitions in this volume group. This size is expressed as an integer n between 20 and 30. The partition size is 2 <sup>n</sup> bytes.                                                       |  |
| -f                                                                                                    | Use the force flag to create a volume group on a physical volume when the physical volume appears to be a member of another volume group that is not varied on. Caution All data on the physical volume is destroyed. |  |
| -t                                                                                                    | Include VGID in the output.                                                                                                    |  |

#### **B.14** The Ideletely command

The following summarizes the options for the  ${\tt ldeletelv}$  command.

| Ideletely - An object file command that deletes a logical volume from its parent volume group. |                        |
|------------------------------------------------------------------------------------------------|------------------------|
| Usage: Ideletelv -I LVID                                                                       |                        |
| -I LVID                                                                                        | The logical volume ID. |

# **B.15** The Ideletepv command

The following summarizes the options for the  ${\tt ldeletepv}$  command.

| <b>Ideletepv</b> - An object file command that deletes a physical volume from its parent volume group. |                         |
|----------------------------------------------------------------------------------------------------|-------------------------|
| Usage: Ideletepv -g VGID -p PVID                                                                       |                         |
| -g VGID                                                                                                | The volume group ID.    |
| -p PVID                                                                                                | The physical volume ID. |

# **B.16** The lextendly command

The following summarizes the options for the  ${\tt lextendlv}$  command.

| <b>lextendlv</b> - An object file command that extends or allocates additional partitions to a logical volume. |                                                                                                    |
|----------------------------------------------------------------------------------------------------|----------------------------------------------------------------------------------------------------|
| Usage: lextendlv -l LVID [-s ExtendSize] filename                                                              |                                                                                                    |
| -I LVID                                                                                                    | The logical volume ID of the logical volume to extend.                                                                                                    |
| -s ExtendSize                                                                                                  | The number of logical partitions to allocate for extending the logical volume. Note the ExtendSize + the CurrentSize of the logical volume should not exceed LVM_MAXLPS (65535). In the current implementation of the LVM, a logical volume cannot go beyond 2 gigabytes. |

| filename | The name of the file that contains the map. This map comprises of a set of triplets - one for each partition to be allocated. Each triplet contains the physical volume ID, the physical partition number, and the logical partition number, respectively, thus specifying the exact location of each physical partition. |
|----------|----------------------------------------------------------------------------------------------------|
|----------|----------------------------------------------------------------------------------------------------|

# **B.17 The linstallpv command**

The following summarizes the options for the  ${\tt linstallpv}$  command.

| <b>linstallpv</b> - An object file command that adds a physical volume to a volume group and adds a VGDA. |                                                                                                    |
|----------------------------------------------------------------------------------------------------|----------------------------------------------------------------------------------------------------|
| Usage: installpv -N PVName -g VGID -f                                                                     |                                                                                                    |
| -N PVName                                                                                                 | The name of the physical volume to add                                                                                                    |
| -g VGID                                                                                                   | The volume group ID of the volume group to which the physical volume will be added.                                                                                                    |
| -f                                                                                                    | Forces the physical volume to be added to the specified volume group unless it is a member of another volume group in the Device Configuration Database or of a volume group that is active. |

# **B.18 The Imigrately command**

The following summarizes the options for the  ${\tt lmigratelv}$  command.

| <b>Imigrately</b> - An object file command that moves the partitions for a particular logical volume following the specifications in the mapfile. |                                                       |
|----------------------------------------------------------------------------------------------------|-------------------------------------------------------|
| Usage: Imigrately -I LVID -s Size Mapfile                                                                                                    |                                                       |
| -I LVID                                                                                                    | The LVID of the logical volume to be moved.           |
| -s Size                                                                                                    | The size in logical partitions of the logical volume. |

| Mapfile | The mapfile describing the migration moves and has the |
|---------|--------------------------------------------------------|
|         | following records on each line:                        |
|         | Src_PVID Src_LPNum Dest_PVID Dest_LPNum                |

# **B.19 The Imigratepp command**

The following summarizes the options for the <code>lmigratepp</code> command.

| <b>Imigratepp</b> - An object file command that moves a physical partition to a specified physical volume. |                                                                                              |
|----------------------------------------------------------------------------------------------------|----------------------------------------------------------------------------------------------|
| Usage: Imigratepp -g VGID -p                                                                               | old_PVID -n old_PPNum -P new_PVID -N new_PNum                                                |
| -g VGID                                                                                                    | The VGID of the volume group that contains both the origin and destination physical volumes. |
| -p old_PVID                                                                                                | The PVID of the physical volume that contains the physical partition that is to be moved.    |
| -n old_PPNum                                                                                               | The physical partition number of the partition that is to be moved.                          |
| -P new_PVID                                                                                                | The PVID of the physical volume to which the physical partition should be moved.             |
| -N new_PPNum                                                                                               | The destination physical partition number.                                                   |

# **B.20** The Iqueryly command

The following summarizes the options for the lqureylv command.

| Iquerylv - An object file command that queries the attributes of a logical volume.                                            |                                                       |
|----------------------------------------------------------------------------------------------------|-------------------------------------------------------|
| Usage: lquerylv -L LVID [-p PVName] [-N] [-G] [-n] [-M] [-S] [-c] [-s] [-P] [-R] [-v] [-o] [-w] [-a] [-d] [-l] [-A] [-r] [-t] |                                                       |
| -L LVID                                                                                                    | The LVID of the logical volume that is to be queried. |
| -p PVName                                                                                                    | The name of the physical volume containing the VGDA.  |
| -N                                                                                                    | Returns the logical volume name.                      |

| -G | Returns the VGID.                                                                                                    |
|----|----------------------------------------------------------------------------------------------------|
| -n | Returns the maximum number of logical partitions.                                                                                                    |
| -M | Returns the Logical Volume mirror write policy: 1 -Sequential mirroring 2 - Parallel mirroring                                                                                                    |
| -S | Returns the current state of the logical volume.                                                                                                    |
| -c | Returns the current size in logical partitions.                                                                                                    |
| -S | Returns the physical partition size.                                                                                                    |
| -P | Returns the logical volume permission attribute: 1 - Read-write 2 - Read-only                                                                                                    |
| -R | Returns the bad block reallocation attribute: 1 - Bad block reallocation 2 - No bad block reallocation                                                                                                    |
| -V | Returns the write verify state: 1 - Write verify is on 2 - Write verify is off                                                                                                    |
| -0 | Returns the open/closed state: 1 - Open 2 - Closed                                                                                                    |
| -w | Returns the mirror write consistency state: 1 - Mirror write consistency is on 2 - Mirror write consistency is off                                                                                                    |
| -a | Returns all the static attributes of the logical volume (LVName, VGID, MaxLP, MirrorPolicy, MWConsistency, LVState, LVSize, PPSize, PermissionFlag, ReallocateFlag, WriteVerify, OpenClose, StripeExp, StripeWidth, NumCopies, BkMirrorCopy) without headings. |
| -d | Returns the dynamic attribute of the logical volume - The logical partition map.                                                                                                    |
| -l | Returns each copies of the mirror in the partition map on separate lines when used with the -d flag.                                                                                                    |
| -A | Returns all static attributes and the partition map.                                                                                                    |

| -r | Returns the partition map in lreducely format. |
|----|------------------------------------------------|
| -t | Includes the appropriate tags in the output.   |

# **B.21 The Iquerypv command**

The following summarizes the options for the 1querypv command.

| Iquerypv - An object file com                                                               | Iquerypv - An object file command that queries the attributes of a physical volume.                           |  |
|---------------------------------------------------------------------------------------------|----------------------------------------------------------------------------------------------------|--|
| Usage: lquerypv -p PVID { -g VGID   -N PVName} [-s] [-c] [-P] [-n] [-a] [-D] [-d] [-A] [-t] |                                                                                                    |  |
| -p PVID                                                                                     | The PVID of the physical volume to query.                                                                     |  |
| -g VGID                                                                                     | The VGID of the volume group that contains the physical volume to query.                                      |  |
| -N PVName                                                                                   | The physical volume name. If both the physical name and VGID are provided, the VGID is ignored.               |  |
| -S                                                                                          | Returns the physical volume partition size.                                                                   |  |
| -c                                                                                          | Returns the current state of the physical volume:  1 - Active 2 - Missing                                     |  |
| -P                                                                                          | Returns the total number of physical partitions.                                                              |  |
| -n                                                                                          | Returns the number of allocated physical partitions.                                                          |  |
| -a                                                                                          | Returns all static attributes of the physical volume (PPSize, PPState, TotalPPs, AllocPPs, VGDAs).            |  |
| -D                                                                                          | Returns the number of VGDAs on the physical volume.                                                           |  |
| -d                                                                                          | Returns the physical partition map of the physical volume.                                                    |  |
| -A                                                                                          | Returns all attributes of the physical volume, that is, the static attributes and the physical partition map. |  |
| -t                                                                                          | Adds a short description when use with the above options.                                                     |  |

# **B.22 The Iqueryvg command**

The following summarizes the options for the 1queryvg command.

| Iqueryvg - An object file com                                                                     | Iqueryvg - An object file command that queries the attributes of a volume group.                                     |  |
|---------------------------------------------------------------------------------------------------|----------------------------------------------------------------------------------------------------|--|
| Usage: lqueryvg [-g VGID] [-p PVname] [-N] [-s] [-F] [-n] [-c] [-D] [-a] [-I] [-P] [-A] [-v] [-t] |                                                                                                    |  |
| -g VGID                                                                                           | The VGID of the volume group to query.                                                                               |  |
| -p PVname                                                                                         | The name of the physical volume that contains the VGID.                                                              |  |
| -N                                                                                                | Returns the maximum number of logical volumes allowed in the volume group.                                           |  |
| -S                                                                                                | Returns the physical partition size.                                                                                 |  |
| -F                                                                                                | Returns the number of free physical partitions in the volume group.                                                  |  |
| -n                                                                                                | Returns the current number of logical volumes in the volume group.                                                   |  |
| -c                                                                                                | Returns the current number of physical volumes in the volume group.                                                  |  |
| -D                                                                                                | Returns the total number of VGDAs for the volume group.                                                              |  |
| -a                                                                                                | Returns all the static attributes for the volume group ().                                                           |  |
| -I                                                                                                | Returns each LVID, logical volume name and state for each logical volume in the volume group.                        |  |
| -P                                                                                                | Returns each PVID, number of VGDAs and state for each physical volume in the volume group.                           |  |
| -A                                                                                                | Returns all attributes for the volume group (static attributes, logical volume details and physical volume details). |  |
| -V                                                                                                | Used only with the -p PVName flag to return the VGID from that physical volume.                                      |  |
| -t                                                                                                | Includes the tags with the output for the above options.                                                             |  |

# **B.23 The Iqueryvgs command**

The following summarizes the options for the  ${\tt lqueryvgs}$  command.

| <b>Iqueryvgs</b> - An object file command that queries the IDs of all volume groups in the system. It is assumed that there is only one system in the environment. |                                                                                                |
|----------------------------------------------------------------------------------------------------|------------------------------------------------------------------------------------------------|
| Usage: Iqueryvgs [-m Module                                                                                                    | eID] [-N] [-G] [-A] [-t]                                                                       |
| -m ModuleID                                                                                                    | Kernel Module ID of the logical volume device drive. This is returned when the LVDD is loaded. |
| -N                                                                                                    | Returns the number of volume groups created so far in the system.                              |
| -G                                                                                                    | Returns the VGIDs and major numbers of the volume groups in the system.                        |
| -A                                                                                                    | Returns the number of volume groups and each VGID and major number.                            |
| -t                                                                                                    | Includes tags in the output of the above options.                                              |

# **B.24** The Ireducely command

The following summarizes the options for the  ${\tt lreducelv}$  command.

| Ireducely - An object file command that reduces the number of allocated logical partitions in a logical volume. |                                                                                                    |
|----------------------------------------------------------------------------------------------------|----------------------------------------------------------------------------------------------------|
| Usage: Ireducely -I LVID -s Size filename                                                                       |                                                                                                    |
| -I LVID                                                                                                    | The LVID of the logical volume that will be reduced.                                                                                                    |
| -s Size                                                                                                    | The number of logical partitions to deallocate from the logical volume. Must be less than the current number of logical partitions in the logical volume.                                                                            |
| filename                                                                                                    | The file that contains the map of the partitions that will be deallocated. The file has an entry for each of the partitions, which is a triplet containing:  Physical Volume ID  Physical Partition Number  Logical Partition Number |

# **B.25** The Iresynclp command

The following summarizes the options for the  ${\tt lresynclp}$  command.

| <b>Iresynclp</b> - An object file command that synchronizes all physical partitions that belonging to a particular logical partition. |                                                                            |
|----------------------------------------------------------------------------------------------------|----------------------------------------------------------------------------|
| Usage: Iresynclp -I LVID -n LPNum                                                                                                    |                                                                            |
| -I LVID                                                                                                    | The LVID of the logical volume that is to be synchronized.                 |
| -n LPNum                                                                                                    | The partition number of the physical partition that is to be synchronized. |

# **B.26 The Iresyncly command**

The following summarizes the options for the <code>lresynclv</code> command.

| Iresyncly - An object file command that synchronizes all the mirrored logical partition(s) in the logical volume. |                                                  |
|----------------------------------------------------------------------------------------------------|--------------------------------------------------|
| Usage: Iresynclv -I LVID                                                                                          |                                                  |
| -I LVID                                                                                                    | The LVID of the logical volume to resynchronize. |

# **B.27 The Iresyncpv command**

The following summarizes the options for the  ${\tt lresyncpv}$  command.

| Iresyncpv - An object file command that synchronizes all mirrored partitions on a physical volume. |                                                                                    |
|----------------------------------------------------------------------------------------------------|------------------------------------------------------------------------------------|
| Usage: Iresyncpv -g VGID -p PVID                                                                   |                                                                                    |
| -g VGID                                                                                            | The VGID of the volume group that contains the physical volume to be synchronized. |
| -p PVID                                                                                            | The PVID of the physical volume to be synchronized.                                |

# **B.28 The Ivaryonvg command**

The following summarizes the options for the  ${\tt lvaryonvg}$  command.

| Ivaryonvg - An object file that Varies a Volume Group online.                          |                                                                                                    |
|----------------------------------------------------------------------------------------|----------------------------------------------------------------------------------------------------|
| Usage: Ivaryonvg -a VGname [-V VGmajor] -g VGID [-o] [-r] [-n] [-p] [-f] [-t] filename |                                                                                                    |
| -a VGname                                                                              | The volume group name of the volume group to be varied on.                                                                                                    |
| -V VGmajor                                                                             | The major number of the volume group to be varied on.                                                                                                    |
| -g VGID                                                                                | The VGID of the volume group to be varied on.                                                                                                    |
| -0                                                                                     | Selects if logical volumes in the volume group will be opened. If this flag is used, then access to the logical volumes in the Volume Group is permitted. If omitted, then access to the logical volumes is not permitted, but queries and other system management functions can be performed on the volume group. |
| -r                                                                                     | If selected, automatic resynchronization of logical and physical Volumes in the Volume Group containing stale partitions will be performed.                                                                                                    |
| -n                                                                                     | If selected, the volume group will be varied on if a quorum is available even though the names of one or more physical volumes are missing from the input list.                                                                                                    |
| -p                                                                                     | If selected, the volume group will be varied on if a quorum is available even though one or more physical volumes in the volume group is missing or removed.                                                                                                    |
| -f                                                                                     | If selected, the volume group will be varied on even if quorum is not present. Caution- data consistency may be lost if normal operations are attempted without a quorum.                                                                                                    |
| -t                                                                                     | Include tags in the output.                                                                                                    |
| filename                                                                               | The name of the file that contains the list of physical volumes in the volume group to be varied on. This file contains one name per line, or the names can be fed via standard input.                                                                                                    |

After varying a Volume Group on-line, the user gets permission to do the following:

- If the -o flag is not invoked, queries and other system management functions can be performed on the Volume Group, but opens to the Logical Volumes in the Volume Group is not permitted
- 2. If the -o is invoked, opens, and, thereby, access to the Logical Volumes in the Volume Group is permitted.

The IDs of Physical Volumes comprising the Volume Group are output from this command. This output is produced only when the supplied Physical Volume names did not match in number and identity of the Volume Group's Physical Volume(s) stored in the VGDA.

#### **B.29 The Ivaryoffvg command**

The following summarizes the options for the lvaryoffvg command.

| Ivaryoffvg - An object file command that varies off the volume group. |                                                        |
|-----------------------------------------------------------------------|--------------------------------------------------------|
| Usage: lvaryoffvg -g VGID [-f]                                        |                                                        |
| -g VGID                                                               | The VGID of the volume group to be varied off.         |
| -f                                                                    | Vary the volume group off into system management mode. |

#### **B.30** The lygenmajor command

The following summarizes the options for the lygenmajor command.

| <b>Ivgenmajor</b> - An object file command that gets the next available device major number for a volume group. |                                                                              |
|----------------------------------------------------------------------------------------------------|------------------------------------------------------------------------------|
| Usage: Ivgenmajor VGName                                                                                        |                                                                              |
| VGName                                                                                                    | The name of the volume group for which the major number should be generated. |

If a major number already exists for the volume group, then it is returned; otherwise, a new number is returned.

#### **B.31 The Ivgenminor command**

The following summarizes the options for the lvgenminor command.

| Ivgenminor - An object file command that gets the next available device minor number. |                                                                                                    |  |
|---------------------------------------------------------------------------------------|----------------------------------------------------------------------------------------------------|--|
| Usage: Ivgenminor [-p PreferredMinNum] MajorNum NewDeviceName                         |                                                                                                    |  |
| -p PreferredMinNum                                                                    | Used to provide the preferred minor number. If this number is not available, then an error is returned. |  |
| MajorNum                                                                              | Device major number.                                                                                    |  |
| NewDeviceName                                                                         | Name of device.                                                                                         |  |

# **B.32 The lvchkmajor command**

The following summarizes the options for the lvchkmajor command.

| <b>Ivchkmajor</b> - An object file command that checks if the major number is valid for the given volume group. |                                                 |  |
|----------------------------------------------------------------------------------------------------|-------------------------------------------------|--|
| Usage lvchkmajor MajorNum VGName                                                                                |                                                 |  |
| MajorNum                                                                                                    | The major number for the volume group to check. |  |
| VGName                                                                                                    | The volume group name.                          |  |

If the provided major number is valid for the volume group, then it is returned; otherwise, -1 is returned.

# **B.33 The Ivistmajor command**

The following summarizes the options for the lvlstmajor command.

Ivistmajor - An object file command that returns a list of unused major numbers.

Usage: Ivistmajor

# **B.34** The lymmsg command

The following summarizes the options for the lymmsg command.

| <b>Ivmmsg</b> - This is an object file command that is used by other Ivm commands to generate error messages. |                         |  |
|----------------------------------------------------------------------------------------------------|-------------------------|--|
| Usage: Ivmmsg MessageNum                                                                                      |                         |  |
| MessageNum                                                                                                    | The LVM message number. |  |

# **B.35** The Ivrelmajor command

The following summarizes the options for the  ${\tt lvrelmajor}$  command.

| Ivrelmajor - An object file command that releases a volume group's major number. |                                                                                                 |  |
|----------------------------------------------------------------------------------|-------------------------------------------------------------------------------------------------|--|
| Usage: Ivrelmajor VGName                                                         |                                                                                                 |  |
| VGName                                                                           | The name of the volume group for which the major number will be released from the CuDvDr class. |  |

#### **B.36 The Ivrelminor command**

The following summarizes the options for the lvrelminor command.

| Ivrelminor - An object file command that releases a logical volume's minor number. |                                                                                                    |  |
|------------------------------------------------------------------------------------|----------------------------------------------------------------------------------------------------|--|
| Usage: Ivrelminor DeviceName                                                       |                                                                                                    |  |
| DeviceName                                                                         | The device for which the minor number will be released. All entries in /dev associated with this minor number will also be deleted. |  |

# **B.37 The migfix command**

The following summarizes the options for the  ${\tt migfix}$  command.

migfix is an object file command that is used by the reorgyg command to help determine the proper order of physical partition moves. It builds a set of migration moves that will move all the source physical partitions to their destinations without over-writing any physical partitions.Usage: migfix FreePPList MigratePPList MigrateMovesThe list of free physical partitions to use in the migration.MigratePPListThe list of migrations in source destination format.MigrateMovesThe list of legal moves to accomplish the migration.

#### **B.38** The putlvcb command

The following summarizes the options for the putlvcb command.

| putlvcb - An object file command that writes the logical volume control block.                                                                                                    |                                                                                                  |  |  |
|----------------------------------------------------------------------------------------------------|--------------------------------------------------------------------------------------------------|--|--|
| Usage: putlvcb [-a IntraPolicy] [-c Copies] [-e InterPolicy] [-f FSLabel] [-L Label] [-i Identifier] [-n NumLPs] [-r Reloc] [-s Strict] [-t Type] [-u UpperBound] [-N] [-v VGName] [-x VGAutoOn] LVName |                                                                                                  |  |  |
| -a IntraPolicy                                                                                                    | Writes the intra-physical volume allocation policy to the logical volume LVName's control block. |  |  |
| -c Copies                                                                                                    | Writes the copy allocation values to the logical volume LVName's control block.                  |  |  |
| -e InterPolicy                                                                                                    | Writes the inter-physical volume allocation policy to the logical volume LVName's control block. |  |  |
| -f FSLabel                                                                                                    | Writes the file system label field to the logical volume LVName's control block.                 |  |  |
| -L Label                                                                                                    | Writes the logical volume label field to the logical volume LVName's control block.              |  |  |
| -i Identifier                                                                                                    | Writes the logical volume identifier to the logical volume LVName's control block.               |  |  |
| -n NumLPs                                                                                                    | Writes the number of logical partitions for Ivname to the logical volume LVName's control block. |  |  |

| -r Reloc      | Writes the relocation policy to the logical volume LVName's control block.                                                                                                    |  |  |
|---------------|----------------------------------------------------------------------------------------------------|--|--|
| -s Strict     | Writes the strictness allocation policy to the logical volume LVName's control block.                                                                                          |  |  |
| -t Type       | Writes the logical volume type to the logical volume LVName's control block.                                                                                                   |  |  |
| -u UpperBound | Writes the upperbound allocation policy to the logical volume LVName's control block.                                                                                          |  |  |
| -N            | This option indicates a new logical volume control block is being written. If this flag is not set then a control block mus already exist on the logical volume to be updated. |  |  |
| -v VGName     | Writes the volume group name to logical volume LVName's control block.                                                                                                    |  |  |
| -x VGAutoOn   | Writes the volume group auto_on value to the logical volumes LVName's control block.                                                                                           |  |  |
| LVName        | The name of the logical volume for which the control block will be updated/created.                                                                                            |  |  |

The putlvcb command writes the control block information into block 0 of the logical volume lyname. Only the fields specified are written. putlvcb can be used to write a new control block or update an existing one.

# B.39 The putlvodm command

The following summarizes the options for the putlvodm command.

**putIvodm** - An object file command that puts logical volume data values into the Configuration Database.

Usage: putIvodm [-a IntraPolicy] [-B Label] [-c Copies] [-e InterPolicy] [-I LVName] [-n NewLVName] [-r Relocatable] [-s StrictState] [-t Type] [-u UpperBound] [-y CopyFlag] [-z Size] LVID

|                | _                                                                                                    |                                                                                                    |  |
|----------------|----------------------------------------------------------------------------------------------------|----------------------------------------------------------------------------------------------------|--|
| -a IntraPolicy | Sets the intra-physical volume allocation policy (the position of the logical partitions on the physical volume). The Position variable is one of the following:                                                                                                    |                                                                                                    |  |
|                | m                                                                                                    | Allocates logical partitions in the outer-middle section of each physical volume. This is the default position. |  |
|                | С                                                                                                    | Allocates logical partitions in the center section of each physical volume.                                     |  |
|                | е                                                                                                    | Allocates logical partitions in the outer edge section of each physical volume.                                 |  |
|                | ie                                                                                                    | Allocates logical partitions in the inner edge section of each physical volume.                                 |  |
|                | im                                                                                                    | Allocates logical partitions in the inner-middle section of each physical volume.                               |  |
| -B Label       | Set the label field for the logical volume.                                                                                                    |                                                                                                    |  |
| -c Copies      | Set the number of copies for the logical volume.                                                                                                    |                                                                                                    |  |
| -e InterPolicy | Sets the inter-physical volume allocation policy (the number of physical volumes to extend across using the volumes that provide the best allocation). The value of the Range variable is limited by the Upperbound variable, set with the -u flag, and is one of the following: |                                                                                                    |  |
|                | x Allocates logical partitions across the maximum number of physical volumes.  mAllocates logical partitions across the minimum number of physical volumes.                                                                                                    |                                                                                                    |  |
|                |                                                                                                    |                                                                                                    |  |
| -I LVName      | Sets the lo                                                                                                    | gical volume name.                                                                                              |  |
| -n NewLVName   | Set a new                                                                                                    | logical volume name for the logical volume ID.                                                                  |  |
| -r Relocatable | Sets the bad block relocation policy. The BadBlocks variable is one of the following:                                                                                                    |                                                                                                    |  |
|                | у                                                                                                    | Allows bad block relocation to occur (default).                                                                 |  |
|                | n                                                                                                    | Prevents bad block relocation from occurring.                                                                   |  |

| -s StrictState                                                                                          | Determines the strict allocation policy. Copies of a logical partition can be allocated to share or not to share the same physical volume. The Strict variable is one of the following: |  |
|----------------------------------------------------------------------------------------------------|----------------------------------------------------------------------------------------------------|--|
|                                                                                                    | y Sets a strict allocation policy so that copies of a logical partition cannot share the same physical volume (default).                                                                |  |
|                                                                                                    | n Does not set a strict allocation policy so that copies of a logical partition can share the same physical volume.                                                                     |  |
|                                                                                                    | s Sets a super strict allocation policy so that the partitions allocated for one mirror cannot share a physical volume with other partitions from another mirror.                       |  |
| -t Type                                                                                                 | Sets the logical volume type (jfs, boot, jfslog, or paging).                                                                                                    |  |
| -u UpperBound                                                                                           | Set the upperbound (between 1 and 32).                                                                                                    |  |
| -y CopyFlag                                                                                             | Sets the copy flag.                                                                                                    |  |
| -z Size                                                                                                 | Sets the number of partitions.                                                                                                    |  |
| LVID                                                                                                    | The logical volume ID.                                                                                                    |  |
| <b>putlvodm</b> - An object file command that puts volume group values into the Configuration Database. |                                                                                                    |  |
| Usage: [-o AutoOn] [-k] [-K] [-q State] [-v VGName] VGID                                                |                                                                                                    |  |
| -K                                                                                                    | For volume group VGID, unlock the volume group.                                                                                                    |  |
| -k                                                                                                    | For volume group VGID, lock the volume group.                                                                                                    |  |
| -o AutoOn                                                                                               | For volume group VGID, set the AutoOn flag (y or n).                                                                                                    |  |
| -q State                                                                                                | For volume group vgid, set the State: 0 - Varied off 1 - Varied on with all PVs 2 - Varied on with missing PVs                                                                          |  |
| -v VGName                                                                                               | Add a new volume group VGID.                                                                                                    |  |
| VGID                                                                                                    | The volume groups VGID.                                                                                                    |  |
| putlvodm - An object file com                                                                           | mand that puts physical volume values into the Configuration                                                                                                    |  |

Database.

| Usage: putlvodm [-p VGID] PVID                                                                                |                                                                                  |  |
|----------------------------------------------------------------------------------------------------|----------------------------------------------------------------------------------|--|
| -p VGID                                                                                                    | The volume group ID for which the physical volume should be added.               |  |
| PVID                                                                                                    | The physical volume ID to add.                                                   |  |
| <b>putlvodm</b> - An object file command that removes a volume group from the Configuration Database.         |                                                                                  |  |
| Usage: putlvodm [-V VGID]                                                                                     |                                                                                  |  |
| -V VGID                                                                                                    | The volume group ID for which the volume group information is to be removed.     |  |
| putlvodm - An object file command that removes logical volume values from the Configuration Database.         |                                                                                  |  |
| Usage: putlvodm [-L LVID]                                                                                     |                                                                                  |  |
| -L LVID                                                                                                    | The LVID of the logical volume for which logical volume data is to be removed.   |  |
| <b>putIvodm</b> - An object file command that removes physical volume values from the Configuration Database. |                                                                                  |  |
| Usage: putlvodm [-P PVID]                                                                                     |                                                                                  |  |
| -P VGID                                                                                                    | The PVID of the physical volume for which physical volume data is to be removed. |  |

# Appendix C. ODM commands

A large part of the information that the Logical Volume Manager relies on is included in the ODM. This appendix lists the commands that allow you to work with the ODM (adding, removing, or modifying items).

## C.1 The odmadd command

The following summarizes the options for the odmadd command.

odmadd - An object file command that adds an object to a created object class.

Usage: odmadd [InputFile(s)]

The odmadd command takes, as input, one or more InputFile files and adds objects to object classes with data found in the stanza files. Each InputFile file is an ASCII file containing the data that describes the objects to be added to object classes. If no file is specified, input is taken from stdin (standard input).

The classes to be added to are specified in the ASCII input file. The file is in the following general format:

#### class1name:

descriptor1name = descriptor1value descriptor2name = descriptor2value descriptor3name = descriptor3value

### class2name:

descriptor4name = descriptor4value
descriptor5name = descriptor5value

# C.2 The odmchange command

The following summarizes the options for the odmchange command.

© Copyright IBM Corp. 2000 315

| <b>odmchange</b> - An object file command that changes the contents of a selected object in the specified object class. |                                                                                                    |  |
|----------------------------------------------------------------------------------------------------|----------------------------------------------------------------------------------------------------|--|
| Usage: odmchange -o Obj                                                                                                 | Usage: odmchange -o ObjectClass [-q Criteria] [InputFile]                                                                                                    |  |
| -o ObjectClass                                                                                                    | Specifies the object class to modify.                                                                                                    |  |
| -q Criteria                                                                                                    | Specifies the criteria used to select objects from the object class. Pattern matching can be done using comparison operators (for example "=") or pattern matches (for example "like"). More information on qualifying criteria, see "Understanding ODM Object Searches" in AIX Version 4.3 General Programming Concepts: Writing and Debugging Programs, SC23-4128. If no criteria are specified, all object entries in the object class are changed. |  |
| InputFile                                                                                                    | The InputFile file has the same format as the InputFile file for the odmadd command.                                                                                                    |  |

# C.3 The odmcreate command

The following summarizes the options for the  ${\tt odmcreate}$  command.

| <b>odmcreate</b> - An object file command that produces the .c (source) and .h (include) files necessary for ODM application development and creates empty object classes. |                                                                                                    |
|----------------------------------------------------------------------------------------------------|----------------------------------------------------------------------------------------------------|
| Usage: odmcreate [-p] [-c   -h] ClassDescriptionFile                                                                                                    |                                                                                                    |
| -C                                                                                                    | Creates empty object classes only; it does not generate the C language .h and .c files.                              |
| -h                                                                                                    | Generates the .c and .h files only; it does not create empty classes.                                                |
| -р                                                                                                    | Runs the C language preprocessor on the ClassDescriptionFile file.                                                   |
| ClassDescriptionFile                                                                                                    | The ClassDescriptionFile parameter specifies an ASCII file that contains descriptions of one or more object classes. |

The odmcreate command is the ODM class compiler. The command takes, as input, an ASCII file that describes the objects a user wishes to use in a

specific application. The odmcreate command can create empty object classes as part of its execution.

The output of the odmcreate command is an .h file (an include file) that contains the C language definitions for the object classes defined in the ASCII ClassDescriptionFile file. The resulting include file is used by the application for accessing objects stored in ODM. The odmcreate command also produces an .c file that must be compiled and bound in with the application. The .c file contains structures and definitions that are used internally by ODM at run time.

The ClassDescriptionFile parameter specifies an ASCII file that contains descriptions of one or more object classes. The general syntax for the ClassDescriptionFile parameter is as follows:

file : classes

classes : class | classes class

class : head body tail

head : struct ClassName {

tail : }

body : elements

elements: elements | elements element

element :char DescriptorName [ DescriptorSize ];

vchar DescriptorName [ DescriptorSize ];

binary DescriptorName [ DescriptorSize ];

short DescriptorName;

long DescriptorName;

long64 or int64 or ODM\_LONG\_LONG DescriptorName;

method DescriptorName;

link StdClassName StdClassName ColName

DescriptorName;

The default suffix for a ClassDescriptionFile file is .cre. If no suffix is specified on the odmcreate command, then an .cre suffix is appended. The file can have C language comments if run with the -p flag, and can include #define and #include lines that can be preprocessed if the -p flag is used to run the C language preprocessor on the file.

Note

ODM data bases are 32-bit data bases. The long type, when used in the class description file is a 32-bit data item. The long64 or int64 type, when used in the class description file, is a 64-bit data item. The generated files will function the same for both 32- and 64-bit applications.

### C.4 The odmdelete command

The following summarizes the options for the odmdelete command.

| <b>odmdelete</b> - An object file command that deletes selected objects from a specified object class. |                                                                      |
|----------------------------------------------------------------------------------------------------|----------------------------------------------------------------------|
| Usage: odmdelete -o ObjectClass [-q Criteria]                                                          |                                                                      |
| -o ObjectClass                                                                                         | Specifies the object class to delete data from.                      |
| -q Criteria                                                                                            | Specifies the criteria used to select objects from the object class. |

# C.5 The odmdrop command

The following summarizes the options for the odmdrop command.

| odmdrop - An object file command that removes an object class. |                                       |
|----------------------------------------------------------------|---------------------------------------|
| Usage: odmdrop -o ClassName                                    |                                       |
| -o ClassName                                                   | Specifies the object class to remove. |

The odmdrop command removes an entire object class and all of its objects. No checking is done to see if other object classes are linked to this one.

# C.6 The odmget command

The following summarizes the options for the odmget command.

| <b>odmget</b> - An object file command that retrieves objects from the specified object classes into an odmadd input file. |                                                                                        |
|----------------------------------------------------------------------------------------------------|----------------------------------------------------------------------------------------|
| Usage: odmget [-q Criteria] ObjectClass(s)                                                                                 |                                                                                        |
| -q Criteria                                                                                                    | Specifies the search criteria used to select objects from the object class or classes. |

# C.7 The odmshow command

The following summarizes the options for the odmshow command.

odmshow - An object file command that displays an object class definition on the screen.

Usage: odmshow ObjectClass

The odmshow command takes as input an object class name (ObjectClass) and displays the class description on the screen. The class description is in the format taken as input to the odmcreate command.

# Appendix D. Other related commands

This appendix summarizes the options for commands that are not as closely related to the Logical Volume Manager. You will find here the commands to back up your data, and to manipulate the journaled file systems or the paging space.

# D.1 The backup command

The following summarizes the options for the backup command.

| backup - Backs up files and file systems by name.                                               |                                                                                                    |
|-------------------------------------------------------------------------------------------------|----------------------------------------------------------------------------------------------------|
| Usage: backup -i [-b Number] [-p [-e RegularExpression]] [-f Device] [-l Number] [-o] [-q] [-v] |                                                                                                    |
| backup - Backs up files and file systems by i-node.                                             |                                                                                                    |
| Usage: backup [[-Level] [-b Nu                                                                  | umber] [-c] [-f Device] [-L Length] [-u]] [FileSystem]   [-w   -W]                                                                                                    |
| -b Number                                                                                       | For backups by name, specifies the number of 512-byte blocks; for backups by i-node, specifies the number of 1024-byte blocks to write in a single output operation. When the backup command writes to tape devices, the default is 100 for backups by name and 32 for backups by i-node.  The write size is the number of blocks multiplied by the block size. The default write size for the backup command writing to tape devices is 51200 (100 * 512) for backups by name and 32768 (32 * 1024) for backups by i-node. The write size must be an even multiple of the tape's physical block size.  The value of the -b flag is always ignored when the backup command writes to diskette. In this case, the command always writes in clusters that occupy a complete track. |
| -C                                                                                              | Specifies that the tape is a cartridge, not a nine-track.                                                                                                    |

© Copyright IBM Corp. 2000 321

| -e RegularExpression | Specifies that the files with names matching the regular expression are not to be packed. A regular expression is a set of characters, meta characters, and operators that define a string or group of strings in a search pattern. It can also be a string containing wildcard characters and operations that define a set of one or more possible strings. The -e flag is applied only when the -p flag is specified.                                                                                                    |
|----------------------|----------------------------------------------------------------------------------------------------|
| -f Device            | Specifies the output device. To send output to a named device, specify the Device variable as a path name (such as /dev/rmt0). To send output to the standard output device, specify a - (minus sign). The - (minus) feature enables you to pipe the output of the backup command to the dd command.  You can also specify a range of archive devices. The range specification must be in the following format: /dev/deviceXXX-YYY where XXX and YYY are whole numbers, and XXX must always be less than YYY, for example, /dev/rfd0-3. All devices in the specified range must be of the same type. For example, you can use a set of 8 mm, 2.3 GB tapes, or a set of 1.44 MB diskettes. All tape devices must be set to the same physical tape block size. If the Device variable specifies a range, the backup command automatically goes from one device in the range to the next. After exhausting all of the specified devices, the backup command halts and requests that new volumes be mounted on the range of devices. |
| -i                   | Specifies that files be read from standard input and archived by file name. If relative path names are used, files are restored (with the restore command) relative to the current directory at restore time. If full path names are used, files are restored to those same names.                                                                                                    |

| -L Length | Specifies the length of the tape in bytes. This flag overrides the <code>-c</code> , <code>-d</code> , and <code>-s</code> flags. You can specify the size with a suffix of b, k, m, or g to represent Blocks (512 bytes), Kilo (1024 bytes), Mega (1024 Kilobytes), or Giga (1024 Megabytes), respectively. To represent a tape length of 2 Gigabytes, enter <code>-L</code> 2g. This flag only applies to AIX Version 4.2 and above.  Note: Use the <code>-L</code> flag for i-node backups only.                                                            |
|-----------|----------------------------------------------------------------------------------------------------|
| -1        | Limits the total number of blocks to use on the diskette device. The value specified must be a non-zero multiple of the number of sectors per diskette track. This option applies to by-name backups only. See the format command for information on sectors per diskette track.                                                                                                    |
| -0        | Creates a Version 2-compatible backup by name. This flag is required for compatibility with Version 2 systems because backups by name that are created by a version higher than 2 cannot be restored on Version 2 systems. To create a Version 2-compatible backup by name, use the -o flag along with other flags required for backups by name. Files with attributes and values, such as user IDs and group IDs, that are too large for Version 2 systems will not be backed up. A message is displayed for each such file and each value that is too large. |
| -p        | Specifies that the files be packed, or compressed, before they are archived. Only files of less than 2 GB are packed.  Note: This option should only be used when backing up files from an inactive file system. Modifying a file when a backup is in progress may result in corruption of the backup and an inability to recover the data. When backing up to a tape device, which performs compression, this option can be omitted.                                                                                                    |
| -q        | Indicates that the removable medium is ready to use. When you specify the $-q$ flag, the backup command proceeds without prompting you to prepare the backup medium and press the <b>Enter</b> key to continue. This option applies only to the first volume; you are prompted for subsequent volumes. The $-q$ flag applies only to backups by name.                                                                                                    |

| -u     | Updates the /etc/dumpdates file with the raw device name of the file system and the time, date, and level of the backup. You must specify the -u flag if you are making incremental backups. The -u flag applies only to backups by i-node.                                                                                                    |
|--------|----------------------------------------------------------------------------------------------------|
| -V     | Causes the backup command to display additional information about the backup. When using the -v flag, the size of the file, as it exists on the archive, is displayed in bytes. Additionally, a total of these file sizes is displayed when all files have been processed. Directories are listed with a size of 0. Symbolic links are listed with the size of the symbolic link. Hard links are listed with the size of the file, which is how hard links are archived. Block and character devices, if they were backed up, are listed with a size of 0.  When the -v flag is not specified, the backup command displays only the names of the files being archived. This option is used only when backing up by file name. |
| -w     | Currently disabled. If the -w flag is specified, no other flags are applied.                                                                                                    |
| -W     | Displays, for each file system in the /etc/dumpdates file, the most recent backup date and level. If the -w option is specified, no other flags are applied.                                                                                                    |
| -Level | Specifies the backup level (0 to 9). The default level is 9.                                                                                                    |

The backup command creates copies of your files on a backup medium, such as a magnetic tape or diskette. The copies are in one of the two backup formats:

- Specific files backed up by name using the -i flag.
- Entire file system backed up by i-node using the Level and FileSystem parameters.

If you issue the backup command without any parameters, it defaults to a level 9 i-node backup of the root file system to the /dev/rfd0 device. The default syntax is:

-9uf/dev/rfd0 /dev/rhd4

The default backup device is /dev/rfd0. If flags are specified that are not appropriate for the specified backup device, the backup command displays an error message and continues with the backup.

A single backup can span multiple volumes.

#### Note

- 1. Running the backup command results in the loss of all material previously stored on the selected output medium.
- 2. Data integrity of the archive may be compromised if a file is modified during system backup. Keep system activity at a minimum during the system backup procedure.
- 3. If a backup is made to a tape device with the device block size set to 0, it might be difficult to restore data from the tape unless the default write size was used with the backup command. The default write size for the backup command can be read by the restore command when the tape device block size is 0. In other words, the -b flag should not be specified when the tape device block size is 0. If the -b flag of the backup command is specified and is different from the default size, the same size must be specified with the -b flag of the restore command when the archived files are restored from the tape.

### Backing up files by name

To back up by name, use the <code>-i</code> flag. The <code>backup</code> command reads standard input for the names of the files to be backed up.

File types can be special files, regular files, or directories. When the file type is a directory, only the directory is backed up. The files under the directory are not backed up unless they are explicitly specified.

#### Note

- 1. Files are restored using the same path names as the archived files. Therefore, to create a backup that can be restored from any path, use full path names for the files that you want to back up.
- 2. When backing up files that require multiple volumes, do not enter the list of file names from the keyboard. Instead, pipe or redirect the list from a file to the backup command. When you enter the file names from the keyboard, and the backup process needs a new tape or diskette, the command "loses" any file names already entered but not yet backed up. To avoid this problem, enter each file name only after the archived message for the previous file has been displayed. The archived message consists of the character a followed by the file name.
- 3. If you specify the -p flag, only files of less than 2 GB are packed.

### Backing up file systems by i-node

To back up a file system by i-node, specify the -Level and FileSystem parameters. When used in conjunction with the <code>-u</code> flag, the -Level parameter provides a method of maintaining a hierarchy of incremental backups for each file system. Specify the <code>-u</code> flag and set the -Level parameter to n to back up only those files that have been modified since the n-1 level backup. Information regarding the date, time, and level of each incremental backup is written to the <code>/etc/dumpdates</code> file. The possible backup levels are 0 to 9. A level 0 backup archives all files in the file system. If the <code>/etc/dumpdates</code> file contains no backup information for a particular file system, specifying any level causes all files in that file system to be archived.

The FileSystem parameter can specify either the physical device name (block or raw name) or the name of the directory on which the file system is mounted. The default file system is the root (/) file system.

Users must have read access to the file system device (such as /dev/hd4) or have Backup authorization in order to perform backups by i\_node.

#### Note -

- 1. You must first unmount a file system before backing it up by i-node. If you attempt to back up a mounted file system, a warning message is displayed. The backup command continues, but the created backup may contain inconsistencies because of changes that may have occurred in the file system during the backup operation.
- Backing up file systems by i-node truncates the uid or gid of files having a uid or gid greater than 65535. When restored, these files may have different values for the uid and gid attributes. To retain the values correctly, always back up by name files having a uid or gid greater than 65535.
- 3. You can archive only JFS (Journaled File System) file systems when backing up by i-node. Back up any non-JFS file systems by file name or by using other archive commands, such as the pax, tax, or cpio command.

### D.2 The chfs command

The following summarizes the options for the chfs command.

| chfs - Changes attributes of a file system.                                                                                                    |                                                                                                    |
|----------------------------------------------------------------------------------------------------|----------------------------------------------------------------------------------------------------|
| Usage: chfs [-n NodeName] [-m NewMountPoint] [-u MountGroup] [-A {yes   no}] [-p{ro   rw}] [-t {yes   no}] [-a Attribute=Value] [-d Attribute] FileSystem |                                                                                                    |
| -a Attribute=Value                                                                                                    | Specifies a virtual file system-dependent attribute/value pair. To specify more than one attribute/value pair, provide multiple -a Attribute=Value parameters.  The following attribute/value pairs are specific to the Journaled File System (JFS).                   |
|                                                                                                    | -a ag={8   16   32   64}<br>Specifies the allocation group size in megabytes. An<br>allocation group is a grouping of inodes and disk blocks<br>similar to BSD cylinder groups. The default ag value is 8.<br>This attribute only applies to AIX Version 4.2 or later. |

| <u></u> |                                                                                                    |
|---------|----------------------------------------------------------------------------------------------------|
|         | -a bf={true   false} Specifies a large file enabled file system. If you do not need a large file enabled file system, set this option to false; this is the default. Specifying bf=true requires a fragment size of 4096 and compress=no. This attribute only applies to AIX Version 4.2 or later.                                                                                                    |
|         | -a compress={no   LZ}<br>Specifies data compression. If you do not want data to be<br>compressed, set this option to no. The default compress<br>value is no. Selecting compression requires a fragment<br>size of 2048 or less.                                                                                                    |
|         | -a frag={512   1024   2048   4096}<br>Specifies the JFS fragment size in bytes. A file system<br>fragment is the smallest unit of disk storage that can be<br>allocated to a file. The default fragment size is 4096 bytes.                                                                                                    |
|         | -a logname=LVName Specifies the log logical volume name. The specified logical volume will be the logging device for the new JFS. The LVName logical volume must already exist. The default action is to use an existing logging device in the target volume group.                                                                                                    |
|         | -a nbpi={ 512   1024   2048   4096   8192   16384   32768   65536   131072 } Specifies the number of bytes per i-node (nbpi). The nbpi affects the total number of i-nodes on the file system. The nbpi value is inversely proportional to the number of i-nodes on the file system. The default nbpi value is 4096 bytes. The values 32768, 65536, and 131072 only apply to AIX Version 4.2 or later.                                        |
|         | -a size=Value Specifies the size of the JFS in 512-byte blocks. If the specified size is not evenly divisible by the physical partition size, it is rounded up to the closest number that is evenly divisible. This attribute is required when creating a JFS file system. The maximum size of a JFS file system is a function of its fragment size and the nbpi value. These values yield the size restrictions shown in Table 1 on page 330 |

| -A               | Specifies the attributes for auto-mount.  yes - File system is automatically mounted at system start.  no - File system is not automatically mounted at system start.                                                                                                    |
|------------------|----------------------------------------------------------------------------------------------------|
| -d Attribute     | Deletes the specified attribute from the /etc/filesystems file for the specified file system.                                                                                                    |
| -m NewMountPoint | Specifies the new mount point.                                                                                                    |
| -n NodeName      | Specifies a node name for the specified file system. The node name attribute in the /etc/filesystems file is updated with the new name. The node name attribute is specific to certain remote virtual file system types, such as the NFS (Network File System) virtual file system type.                                                                                                    |
| -p               | Sets the permissions for the file system. ro - Specifies read-only permissions. rw - Specifies read-write permissions.                                                                                                    |
| -t               | Sets the accounting attribute for the specified file system: yes - File system accounting is to be processed by the accounting subsystem. no - File system accounting is not to be processed by the accounting subsystem; this is the default.                                                                                                    |
| -u MountGroup    | Specifies the mount group. Mount groups are used to group related mounts so that they can be mounted as one instead of mounting each individually. For example, if several scratch file systems always need to be mounted together when performing certain tests, they can each be placed in the test mount group. They can then all be mounted with a single command, such as the mount -t test command. |

The chfs command changes the attributes of a file system. The new mount point, automatic mounts, permissions, and file system size can be set or changed. The FileSystem parameter specifies the name of the file system expressed as a mount point.

Some file system attributes are set at the time the file system is created and cannot be changed. For the Journaled File System (JFS), such attributes

include the fragment size, block size, number of bytes per i-node, compression, and the minimum file system size.

Table 1. Fragment size and nbpi restrictions

| nbpi          | Fragment size in bytes | Maximum size in 512-byte blocks |
|---------------|------------------------|---------------------------------|
| 512           | 512, 1024, 2048, 4096  | 16777216                        |
| 1024          | 512, 1024, 2048, 4096  | 33554432                        |
| 2048          | 512, 1024, 2048, 4096  | 67108864                        |
| 8192          | 512, 1024, 2048, 4096  | 134217728                       |
| 16384         | 512                    | 268435456                       |
| 16384         | 1024, 2048, 4096       | 536870912                       |
| 32768         | 512                    | 268435456                       |
| 32768         | 1024                   | 536870912                       |
| 32768         | 2048, 4096             | 1073741824                      |
| 65536, 131072 | 512                    | 268435456                       |
| 65536, 131072 | 1024                   | 536870912                       |
| 65536, 131072 | 2048                   | 1073741824                      |
| 65536, 131072 | 4096                   | 2147483648                      |

AIX Version 4.1 is limited to NBPI values from 512 to 16384.

In AIX Version 4.3, you can have NBPI values from 512 to 128 K, with corresponding maximum file system sizes.

# D.3 The chps command

The following summarizes the options for the chps command.

chps - Changes attributes of a paging space.

Usage: chps [-s LogicalPartitions] [-a { y | n }] PagingSpace

| -a                   | Specifies to use a paging space at the next system restart. y - Specifies that the paging space is active at subsequent system restarts. n - Specifies that the paging space is inactive at subsequent system restarts. |
|----------------------|----------------------------------------------------------------------------------------------------|
| -s LogicalPartitions | Specifies the number of logical partitions to add.                                                                                                    |

The chps command changes attributes of a specific paging space. The PagingSpace parameter specifies the name of the paging space to be changed. If the paging space is increased in size, the additional partitions will be available for use immediately, even though they may not be used straight away.

To change the size of a Network File System (NFS) paging space, the size of the file that resides on the server must first be changed, and then the swapon command used to notify the client of the change in size of the paging space.

#### Note -

The primary paging space is hardcoded in the boot record. Therefore, the primary paging space will always be activated when the system is restarted. The chps command is unable to deactivate the primary paging space.

# D.4 The cpio command

The following summarizes the options for the cpio command.

| cpio - Copies files into and out of archive storage and directories.                                               |                                                                      |  |
|----------------------------------------------------------------------------------------------------|----------------------------------------------------------------------|--|
| Usage: cpio -o [a] [c] [v] [B   C Value] <filename>Output</filename>                                               |                                                                      |  |
| Usage: cpio -i [b] [c] [d] [f] [m] [M] [r] [s] [t] [u] [v] [S] [6] [B   C Value] [Pattern] <input< td=""></input<> |                                                                      |  |
| Usage: cpio -p [a] [d] [l] [m] [M] [u] [v] Directory <filename< td=""></filename<>                                 |                                                                      |  |
| Directory                                                                                                    | Specifies the directory.                                             |  |
| <filename< td=""><td>Specifies a list of file names for the cpio command to use as input.</td></filename<>         | Specifies a list of file names for the cpio command to use as input. |  |

| >Output                                                                                                    | Specifies the output device, such as a diskette or file. For                                                                                                    |
|----------------------------------------------------------------------------------------------------|----------------------------------------------------------------------------------------------------|
|                                                                                                    | more information on using tape devices, see the rmt special file.                                                                                                    |
| <input< td=""><td>Specifies the input device (where Input is the Output file created by the cpio -o command). For more information on using tape devices, see the rmt special file.</td></input<> | Specifies the input device (where Input is the Output file created by the cpio -o command). For more information on using tape devices, see the rmt special file.                                                                                                    |
| Pattern                                                                                                    | Specifies the pattern (as described in the ksh command) to be used with the command. The default for the Pattern parameter is an * (asterisk), selecting all the files in the Input.                                                                                                    |
| а                                                                                                    | Resets the access times of the source files to their previous times.                                                                                                    |
| b                                                                                                    | Swaps both bytes and halfwords.  Note: If there is an odd number of bytes or halfwords in the file being processed, data can be lost.                                                                                                    |
| В                                                                                                    | Performs block input and output using 512 bytes to a record.  Note: When using the B or C options to extract or create a tape archive, the blocking factor must be a multiple of the physical block size for that tape device.  When using the B or C options to extract an archive from tape, the blocking factor should not be larger than the size of the archive as it exists on the tape.  The B flag and the c flag are mutually exclusive. If you list both, the cpio command uses the last one it encounters in the flag list. |
| С                                                                                                    | Reads and writes header information in ASCII character form. If a cpio archive was created using the $_{\rm C}$ flag, it must be extracted with the $_{\rm C}$ flag.                                                                                                    |
| C Value                                                                                                    | Performs block input and output using the Value parameter times 512 bytes to a record. For instance, a -c2 flag changes the block input and output sizes to 1024 bytes to a record.                                                                                                    |
| d                                                                                                    | Creates directories as needed.                                                                                                    |
| f                                                                                                    | Copies all files except those matching the Pattern parameter.                                                                                                    |

| I | Links files rather than copying them, whenever possible. This flag can only be used with the cpio -p command.                                                                              |
|---|----------------------------------------------------------------------------------------------------|
| m | Retains previous file modification time. This flag does not work when copying directories.                                                                                                 |
| М | Retains previous file modification time even when directories are copied.                                                                                                    |
| r | Renames files interactively. If you do not want to change the file name, enter a single period or press the <b>Enter</b> key. In the latter case, the cpio command does not copy the file. |
| S | Swaps bytes. This flag is used only with the cpio -i command.  Note: If there is an odd number of bytes in the file being processed, data can be lost.                                     |
| S | Swaps halfwords. This flag is usable only with the cpio -i command.  Note: If there is an odd number of halfwords in the file being processed, data can be lost.                           |
| t | Creates a table of contents. This operation does not copy any files.                                                                                                    |
| u | Copies unconditionally. An older file now replaces a newer file with the same name.                                                                                                    |
| V | Lists file names. If you use this with the $\rm t$ flag, the output looks similar to that of the $\rm ls$ -1 command.                                                                      |
| 6 | Processes an old file (for example, one written in UNIX Sixth Edition format). This flag is usable only with the cpio -i command.                                                          |

#### Note

- If you redirect the output from the cpio command to a special file (device), you should redirect it to the raw device and not the block device. Because writing to a block device is done asynchronously, there is no way to know if the end of the device is reached.
- 2. The  ${\tt cpio}$  command is not enabled for files greater than 2 Gig in size due to limitations imposed by XPG/4 and POSIX.2 standards.
- 3. cpio does not preserve the sparse nature of any file that is sparsely allocated. Any file that was originally sparse before the restoration will have all space allocated within the file system for the size of the file.
- 4. You can copy special files only if you have root user authority.
- 5. All the flags must be listed together without blanks between them.

### The cpio -o command

The cpio -o command reads file path names from standard input and copies these files to standard output along with path names and status information. Avoid giving the cpio command path names made up of many uniquely linked files, as it may not have enough memory to keep track of them and would lose linking information.

### The cpio -i command

The cpio -i command reads from standard input an archive file created by the cpio -o command and copies from it the files with names that match the Pattern parameter. These files are copied into the current directory tree. You can list more than one Pattern parameter by using the file name notation described in the ksh command. Note that in this application the special characters \* (asterisk), ? (question mark), and [...] (brackets and ellipses) match the / (slash) in path names in addition to their use as described in the ksh command. The default for the Pattern parameter is an \* (asterisk), selecting all files in the Input. In an expression, such as [a-z], the minus sign means through according to the current collating sequence. A collating sequence can define equivalence classes for use in character ranges.

#### The cpio -p command

The cpio -p command reads file path names from standard input and copies these files into the directory named by the Directory parameter. The specified directory must already exist. If these path names include directory names that

do not already exist, you must use the  $\ensuremath{\mathtt{d}}$  flag to cause the specified directory to be created

# D.5 The crfs command

The following summarizes the options for the  ${\tt crfs}$  command.

| crfs - Adds a file system. |                                                                                                    |
|----------------------------|----------------------------------------------------------------------------------------------------|
| 5                          | VolumeGroup   -d Device} [-l LogPartitions] -m MountPoint ntGroup] [-A {yes   no}] [-p {ro   rw}] [-a Attribute= Value]                                                                                                    |
| -a Attribute=Value         | Specifies a virtual file system-dependent attribute/value pair. To specify more than one attribute/value pair, provide multiple -a Attribute=Value parameters.  The following attribute/value pairs are specific to the Journaled File System (JFS):                                                                                                    |
|                            | -a ag={8   16   32   64}<br>Specifies the allocation group size in megabytes. An<br>allocation group is a grouping of inodes and disk blocks<br>similar to BSD cylinder groups. The default ag value is 8.<br>This attribute only applies to AIX Version 4.2 or later.                                                                                                    |
|                            | -a bf={true   false} Specifies a large file enabled file system. See "Understanding Large File Enabled File Systems" for more information. If you do not need a large file enabled file system, set this option to false; this is the default. Specifying bf=true requires a fragment size of 4096 and compress=no. This attribute only applies to AIX Version 4.2 or later. |
|                            | -a compress={no   LZ}<br>Specifies data compression. If you do not want data to be<br>compressed, set this option to no. The default compress<br>value is no. Selecting compression requires a fragment<br>size of 2048 or less.                                                                                                    |

|                | -a frag={512   1024   2048   4096}<br>Specifies the JFS fragment size in bytes. A file system<br>fragment is the smallest unit of disk storage that can be<br>allocated to a file. The default fragment size is 4096 bytes.                                                                                                    |
|----------------|----------------------------------------------------------------------------------------------------|
|                | -a logname=LVName Specifies the log logical volume name. The specified logical volume will be the logging device for the new JFS. The LVName logical volume must already exist. The default action is to use an existing logging device in the target volume group.                                                                                                    |
|                | -a nbpi={ 512   1024   2048   4096   8192   16384   32768   65536   131072 } Specifies the number of bytes per i-node (nbpi). The nbpi affects the total number of i-nodes on the file system. The nbpi value is inversely proportional to the number of i-nodes on the file system. The default nbpi value is 4096 bytes. The values 32768, 65536, and 131072 only apply to AIX Version 4.2 or later.                                                                                                    |
|                | -a size=Value Specifies the size of the JFS in 512-byte blocks. If the specified size is not evenly divisible by the physical partition size, it is rounded up to the closest number that is evenly divisible. This attribute is required when creating a JFS file system. See "Understanding JFS Size Limitations" for more information. The maximum size of a JFS file system is a function of its fragment size and the nbpi value. These values yield the size restrictions shown in Table 1 on page 330. |
| -A             | Specifies the attributes for auto-mount.  yes - File system is automatically mounted at system start.  no - File system is not automatically mounted at system start.                                                                                                    |
| -d Device      | Specifies the device name of a device or logical volume on which to make the file system. This is used to create a file system on an already existing logical volume.                                                                                                    |
| -g VolumeGroup | Specifies an existing volume group on which to make the file system. A volume group is a collection of one or more physical volumes.                                                                                                    |

| -I LogPartitions | Specifies the size of the log logical volume, expressed as a number of logical partitions. This flag applies only to JFS file systems that do not already have a log device.                                                                                                    |
|------------------|----------------------------------------------------------------------------------------------------|
| -m NewMountPoint | Specifies the mount point, which is the directory where the file system will be made available.  Note: If you specify a relative path name, it is converted to an absolute path name before being inserted into the /etc/filesystems file.                                                                                                    |
| -n NodeName      | Specifies the remote host name where the file system resides. This flag is only valid with remote virtual file systems, such as the Network File System (NFS).                                                                                                    |
| -р               | Sets the permissions for the file system. ro - Specifies read-only permissions. rw - Specifies read-write permissions.                                                                                                    |
| -t               | Sets the accounting attribute for the specified file system: yes - File system accounting is to be processed by the accounting subsystem. no - File system accounting is not to be processed by the accounting subsystem; this is the default.                                                                                                    |
| -u MountGroup    | Specifies the mount group. Mount groups are used to group related mounts so that they can be mounted as one instead of mounting each individually. For example, if several scratch file systems always need to be mounted together when performing certain tests, they can each be placed in the test mount group. They can then all be mounted with a single command, such as the mount -t test command. |
| -v VfsType       | Specifies the virtual file system type.                                                                                                    |

The crfs command creates a file system on a logical volume within a previously created volume group. A new logical volume is created for the file system unless the name of an existing logical volume is specified using the -d flag. An entry for the file system is put into the /etc/filesystems file.

#### Note

- The file system is created with the setgid (set group ID) bit enabled.
   This determines the default group permissions. All directories created under the new file system will have the same default group permissions.
- 2. The volume group in which the file system resides defines a maximum logical volume size and also limits the file system size.
- 3. Only journaled file systems created with the default ag, bf, compress, frag, and nbpi values, and a size of less than 2 gigabytes, are recognized on an AIX Version 3.2 system. Furthermore, file systems created with an ag value greater than 8 are not recognized on an AIX Version 4.1 system much less an AIX Version 3.2 system.
- 4. The ag, bf, compress, frag, and nbpi attributes are set at file system creation and cannot be changed after the file system is successfully created. The size attribute defines the minimum file system size, and you cannot decrease it once the file system is created.
- 5. The root file system ( / ) cannot be compressed.
- 6. Some nbpi values and allocation group sizes are mutually exclusive.
- 7. If the bs flag is specified by itself and no conversions other than sync, noerror, or notrunc are specified, then the data from each input block will be written as a separate output block if the read returns less than a full block and sync is not specified, then the resulting output block will be the same size as the input block. If the bs flag is not specified, or a conversion other than sync, noerror, or notrunc is specified, then the input will be processed and collected into full sized output blocks until the end of input is reached.

# D.6 The defragfs command

The following summarizes the options for the defragfs command.

| defragfs - Increases a file system's contiguous free space. |                                               |
|-------------------------------------------------------------|-----------------------------------------------|
| Usage: defragfs [-q   -r] {Device   FileSystem}             |                                               |
| -q                                                          | Reports the current state of the file system. |

| -r | Reports the current state of the file system and the state |
|----|------------------------------------------------------------|
|    | that would result if the defragfs command is run without   |
|    | either -q or -r flag.                                      |

The defragfs command increases a file system's contiguous free space by reorganizing allocations to be contiguous rather than scattered across the disk. You can specify the file system to be defragmented with the Device variable, the path name of the logical volume (for example, /dev/hd4). You can also specify it with the FileSystem variable, which is the mount point in the /etc/filesystems file.

The defragfs command is intended for fragmented and compressed file systems. However, you can use the defragfs command to increase contiguous free space in non fragmented file systems.

You must mount the file system read-write for this command to run successfully. Using the  $\, \mbox{-} \mathrm{q}$  flag or the  $\, \mbox{-} \mathrm{r}$  flag generates a fragmentation report. These flags do not alter the file system.

## D.7 The df command

The following summarizes the options for the df command.

| df - Reports information about space on file systems.                              |                                                                                                    |
|------------------------------------------------------------------------------------|----------------------------------------------------------------------------------------------------|
| Usage: df [ [-P]   [-I   -M   -i   -t   -v] ] [-k] [-s] [FileSystem(s)   File(s) ] |                                                                                                    |
| -i                                                                                 | Displays the number of free and used i-nodes for the file system; this output is the default when the specified file system is mounted.                    |
| -1                                                                                 | Displays information on the total number of blocks, the used space, the free space, the percentage of used space, and the mount point for the file system. |
| -k                                                                                 | Displays statistics in units of 1024-byte blocks.                                                                                                    |
| -M                                                                                 | Displays the mount point information for the file system in the second column.                                                                             |

| -P | Displays information on the file system in POSIX portable format.  When the -P flag is specified, the header line appears similar to:  Filesystem 512-blocks Used Available Capacity Mounted on\n  If the -k flag is specified in addition to the -P flag, the column heading 512-blocks is replaced by the heading 1024-blocks.  File system statistics are displayed on one line in the following order:  FileSystem, TotalSpace, UsedSpace, FreeSpace, UsedPercentage, MountPoint |
|----|----------------------------------------------------------------------------------------------------|
| -S | Gets file system statistics from the VFS specific file system helper instead of the statfs system call. Any arguments given when using the -s flag must be a journaled file system mount point or device. The file system must also be listed in /etc/filesystem.                                                                                                    |
| -t | Includes figures for total allocated space in the output.                                                                                                    |
| -V | Displays all information for the specified file system.                                                                                                    |

The df command displays information about total space and available space on a file system. The FileSystem parameter specifies the name of the device on which the file system resides, the directory on which the file system is mounted, or the relative path name of a file system. The File parameter specifies a file or a directory that is not a mount point. If the File parameter is specified, the df command displays information for the file system on which the file or directory resides. If you do not specify the FileSystem or File parameter, the df command displays information for all currently mounted file systems. File system statistics are displayed in units of 512-byte blocks by default.

The df command gets file system space statistics from the statfs system call. However, specifying the <code>-s</code> flag gets the statistics from the virtual file system (VFS) specific file system helper. If you do not specify arguments with the <code>-s</code> flag, and the helper fails to get the statistics, the statfs system call statistics are used. Under certain exceptional conditions, such as when a file system is being modified while the df command is running, the statistics displayed by the df command might not be accurate.

Note -

Some remote file systems, such as the Network File System (NFS), do not provide all the information that the  ${\tt df}$  command needs. The  ${\tt df}$  command prints blanks for statistics that the server does not provide.

# D.8 The dfsck command

The following summarizes the options for the dfsck command.

| dfsck - Checks and repairs two file systems simultaneously on different drives.                                                                                         |                                                                                                    |
|----------------------------------------------------------------------------------------------------|----------------------------------------------------------------------------------------------------|
| Usage: dfsck [FlagList1] FileSystem1 [FlagList2] FileSystem2 Where FlagList = [-d BlockNumber] [-f] [-i InodeNumber] [-n] [-o Options] [-p] [-t File] [-V VFSName] [-y] |                                                                                                    |
| -d BlockNumber                                                                                                    | Searches for references to a specified disk block. Whenever the fsck command encounters a file that contains a specified block, it displays the i-node number and all path names that refer to it.                                                                                                    |
| -f                                                                                                    | Performs a fast check. Under normal circumstances, the only file systems likely to be affected by halting the system without shutting down properly are those that are mounted when the system stops. The <code>-f</code> flag prompts the <code>fsck</code> command not to check file systems that were unmounted successfully. The <code>fsck</code> command determines this by inspecting the <code>s_fmod</code> flag in the file system superblock. This flag is set whenever a file system is mounted and cleared when it is unmounted successfully. If a file system is unmounted successfully, it is unlikely to have any problems. Because most file systems are unmounted successfully, not checking those file systems can reduce the checking time. |
| -i InodeNumber                                                                                                    | Searches for references to a specified i-node. Whenever the fsck command encounters a directory reference to a specified i-node, it displays the full path name of the reference.                                                                                                    |

| -n         |                                                                                                    | response to all questions asked by the fsck does not open the specified file system for                                                                                                    |
|------------|----------------------------------------------------------------------------------------------------|----------------------------------------------------------------------------------------------------|
| -o Options | Passes comma-separated options to the fsck command. These options are assumed to be file system implementation-specific, except that the following are currently supported for all file systems: |                                                                                                    |
|            | mountable                                                                                                    | Causes the fsck command to exit with success, returning a value of 0 if the file system in question is mountable (clean). If the file system is not mountable, the fsck command exits returning with a value of 8.                                                                                                    |
|            | mytype                                                                                                    | Causes the fsck command to exit with success (0) if the file system in question is of the same type as either specified in the /etc/filesystems file or by the -v flag on the command line. Otherwise, 8 is returned. For example, fsck -o mytype -V jfs / exits with a value of 0 if / (the root file system) is a journaled file system.    |
| -р         | them automatic<br>license that the<br>automatic chec<br>should use this<br>procedures wh                                                                                                    | ay messages about minor problems but fixes cally. This flag does not grant the wholesale e -y flag does and is useful for performing exs when the system is started normally. You is flag as part of the system startup enever the system is being run Also allows parallel checks by group.                                                  |
| -t File    | other than the cannot obtain of specify the scratch file, it p However, if you command is un                                                                                                    | e parameter as a scratch file on a file system one being checked if the fsck command enough memory to keep its tables. If you do -t flag, and the fsck command needs a prompts you for the name of the scratch file. If have specified the -p flag, the fsck esuccessful. If the scratch file is not a special ed when the fsck command ends. |

| -V VFSName | Uses the description of the virtual file system specified by the VFSName variable for the file system instead of using the /etc/filesystems file to determine the description. If the -v VfsName flag is not specified on the command line, the /etc/filesystems file is checked, and the vfs=Attribute of the matching stanza is assumed to be the correct file system type. |
|------------|----------------------------------------------------------------------------------------------------|
| -y         | Assumes a yes response to all questions asked by the fsck command. This flag lets the fsck command take any action it considers necessary. Use this flag only on severely damaged file systems.                                                                                                    |

The dfsck command lets you simultaneously check two file systems on two different drives. Use the FlagList1 and FlagList2 parameters to pass flags and parameters for the two sets of file systems. For a list of valid flags for FlagList1 and FlagList2, see the above table. Use a - (minus sign) to separate the file system groups if you specify flags as part of the arguments.

The dfsck command permits you to interact with two fsck commands at once. To aid in this, the dfsck command displays the file system name with each message. When responding to a question from the dfsck command, prefix your response with a 1 or a 2 to indicate whether the answer refers to the first or second file system group.

− Note −

Do not use the dfsck command to check the root file system.

# D.9 The dumpfs command

The following summarizes the options for the dumpfs command.

dumpfs - Dumps file system information.

Usage: dumpfs {FileSystem | Device}

The dumpfs command prints out the superblock, i-node map, and disk map information for the file system or special device specified. This listing is used to find out file system information. Primarily, the dumpfs command is for debugging purposes.

# D.10 The ff command

The following summarizes the options for the  ${\tt ff}$  command

.

| ff - Lists the file names and statistics for a file system.                                                                                                 |                                                                                                    |
|----------------------------------------------------------------------------------------------------|----------------------------------------------------------------------------------------------------|
| Usage: ff [-a Number] [-c Number] [-l] [-l] [-m Number] [-n File] [-o Option] [-p Prefix] [-s] [-u] [-V VFSName] [-i I-Number [,I-Number(s)] ] [FileSystem] |                                                                                                    |
| -a Number                                                                                                    | Displays the file if it has been accessed within the number of days specified by the Number parameter.                                              |
| -c Number                                                                                                    | Displays the file if its i-node has been changed within the number of days specified by the Number parameter.                                       |
| -i I-Number                                                                                                    | Displays the files corresponding to the i-node numbers specified by the I-Number parameter. The i-node numbers listed must be separated by a comma. |
| -1                                                                                                    | Does not display the i-node after each path name.                                                                                                   |
| -1                                                                                                    | Additionally displays a list of pathnames for files with more than one link.                                                                        |
| -m Number                                                                                                    | Displays the file if it has been modified within the number of days specified by the Number parameter.                                              |
| -n File                                                                                                    | Displays the file if it has been modified more recently than the file specified by the File parameter.                                              |
| -o Options                                                                                                    | Specifies file system implementation-specific options.                                                                                              |
| -p Prefix                                                                                                    | Adds the prefix specified by the Prefix parameter to each path name. The default prefix is . (dot).                                                 |
| -S                                                                                                    | Writes the file size, in bytes, after each path name.                                                                                               |
| -u                                                                                                    | Writes the owner's login name after each path name.                                                                                                 |
| -V VFSName                                                                                                    | Instructs the ff command to assume the file system is of type VFSName, thus overriding the value in the /etc/filesystems file.                      |

The ff command reads the i-nodes in the file system specified by the FileSystem parameter and then writes information about them to standard

output. It assumes the FileSystem is a file system, which is referenced in the /etc/filesystems file, and saves i-node data for files specified by flags.

The output from the ff command consists of the path name for each requested i-node number in addition to other file information that you can request using the flags. The output is listed in order by i-node number with tabs between all fields. The default line produced by the ff command includes the path name and i-node number fields. With all flags enabled, the output fields include path name, i-node number, size, and UID (user ID).

The Number parameter is a decimal number that specifies a number of days. It is prefixed by a + or - (plus or minus sign). Therefore, +3 means more than 3 days, -3 means less than 3 days, and 3 means 3 days, where a day is defined as a 24-hour period.

The ff command lists only a single path name out of many possible ones for an i-node with more than one link unless you specify the -1 flag. With the -1 flag, the ff command lists all links.

## D.11 The file command

The following summarizes the options for the file command.

| file - To classify the file type.                 |                                                                                                    |
|---------------------------------------------------|----------------------------------------------------------------------------------------------------|
| Usage: file [-m MagicFile] [-f FileList] [File]   |                                                                                                    |
| file - To Check the Magic File for format errors. |                                                                                                    |
| Usage: file-c [-m MagicFile]                      |                                                                                                    |
| -с                                                | Checks the specified Magic File (the /etc/magic file, by default) for format errors. This validation is not normally done. File typing is not done under this flag. |
| -f FileList                                       | Reads the specified file list. The file must list one file per line and must not contain leading or trailing spaces.                                                |
| -m MagicFile                                      | Specifies the file name of the Magic File (the /etc/magic file, by default).                                                                                        |

The file command reads the files specified by the File parameter or the FileList variable, performs a series of tests on each file, and attempts to

classify them by type. The command then writes the file types to standard output.

If a file appears to be in ASCII format, the file command examines the first 1024 bytes and determines the file type. If a file does not appear to be in ASCII format, the file command further attempts to distinguish a binary data file from a text file that contains extended characters.

If the File parameter specifies an executable or object module file, and the version number is greater than 0, the file command displays the version stamp. The ld command explains the use of a.out files.

The file command uses the /etc/magic file to identify files that have some sort of a magic number, that is, any file containing a numeric or string constant that indicates type.

# D.12 The fileplace command

The following summarizes the options for the fileplace command.

| fileplace - Displays the placement of file blocks within logical or physical volumes. |                                                                                                    |
|---------------------------------------------------------------------------------------|----------------------------------------------------------------------------------------------------|
| Usage: fileplace [{-I   -p} [-i] [-v] ] File                                          |                                                                                                    |
| -i                                                                                    | Displays the indirect blocks for the file, if any. The indirect blocks are displayed in terms of either their logical or physical volume block addresses, depending on whether the -1 or -p flag is specified.                                                                                       |
| -1                                                                                    | Displays file placement in terms of logical volume fragments for the logical volume containing the file. The -1 and -p flags are mutually exclusive.  Note: If neither the -1 flag nor the-p flag is specified, the -1 flag is implied by default. If both flags are specified, the -p flag is used. |
| -p                                                                                    | Displays file placement in terms of underlying physical volume for the physical volumes that contain the file. If the logical volume containing the file is mirrored, the physical placement is displayed for each mirror copy. The -1 and -p flags are mutually exclusive.                          |

-V

Displays more information about the file and its placement, including statistics on how widely the file is spread across the volume and the degree of fragmentation in the volume. The statistics are expressed in terms of either the logical or physical volume fragment numbers, depending on whether the -1 or -p flag is specified.

File space efficiency is calculated as the number of non-null fragments (N) divided by the range of fragments (R) assigned to the file and multiplied by 100, or (N /R) x 100. Range is calculated as the highest assigned address minus the lowest assigned address plus 1, or MaxBlk-MinBlk+1. For example, the logical blocks written for the file are 01550 through 01557, so N equals 8. The range, R, (01557 - 01550 +1) also equals 8. Space efficiency for this file is 100% or 8/8 x 100. The -v flag message prints the results of the (N/R)+100 equation. According to this method of calculating efficiency, files greater than 32 KB are never 100 percent efficient because of their use of the indirect block.

Sequential efficiency is defined as 1 minus the number of gaps (nG) divided by number of possible gaps (nPG) or 1 - (nG/nPG). The number of possible gaps equals N minus 1 (nPG=N - 1). If the file is written to 9 blocks (greater than 32 KB), and the logical fragment column shows:

```
01550-01557
01600
```

the file is stored in two fragments out of a possible nine fragments. The sequential efficiency calculation for this file is:

```
nG=1
nPG=9-1=8
(1-1/8) x 100=87.5%
```

The fileplace command displays the placement of a specified file within the logical or physical volumes containing the file.

By default, the fileplace command lists to standard output the ranges of logical volume fragments allocated to the specified file. The order in which the logical volume fragments are listed corresponds directly to their order in the file. A short header indicates the file size (in bytes), the name of the logical volume in which the file lies, the block size (in bytes) for that volume, the fragment size in bytes, and the compression indicating if the file system is compressed or not.

Occasionally, portions of a file may not be mapped to any fragments in the volume. These areas, whose size is an integral number of fragments, are implicitly zero-filled by the file system. The fileplace command indicates which areas in a file have no allocated fragments.

Optionally, the fileplace command also displays:

- Statistics indicating the degree to which the file is spread within the volume.
- The indirect block addresses for the file.
- The file's placement on physical (as opposed to logical) volume, for each of the physical copies of the file.

#### Note -

- The fileplace command is not able to display the placement of remote Network File System (NFS) files. If a remote file is specified, the fileplace command returns an error message. However, the placement of the remote file can be displayed if the fileplace command is run directly on the file server.
- 2. The fileplace command reads the file's list of blocks directly from the logical volume on disk. If the file is newly created, extended, or truncated, the file system information may not yet be on the disk when the fileplace command is run. Use the sync command to flush the file information to the logical volume.

## D.13 The fsck command

The following summarizes the options for the fsck command.

| fsck - Checks file system consistency and interactively repairs the file system.                                                  |                                                                                                    |
|----------------------------------------------------------------------------------------------------|----------------------------------------------------------------------------------------------------|
| Usage: fsck [-n] [-p] [-y] [-dBlockNumber] [-f] [-ii-NodeNumber] [-o Options] [-tFile] [-V VFSName] [FileSystem1 - FileSystem(s)] |                                                                                                    |
| -dBlockNumber                                                                                                    | Searches for references to a specified disk block. Whenever the fsck command encounters a file that contains a specified block, it displays the i-node number and all path names that refer to it. |

| -f               | only file syst without shutt when the sys command no successfully inspecting the This flag is soleared when is unmounted problems. Be | ast check. Under normal circumstances, the ems likely to be affected by halting the system sing down properly are those that are mounted stem stops. The -f flag prompts the fsck of to check file systems that were unmounted. The fsck command determines this by the s_fmod flag in the file system superblock, et whenever a file system is mounted and in it is unmounted successfully. If a file system discusses most file systems are unmounted not checking those file systems can reduce time. |
|------------------|----------------------------------------------------------------------------------------------------|----------------------------------------------------------------------------------------------------|
| -i i-Node-Number | the fack com                                                                                                    | references to a specified i-node. Whenever imand encounters a directory reference to a ode, it displays the full path name of the                                                                                                    |
| -n               |                                                                                                    | response to all questions asked by the fsck does not open the specified file system for                                                                                                    |
| -o Options       | These optior implementat                                                                                                    | ma-separated options to the fsck command.  as are assumed to be file system  ion-specific, except that the following are  oported for all file systems:                                                                                                    |
|                  | mountable                                                                                                    | Causes the fsck command to exit with success, returning a value of 0, if the file system in question is mountable (clean). If the file system is not mountable, the fsck command exits returning with a value of 8.                                                                                                    |
|                  | mytype                                                                                                    | Causes the fsck command to exit with success (0) if the file system in question is of the same type as either specified in the /etc/filesystems file or by the -v flag on the command line. Otherwise, 8 is returned. For example, fsck -o mytype -V jfs / exits with a value of 0 if / (the root file system) is a journaled file system.                                                                                                    |

| -p         | Does not display messages about minor problems but fixes them automatically. This flag does not grant the wholesale license that the -y flag does and is useful for performing automatic checks when the system is started normally. You should use this flag as part of the system startup procedures, whenever the system is being run automatically. It also allows parallel checks by group. If the primary superblock is corrupt, the secondary superblock is verified and copied to the primary superblock. |
|------------|----------------------------------------------------------------------------------------------------|
| -t File    | Specifies a File parameter as a scratch file on a file system other than the one being checked if the fsck command cannot obtain enough memory to keep its tables. If you do not specify the -t flag, and the fsck command needs a scratch file, it prompts you for the name of the scratch file. However, if you have specified the -p flag, the fsck command is unsuccessful. If the scratch file is not a special file, it is removed when the fsck command ends.                                              |
| -V VFSName | Uses the description of the virtual file system specified by the VFSName variable for the file system instead of using the /etc/filesystems file to determine the description. If the -v vfsName flag is not specified on the command line, the /etc/filesystems file is checked, and the vfs=Attribute of the matching stanza is assumed to be the correct file system type.                                                                                                    |
| -у         | Assumes a yes response to all questions asked by the fsck command. This flag lets the fsck command take any action it considers necessary. Use this flag only on severely damaged file systems.                                                                                                    |

### Note —

Always run the fsck command on file systems after a system malfunction. Corrective actions may result in some loss of data. The default action for each consistency correction is to wait for the operator to enter yes or no. If you do not have write permission for an affected file system, the fsck command defaults to a no response in spite of your actual response.

#### Note

- 1. The fsck command does not make corrections to a mounted file system.
- 2. The fsck command can be run on a mounted file system for reasons other than repairs. However, inaccurate error messages may be returned when the file system is mounted.

The fsck command checks and interactively repairs inconsistent file systems. You should run this command before mounting any file system. You must be able to read the device file on which the file system resides (for example, the /dev/hd0 device). Normally, the file system is consistent, and the fsck command merely reports on the number of files, used blocks, and free blocks in the file system. If the file system is inconsistent, the fsck command displays information about the inconsistencies found and prompts you for permission to repair them.

The fsck command is conservative in its repair efforts and tries to avoid actions that might result in the loss of valid data. In certain cases, however, the fsck command recommends the destruction of a damaged file. If you do not allow the fsck command to perform the necessary repairs, an inconsistent file system may result. Mounting an inconsistent file system may result in a system crash.

If you do not specify a file system with the FileSystem parameter, the  $_{\rm fsck}$  command checks all file systems listed in the /etc/filesystems file for which the check attribute is set to true. You can enable this type of checking by adding a line in the stanza as follows:

#### check=true

The fsck command can perform simultaneous checks on multiple file systems. This procedure can reduce the time required to check a large number of file systems. Use a - (minus sign) to separate the file systems when specified as part of the argument.

You can also perform simultaneous checks on multiple file systems by grouping the file systems in the /etc/filesystems file. To do so, change the check attribute in the /etc/filesystems file as follows:

#### check=Number

The Number parameter tells the fsck command which group contains a particular file system. File systems that use a common log device should be placed in the same group. Each group is checked in a separate parallel

process. File systems are checked, one at a time, in the order that they are listed in the /etc/filesystems file. All check=true file systems are in group 1. The fsck command attempts to check the root file system before any other file system, regardless of the order specified on the command line or in the /etc/filesystems file.

The fsck command checks for the following inconsistencies:

- Blocks or fragments allocated to multiple files.
- i-nodes containing block or fragment numbers that overlap.
- i-nodes containing block or fragment numbers out of range.
- Discrepancies between the number of directory references to a file and the link count of the file.
- · Illegally allocated blocks or fragments.
- i-nodes containing block or fragment numbers that are marked free in the disk map.
- i-nodes containing corrupt block or fragment numbers.
- A fragment that is not the last disk address in an i-node. This
  check does not apply to compressed file systems.
- Files larger than 32 KB containing a fragment. This check does not apply to compressed file systems.
- · Size checks:
  - · Incorrect number of blocks.
  - Directory size not a multiple of 512 bytes.

(These checks do not apply to compressed file systems)

- · Directory checks:
  - Directory entry containing an i-node number marked free in the i-node map.
  - i-node number out of range.
  - Dot (.) link missing or not pointing to itself.
  - Dot dot (..) link missing or not pointing to the parent directory.
  - Files that are not referenced or directories that are not reachable.
- · Inconsistent disk map.
- · Inconsistent i-node map.

Orphaned files and directories (those that cannot be reached) are, if you allow it, reconnected by placing them in the lost+found subdirectory in the root directory of the file system. The name assigned is the i-node number. If you do not allow the  ${\tt fsck}$  command to reattach an orphaned file, it requests permission to destroy the file.

In addition to its messages, the fsck command records the outcome of its checks and repairs through its exit value. This exit value can be any sum of the following conditions:

- 0 All checked file systems are now okay.
- 2 The fsck command was interrupted before it could complete checks or repairs.
- 4 The fsck command changed the file system; the user must restart the system immediately.
- 8 The file system contains unrepaired damage.

When the system is booted from a disk, the boot process explicitly runs the fsck command, specified with the -f and -p flags, on the /, /usr, /var, and /tmp file systems. If the fsck command is unsuccessful on any of these file systems, the system does not boot. Booting from removable media and performing maintenance work will then be required before such a system will boot.

If the fsck command successfully runs on /, /usr, /var, and /tmp, normal system initialization continues. During normal system initialization, the fsck command specified with the -f and -p flags runs from the /etc/rc file. This command sequence checks all file systems in which the check attribute is set to true (check=true). If the fsck command executed from the /etc/rc file is unable to guarantee the consistency of any file system, system initialization continues. However, the mount of any inconsistent file systems may fail. A mount failure may cause incomplete system initialization.

Note that, by default, the /, /usr, /var, and /tmp file systems have the check attribute set to false (check=false) in their /etc/filesystem stanzas. The attribute is set to false for the following reasons:

- The boot process explicitly runs the fsck command on the /, /usr, /var, and /tmp file systems.
- The /, /usr, /var, and /tmp file systems are mounted when the /etc/rc file is executed. The fsck command will not modify a mounted file system. Furthermore, the fsck command run on a mounted file system produces unreliable results.

## D.14 The fsdb command

The following summarizes the options for the fsdb command.

| fsdb - Debugs file systems. |                                                                                                    |
|-----------------------------|----------------------------------------------------------------------------------------------------|
| Usage: fsdb FileSystem [-]  |                                                                                                    |
| -                           | Disables the error checking routines used to verify i-nodes and block addresses. The o subcommand switches these routines on and off. When these routines are running, the fsdb command reads critical file system data from the superblock. The obtained information allows the fsdb command to access the various file system objects successfully and to perform various error checks. |

The fsdb command enables you to examine, alter, and debug a file system specified by the FileSystem parameter. The command provides access to file system objects, such as blocks, i-nodes, or directories. You can use the fsdb command to examine and patch damaged file systems. Key components of a file system can be referenced symbolically. This feature simplifies the procedures for correcting control-block entries and for descending the file system tree.

To examine a file system, specify it by a block device name, a raw device name, or a mounted file system name. In the last case, the fsdb command determines the associated file system name by reading the /etc/filesystems file. Mounted file systems cannot be modified.

The subcommands for the fsbd command allow you to access, view, or change the information in a file system. Any number you enter in the sub-command is considered decimal by default unless you prefix it with either 0, to indicate an octal number, or 0x to indicate a hexadecimal number. All addresses are printed in hexadecimal.

Because the fsdb command reads and writes one block at a time, it works with raw, as well as block I/O.

## D.15 The imfs command

The following summarizes the options for the imfs command.

| imfs - Removes file system data from /etc/filesystems. |                                                                                                    |
|--------------------------------------------------------|----------------------------------------------------------------------------------------------------|
| Usage: imfs [-x] {PVName   VGName   -  LVName}         |                                                                                                    |
| -X                                                     | Remove the stanzas from /etc/filesystems that contain information pertaining to the specified object |
| -1                                                     | The object is a logical volume.                                                                      |

## D.16 The ipl\_varyon command

The following summarizes the options for the <code>ipl varyon</code> command.

| <pre>ipl_varyon - An object file command that is used to vary on the root volume group during<br/>system boot processing.</pre> |                                                       |  |
|----------------------------------------------------------------------------------------------------|-------------------------------------------------------|--|
| Usage: ipl_varyon [-d IPLDevice] [-i] [-v]                                                                                      |                                                       |  |
| -d IPLDevice                                                                                                    | The name of the device from which to perform the ipl. |  |
| -i                                                                                                    | Inquiry mode - skips ipl device processing.           |  |
| -V                                                                                                    | Set verbose output.                                   |  |

## D.17 The istat command

The following summarizes the options for the istat command.

| istat - Examines i-node numbers.              |
|-----------------------------------------------|
| Usage: istat {FileName   i-nodeNumber Device} |

The istat command displays the i-node information for a particular file. You can specify the file either by providing a file or directory name with the FileName parameter or by providing an i-node number with the i-nodeNumber parameter and a device name with the Device parameter. You can specify the Device parameter as either a device name or as a mounted file system name.

If you specify the FileName parameter, the istat command writes the following information about the file:

- Device where the file resides
- · i-node number of the file on that device
- · File type, such as normal, directory, and block device
- File access permissions
- Name and identification number of the owner and group

Note: The owner and group names for remote files are taken from the local /etc/passwd file.

- · Number of links to the file
- If the i-node is for a normal file, length of the file
- If the i-node is for a device, major and minor device designations
- · Date of the last i-node update
- · Date of the last file modification
- · Date of the last reference to the file

If you specify the i-nodeNumber and Device parameters, the istat command also displays, in hexadecimal values, the block numbers recorded in the i-node.

#### Note —

The Device parameter cannot refer to a remote device.

## D.18 The logform command

The following summarizes the options for the logform command.

| logform - Initializes a logical volume for use as a journal file system (JFS) log. |                                                                |  |
|------------------------------------------------------------------------------------|----------------------------------------------------------------|--|
| Usage: logform LogName                                                             |                                                                |  |
| LogName                                                                            | The name of the device file in /dev, for example /dev/jfslog1. |  |

#### Note

Executing the logform command on any journaled file system (JFS) log device can result in data loss and file system corruption for all JFS file systems logged by the log device.

The logform command initializes a logical volume for use as a JFS log device. The logform command destroys all log records on existing log devices, which may result in file system data loss.

The Logname parameter specifies the absolute path to the logical volume to be initialized (for example, /dev/jfslog1).

#### Note -

The only intended use for the logform command is to initialize a JFS log logical volume as a JFS log device. The SMIT interface for creating a JFS, and the crfs command, allow only one JFS log device per volume group.

## D.19 The logredo command

The following summarizes the options for the logredo command.

| logredo - An object file command that uses the jfs log to re-establish consistency in the specified file system. |                                       |  |
|----------------------------------------------------------------------------------------------------|---------------------------------------|--|
| Usage: logredo [-b] [-n] filename                                                                                |                                       |  |
| -b                                                                                                    | Replay the log file to a backup copy. |  |
| -n                                                                                                    | Set debug mode.                       |  |

The logredo algorithm reads the log backwards from logend to the value specified by the first log syncpt record encountered.

### D.20 The Isfs command

The following summarizes the options for the lsfs command.

| Isfs - Displays the characteristics of file systems. |                                                                                                    |  |  |
|------------------------------------------------------|----------------------------------------------------------------------------------------------------|--|--|
| Usage: Isfs [-q] [-c   -l] [-a   -v                  | Usage: lsfs [-q] [-c   -l] [-a   -v VFSType   -u MountGroup   [FileSystem(s)]]                                                                                                    |  |  |
| -a                                                   | Lists all file systems (default).                                                                                                    |  |  |
| -c                                                   | Specifies that the output should be in colon format.                                                                                                    |  |  |
| -1                                                   | Specifies that the output should be in list format.                                                                                                    |  |  |
| -q                                                   | Queries the logical volume manager (LVM) for the logical volume size (in 512-byte blocks) and queries the JFS superblock for the file system size, the fragment size, the compression algorithm (if any), and the number of bytes per i-node (nbpi).  This information is not reported for other virtual file system types. It is displayed in addition to other file system characteristics reported by the lsfs command. |  |  |
| -u MountGroup                                        | Reports on all file systems of a specified mount group.                                                                                                    |  |  |
| -v VFSType                                           | Reports on all file systems of a specified type.                                                                                                    |  |  |

The lsfs command displays characteristics of file systems, such as mount points, automatic mounts, permissions, and file system size. The FileSystem parameter reports on a specific file system. The following subsets can be queried for a listing of characteristics:

- · All file systems
- All file systems of a certain mount group
- All file systems of a certain virtual file system type
- One or more individual file systems

The  ${\tt lsfs}$  command displays additional journaled file system (JFS) characteristics if the  ${\tt -q}$  flag is specified.

## D.21 The Isps command

The following summarizes the options for the 1sps command.

**Isps** - Displays the characteristics of paging spaces.

| Usage: lsps {-s   [-c   -l] {-a   -t {lv   nfs}   PagingSpace}} |                                                                                                    |  |
|-----------------------------------------------------------------|----------------------------------------------------------------------------------------------------|--|
| -a                                                              | Specifies that the characteristics of all paging spaces are to be given. The size is given in megabytes.                                                                                                    |  |
| -C                                                              | Specifies that the output should be in colon format. The colon format gives the paging space size in physical partitions.                                                                                                    |  |
| -1                                                              | Specifies that the output should be in list format.                                                                                                    |  |
| -8                                                              | Specifies that the summary characteristics of all paging spaces are to be given. This information consists of the total paging space in megabytes and the percentage of paging space currently assigned (used). If the -s flag is specified, all other flags are ignored.  Note: Setting the environment variable PSALLOC=early causes the use of early paging space algorithm. In this case, the value the -s flag specifies is different from the value returned for a single paging space or when using the -a flag for all the paging spaces. The value the -s flag displays is the percentage of paging space allocated (reserved), whether the paging space has been assigned (used) or not. Therefore, the percentage reported by the -s flag is usually larger than that reported by the -a flag when PSALLOC is set to early. |  |
| -t                                                              | Specifies the characteristics of the paging space. One of the following variables is required:                                                                                                    |  |
|                                                                 | lv Specifies that the characteristics of only logical volume paging spaces are to be given.                                                                                                    |  |
|                                                                 | nfs Specifies that the characteristics of only NFS paging spaces are to be given. The heading of the output will be changed to display the host name of the NFS server and the path name of the file that resides on the server that is being used for NFS paging.                                                                                                    |  |

The lsps command displays the characteristics of paging spaces, such as the paging-space name, physical-volume name, volume-group name, size, percentage of the paging space used, whether the space is active or inactive, and whether the paging space is set to automatic. The PagingSpace parameter specifies the paging space whose characteristics are to be shown.

For NFS paging spaces, the physical-volume name, and volume-group name will be replaced by the host name of the NFS server and the path name of the file that is used for paging.

## D.22 The mkfs command

The following summarizes the options for the  ${\tt mkfs}$  command.

| and the Mark and the second                                                                                       |                                                                                                    |  |
|----------------------------------------------------------------------------------------------------|----------------------------------------------------------------------------------------------------|--|
| mkfs - Makes a file system.                                                                                       |                                                                                                    |  |
| Usage: mkfs [-b Boot] [-l Label] [-i i-Nodes] [-o Options] [-p Prototype] [-s Size] [-v VolumeLabel] [-V VFSName] |                                                                                                    |  |
| -b Boot                                                                                                    | Names the program to be installed in block 0 of the new file system.                                                                                                    |  |
| -i i-Nodes                                                                                                    | Specifies the initial number of i-nodes on the file system. This flag is ignored when creating a journaled file system.                                                                                                    |  |
| -I Label                                                                                                    | Specifies the file system label for the new file system.                                                                                                    |  |
| -o Options                                                                                                    | Specifies a comma-separated list of virtual file system implementation-specific options.                                                                                                    |  |
|                                                                                                    | -o ag={ 8   16   32   64 }<br>Specifies the allocation group size in megabytes. An<br>allocation group is a grouping of inodes and disk blocks<br>similar to BSD cylinder groups. The default ag value is 8.<br>This option only applies to AIX Version 4.2 or later.                              |  |
|                                                                                                    | -o bf={ true   false } Specifies a large file enabled file system. If you do not need a large file enabled file system, set this option to false; this is the default. Specifying bf=true requires a fragment size of 4096, and compress=no. This option only applies to AIX Version 4.2 or later. |  |
|                                                                                                    | -o frag={ 512   1024   2048   4096 }<br>Specifies the JFS fragment size in bytes. A file system<br>fragment is the smallest unit of disk storage that can be<br>allocated to a file. The default fragment size is 4096 bytes.                                                                      |  |

|              | -o frag={ 512   1024   2048   4096 } Specifies the JFS fragment size in bytes. A file system fragment is the smallest unit of disk storage that can be allocated to a file. The default fragment size is 4096 bytes.  -o compress={ no   LZ } specifies data compression. If you do not want data to be compressed, set this option to no. Selecting compression requires a fragment size of 2048 or less. |
|--------------|----------------------------------------------------------------------------------------------------|
|              | -o nbpi={ 512   1024   2048   4096   8192   16384   32768   65536   131072 } Specifies the number of bytes per i-node (nbpi). The nbpi is the ratio of file system size in bytes to the total number of i-nodes. The default nbpi value is 4096 bytes. The values 32768, 65536, and 131072 only apply to AIX Version 4.2 or later.                                                                         |
| -p Prototype | Specifies the name of the prototype file. Options specified on the command line override attributes in the prototype file.                                                                                                    |
| -s Size      | Specifies the size of the file system in 512-byte blocks.                                                                                                    |

The mkfs command makes a new file system on a specified device. The mkfs command initializes the volume label, file system label, and startup block.

The Device parameter specifies a block device name, raw device name, or file system name. If the parameter specifies a file system name, the mkfs command uses this name to obtain the following parameters from the applicable stanza in the /etc/filesystems file unless these parameters are entered with the mkfs command:

| dev     | Device name                                                                    |
|---------|--------------------------------------------------------------------------------|
| vol     | Volume ID                                                                      |
| size    | File system size                                                               |
| boot    | Program to be installed in the startup block                                   |
| vfs     | Definition of the virtual file system                                          |
| options | File-system implementation-specific options of the form Keyword, Keyword=Value |

#### Note -

- The file system is created with the setgid (set group ID) bit enabled. The setgid bit determines the default group permissions. All directories created under the new file system have the same default group permissions.
- 2. The mkfs command does not alter anything in a mounted file system, including the file system label. The file system label changes when you change the mount point unless the file system is mounted.

## Prototype files

The mkfs command requires an extended prototype file to create a journaled file system (JFS). A prototype file is a formatted listing of the contents and structure of a file system. A prototype file describes the file system by a series of tokens separated by spaces and new lines. The main body of a prototype file defines the objects of the file system.

A JFS prototype file consists of the main body, which can be created by the proto command, preceded by five special tokens.

### D.23 The mount command

The following summarizes the options for the mount command.

| mount - Makes a file system available for use.                                                                                                    |                                                                                                    |  |
|----------------------------------------------------------------------------------------------------|----------------------------------------------------------------------------------------------------|--|
| Usage: mount [-f] [-n Node] [-o Options] [-p] [-r] [-v VFSName] [-t Type   [Device   Node:Directory] Directory   all   -a [-V [generic_options] special_mount_points] |                                                                                                    |  |
| -a                                                                                                    | Mounts all file systems in the /etc/filesystems file with stanzas that contain the true mount attribute. |  |
| all                                                                                                    | Same as the -a flag.                                                                                     |  |
| -f                                                                                                    | Requests a forced mount during system initialization to enable mounting over the root file system.       |  |
| -n Node                                                                                                    | Specifies the remote node that holds the directory to be mounted.                                        |  |

| -o Options | Specifies options. Options you enter on the command line should be separated only by a comma, not a comma and a space. The following file system-specific options apply to JFS: |                                                                                                    |
|------------|----------------------------------------------------------------------------------------------------|----------------------------------------------------------------------------------------------------|
|            | bsy                                                                                                    | Prevents the mount operation if the directory to be mounted over is the current working directory of a process.                                       |
|            | log=LVName                                                                                                    | Specifies the full path name of the file system logging logical volume name where the following file-system operations are logged.                    |
|            | nodev                                                                                                    | Specifies that you cannot open devices from this mount. This option returns a value of ENXIO if a failure occurs.                                     |
|            | nosuid                                                                                                    | Specifies that execution of setuid and setgid programs by way of this mount is not allowed. This option returns a value of EPERM if a failure occurs. |
|            | ro                                                                                                    | Specifies that the mounted file is read-only. The default value is rw.                                                                                |
|            | rw                                                                                                    | Specifies that the mounted file is read/write accessible. The default value is rw.                                                                    |

The mount command instructs the operating system to make a file system available for use at a specified location (the mount point). In addition, you can use the mount command to build other file trees made up of directory and file mounts. The mount command mounts a file system expressed as a device using the Device or Node:Directory parameter on the directory specified by the Directory parameter. After the mount command has finished, the directory specified becomes the root directory of the newly mounted file system.

Only users with root authority, or members of the system group and have write access to the mount point, can issue file or directory mounts. The file or directory may be a symbolic link. The mount command uses the real user ID, not the effective user ID, to determine if the user has appropriate access. System group members can issue device mounts, provided they have write access to the mount point and those mounts specified in the /etc/filesystems file. Users with root user authority can issue any mount command.

Users can mount a device provided they belong to the system group and have appropriate access. When mounting a device, the mount command uses the

Device parameter as the name of the block device and the Directory parameter as the directory on which to mount the file system.

If you enter the mount command without flags, the command displays the following information for the mounted file systems:

- The node (if the mount is remote)
- · The object mounted
- · The mount point
- The virtual-file-system type
- The time mounted
- · Any mount options

If you specify only the Directory parameter, the <code>mount</code> command takes it to be the name of the directory or file on which a file system, directory, or file is usually mounted (as defined in the /etc/filesystems file). The <code>mount</code> command looks up the associated device, directory, or file and mounts it. This is the most convenient way of using the <code>mount</code> command because it does not require you to remember what is normally mounted on a directory or file. You can also specify only the device. In this case, the command obtains the mount point from the /etc/filesystems file.

The /etc/filesystems file should include a stanza for each mountable file system, directory, or file. This stanza should specify at least the name of the file system and either the device on which it resides or the directory name. If the stanza includes a mount attribute, the mount command uses the associated values. It recognizes five values for the mount attributes: automatic, true, false, removable, and read-only.

The mount all command causes all file systems with the mount=true attribute to be mounted in their normal places. This command is typically used during system initialization, and the corresponding mounts are referred to as automatic mounts.

### CacheFS mount specific

The CacheFS-specific version of the mount command mounts a cached file system. If necessary, it NFS-mounts its back file system. It also provides a number of CacheFS-specific options for controlling the caching process.

#### Note

If the mount command encounters a journaled file system that was not unmounted before reboot, a replay of any JFS log records is attempted. In order to move a compatible journaled file system to a system running an earlier release of the AIX operating system, the file system must always be unmounted cleanly prior to its movement. Failure to unmount first may result in an incompatible JFS log device. If the movement results in an unknown log device, the file system should be returned to the system running the latter operating system release, and fsck should be run on the file system.

### D.24 The ncheck command

The following summarizes the options for the ncheck command.

| ncheck - Generates path names from i-node numbers.             |                                                                   |  |
|----------------------------------------------------------------|-------------------------------------------------------------------|--|
| Usage: ncheck [ [ [-a] [-i InNumber(s)]]   [-s] ] [FileSystem] |                                                                   |  |
| -a                                                             | Lists the . (dot) and (dot dot) file names.                       |  |
| -i InNumber                                                    | Lists only the file or files specified by the InNumber parameter. |  |
| -s                                                             | Lists only special files and files with set-user-ID mode.         |  |

The ncheck command displays the i-node number and path names for file system files. It uses question marks (??) displayed in the path to indicate a component that could not be found. Path names displayed with ... (ellipses) at the beginning indicate either a loop or a path name of greater than 10 entries. The ncheck command uses a simple hashing algorithm to reconstruct the path names that it displays. Because of this, it is restricted to file systems with less than 50,000 directory entries.

## D.25 The restore command

The following summarizes the options for the restore command.

restore - To restore files archived by file name.

Usage: restore -x [d M v q] [-b Number] [-f Device] [-s SeekBackup] [-X VolumeNumber] [File(s)]

restore - To list files archived by file name.

Usage: restore -T [q v] [-b Number] [-f Device] [-s SeekBackup]

restore - To restore files archived by file system.

Usage: restore -r [B q v y] [-b Number] [-f Device] [-s SeekBackup]

restore - To restore files archived by file system (multi-volume).

Usage: restore -R [B v y] [-b Number] [-f Device] [-s SeekBackup]

restore - To interactively restore files archived by file system.

Usage: restore -i [h m q v y] [-b Number] [-f Device] [-s SeekBackup]

restore - To individually restore files archived by file system.

Usage: restore -x [B h m q v y] [-b Number] [-f Device] [-s SeekBackup] [File(s)]

restore - To list files archived by file system.

Usage: -t | -T [B h q v y] [-b Number] [-f Device] [-s SeekBackup] [File(s)]

-B

Specifies that the archive should be read from standard input. Normally, the restore command examines the actual medium to determine the backup format. When using a I (pipe), this examination cannot occur. As a result, the archive is assumed to be in file-system format, and the device is assumed to be standard input (-f -).

| -b Number | For backups done by name, specifies the number of 512-byte blocks; for backups done by i-node, specifies the number of 1024-byte blocks to read in a single output operation. When the restore command reads from tape devices, the default is 100 for backups by name, and 32 for backups by i-node.  The read size is the number of blocks multiplied by the block size. The default read size for the restore command reading from tape devices is 51200 (100 * 512) for backups by name, and 32768 (32 * 1024) for backups by i-node. The read size must be an even multiple of the tape's physical block size. If the read size is not an even multiple of the tape's physical block size, and it is in fixed block mode (nonzero), the restore command tries to determine a valid value for Number. If successful, the restore command changes Number to the new value, writes a message about the change to standard output, and continues. If unsuccessful in finding a valid value for Number, the restore command writes an error message to standard error and exits with a non-zero return code.  Larger values for the Number parameter result in larger physical transfers from the tape device.  The value of the -b flag is always ignored when the restore command reads from diskette. In this case, the command always reads in clusters that occupy a complete track. |
|-----------|----------------------------------------------------------------------------------------------------|
| -d        | Indicates that, if the File parameter is a directory, all files in that directory should be restored. This flag can only be used when the archive is in file-name format.                                                                                                    |

| -f Device | Specifies the input device. To receive input from a named device, specify the Device variable as a path name (such as /dev/rmt0). To receive input from the standard output device, specify a - (minus sign). The - (minus) feature enables you to pipe the input of the restore command from the dd command.  You can also specify a range of archive devices. The range specification must be in the following format: /dev/deviceXXX-YYY where XXX and YYY are whole numbers, and XXX must always be less than YYY; for example, /dev/rfd0-3. All devices in the specified range must be of the same type. For example, you can use a set of 8 mm, 2.3 GB tapes, or a set of 1.44 MB diskettes. All tape devices must be set to the same physical tape block size. If the Device variable specifies a range, the restore command automatically goes from one device in the range to the next. After exhausting all of the specified devices, the restore command halts and requests that new volumes be mounted on the range of devices. |
|-----------|----------------------------------------------------------------------------------------------------|
| -h        | Restores only the actual directory, not the files contained in it. This flag can only be used when the archive is in file-system format. This flag is ignored when used with the -r or -R flags.                                                                                                    |

| -i Allows you to interactively restore selected file | _              |
|------------------------------------------------------|----------------|
|                                                      | s from a       |
| file-system archive. The subcommands for the         | -i flag are:   |
| cd Directory Changes the current directory           | to the         |
| specified directory.                                 |                |
| add [File] Specifies that the File paramet           | er is added    |
| to the list of files to extract. If F                | ile is a       |
| directory, that directory and all                    | the files      |
| contained in it are added to the                     | e extraction   |
| list (unless the -h flag is used).                   | If File is not |
| specified, the current directory                     | is added to    |
| the extraction list.                                 |                |
| delete [File] Specifies that the File paramet        | er is to be    |
| removed from the list of files to                    |                |
| extracted. If File is a directory,                   | that           |
| directory, and all the files conta                   |                |
| removed from the extraction list                     | t (unless the  |
| -h flag is used).                                    |                |
| Is [Directory] Displays the directories and file     | es contained   |
| within the Directory parameter.                      | . Directory    |
| names are displayed with a / (s                      | slash) after   |
| the name. Files and directories                      | s, within the  |
| specified directory, that are on                     | the            |
| extraction list are displayed wit                    | h an *         |
| (asterisk) before the name. If v                     | erbose         |
| mode is on, the i-node number                        | of the files   |
| and directories is also displaye                     | ed. If the     |
| Directory parameter is not spe                       | cified, the    |
| current directory is used.                           |                |
| extract Restores all the directories and             | d files on the |
| extraction list.                                     |                |
| pwd Displays the full path name of                   | the current    |
| directory.                                           |                |
| verbose Causes the 1s subcommand to                  |                |
| i-node number of files and dire                      | ctories.       |
| Additional information about ea                      | ach file is    |
| also displayed as it is extracted                    | d from the     |
| archive.                                             |                |
| setmodes Sets the owner, mode, and tim               |                |
| directories added to the extrac                      | tion list.     |
| quit Causes restore to exit immedia                  |                |
| files on the extraction list are n                   |                |
| help Displays a summary of the sub                   | commands.      |

| -M | Sets the access and modification times of restored files to the time of restoration. If a restored file is an archive created by the ar command, the modification times in all the member headers are also set to the time of restoration. You can specify the -M flag only when you are restoring individually named files and only if the -x or -x flags are also specified. When the -M flag is not specified, the restore command maintains the access and modification times as they appear on the backup medium.  The -M flag is used when the data is in the AIX Version 2 backup by-i-node or by-name format. |
|----|----------------------------------------------------------------------------------------------------|
| -m | Renames restored files to the file's i-node number as it exists on the archive. This is useful if a few files are being restored, and you want these files restored under a different file name. Since any restored archive members are renamed to their i-node numbers, directory hierarchies and links are not preserved. Directories and hard links are restored as regular files. The -m flag is used when the archive is in file-system format.                                                                                                    |
| -q | Specifies that the first volume is ready to use and that the restore command should not prompt you to mount the volume and hit <b>Enter</b> . If the archive spans multiple volumes, the restore command prompts you for the subsequent volumes.                                                                                                    |
| -R | Requests a specific volume of a multiple-volume, file-system archive. The -R flag allows a previously interrupted restore to be restarted. The File parameter is ignored when using the -R flag. Once restarted, the restore command behavior is the same as with the -r flag.                                                                                                    |
| -r | Restores all files in a file-system archive. The -r flag is only used to restore complete level 0 backups or to restore incremental backups after a level 0 backup is restored. The restoresymtable file is used by restore to pass information between incremental restores. This file should be removed once the last incremental backup is restored. The File parameter is ignored when using the -r flag.                                                                                                    |

| -s SeekBackup | Specifies the backup to seek and restore on a multiple-backup tape archive. The -s flag is only applicable when the archive is written to a tape device. To use the -s flag properly, a no-rewind-on-close and no-retension-on-open tape device, such as /dev/rmt0.1 or /dev/rmt0.5, must be specified. If the -s flag is specified with a rewind tape device, the restore command displays an error message and exits with a non-zero return code. If a no-rewind tape device is used, and the -s flag is not specified, a default value of -s 1 is used. The value of the SeekBackup parameter must be in the range of 1 to 100, inclusive. It is necessary to use a no-rewind-on-close, no-retension-on-open tape device because of the behavior of the -s flag. The value specified with -s is relative to the position of the tape's read/write head and not to an archive's position on the tape. For example, to restore the first, second, and fourth backups from a multiple-backup tape archive, the respective values for the -s flag would be -s 1, -s 1, and -s 2. |
|---------------|----------------------------------------------------------------------------------------------------|
| -T            | Displays information about the backup archive. If the archive is in file-name format, the information contained in the volume header, and a list of files found on the archive, are written to standard output. The File parameter is ignored for file-name archives. If the archive is in file-system format, the behavior is identical to the -t flag.                                                                                                    |
| -t            | Displays information about the backup archive. If the archive is in file-system format, a list of files found on the archive is written to standard output. The name of each file is preceded by the i-node number of the file as it exists on the archive. The file names displayed are relative to the root (/) directory of the file system that was backed up. If the File parameter is not specified, all the files on the archive are listed. If the File parameter is used, then just that file is listed. If the File parameter refers to a directory, all the files contained in that directory are listed. If the archive is in file-name format, information contained in the volume header is written to standard output. This flag can be used to determine if the archive is in file-name or file-system format.                                                                                                    |

| -V              | Displays additional information when restoring. If the archive is in file-name format, and either the <code>-x</code> or <code>-T</code> flag is specified, the size of the file as it exists on the archive is displayed in bytes. Directory, block, or character device files are archived with a size of 0. Symbolic links are listed with the size of the symbolic link. Hard links are listed with the size of the file, which is how they are archived. Once the archive is read, a total of these sizes is displayed. If the archive is in file-system format, directory and non-directory archive members are distinguished. |
|-----------------|----------------------------------------------------------------------------------------------------|
| -X VolumeNumber | Begins restoring from the specified volume of a multiple-volume, file-name backup. Once started, the restore command behavior is the same as with the -x flag. The -x flag applies to file-name archives only.                                                                                                    |

| _ | v |
|---|---|
| _ | ^ |

Restores individually named files specified by the File parameter. If the File parameter is not specified, all the archive members are restored. If the File parameter is a directory, and the archive is in file-name format, only the directory is restored. If the File parameter is a directory, and the archive is in file-system format, all the files contained in the directory are restored. The file names specified by the File parameter must be the same as the names shown by the restore -T command. Files are restored with the same name they were archived with. If the file name was archived using a relative path name (./filename), the file is restored relative to the current directory. If the archive is in file-system format, files are restored relative to the current directory.

The restore command automatically creates any needed directories. When using this flag to restore file-system backups, you are prompted to enter the beginning volume number.

The restore command allows for shell-style pattern matching metacharacters to be used when specifying files for archive extraction. The rules for matching metacharacters are the same as those used in shell pathname "globbing," namely:

\* (asterisk) Matches zero or more characters, but

not a '.' (period) or '/' (slash).

? (question mark)Matches any single character, but not a

'.' (period) or '/' (slash).

[] (brackets) Matches any one of the characters

enclosed within the brackets. If a pair of characters separated by a dash are contained within the brackets, the pattern matches any character that lexically falls between the two characters in the current local.

Additionally, a '.' (period) or a '/' (slash) within the brackets will not match a a '.' (period) or a '/' (slash) in a file name.

\ (backslash) Matches the immediately following

character, preventing its possible interpretation as a metacharacter.

| -у | Continues restoring when tape errors are encountered. Normally, the restore command asks you whether or not to continue. In either case, all data in the read buffer is replaced with zeroes. The $ {}_{-y}$ flag applies only when the archive is in file-system format. |
|----|----------------------------------------------------------------------------------------------------|
| -? | Displays a usage message.                                                                                                    |

The restore command reads archives created by the backup command and extracts the files stored on them. These archives can be in either file-name or file-system format. An archive can be stored on disk, diskette, or tape. Files must be restored using the same method by which they were archived. This requires that you know the format of the archive. The archive format can be determined by examining the archive volume header information that is displayed when using the -T flag. When using the -x, -r, -T, or -t flags, the restore command automatically determines the archive format.

#### Note -

The restore command actively sparses files that are being restored. If a file has block aligned, and sized areas that are NULL populated, then restore does not cause physical space for those file system blocks to be allocated. The size in bytes of the file remain the same, but the actual space taken within the file system is only for the non-NULL areas.

Individual files can be restored from either file-name or file-system archives by using the -x flag and specifying the file name. The file name must be specified as it exists on the archive. Files can be restored interactively from file-system archives using the -i flag. The names of the files on an archive can be written to standard output using the -T flag.

Users must have write access to the file system device or have Restore authorization in order to extract the contents of the archive.

The diskette device, /dev/rfd0, is the default media for the restore command. To restore from standard input, specify a - (dash) with the -f flag. You can also specify a range of devices, such as /dev/rmt0-2.

#### Note

- If you are restoring from a multiple-volume archive, the restore command reads the volume mounted, prompts you for the next volume, and waits for your response. After inserting the next volume, press the Enter key to continue restoring files.
- 2. If an archive, created using the backup command, is made to a tape device with the device block size set to 0, it may be necessary for you to have explicit knowledge of the block size that was used when the tape was created in order to restore from the tape.
- 3. Multiple archives can exist on a single tape. When restoring multiple archives from tape, the restore command expects the input device to be a no-retension-on-open, no-rewind-on-close tape device. Do not use a no-rewind tape device for restoring unless the -B, -s, or -x flag is specified. For more information on using tape devices, see the rmt special file.

### File-system archives

File-system archives are also known as i-node archives due to the method used to archive the files. A file-system name is specified with the <code>backup</code> command, and the files within that file system are archived based on their structure and layout within the file system. The <code>restore</code> command restores the files on a file-system archive without any special understanding of the underlying structure of the file system.

When restoring file-system archives, the restore command creates and uses a file named restoresymtable. This file is created in the current directory. The file is necessary for the restore command to do incremental file-system restores.

#### Note -

Do not remove the restoresymtable file if you perform incremental file-system backups and restores.

The File parameter is ignored when using either the -r or the -R flag.

### File-name archives

File-name archives are created by specifying a list of file names to archive to the backup command. The restore command restores the files from a file-name archive without any special understanding of the underlying

structure of the file system. The restore command allows for metacharacters to be used when specifying files for archive extraction. This provides the capability to extract files from an archive based on pattern matching. A pattern file name should be enclosed in single quotations, and patterns should be enclosed in brackets (...).

### D.26 The rmfs command

The following summarizes the options for the rmfs command.

| rmfs - Removes a file system |                                             |
|------------------------------|---------------------------------------------|
| Usage: rmfs [-r] FileSystem  |                                             |
| -r                           | Removes the mount point of the file system. |

The rmfs command removes a file system. If the file system is a journaled file system (JFS), the rmfs command removes both the logical volume on which the file system resides and the associated stanza in the /etc/filesystems file. If the file system is not a JFS file system, the command removes only the associated stanza in the /etc/filesystems file. The FileSystem parameter specifies the file system to be removed.

You can use the Web-Based System Manager File Systems application (wsmfs fast path) to run this command. You can also use the System Management Interface Tool (SMIT), smit rmfs fast path, to run this command.

## D.27 The savebase command

The following summarizes the options for the savebase command.

| <b>savebase</b> - Saves information about base-customized devices in the Device Configuration database onto the boot device. |                                                                                         |
|----------------------------------------------------------------------------------------------------|-----------------------------------------------------------------------------------------|
| Usage: savebase [-o Path] [-d File] [-v]                                                                                     |                                                                                         |
| -d File                                                                                                    | Specifies the destination file or device to which the base information will be written. |

| -o Path | Specifies a directory containing the Device Configuration database. |
|---------|---------------------------------------------------------------------|
| -V      | Causes verbose output to be written to standard input.              |

The savebase command stores customized information for base devices for use during phase 1 of a system boot. By default, the savebase command retrieves this information from the /etc/objrepos directory. However, you can override this action by using the -o flag to specify an ODM directory. By default, the savebase command writes the information it retrieves to the boot disk. Alternatively, you can use the -d flag to specify a destination file or a device, such as the /dev/hdisk0 device file.

The savebase command determines what device information to save using the PdDv.base field corresponding to each entry in the CuDv object class. Specifically, the PdDv.base field is a bit mask that represents the type of boot for which this device is a base device. The savebase command determines the current type of boot by accessing the boot\_mask attribute in the CuAt object class. The value of this attribute is the bit mask to apply to the PdDv.base field to determine which devices are base.

Note: Base devices are those devices that get configured during phase 1 boot; they may vary depending on the type of boot (mask). For example, if the mask is NETWORK\_BOOT, network devices are considered base. For DISK\_BOOT, disk devices are considered base. The type-of-boot masks are defined in the /usr/include/sys/cfgdb.h file.

## D.28 The snap command

The following summarizes the options for the snap command.

| snap - Gathers system configuration information.                                                                                                    |                                                                                                    |
|----------------------------------------------------------------------------------------------------|----------------------------------------------------------------------------------------------------|
| Usage: snap [-a] [-A] [-b] [-c] [-D] [-f] [-g] [-G] [-i] [-k] [-I] [-L] [-n] [-N] [-p] [-r] [-s] [-S] [-t] [-o OutputDevice] [-d Dir] [-v Component] |                                                                                                    |
| -A                                                                                                    | Gathers asynchronous (TTY) information.                                                                        |
| -a                                                                                                    | Gathers all system configuration information. This option requires approximately 8 MB of temporary disk space. |
| -b                                                                                                    | Gathers SSA information.                                                                                       |

| Creates a compressed tar image (snap.tar.Z file) of all files in the /tmp/ibmsupt directory tree or other named output directory.  Note: Information not gathered with this option should be copied to the snap directory tree before using the -c flag. If a test case is needed to demonstrate the system problem, copy the test case to the /tmp/ibmsupt/testcase directory before compressing the tar file. |
|----------------------------------------------------------------------------------------------------|
| Gathers dump and /unix information. The primary dump device is used.  Attention: If bosboot -k was used to specify the running kernel to be other than /unix, the incorrect kernel will be gathered. Make sure that /unix is, or is linked to, the kernel in use when the dump was taken.  Gathers dump and /unix information. The primary dump device is used.                                                 |
| Identifies the optional snap command output directory (/tmp/ibmsupt is the default).                                                                                                    |
| Gathers file system information.                                                                                                    |
| Includes predefined Object Data Manager (ODM) files in general information collected with the -g flag.                                                                                                    |
| Gathers the output of the <code>lslpp</code> -hBc command, which is required to re-create exact operating system environments. Writes output to the /tmp/ibmsupt/general/lslpp.hBc file. Also collects general system information and writes the output to the /tmp/ibmsupt/general/general.snap file.                                                                                                    |
| Gathers installation debug vital product data (VPD) information.                                                                                                    |
| Gathers kernel information                                                                                                    |
| Gathers LVM information.                                                                                                    |
| Gathers programming language information.                                                                                                    |
| Suppresses the check for free space.                                                                                                    |
|                                                                                                    |
| Gathers Network File System (NFS) information.                                                                                                    |
|                                                                                                    |

| -р           | Gathers printer information.                                                                                                  |
|--------------|----------------------------------------------------------------------------------------------------|
| -r           | Removes snap command output from the /tmp/ibmsupt directory.                                                                  |
| -S           | Includes security files in general information collected with the -g flag.                                                    |
| -S           | Gathers Systems Network Architecture (SNA) information.                                                                       |
| -t           | Gathers Transmission Control Protocol/Internet Protocol (TCP/IP) information.                                                 |
| -v Component | Displays the output of the commands executed by the snap command. Use this flag to view the specified name or group of files. |

The  $\operatorname{snap}$  command gathers system configuration information and compresses the information into a tar file. The file can then be downloaded to disk or tape or be transmitted to a remote system. The information gathered with the  $\operatorname{snap}$  command may be required to identify and resolve system problems.

Use the snap -o /dev/rfd0 command to copy the compressed image to diskette. Use the snap -o /dev/rmt0 command to copy the image to tape.

Approximately 8 MB of temporary disk space is required to collect all system information, including contents of the error log. If you do not gather all system information with the snap -a command, less disk space may be required (depending on the options selected).

Note that if you intend to use a tape to send a snap image to IBM for software support, the tape must be one of the following formats:

- 8 mm, 2.3 Gb capacity
- 8 mm, 5.0 Gb capacity
- 4 mm, 4.0 Gb capacity

Using other formats prevents or delays IBM software support from being able to examine the contents.

The  ${\tt snap}$  -g command gathers general system information, including the following:

- Error report
- Copy of the customized Object Data Manager (ODM) database

- · Trace file
- User environment
- · Amount of physical memory and paging space
- · Device and attribute information
- · Security user information

The output of the snap -g command is written to the /tmp/ibmsupt/general/general.snap file.

The snap command checks for available space in the /tmp/ibmsupt directory, the default directory for snap command output. You can write the output to another directory by using the -d flag. If there is not enough space to hold the snap command output, you must expand the file system.

Each execution of the snap command appends information to previously created files. Use the -r flag to remove previously gathered and saved information.

#### Note

Press the **Ctrl-C** key sequence to interrupt the snap command. A prompt will return with the following options: Press the **Enter** key to return to current operation; press the **S** key to stop the current operation; press the **Q** key to quit the snap command completely.

## D.29 The sync command

The following summarizes the options for the sync command.

sync - Updates the i-node table and writes buffered files to the hard disk.

Usage: sync

The sync command runs the sync subroutine. If the system must be stopped, run the sync command to ensure file system integrity. The sync command writes all unwritten system buffers to disk including modified i-nodes, delayed block I/O, and read-write mapped files.

Note -

The writing, although scheduled, is not necessarily complete upon return from the sync subroutine.

# D.30 The sysdumpdev command

The following summarizes the options for the sysdumpdev command.

| <b>sysdumpdev</b> - Changes the primary or secondary dump device designation in a running system.                           |                                                                                                    |
|----------------------------------------------------------------------------------------------------|----------------------------------------------------------------------------------------------------|
| Usage: sysdumpdev [-c   -C] -P {-p Device   -s Device} [-q]                                                                 |                                                                                                    |
| Usage: sysdumpdev [-c   -C] [-p Device   -s Device] [-q]                                                                    |                                                                                                    |
| Usage: [-c   -C] [-d Directory   -D Directory   -e   [-k   -K]   -I   -L   -p Device   -q   -r Host: Path   -s Device   -z] |                                                                                                    |
| -C                                                                                                    | Specifies that all future dumps will be compressed before they are written to the dump device. The -c flag applies to only AIX Version 4.3.2 and later versions.                                                                                                    |
| -C                                                                                                    | Specifies that dumps will not be compressed. The -c flag applies to only AIX Version 4.3.2 and later versions.                                                                                                    |
| -D Directory                                                                                                    | Specifies the Directory the dump is copied to at system boot. If the copy fails at boot time, using the -D flag allows you to copy the dump to an external media.  Note: When using the -d Directory or -D Directory flags, the following error conditions are detected: |
|                                                                                                    | Directory does not exist.                                                                                                    |
|                                                                                                    | Directory is not in the local journaled file system.                                                                                                    |
|                                                                                                    | Directory is not in the rootvg volume group.                                                                                                    |
| -d Directory                                                                                                    | Specifies the Directory the dump is copied to at system boot. If the copy fails at boot time, the -d flag ignores the system dump.                                                                                                    |
| -e                                                                                                    | Estimates the size of the dump (in bytes) for the current running system. If the dump will be compressed, then the size shown is the estimate of the size after compression.                                                                                             |

| -K           | The reset button or the dump key sequences will force a dump with the key in the normal position or on a machine without a key mode switch.  Note: On a machine without a key mode switch, a dump can not be forced with the reset button or the key switch without this value set.                                                                                      |
|--------------|----------------------------------------------------------------------------------------------------|
| -k           | Requires the key mode switch to be in the service position before a dump can be forced with the reset button or the dump key sequences. This is the default setting.                                                                                                    |
| -L           | Displays statistical information about the most recent system dump. This includes date and time of last dump, number of bytes written, and completion status. If the dump was compressed, then this flag shows both the original uncompressed size and the compressed size of the dump. The compressed size is the size of what was actually written to the dump device. |
| -1           | Lists the current value of the primary and secondary dump devices, copy directory, and forcecopy attribute.                                                                                                    |
| -P           | Makes permanent the dump device specified by the $-p$ or $-s$ flags. The $-p$ flag can only be used with the $-p$ or $-s$ flags.                                                                                                    |
| -p Device    | Temporarily changes the primary dump device to the specified device. The device can be a logical volume or a tape device. For a network dump, the device can be a host name and a path name.                                                                                                    |
| -q           | Suppresses all messages to standard output. If this flag is used with the $-1$ , $-r$ , $-z$ or $-L$ flag, the $-q$ command will be ignored.                                                                                                    |
| -r Host:Path | Frees space used by the remote dump file on server Host. The location of the dump file is specified by the Path.                                                                                                    |
| -s Device    | Temporarily changes the secondary dump device to the specified device. The device can be a logical volume or a tape device. For a network dump, the device can be a host name and a path name.                                                                                                    |

| -Z | Determines if a new system dump is present. If one is present, a string containing the size of the dump in bytes and the name of the dump device will be written to standard output. If a new system dump does not exist, nothing is returned. After the sysdumpdev -z command is run on an existing system dump, the dump will no longer be considered recent. |
|----|----------------------------------------------------------------------------------------------------|
|    | If no flags are used with the sysdumpdev command, the default dump devices are used.                                                                                                    |

The sysdumpdev command changes the primary or secondary dump device designation in a system that is running. The primary and secondary dump devices are designated in a system configuration object. The new device designations are in effect until the sysdumpdev command is run again, or the system is restarted.

If no flags are used with the sysdumpdev command, the dump devices defined in the SWservAt ODM object class are used. The default primary dump device is /dev/hd6. The default secondary dump device is /dev/sysdumpnull.

#### Note -

- 1. A mirrored paging space may be used as a dump device.
- 2. Do not use a diskette drive as your dump device.
- 3. If you use a paging device, only use hd6, the primary paging device. AIX Version 4.2.1 or later supports using any paging device in the root volume group (rootvg) as the secondary dump device.

You can also use the sysdumpdev command to specify whether or not dumps should be compressed before writing them to the dump device. Compressing dumps reduces the size needed for dump devices but may cause the dump process to take longer.

#### Note

- 1. The savecore command should be used to copy a compressed dump from the dump device to a file.
- 2. The dump compression feature only applies to AIX Version 4.3.2 and later versions.

### Running sysdumpdev in non-rootvg volume groups

You can use a dump logical volume outside the root volume group if it is not a permanent dump device. For example, if the <code>-P</code> flag is not specified. However, if you choose a paging space, you cannot copy the dump device unless it is in rootvg. During the time, you must copy the dump device. Only rootvg is active before paging is started.

The primary dump devices must always be in the root volume group for permanent dump devices. The secondary device may be outside the root volume group unless it is a paging space.

## Configuring remote dump devices with sysdumpdev

The sysdumpdev command can also be used to configure remote dump devices. The following conditions must be met before a remote dump device can be configured:

- The local and the remote host must have Transmission Control Protocol/Internet Protocol (TCP/IP) installed and configured.
- The local host must have Network File System (NFS) installed.
- The remote host must support NFS.
- The remote host must be operational and on the network. This condition can be tested by issuing the ping command.
- The remote host must have an NFS exported directory defined such that the local host has read and write permissions as well as root access to the dump file on the remote host.
- The remote host cannot be the same as the local host.

The network device driver must support remote dump.

### D.31 The tar command

The following summarizes the options for the tar command.

### tar - Manipulates archives

Usage: tar {-c | -r | -t | -u | -x} [-b Blocks] [-B] [-d] [-F] [-h] [-i] [-L InputList] [-l] [-m] [-N Blocks] [-o] [-p] [-s] [-v] [-w] [-Number] [-f Archive] [-S Blocksb | -S Feet | -S Feet@Density] [File(s) | Directory(s) | -C Directory(s)]

| -В           | Forces input and output blocking to 20 blocks per record. With this option, the tar command can work across communications channels where blocking may not be maintained.                                                                                                    |
|--------------|----------------------------------------------------------------------------------------------------|
| -b Blocks    | Specifies the number of 512 bytes blocks per record. Both the default and the maximum is 20, which is appropriate for tape records. Due to the size of inter record gaps, tapes written with large blocking factors can hold much more data than tapes with only one block per record.  The block size is determined automatically when tapes are read (the -x or -t function flags). When archives are updated with the -u and -r functions, the existing record size is used. The tar command writes archives using the specified value of the Blocks parameter only when creating new archives with the -c flag.  For output to ordinary files with the -f flag, you can save disk space by using a blocking factor that matches the size of disk blocks (for example, the -b4 flag for 2048-byte disk blocks). |
| -C Directory | Causes the tar command to perform a chdir subroutine to the directory specified by the Directory variable. Using the -c flag allows multiple directories not related by a close common parent to be archived using short relative path names. For example, to archive files from the /usr/include and /etc directories, you might use the following command: tar c -C /usr/include File1 File2 -C /etc File3 File4 The -cDirectory flag must appear after all other flags and can appear in the list of file names given.                                                                                                    |
| -c           | Creates a new archive and writes the files specified by one or more File parameters to the beginning of the archive.                                                                                                    |
| -d           | Makes separate entries for block files, special character files, and first-in-first-out (FIFO) piped processes.  Normally, the tar command will not archive these special files. When writing to an archive with the -d flag, the tar command makes it possible to restore empty directories, special files, and first-in-first-out (FIFO) piped processes with the -x flag.  Note: Although anyone can archive special files, only a user with root user authority can extract them from an archive.                                                                                                    |

| -F           | Checks the file type before archiving. Source Code Control Systems (SCCS), Revision Control Systems (RCS), files named core, errs, a.out, and files ending in .o (dot o) are not archived.                                                                                                    |
|--------------|----------------------------------------------------------------------------------------------------|
| -f Archive   | Uses the Archive variable as the archive to be read or written. When this flag is not specified, the tar command uses a system-dependent default file name of the form /dev/rmt0. If the Archive variable specified is - (minus sign), the tar command writes to standard output or reads from standard input. If you write to standard output, the -c flag must be used.                                                                                                    |
| -h           | Forces the tar command to follow symbolic links as if they were normal files or directories. Normally, the tar command does not follow symbolic links.                                                                                                    |
| -i           | Ignores header checksum errors. The tar command writes a file header containing a checksum for each file in the archive. When this flag is not specified, the system verifies the contents of the header blocks by recomputing the checksum and stops with a directory checksum error when a mismatch occurs. When this flag is specified, the tar command logs the error and then scans forward until it finds a valid header block. This permits restoring files from later volumes of a multi-volume archive without reading earlier volumes.                                                                                  |
| -L InputList | Writes the files and directories listed in the InputList variable to the archive. Directories from the InputList variable are not treated recursively. For directories contained in the InputList variable, the tar command writes only the directory to the archive, not the files and subdirectories rooted in the directory. If additional files and directories follow the InputList variable on the command line, the contents of the InputList variable are archived after these files and directories. These additional files or directories are archived with their default behavior, which is to treat them recursively. |

| -1        | Writes an error message to standard output for each file with a link count greater than 1 whose corresponding links were not also archived. For example, if file1 and file2 are hard-linked together, and only file1 is placed on the archive, then the -1 flag will issue an error message. Error messages are not displayed if the -1 flag is not specified.                            |
|-----------|----------------------------------------------------------------------------------------------------|
| -m        | Uses the time of extraction as the modification time. The default is to preserve the modification time of the files.                                                                                                    |
| -N Blocks | Allows the tar command to use very large clusters of blocks when it deals with streaming tape archives. Note, however, that on input, the tar command cannot automatically determine the block size of tapes with very long block sizes created with this flag. In the absence of a -N Blocks flag, the largest block size that the tar command can automatically determine is 20 blocks. |
| -0        | Provides backwards compatibility with older versions (non-AIX) of the tar command. When this flag is used for reading, it causes the extracted file to take on the User and Group ID (UID and GID) of the user running the program rather than those on the archive. This is the default behavior for the ordinary user.                                                                  |
| -р        | Says to restore fields to their original modes, ignoring the present umask. The setuid, setgid, and tacky bit permissions are also restored to the user with root user authority.                                                                                                    |
| -r        | Writes the files specified by one or more File parameters to the end of the archive. This flag is not valid for any tape devices because such devices do not support the addition of information at the end of a tape.                                                                                                    |

| -SBlocksb<br>-S Feet,<br>-S Feet@Density | Specifies the number of 512 KB blocks per volume (first format) independent of the tape blocking factor. You can also specify the size of the tape in feet by using the second form; in which case, the tar command assumes a default Density variable. The third form allows you to specify both tape length and density. Feet are assumed to be 11 inches long to be conservative.  This flag lets you deal more easily with multivolume tape archives, where the tar command must be able to determine how many blocks fit on each volume.  Notes: |  |
|------------------------------------------|----------------------------------------------------------------------------------------------------|--|
|                                          | Tape drives vary in density capabilities. The Density variable calculates the amount of data a system can fit on a tape.                                                                                                    |  |
|                                          | 2. When using 1/4-inch tape devices, be sure to take into account the number of tracks on the tape device when specifying the value for the Feet variable. For example, a 4-track,1/4-inch tape drive with a 600-foot tape and a density of 8000 bpi can be specified using the -s Feet@Density flag as follows:                                                                                                    |  |
|                                          | -S 2400@8000<br>where 600 feet multiplied by 4 tracks equals 2400<br>feet.                                                                                                    |  |
| -S                                       | Tries to create a symbolic link if the tar command is unsuccessful in its attempt to link (regular link) two files with the -s flag.                                                                                                    |  |
| -t                                       | Lists the files in the order in which they appear in the archive. Files can be listed more than once.                                                                                                    |  |
| -u                                       | Adds the files specified by one or more File parameters to the end of the archive only if the files are not in the archive already, or if they have been modified since being written to the archive. The -u flag is not valid for any tape devices because such devices do not support the addition of information at the end of a tape.                                                                                                    |  |

| -v       | Lists the name of each file as it is processed. With the -t flag, -v gives more information about the tape entries, including file sizes, times of last modification, User Number (UID), Group Number (GID), and permissions.                                                                                                    |
|----------|----------------------------------------------------------------------------------------------------|
| -W       | Displays the action to be taken, followed by the file name, and then waits for user confirmation. If the response is affirmative, the action is performed. If the response is not affirmative, the file is ignored.                                                                                                    |
| -X       | Extracts the files specified by one or more File parameters from the archive. If the File parameter refers to a directory, the tar command recursively extracts that directory from the archive. If you do not specify the File parameter, the tar command extracts all of the files from the archive. When an archive contains multiple copies of the same file, the last copy extracted overwrites all previously extracted copies. If the file being extracted does not already exist on the system, the file is created. If you have the proper permissions, the tar command restores all files and directories with the same owner and group IDs as they have on the tape. If you do not have the proper permissions, the files and directories are restored with your owner and group IDs. It is not possible to ask for any occurrence of a file other than the last. |
| - Number | Uses the /dev/rmtNumber file instead of the default. For example, the -2 flag is the same as the -f/dev/rmt2 file.                                                                                                    |

#### Note -

Because of limitations on header block space in the tar command, user numbers (UIDs), and group identification numbers (GIDs) larger than 65,535, will be corrupted when restored to certain systems. The size constraint affects only the ownership and permissions causing no damage to the data. Corruption of the ownership occurs on the following systems:

- Those that do not use uname and gname fields to check ownership.
- Those that do not have the same user and group IDs as the archiving system.

#### Note

- 1. The tar command is not enabled for files greater than 2 GB in size due to limitations imposed by XPG/4 and POSIX.2 standards.
- 2. tar does not preserve the sparse nature of any file that is sparsely allocated. Any file that was originally sparse before the restoration will have all space allocated within the file system for the size of the file.

The tar command manipulates archives by writing files to, or retrieving files from, an archive storage medium. The files used by the tar command are represented by the File parameter. If the File parameter refers to a directory, then that directory and, recursively, all files and directories within it are referenced as well.

The tar command looks for archives on the default device (usually tape), unless you specify another device with the -f Archive flag. When specifying path names that are greater than 100 characters for the United States Tape Archiver (USTAR) format, remember that the path name is composed of a prefix buffer, a / (slash), and a name buffer.

The prefix buffer can be a maximum of 155 bytes and the name buffer can hold a maximum of 100 bytes. If the path name cannot be split into these two parts by a slash, it cannot be archived. This limitation is due to the structure of the tar archive headers and must be maintained for compliance with standards and backwards compatibility. In addition, the length of a destination for a hard or symbolic link (the 'link name') cannot exceed 100 bytes.

When writing to an archive, the tar command uses a temporary file (the /tmp/tar\* file) and maintains, in memory, a table of files with several links. You receive an error message if the tar command cannot create the temporary file, or if there is not enough memory available to hold the link tables.

Two groups of flags exist for the tar command: The required flags and the optional flags. The required flags control the actions of the tar command and include the -c, -r, -t, -u, and -x flags. At least one required flag must be selected for the tar command to function. Having selected a required flag, you can select an optional flag, but none are necessary to control the tar command.

#### Note

- 1. When the storage device is an ordinary file or a block special file, the -u and -r flags backspace. However, raw magnetic tape devices do not support backspacing. So, when the storage device is a raw magnetic tape, the -u and -r flags rewind the tape, open it, and then read it again.
- 2. Records are one block long on block magnetic tape, but they are typically less than half as dense on raw magnetic tape. As a result, although a blocked raw tape must be read twice, the total amount of tape motion is less than when reading one-block records from a block magnetic tape once.
- 3. The structure of a streaming tape device does not support the addition of information at the end of a tape. Consequently, when the storage device is a streaming tape, the -u and -r flags are not valid options. An attempt to use these flags results in the following error message:

tar: Update and Replace options not valid for a streaming tape drive.

# No recovery exists from tape errors

The performance of the tar command to the IBM 9348 Magnetic Tape Unit Model 12 can be improved by changing the default block size. To change the block size, enter the following at the command line:

chdev -1 <device\_name> -a block\_size=32k

### D.32 The umount command

The following summarizes the options for the umount command.

| umount - Unmounts a previously mounted file system, directory, or file.                                         |                                    |
|----------------------------------------------------------------------------------------------------|------------------------------------|
| Usage: {unmount   umount} [-f] [-a]   [all   allr   Device   Directory   File   FileSystem   -n Node   -t Type] |                                    |
| -a                                                                                                    | Unmounts all mounted file systems. |
| all Unmounts all mounted file systems.                                                                          |                                    |

| allr    | Unmounts all remotely mounted file systems.  Note: For remote mounts, specify the device, directory, file, or file system parameters. If you specify the allr flag, the umount command unmounts all remote mounts.                                                                                                    |
|---------|----------------------------------------------------------------------------------------------------|
| -f      | Forces an unmount in a remote environment. Use to free a client when the server is down, and server path names cannot be resolved. The -f flag is not supported for journaled file systems.  Note: This forced unmount works only when there is no hold on the directory, that is, when the directory is not some user's working directory, and there is no process started and still running there. |
| -n Node | Specifies the node holding the mounted directory you want to unmount. The umount -n Node command unmounts all remote mounts made from the Node parameter.                                                                                                    |
| -t Type | Unmounts all stanzas in the /etc/filesystems file that contain the type=Type flag and are mounted. The Type parameter is a string value, such as the remote value that specifies the name of the group.                                                                                                    |

# Note -

You cannot use the umount command on a device in use. A device is in use if any file is open for any reason or if a user's current directory is on that device.

# Appendix E. Scripts used during this residency

This appendix provides a list of the scripts referred to in Chapter 2., "Problem determination and recovery" on page 59. All these scripts are intended as examples only and have minimal or no error checking.

#### - Note -

The following scripts were produced during this residency as aides to problem determination and for understanding the structure and internals of LVM. Please note that they are supplied on an "as is" basis and have not been submitted to any formal IBM testing procedure. IBM can take no responsibility for the effects of the scripts in a customer environment.

#### E.1 trclvm

 ${\tt trclvm}$  makes a temporary copy of an lvm high-level command and instruments it with  ${\tt set}$  -xv lines so that all functions within the script produce debug output.

Syntax: trclvm -1 <logfile> -t <command> <parameters>

### Flags:

- -t do not delete temporary files
- -1 logfile log to file

For example, trclvm unmirrorvg rootvg will produce shell debug output that can be captured by the script command.

© Copyright IBM Corp. 2000

```
#!/usr/bin/ksh
set -- 'getopt tl: $*'
if [ $? != 0 ]
then
        echo Usage: trclvm -t -l logfile command options
fi
tFLAG=
while [ $1 != -- ]
ďо
        case $1 in
                -t) tFLAG='-t'; shift;;
                -1) lFLAG='-1'; lFILE=$2; shift; shift;;
       esac
dane
shift
file=$1
shift
parms=$*
mkdir /tmp/lvmtrace$$/
cp `whence $file` /tmp/lvmtrace$$/${file}_orig
awk -v tFLAG=$tFLAG '{
       if (tFLAG = "-t") {
                if ($1 ~ /[Cc]leanup()/) {
                                                                # we have entered cleanup
                       CFLAG = "-C"
                if (cFIAG && (($1="rm")||(multi=="y"))) }
                                                                # comment out rms, handle
                       printf ("#")
                                                                # extended lines
                        slash=substr($0, length($0))
                        if (slash = "\") {
                               multi = "y"
                        } else {
                               multi = ""
                if ($1 == "}") {
                                                                # we have left cleanup
                        cFLAG = ""
       print $0;
       if ( IP="\(\)" && $0 = "\{" ) {print "set -xv"} IP=substr($0,length($0)-1)
                                                                # add debug line
}' /tmp/lvmtrace$$/${file}_orig > /tmp/lvmtrace$$/$file
if [ -n "$1FLAG" ]
then
        exec > $1FILE 2>&1
sh -xv /tmp/lvmtrace$$/$file $parms
rc=$?
rm -rf /tmp/lvmtrace$$
retum $rc
```

## E.2 dspmsg\_index

This script adds a line after each dspmsg in a high-level command giving the associated string literal, for example, %1\$s: Volume Group deleted since it contains no physical volumes., and displays the script to stdout. Some people may find this makes LVM scripts more readable. This output cannot be used in place of the high-level commands.

Syntax: dspmsg <filename>

Flags: none

## E.3 chpvid

chpvid sets the pvid on a disk to a given value. This was useful in building the examples for this book and may be of use as a last resort in recovery situations.

Syntax: chpvid <pvid> <hdiskn>

Flags: none

### Note

It is most strongly recommended that the <code>chpvid</code> script is *not* used as a production tool in a production environment, as its effects are undefined. IBM will not be held responsible if you use this tool.

Syntax: chpvid (new pvid) (hdisk)

Flags: None

# E.4 gather\_maps

gather\_maps saves the map files for all available logical volumes in all available volume groups on a system. The administrator should check that all LVs are in a known good state before gathering the maps and should verify the snapshot afterwards for accuracy.

Syntax: gather\_maps

Flags: none

```
#!/usr/bin/ksh
\rm rm - r / tmp/l vmaps.old
mv/tmp/lvmaps/tmp/lvmaps.old
mkdir /tmp/lvmaps
cd/tmp/lvmaps
for IV in `lsvg|lsvg -il|awk '$1 != "IV" && $1 !~ ":" {print $1}'`
       NumCopies=`lslv $LV|awk '/COPIES/ {print $2}'`
       if ["$NumCopies" -gt 1]
       then
                COPY1=".copy1"
       lslv -m $LV |awk 'NR > 2 "" { printf ("%s:%s\n", $3,$2) }' > $LV$COPY1
        if ["$NumCopies" -gt 1]
       then
                lslv -m $IV |awk 'NR > 2 && $4 != "" { printf ("%s:%s\n", $5,$4) }' > $IV.copy2
                if ["$NumCopies" -qt 2]
               then
                       lslv -m $LV |awk 'NR > 2 && $6 != "" { printf ("%s:%s\n", $7,$6) }' > $LV.copy3
                fi
        fi
dane
```

#### E.5 findlym

findlym checks the basic ODM classes relevant to the LVM for a particular string.

Syntax: findlvm <string>

Flags: none

```
#!/usr/bin/ksh
for class in CuAt CuDv CuDep CuDvDr PdAt PdDv
do
odmget $class | grep -ip $1
done
```

#### E.6 maker

This short script creates the example volume groups, logical volumes, and file systems used for "Corruption example 3: Low-level VGDA corruption" on page 146.

Syntax: maker <1st-hdisk> <2nd-hdisk>

Flags: none

```
#!/usr/bin/ksh
HDISK1=$1
HDISK2=$2
umount /lowfs1
umount /lowfs2
varyoffvg lowvg
exportvg lowvg
echo maker - ignore non-fatal errors before this point
mkvg -ft2 -y lowvg $HDISK1 $HDISK2
mklv -y lowlv1 lowvg 3
mklv -c 2 -y lowlv2 lowvg 2
mklv -t jfslog -y lowlog lowvg 1
crfs -d /dev/lowlv1 -a logname=/dev/lowlog -m /lowfs1 -v jfs
crfs -d /dev/lowlv2 -a logname=/dev/lowlog -m /lowfs2 -v jfs
echo "y" | logform /dev/lowlog
mount /lowfs1
mount /lowfs2
echo mydatal > /lowfs1/datal
echo mydata2 > /lowfs2/data2
```

# E.7 pvsinvg

pvsinvg examines the in-kernel volume group structures to determine which physical volumes the logical volume device driver thinks are associated with a particular volume group.

Syntax: pvsinvg <volume-group-name>

Flags: none

```
#!/usr/bin/ksh
VG=$1
DEMO=`ls -1 /dev/$VG | awk '{print $5}' | aut -d, -f1`
MADR=0`echo "ob=16\n$IEMO"| bc`
DASDFIR=`echo "devsw $VAJOR"|kdb|tail -1|awk '{print $2}'`
for DEVI in `echo "volgap $DASDFIR"|kdb|grep "pvol@"|awk '{print $6}'|sort -u`
do

if [ "$DEVI" != "00000000" ]
then

HEXMAJ=`echo $DEVI|aut -c 1-4`
HEXMIN=`echo $DEVI|aut -c 5-`
MAJOR=`echo "ib=16\n$HEXMAJ"|bc`
MINOR=`echo "ib=16\n$HEXMAJ"|bc`
odnget -q "valuel=$MAJOR and value2=$MINOR" (LIDNDr|grep value3|aut -d\" -f 2
fi
done | sort -u
```

# E.8 scraper

This last resort script will search for orphan LVCBs on a disk that has lost its VGDAs. It will then offer the option of re-creating a contiguous logical volume equal in size to the number of logical partitions held in the LVCB.

Syntax: scraper <hdisk name>

Flags: none

```
#!/usr/bin/ksh
# Note: this is a very minimal example of a scanner / repairer - it has no understanding of
# the user data and only lays down contiguous maps.
# change the following variables for bigVG or non-4MB PPSIZE
let offset=4352 # hard coded for a small VG
let delta=8192 # hard coded for 4MB partitions (2048*4 blocks)
HDISK=$1
VGID=`getlvodm -j $HDISK`
VG=`getlvodm -t $VGID`
echo $VG
exec 2>/dev/null
while:
        MAGIC=`dd if=/dev/$HDISK bs=512 skip=$offset count=1 2>/dev/null| head -c 8 `
        if [ "$MAGIC" = "AIX LVCB" ]
        then
                PP=`echo "( $offset - 4352 ) / 8192 + 1\n"|bc`
                echo "AIX LWOB found at PP$PP (offset $offset)"
                TYPE=`dd if=/dev/$HDISK bs=512 skip=$offset count=1 |\
                         dd bs=1 skip=10 count=31`
                \label{limited_limit} $$ LMNAME=\d if=\dev/$HDISK bs=512 skip=$offset count=1 \ | \ | $$
                         dd bs=1 skip=67 count=31`
                set `dd if=/dev/$HDISK bs=512 skip=$offset count=1 |\
                         dd bs=2 skip=104 count=2 |cd -d`
                let NUMLPS=$2
                echo Type $TYPE
                echo LVhame $LVNAME NUMLPS $NUMLPS
                exec 2>/dev/tty
                read decide?"Attempt restore (y to do) ?"
                if [ "$decide" = "y" ]
                then
                        echo $HDISK":"$PP"-"`expr $PP + $NUMLPS` > /tmp/map_restore$$
                        mklv -y $LWNAME -m /tmp/map_restore$$ $VG $NUMLPS
                        rm/tmp/map restore$$
                fi
                exec 2>/dev/null
        edho
        fi
        let offset=offset+delta
dane
```

# Appendix F. Special notices

This publication is intended to help customers and systems engineers to better understand the AIX logical volume manager in order to make better proposals or to develop their storage strategy on RS/6000 systems. See the PUBLICATIONS section of the IBM Programming Announcement for AIX Version 4.3.3 for more information about what publications are considered to be product documentation.

References in this publication to IBM products, programs or services do not imply that IBM intends to make these available in all countries in which IBM operates. Any reference to an IBM product, program, or service is not intended to state or imply that only IBM's product, program, or service may be used. Any functionally equivalent program that does not infringe any of IBM's intellectual property rights may be used instead of the IBM product, program or service.

Information in this book was developed in conjunction with use of the equipment specified, and is limited in application to those specific hardware and software products and levels.

IBM may have patents or pending patent applications covering subject matter in this document. The furnishing of this document does not give you any license to these patents. You can send license inquiries, in writing, to the IBM Director of Licensing, IBM Corporation, North Castle Drive, Armonk, NY 10504-1785.

Licensees of this program who wish to have information about it for the purpose of enabling: (i) the exchange of information between independently created programs and other programs (including this one) and (ii) the mutual use of the information which has been exchanged, should contact IBM Corporation, Dept. 600A, Mail Drop 1329, Somers, NY 10589 USA.

Such information may be available, subject to appropriate terms and conditions, including in some cases, payment of a fee.

The information contained in this document has not been submitted to any formal IBM test and is distributed AS IS. The information about non-IBM ("vendor") products in this manual has been supplied by the vendor and IBM assumes no responsibility for its accuracy or completeness. The use of this information or the implementation of any of these techniques is a customer responsibility and depends on the customer's ability to evaluate and integrate them into the customer's operational environment. While each item may have been reviewed by IBM for accuracy in a specific situation, there is no

guarantee that the same or similar results will be obtained elsewhere. Customers attempting to adapt these techniques to their own environments do so at their own risk.

Any pointers in this publication to external Web sites are provided for convenience only and do not in any manner serve as an endorsement of these Web sites.

Any performance data contained in this document was determined in a controlled environment, and therefore, the results that may be obtained in other operating environments may vary significantly. Users of this document should verify the applicable data for their specific environment.

This document contains examples of data and reports used in daily business operations. To illustrate them as completely as possible, the examples contain the names of individuals, companies, brands, and products. All of these names are fictitious and any similarity to the names and addresses used by an actual business enterprise is entirely coincidental.

Reference to PTF numbers that have not been released through the normal distribution process does not imply general availability. The purpose of including these reference numbers is to alert IBM customers to specific information relative to the implementation of the PTF when it becomes available to each customer according to the normal IBM PTF distribution process.

The following terms are trademarks of the International Business Machines Corporation in the United States and/or other countries:

AIX AS/400
CUA DB2
IBM Netfinity
NetView RS/6000
System/390 400

The following terms are trademarks of other companies:

C-bus is a trademark of Corollary, Inc. in the United States and/or other countries.

Java and all Java-based trademarks and logos are trademarks or registered trademarks of Sun Microsystems, Inc. in the United States and/or other countries.

Microsoft, Windows, Windows NT, and the Windows logo are trademarks of

Microsoft Corporation in the United States and/or other countries.

PC Direct is a trademark of Ziff Communications Company in the United States and/or other countries and is used by IBM Corporation under license.

ActionMedia, LANDesk, MMX, Pentium and ProShare are trademarks of Intel Corporation in the United States and/or other countries.

UNIX is a registered trademark in the United States and other countries licensed exclusively through The Open Group.

SET, SET Secure Electronic Transaction, and the SET Logo are trademarks owned by SET Secure Electronic Transaction LLC.

Other company, product, and service names may be trademarks or service marks of others.

# Appendix G. Related publications

The publications listed in this section are considered particularly suitable for a more detailed discussion of the topics covered in this redbook.

#### **G.1 IBM Redbooks**

For information on ordering these publications see "How to get IBM Redbooks" on page 407.

- AIX Logical Volume Manager from A to Z, Introduction and Concepts, SG24-5432
- Understanding IBM RS/6000 Performance and Sizing, SG24-4810
- RS/6000 SP System Management Guide, SG24-5628
- GPFS: A Parallel File System, SG24-5165
- Getting Started with ADSM: A Practical Implementation Guide, SG24-5416
- Database Performance on AIX in DB2 UDB and Oracle Environments, SG24-5511

### G.2 IBM Redbooks collections

Redbooks are also available on the following CD-ROMs. Click the CD-ROMs button at <a href="http://www.redbooks.ibm.com/">http://www.redbooks.ibm.com/</a> for information about all the CD-ROMs offered, updates and formats.

| CD-ROM Title                                                   | Collection Kit<br>Number |
|----------------------------------------------------------------|--------------------------|
| System/390 Redbooks Collection                                 | SK2T-2177                |
| Networking and Systems Management Redbooks Collection          | SK2T-6022                |
| Transaction Processing and Data Management Redbooks Collection | SK2T-8038                |
| Lotus Redbooks Collection                                      | SK2T-8039                |
| Tivoli Redbooks Collection                                     | SK2T-8044                |
| AS/400 Redbooks Collection                                     | SK2T-2849                |
| Netfinity Hardware and Software Redbooks Collection            | SK2T-8046                |
| RS/6000 Redbooks Collection (BkMgr)                            | SK2T-8040                |
| RS/6000 Redbooks Collection (PDF Format)                       | SK2T-8043                |
| Application Development Redbooks Collection                    | SK2T-8037                |
| IBM Enterprise Storage and Systems Management Solutions        | SK3T-3694                |

### **G.3 Other resources**

These publications are also relevant as further information sources:

- AIX Version 4.3 Technical Reference: Base Operating System and Extensions Volume 2, SC23-4160.
- AIX Versions 4.1 and 4.2 Technical Reference, Volume 2: Base Operating System and Extensions, SC23-2615
- AIX Versions 3.2 and 4 Performance and Tuning Guide, SC23-2365
- AIX Version 4.3 Technical Reference: Kernel and Subsystems Technical Reference, Volume 1, SC23-4163.
- AIX Version 4.3 Problem Solving Guide and Reference, SC23-4123
- HACMP Version 4.3 AIX: Installation Guide, SC23-4278
- PSSP for AIX Version 3.1 Managing Shared Disks, SA22-7349
- HACMP Version 4.3 AIX: Programming Locking Applications, SC23-4281
- OEM PCI Adapter Placement Guide, SA23-2504
- IBM Recoverable Virtual Shared Disk User's Guide and Reference, GC23-3849
- AIX Version 4.3 Kernel Extensions and Device Support Programming Concepts, SC23-4125
- AIX Version 4.3 System Management Guide: Operating System and Devices, SC23-4126
- AIX Version 4.3 Installation Guide, SC23-4112
- AIX Version 4.3 General Programming Concepts: Writing and Debugging Programs, SC23-4128

### G.4 Referenced Web sites

http://www.rs6000.ibm.com/support

# How to get IBM Redbooks

This section explains how both customers and IBM employees can find out about IBM Redbooks, redpieces, and CD-ROMs. A form for ordering books and CD-ROMs by fax or e-mail is also provided.

#### • Redbooks Web Site http://www.redbooks.ibm.com/

Search for, view, download, or order hardcopy/CD-ROM Redbooks from the Redbooks Web site. Also read redpieces and download additional materials (code samples or diskette/CD-ROM images) from this Redbooks site.

Redpieces are Redbooks in progress; not all Redbooks become redpieces and sometimes just a few chapters will be published this way. The intent is to get the information out much quicker than the formal publishing process allows.

#### • E-mail Orders

Send orders by e-mail including information from the IBM Redbooks fax order form to:

e-mail address

In United States usib6fpl@ibmmail.com

Outside North America Contact information is in the "How to Order" section at this site:

http://www.elink.ibmlink.ibm.com/pbl/pbl

Telephone Orders

United States (toll free) 1-800-879-2755 Canada (toll free) 1-800-IBM-4YOU

Outside North America Country coordinator phone number is in the "How to Order"

section at this site:

http://www.elink.ibmlink.ibm.com/pbl/pbl

Fax Orders

United States (toll free) 1-800-445-9269 Canada 1-403-267-4455

Outside North America Fax phone number is in the "How to Order" section at this site:

http://www.elink.ibmlink.ibm.com/pbl/pbl

This information was current at the time of publication, but is continually subject to change. The latest information may be found at the Redbooks Web site.

# - IBM Intranet for Employees

IBM employees may register for information on workshops, residencies, and Redbooks by accessing the IBM Intranet Web site at <a href="http://w3.itso.ibm.com/">http://w3.itso.ibm.com/</a> and clicking the ITSO Mailing List button. Look in the Materials repository for workshops, presentations, papers, and Web pages developed and written by the ITSO technical professionals; click the Additional Materials button. Employees may access <a href="http://w3.ibm.com/">http://w3.ibm.com/</a> for redbook, residency, and workshop announcements.

| IBM Redbooks fax order form   |                |              |          |
|-------------------------------|----------------|--------------|----------|
| Please send me the following: |                |              |          |
| Title                         |                | Order Number | Quantity |
|                               |                |              |          |
|                               |                |              |          |
|                               |                |              |          |
|                               |                |              |          |
|                               |                |              |          |
|                               |                |              |          |
|                               |                |              |          |
|                               |                |              |          |
|                               |                |              |          |
| First name                    | Last name      |              |          |
| Company                       |                |              |          |
| Address                       |                |              |          |
| City                          | Postal code    | Country      |          |
| Telephone number              | Telefax number | VAT number   |          |
| ☐ Invoice to customer number  |                |              |          |
| ☐ Credit card number          |                |              |          |
|                               |                |              |          |
| Credit card expiration date   | Card issued to | Signature    |          |

We accept American Express, Diners, Eurocard, Master Card, and Visa. Payment by credit card not available in all countries. Signature mandatory for credit card payment.

# Glossary

Your glossary term, acronym or abbreviation. Term definition.

AIX. Advanced Interactive eXecutive.

BSD. Berkeley Software Distribution.

C-SPOC. Cluster-Single Point Of Control.

CD-ROM. Compact Disc Read Only Memory.

CLVM. Concurrent Logical Volume Manager.

DASD. Direct Access Storage Devices.

FC-AL. Channel arbitrated loop.

GPFS. General Parallel File System.

**HACMP**. High Availability Cluster Multi-Processing.

**HACMP/CRM**. High Availability Cluster Multi-Processing, Concurrent Resource Manager.

**HACMP/ES**. High Availability Cluster Multi-Processing, Enhanced Scalability.

**HiPPI**. High Performance Parallel Interface Adapter.

I/O. Input/Output.

IBM. International Business Machines.

IPL. Initial Program Load.

ITSO. International Technical Support Organization.

JFS. Journaled File System.

LPSN. Last Physical Sector Number.

LTG. Logical Track Group.

LVCB. Logical Volume Control Block.

LVDD. Logical Volume Device Driver.

LVID. Logical Volume Identifier.

LVM. Logical Volume Manager.

MWC. Mirror Write Consistency.

**MWCC**. Mirror Write Consistency Checking.

NBPI. Number of Bytes Per Inode.

**ODM**. Object Database Manager.

PVID. Physical Volume Identifier.

RAID. Redundant Array of Independent Disks.

**RDBMS**. Relational Database Management System.

**RSCT**. Risc System Cluster Technology.

ROS. Read Only Storage.

RVSD. Recoverable Virtual Shared Disk.

SCSI. Small Computer Systems Interface.

SSA. Serial Storage Architecture.

VGDA. Volume Group Descriptor Area.

VGID. Volume Group Identifier.

VGSA. volume group status area.

VMM. Virtual Memory Manager.

VSD. Virtual Shared Disk.

# Index

crfs 51, 335

|                                                                                                    | CuDvDr 61                                                                                                    |
|----------------------------------------------------------------------------------------------------|----------------------------------------------------------------------------------------------------|
| Symbols \$ODMDIR 112 /etc/environment 283 /etc/exclude.rootvg 255 /etc/filesystems 10, 78, 83, 154, 337, 345 /etc/magic 346 /image.data 256 /usr/include/lvm.h 78 /usr/include/sys/bbdir.h 124 /usr/include/sys/hd_psn.h 121 /usr/include/sys/lvmrec.h 122 | D deallocation 8 defragfs 338 Device Configuration Database 5, 18 df 87, 339 dfsck 341 disk failure 89 dspmsg 63 dump device 21 dumpfs 343                                                                                                    |
| A accounting 51 allocation group size 51 allocation map 25, 30 allocation policy 24, 30, 31, 42 inter-physical 41 intra-physical 41 strict 32 allocp 285  B backup 321, 324 bad block relocation 25, 41 boot 21  C C C language 59 cfgvg 287               | errorlog 88 errpt 87, 88 exportvg 13, 66, 83, 118, 211 extendlv 37, 212 extendvg 61, 215 extra volume group 66  F ff 344 file 345 file system 51 permissions 51 type 51, 55 file system corruption 180 fileplace 346 fragment size 51 fsck 83, 348 fsdb 354 |
| chfs 52, 327 chlv 33, 199 chlvcopy 267, 287 chps 330 chpv 203 chvg 65, 107, 204 concurrent mode 6 copyrawlv 289                                                                                                    | <b>G</b> getlvcb 87, 108, 289 getlvname 290 getlvodm 44, 65, 108, 291 getvgname 293                                                                                                    |
| cp 28<br>cpio 28, 331<br>cplv 27, 209<br>crash 87                                                                                                    | hardware failure 181<br>header files 59                                                                                                    |

| I                                  | Islpp 87                           |
|------------------------------------|------------------------------------|
| imfs 118, 135, 354                 | Islv 38, 41, 219                   |
| importvg 10, 11, 62, 112, 216      | lsps 358                           |
| ipl_varyon 355                     | Ispv 45, 47, 80, 87, 96, 224       |
| istat 355                          | lsvg 14, 16, 18, 21, 66, 229       |
|                                    | lsvgfs 233                         |
|                                    | lvaryoffvg 307                     |
| J                                  | lvaryonvg 306                      |
| journaled file system 21           | LVCB 75                            |
|                                    | lvchkmajor 308                     |
| K                                  | lvedit 234                         |
| korn shell 59, 62                  | lvgenmajor 307                     |
| ,                                  | lvgenminor 308                     |
| 1                                  | lvlstmajor 308                     |
| L                                  | LVM control data corruption 129    |
| Ichangelv 293                      | LVM_MISSPVADDED 91, 185            |
| Ichangepv 295                      | lvmmsg 309                         |
| lchlvcopy 294                      | lvrelmajor 309                     |
| Icreately 296                      | lvrelminor 309                     |
| Icreatevg 61, 297                  |                                    |
| Ideletely 297                      | 8.6                                |
| Ideletepv 149, 298                 | M                                  |
| lextendly 298                      | migfix 309                         |
| linstallpv 299                     | migratepy 49, 160, 235             |
| Imigrately 299                     | mini-ODM 65, 75                    |
| Imigratepp 300                     | mirror write consistency 24        |
| log device corruption 180          | state 40                           |
| logform 356                        | mirror write consistency cache 122 |
| logical partition mapping 38       | mirroryg 236                       |
| logical volume                     | MISSINGPV_VARYON 283               |
| allocation characteristics 14      | mkcd 238                           |
| control block 69                   | mkfs 360                           |
| label 25                           | mklv 23, 243                       |
| relocatable flag 14                | mklycopy 29, 250                   |
| state 21, 40                       | mksysb 254                         |
| type 21, 24                        | mkszfile 256, 257                  |
| logredo 357                        | mkvg 3, 60, 259                    |
| Iquerylv 87                        | mkvgdata 261                       |
| Iquerypy 87, 302                   | mount 83, 362                      |
| Iqueryvg 79, 87, 125, 132, 302     | mount option 51                    |
| lqueryvgs 303                      | mount point 22, 41, 51, 55         |
| lqureylv 300<br>lreducelv 151, 304 |                                    |
| ·                                  | N                                  |
| Iresyncly 305                      | NBPI 51                            |
| Iresynciv 305                      | ncheck 365                         |
| Iresyncpv 305                      |                                    |
| Isattr 87                          | 0                                  |
| Isdev 87                           | od 121                             |
| lsfs 357                           | UU IZI                             |

| ODM 62, 63                 | schedule policy 34              |
|----------------------------|---------------------------------|
| ODM corruption 60, 128     | scheduling policy 25, 34, 40    |
| ODM lock 107               | parallel 34                     |
| ODM stanzas 99             | sequential 35                   |
|                            | SIGHUP 65                       |
| odmadd 86, 315             |                                 |
| odmchange 315              | SIGINT 65                       |
| odmcreate 316, 317         | SIGTERM 65                      |
| odmdelete 318              | snap 377                        |
| odmdrop 318                | splitlycopy 274                 |
| odmget 69, 87, 318         | stale partition 6, 41           |
| odmshow 319                | strictness policy 24, 30, 32    |
|                            | strip size 41                   |
|                            | •                               |
| P                          | stripe size 25                  |
| paging space 7, 21         | striping width 41               |
| PdAt 65                    | super strictness 32             |
|                            | sync 380                        |
| physical partition 5       | synchronization 6, 30           |
| size 4                     | synclvodm 66, 129, 276          |
| state 48                   | syncvg 29, 277                  |
| physical volume 8          | sysdumpdev 381                  |
| name 4, 8, 11              |                                 |
| state 22, 46               | system management mode 7        |
| problem determination 59   |                                 |
| putlvcb 86, 310            | Т                               |
| putlvodm 63, 116, 119, 311 | tar 384                         |
|                            |                                 |
| PV_MISSING 283             | timestamp 101                   |
| PVID corruption 75         | trace 127                       |
|                            | trclvm 63                       |
| Q                          | trusted computing base 118, 120 |
| =-                         |                                 |
| quorum 5, 11, 153, 283     | U                               |
|                            | _                               |
| R                          | umount 391                      |
| readlycopy 262             | unmirrorvg 277                  |
| recovery techniques 59     | updatelv 279                    |
| redefinevg 129, 263        | updatevg 279                    |
| •                          |                                 |
| reducevg 8, 9, 263         | 17                              |
| reorganization 25          | V                               |
| reorgvg 14, 31, 32, 265    | varyoffvg 6, 280                |
| replacepv 266              | varyonvg 3, 5, 93, 280          |
| restore 365                | VGDA 60, 75, 80, 90             |
| restvg 268                 | VGDA corruption 146             |
| rmfs 376                   | VGID 117                        |
| rmlv 82, 267               | VGSA 60, 75                     |
| rmlycopy 268               | volume group 2                  |
| пписору 200                |                                 |
|                            | changing name 13                |
| S                          | concurrent access 4             |
| savebase 65, 75, 135, 376  | concurrent capable 10, 20       |
| savevg 270                 | defined 16                      |
|                            |                                 |

exported 10 identifier 20, 63 major number 4 maximum number of logical volumes 19 name 4, 11 number of open logical volumes 19 number of physical volumes 19 permission 19 state 19, 40 total number of physical partitions 20

# W

write verify 25, 33

# **IBM Redbooks review**

Your feedback is valued by the Redbook authors. In particular we are interested in situations where a Redbook "made the difference" in a task or problem you encountered. Using one of the following methods, please review the Redbook, addressing value, subject matter, structure, depth and quality as appropriate.

- Use the online Contact us review redbook form found at http://www.redbooks.ibm.com/
- Fax this form to: USA International Access Code + 1 914 432 8264
- Send your comments in an Internet note to redbook@us.ibm.com

| Document Number<br>Redbook Title                                                                                      | SG24-5433-00<br>AIX Logical Volume Manager from A to Z: Troubleshooting and<br>Commands                                                                       |
|----------------------------------------------------------------------------------------------------|----------------------------------------------------------------------------------------------------|
| Review                                                                                                    |                                                                                                    |
|                                                                                                    |                                                                                                    |
|                                                                                                    |                                                                                                    |
|                                                                                                    |                                                                                                    |
|                                                                                                    |                                                                                                    |
| What all an arbitant are and are a                                                                                    |                                                                                                    |
| What other subjects would you like to see IBM Redbooks                                                                |                                                                                                    |
| address?                                                                                                    |                                                                                                    |
| Please rate your overall                                                                                              | O Very Good O Good O Average O Poor                                                                                                    |
| satisfaction:                                                                                                    |                                                                                                    |
| Please identify yourself as belonging to one of the following groups:                                                 | O Customer O Business Partner O Solution Developer O IBM, Lotus or Tivoli Employee O None of the above                                                        |
| Your email address: The data you provide here may                                                                     |                                                                                                    |
| be used to provide you with information from IBM or our business partners about our products, services or activities. | O Please do not use the information collected here for future marketing or promotional contacts or other communications beyond the scope of this transaction. |
| Questions about IBM's privacy policy?                                                                                 | The following link explains how we protect your personal information.<br>http://www.ibm.com/privacy/yourprivacy/                                              |

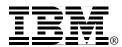